## vacon®100 x ac drives

# Solar pump application manual

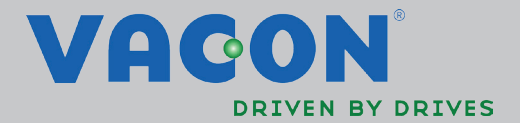

## **INDEX**

Mil

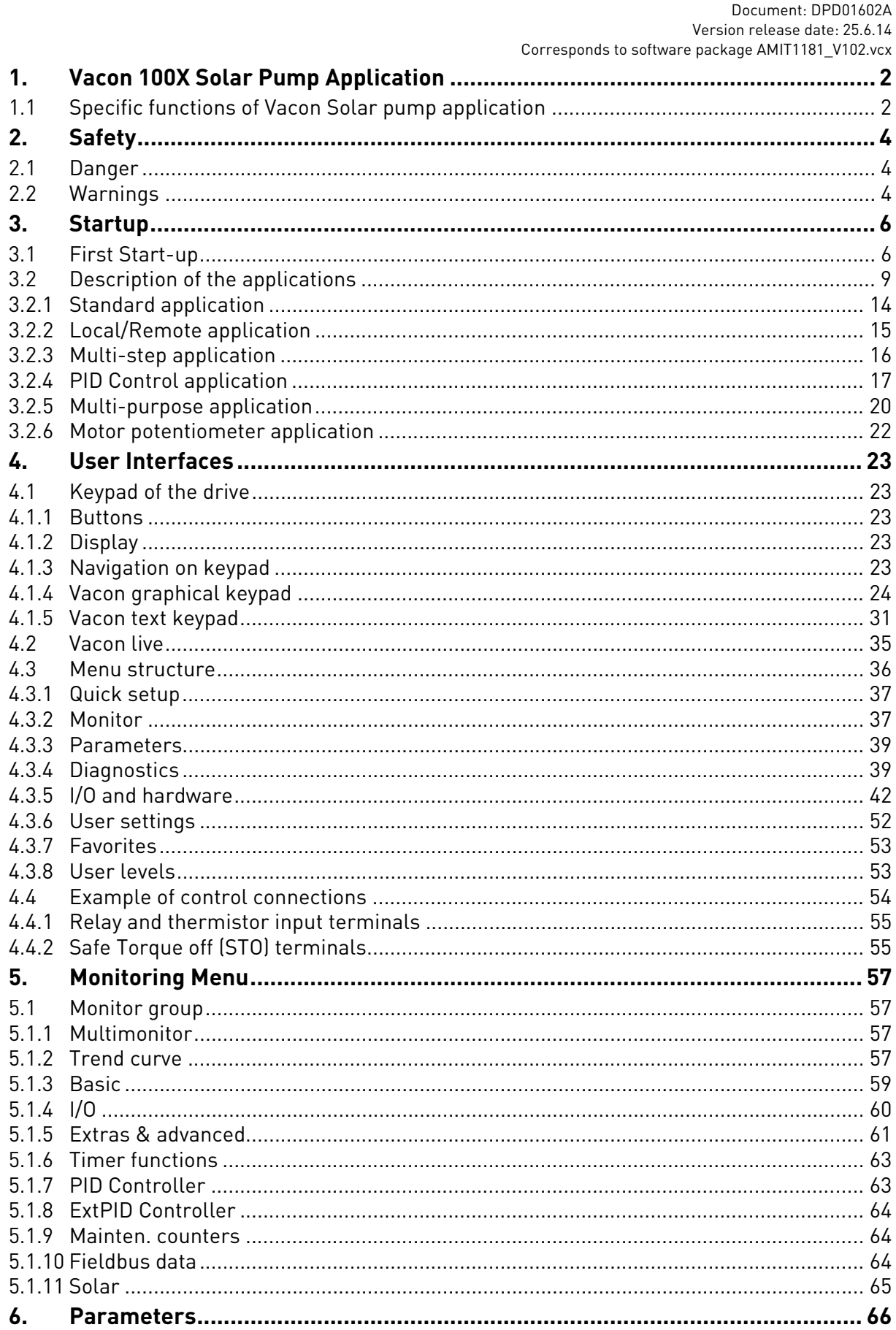

W

a kata sa ta 1999.<br>Matu

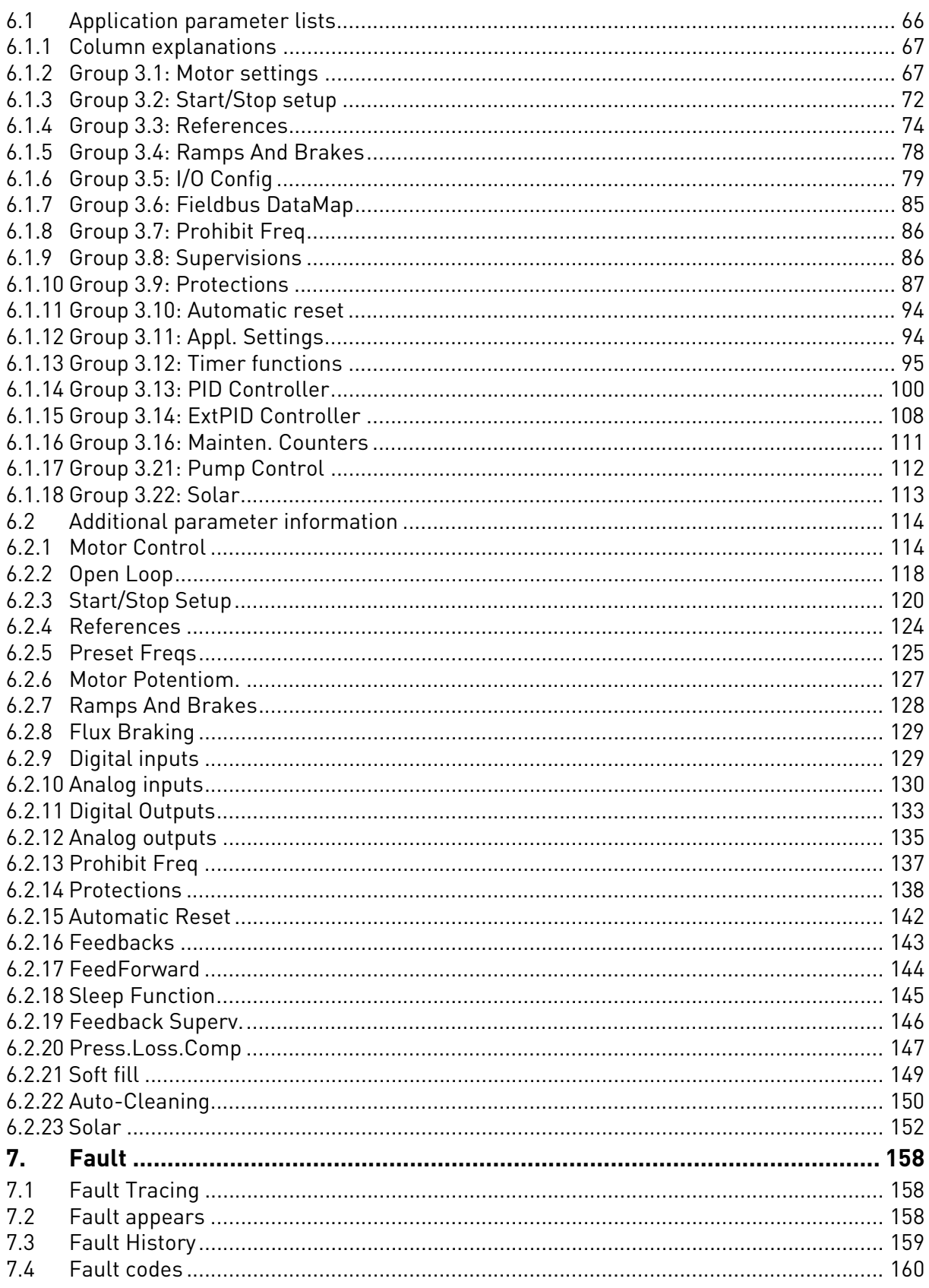

## <span id="page-4-0"></span>1. VACON 100X SOLAR PUMP APPLICATION

The Vacon AC drive contains a preloaded Vacon 100X Solar Pump application for instant use.

## <span id="page-4-1"></span>1.1 Specific functions of Vacon Solar pump application

The Vacon 100X Solar Pump application allows flexible use of VACON® 100X frequency converters. This dedicated application SW was developed to drive a Solar Pump with an optimized MPPT (Maximum Power Point Tracking) for 100X supplied by Solar Panels.

The MPPT is based on 4 parallel algorithms:

- Feed-Forward Controller (to follow the radiation variations)
- Correction Controller (to compensate the temperature variations)
- Oscillation Damping Regulator (to prevent the panel entering in the "current source" branch of the characteristic)
- Local Maxima logic (to prevent the regulator from being trapped in a local maximum lower than absolute maximum)

## **Features**

- The MPP Tracker controls DC voltage reference in order to find the maximum power.
- **Extensive wizards** for start-up, PID-control used to facilitate commissioning
- **'Funct' button** for easy change between Local (keypad) and Remote control place. The remote control place is selectable by parameter (I/O or Fieldbus)
- **8 preset frequencies**
- **Motor pontentiometer** functions
- 2 programmable **ramp times**, 2 **supervisions** and 3 ranges of **prohibited frequencies**
- **Control page** for easy operation and monitoring of the most essential values.
- **Fieldbus** data mapping
- **Automatic reset**
- Different **pre-heat modes** used to avoid condensation problems
- **Maximum output frequency 320Hz**
- **Real-time clock and timer functions** available (optional battery required). Possible to program 3 time channels to achieve different functions on the drive (e.g. Start/Stop and Preset frequencies)
- **External PID-controller** available. Can be used to control e.g. a valve using the AC drive's I/O
- **Sleep mode function** which automatically enables and disables drive running with user defined levels to save energy.
- **2-zone PID-controller** (2 different feedback signals; minimum and maximum control)
- **Two setpoint sources** for the PID-control. Selectable with digital input
- **PID setpoint boost function**
- **Feedforward function** to improve the response to the process changes
- **Process value supervision**
- **Maintenance** counter

a dhe ann an 1970.<br>Bhailtean

## <span id="page-6-0"></span>2. SAFETY

This manual contains clearly marked warning information which is intended for your personal safety and to avoid any unintentional damage to the product or connected appliances.

**Before installing, commissioning or using the frequency converter, please read the warning information contained in Vacon 100X Installation Manual.**

**Please read the following additional safety instructions carefully.**

**Only Vacon authorized, trained and qualified personnel are allowed to install, operate and maintain the drive.**

## <span id="page-6-1"></span>2.1 Danger

These warnings are intended to personnel responsible for grounding the frequency converter.

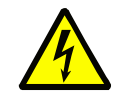

Ignoring the following instructions can be **extremely dangerous** a**nd may cause death or severe injury.**

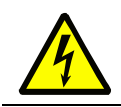

Ground the frequency converter to ensure personnel **safety and to reduce electromagnetic interference.**

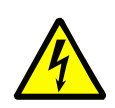

**After disconnecting** the AC drive from the mains or from the DC input supply, **wait** until the indicators on the keypad go out (if no keypad is attached, see the indicators on the cover). Wait an additional 30 seconds before starting any work on the connections of Vacon 100X Drive. After expiration of this time, use measuring equipment to absolutely ensure that no voltage is present. **Always ensure absence of voltage before starting any electrical work!**

## <span id="page-6-2"></span>2.2 Warnings

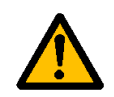

The **touch current** of VACON® 100X drives exceeds 3.5mA AC. According to standard EN61800-5-1, **a reinforced protective ground connection** must be ensured. See Vacon 100X Installation Manual for further information.

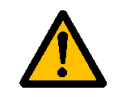

**Never work on the photovoltaic generator** or frequency converter and its input/ output cables when the frequency converter is connected to the mains or to the photovoltaic generator.

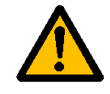

**Before performing any measurement on the frequency converter**, disconnect or isolate the mains supply voltage or the DC input supply.

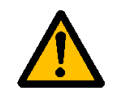

**Do not touch the components on the frequency converter** or on the string box cabinet that have high DC voltage.

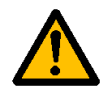

The photovoltaic generator **cells exposed to light supply DC voltage** even at low light intensity.

## <span id="page-8-0"></span>3. STARTUP

### <span id="page-8-1"></span>3.1 First Start-up

In the *Startup Wizard*, you will be prompted for essential information needed by the drive so that it can start controlling your process. In the Wizard, you will need the following keypad buttons:

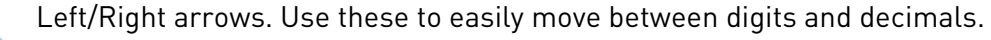

Up/Down arrows. Use these to move between options in menu and to change value.

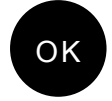

OK button. Confirm selection with this button.

**BACK RESET**  Back/Reset button. Pressing this button, you can return to the previous question in the Wizard. If pressed at the first question, the Startup Wizard will be cancelled.

Once you have connected power to your Vacon 100 X AC drive, follow these instructions to easily set up your drive.

**NOTE:** You can have your AC drive equipped with a keypad with either a graphical or a text keypad.

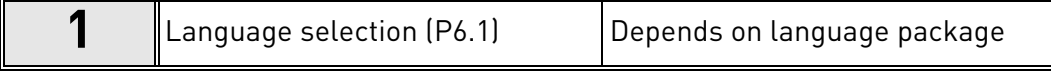

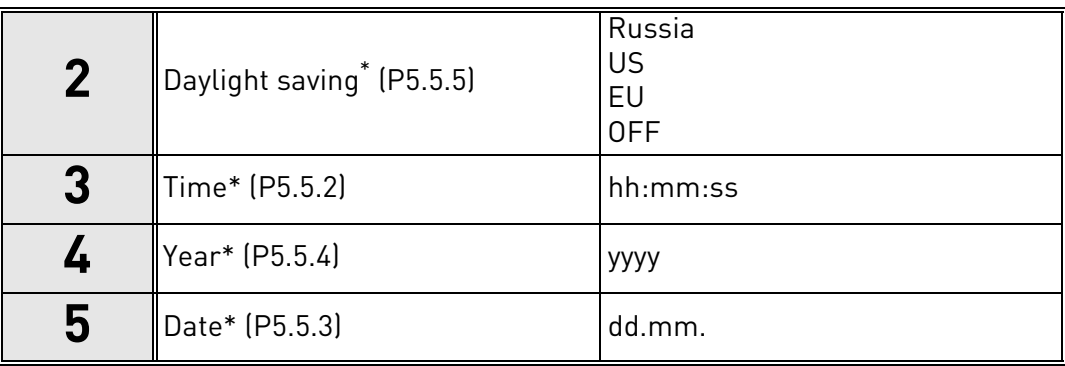

These questions appear if battery is installed

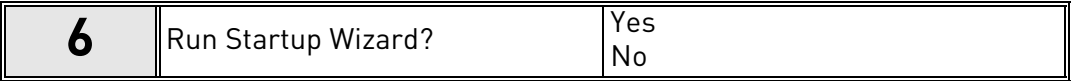

Push the OK button unless you want to set all parameter values manually.

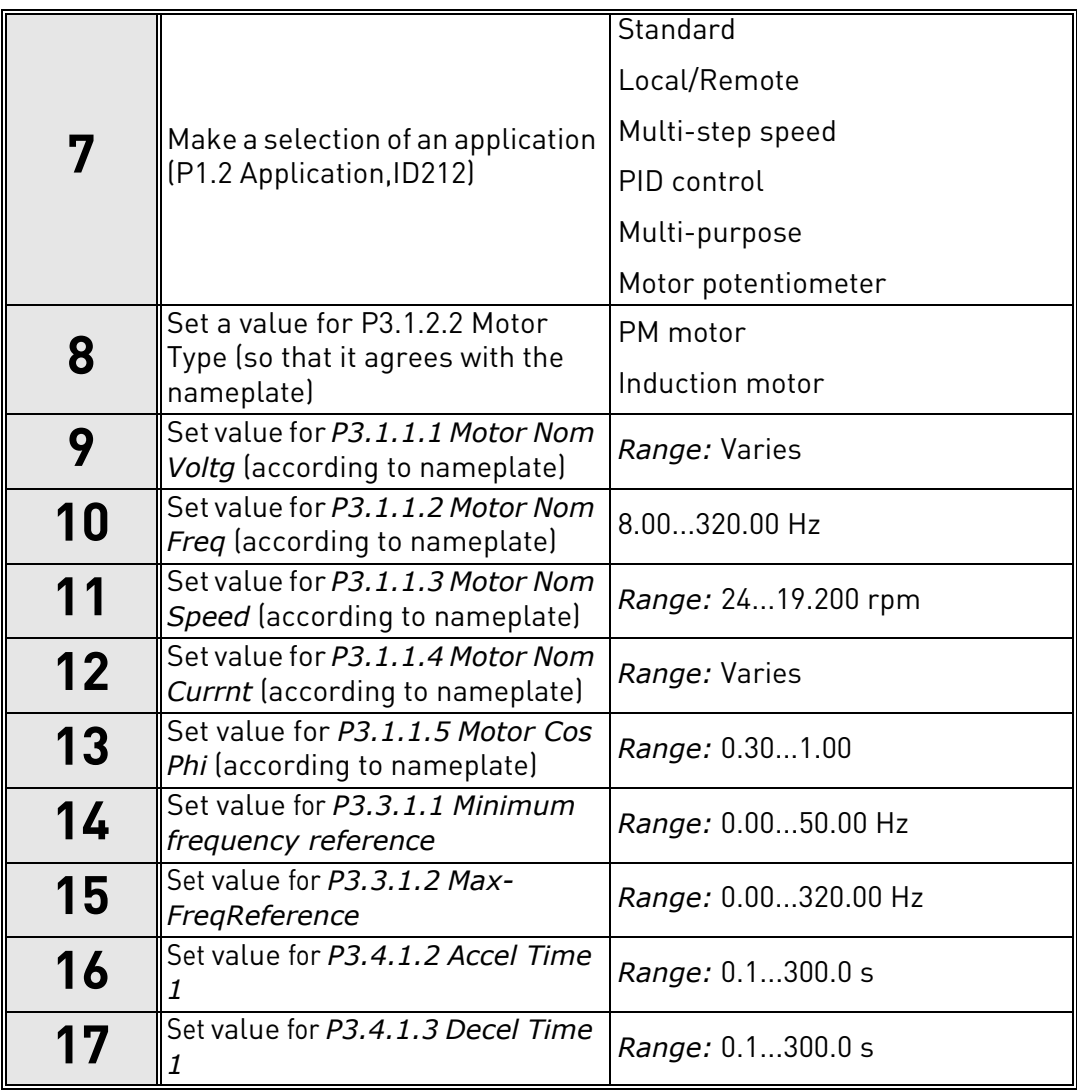

If you set Motor Type to Induction Motor, you see the next question. If your selection is PM Motor, the value of parameter P3.1.1.5 Motor Cos Phi is set to 1.00 and the wizard goes directly to question 18.

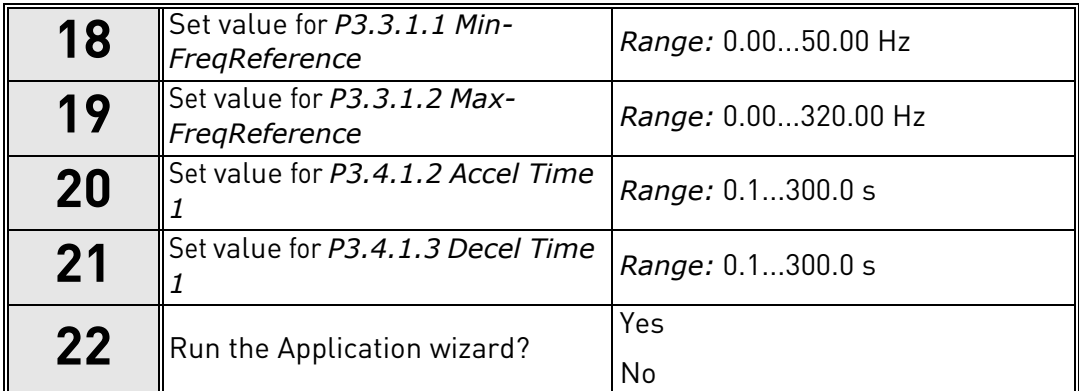

To continue to the application wizard, set the selection to Yes and push the OK button.

After these selections, the Start-up wizard is completed. To start the Start-up wizard again, you have 2 alternatives. Go to the parameter P6.5.1 Restore Factory Defaults or to the parameter B1.1.2 Start-up Wizard. Then set the value to Activate.

## <span id="page-11-0"></span>3.2 Description of the applications

Use the parameter P1.2 (Application) to make a selection of an application for the drive. Immediately when the parameter P1.2 changes, a group of parameters get their preset values.

## *3.2.0.1 M1 Quick setup parameter group*

In the Quick Setup parameter group you will find the different wizards of the Vacon 100 X Solar Pump Application. The wizards help you to quickly set up your drive for use prompting you for a number of essential data.

| Code             | <b>Parameter</b> | <b>Min</b> | <b>Max</b> | <b>Unit</b>  | <b>Default</b> | ID   | <b>Description</b>                                                                                                    |
|------------------|------------------|------------|------------|--------------|----------------|------|----------------------------------------------------------------------------------------------------|
| <b>B1.1</b>      | Startup wizard   | 0          | 1          |              | $\pmb{0}$      | 1170 | $0 = Do$ not activate<br>$1 =$ Activate<br>Choosing Activate initiates<br>the Startup Wizard (see<br>chapter 3.1).                   |
| P1.2             | Application      | 0          | 5          |              | $\pmb{0}$      | 212  | $0 = Standard$<br>$1 = Local/Remote$<br>2 = Multi-Step Speed<br>3 = PID Control<br>4 = Multi-Purpose<br>$5 = Motor$<br>Potentiometer |
| P1.3             | MinFreqReference | 0.00       | P1.4       | Hz           | 0.00           | 101  | Minimum allowed fre-<br>quency reference                                                                                             |
| P1.4             | MaxFreqReference | P1.3       | 320.00     | Hz           | 50.00          | 102  | Maximum allowed frequency<br>reference                                                                                               |
| P1.5             | Accel Time 1     | 0.1        | 300.0      | $\mathsf{s}$ | 5.0            | 103  | Defines the time required<br>for the output frequency to<br>increase from zero fre-<br>quency to maximum fre-<br>quency              |
| P1.6             | Decel Time 1     | 0.1        | 300.0      | S            | 5.0            | 104  | Defines the time required<br>for the output frequency to<br>decrease from maximum<br>frequency to zero frequency                     |
| P <sub>1.7</sub> | Current limit    | Varies     | Varies     | A            | Varies         | 107  | Maximum motor current<br>from AC drive                                                                                               |
| P1.8             | Motor type       | 0          | 1          |              | $\mathbf 0$    | 650  | $0 = Induction motor$<br>$1 = PM motor$                                                                                              |
| P <sub>1.9</sub> | Motor Nom Voltg  | Varies     | Varies     | V            | Varies         | 110  | Find this value $U_n$ on the<br>rating plate of the motor.<br>Note also used connection<br>(Delta/Star).                             |
| P1.10            | Motor Nom Freq   | 8.00       | 320.00     | Hz           | Varies         | 111  | Find this value $f_n$ on the rat-<br>ing plate of the motor.                                                                         |
| P1.11            | Motor Nom Speed  | 24         | 19200      | rpm          | Varies         | 112  | Find this value $n_n$ on the rat-<br>ing plate of the motor.                                                                         |
| P1.12            | Motor Nom Currnt | Varies     | Varies     | Α            | Varies         | 113  | Find this value $I_n$ on the rat-<br>ing plate of the motor.                                                                         |
| P1.13            | Motor Cos Phi    | 0.30       | 1.00       |              | 0.74           | 120  | Find this value on the rating<br>plate of the motor                                                                                  |

*Table 1. Quick setup parameter group*

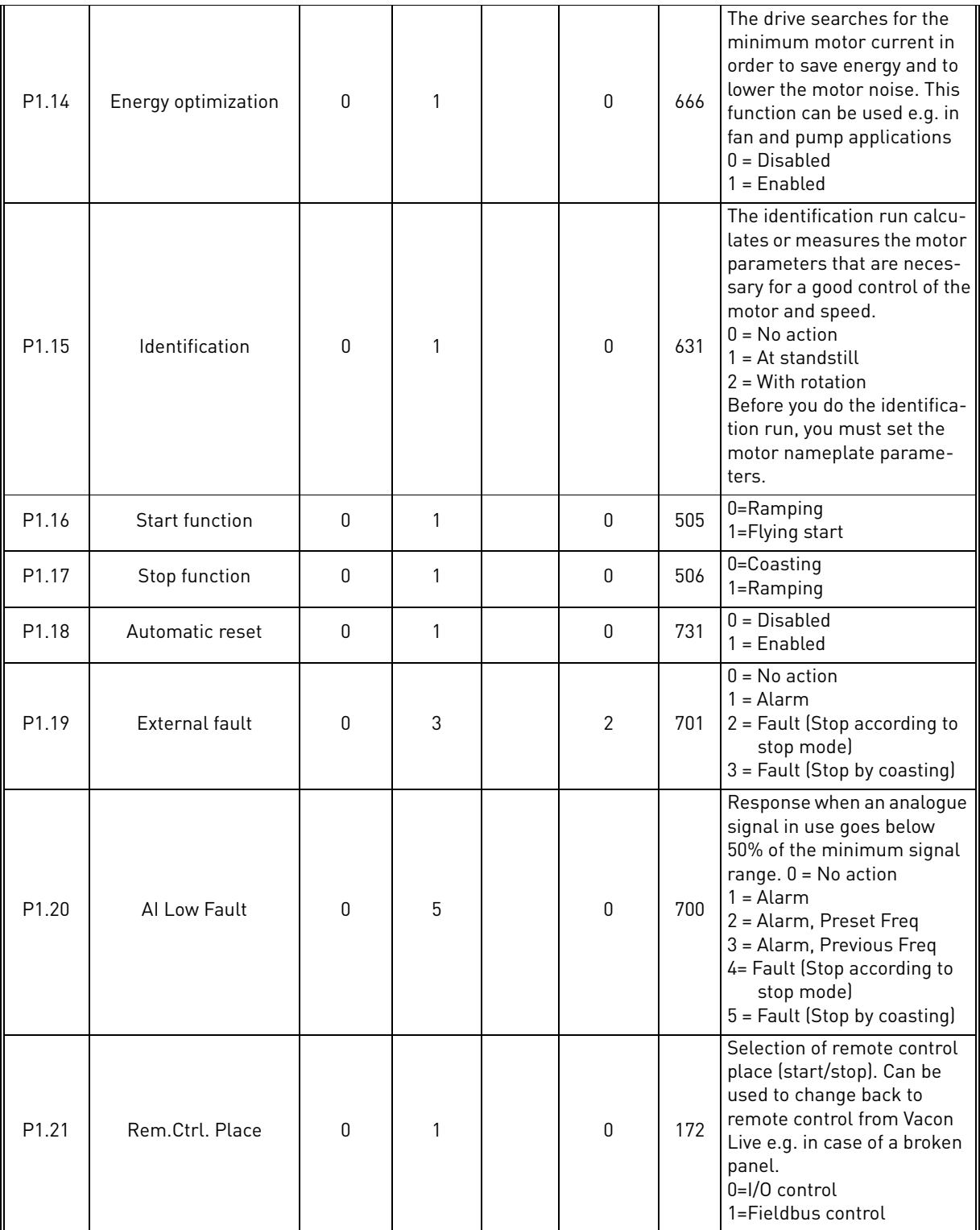

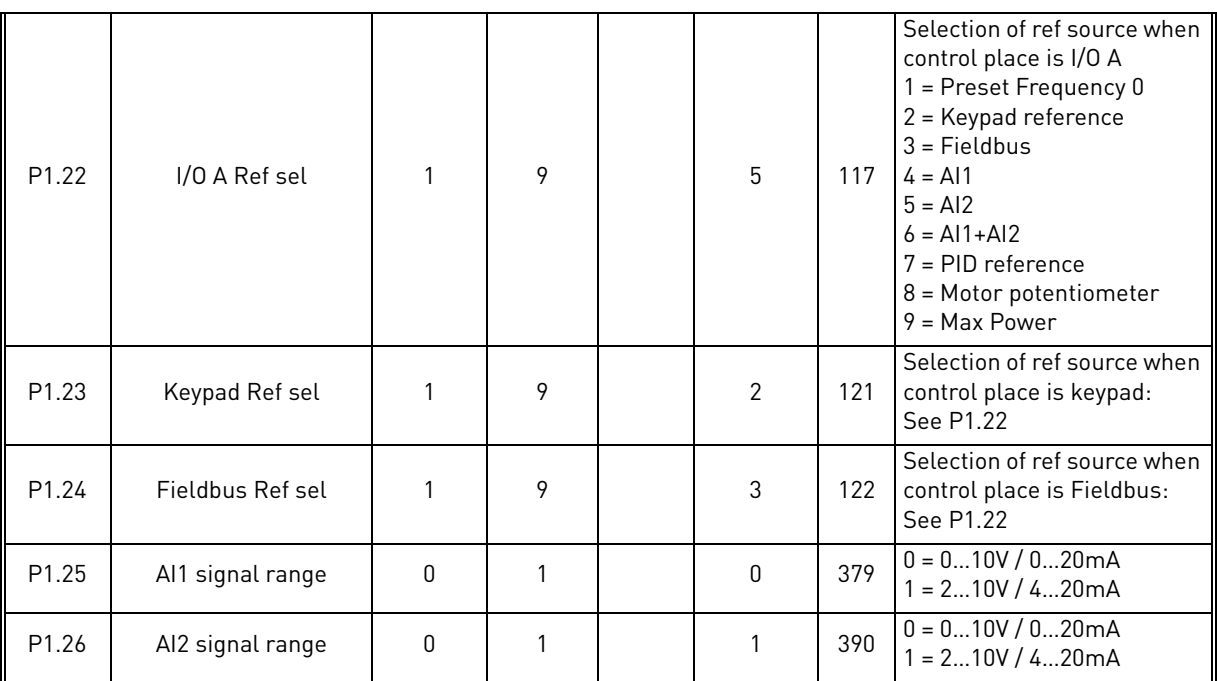

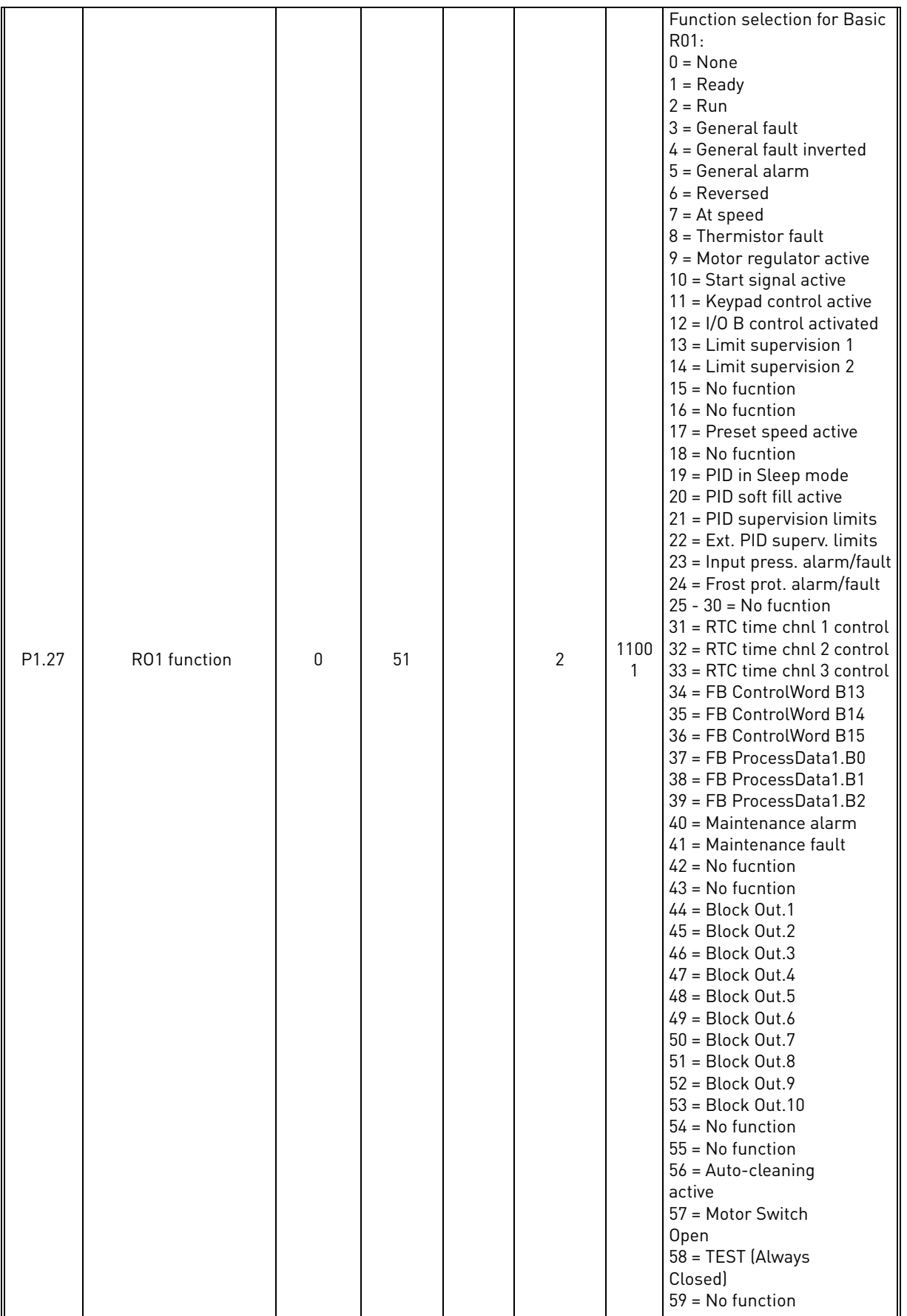

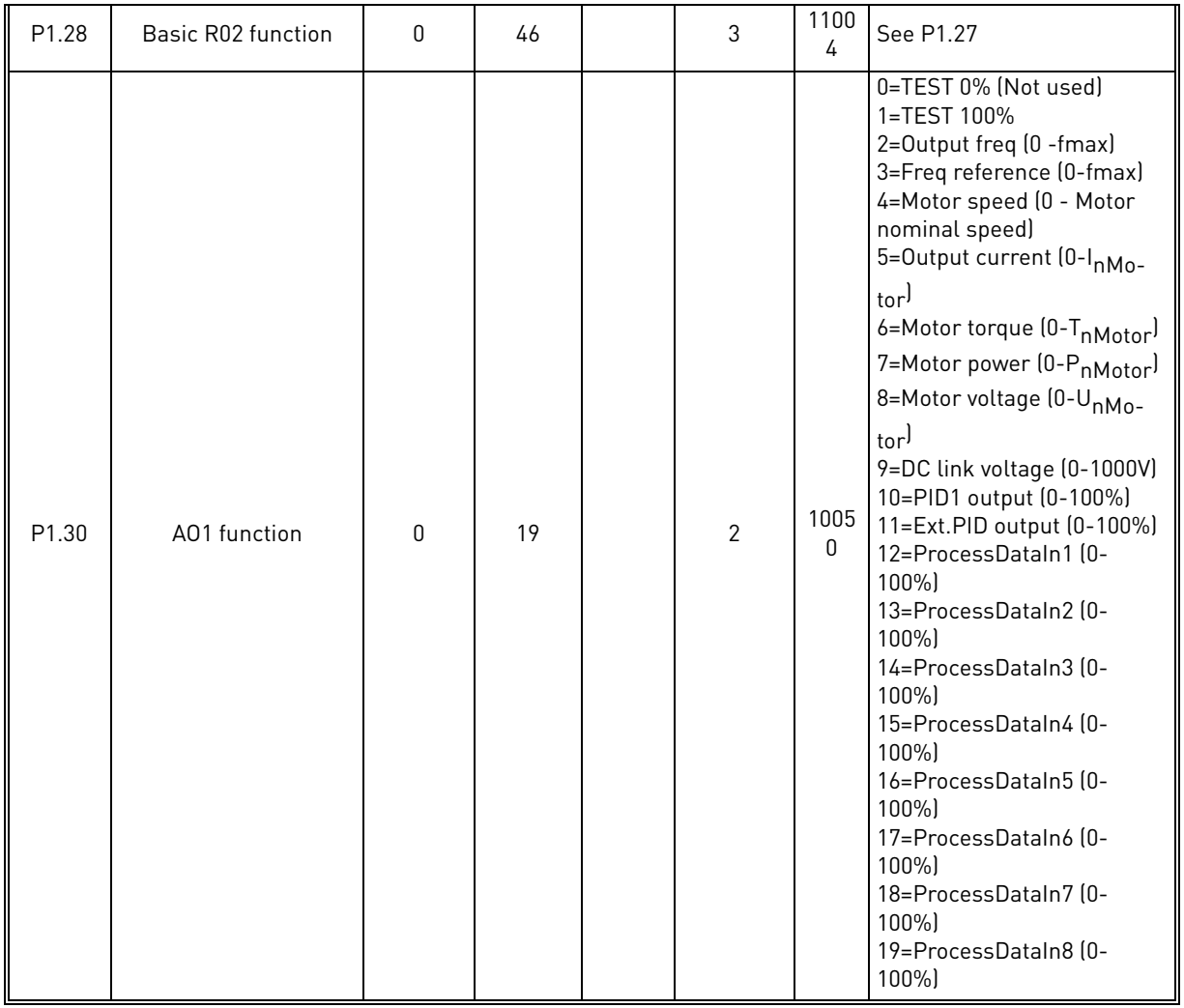

### <span id="page-16-0"></span>3.2.1 Standard application

You can use the Standard application in speed-controlled processes where no special functions are necessary, for example pumps, fans, or conveyors.

It is possible to control the drive from the keypad, Fieldbus or I/O terminal.

When you control the drive with the I/O terminal, the frequency reference signal is connected to AI1 (0…10V) or AI2 (4…20mA). The connection depends the type of the signal. There are also 3 preset frequency references available. You can activate the preset frequency references with DI4 and DI5. The start/stop signals of the drive are connected to DI1 (start forward) and DI2 (start reverse).

It is possible to configure all the drive outputs freely in all the applications. There are 1 analogue output (Output Frequency) and 3 relay outputs (Run, Fault, Ready) available on the basic I/O board.

## *3.2.1.1 M1.31 Standard*

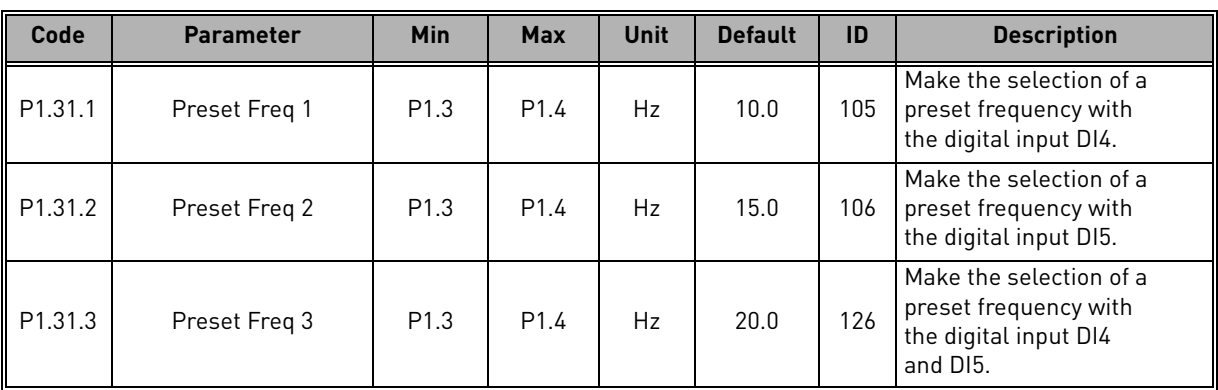

### *Table 2. Standard start-up wizard menu*

## <span id="page-17-0"></span>3.2.2 Local/Remote application

Use the Local/Remote application when, for example, it is necessary to switch between 2 different control places.

To change between the Local and the Remote control place, use DI6. When Remote control is active, you can give the start/stop commands from Fieldbus or from I/O terminal (DI1 and DI2). When Local control is active, you can give the start/stop commands from the keypad, Fieldbus or I/O terminal (DI4 and DI5).

For each control place, you can make a selection of the frequency reference from the keypad, Fieldbus or I/O terminal (AI1 or AI2).

It is possible to configure all the drive outputs freely in all the applications. There are 1 analogue output (Output Frequency) and 3 relay outputs (Run, Fault, Ready) available on the basic I/O board.

## *3.2.2.1 M1.33 Local/Remote*

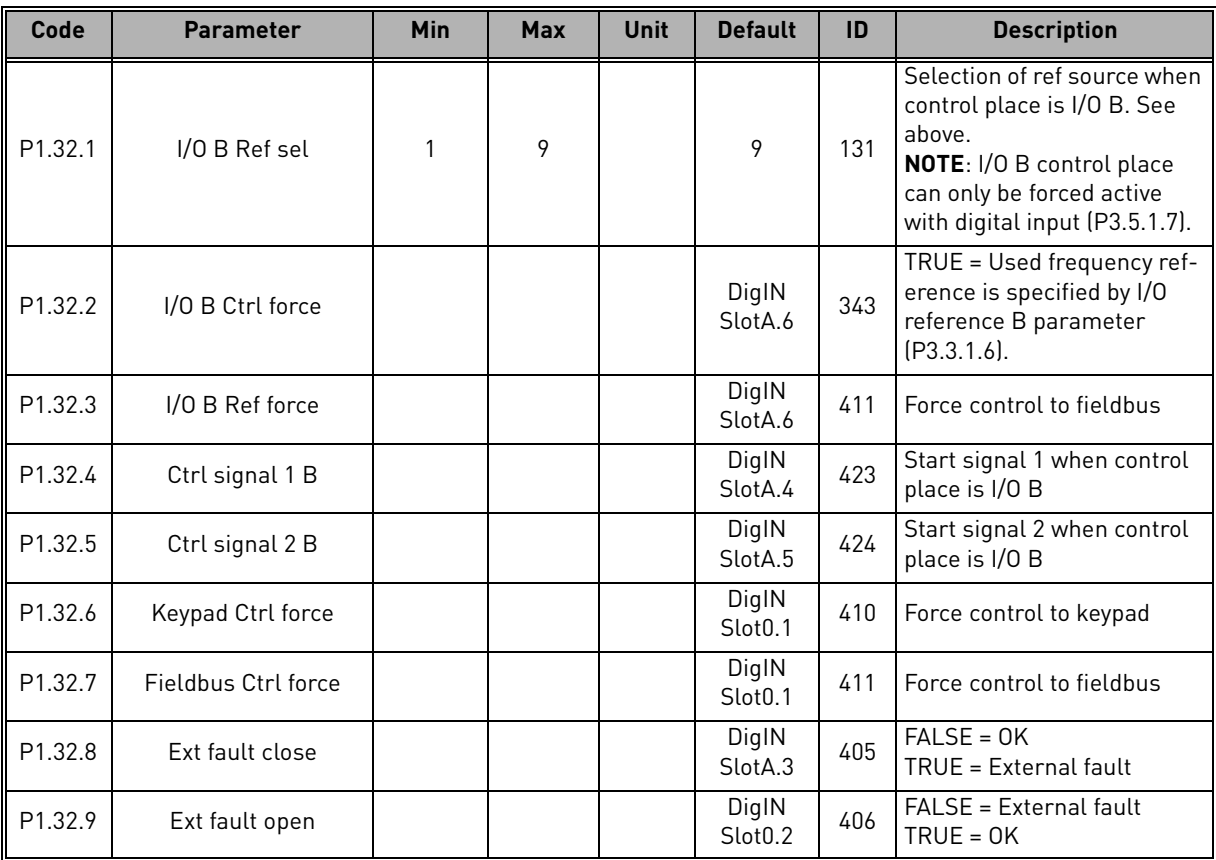

### *Table 3. Local/Remote start-up wizard menu*

### <span id="page-18-0"></span>3.2.3 Multi-step application

You can use the Multi-step speed application with processes where more than 1 fixed frequency reference is necessary (for example test benches).

It is possible to use 1 + 7 frequency references: 1 basic reference (AI1 or AI2) and 7 preset references.

Make a selection of the preset frequency references with digital signals DI4, DI5 and DI6. If none of these inputs are active, the frequency reference is removed from the analogue input (AI1 or AI2). Give the start/stop commands from the I/O terminal (DI1 and DI2).

It is possible to configure all the drive outputs freely in all the applications. There are 1 analogue output (Output Frequency) and 3 relay outputs (Run, Fault, Ready) available on the basic I/O board.

## *3.2.3.1 M1.33 Multi-step speed*

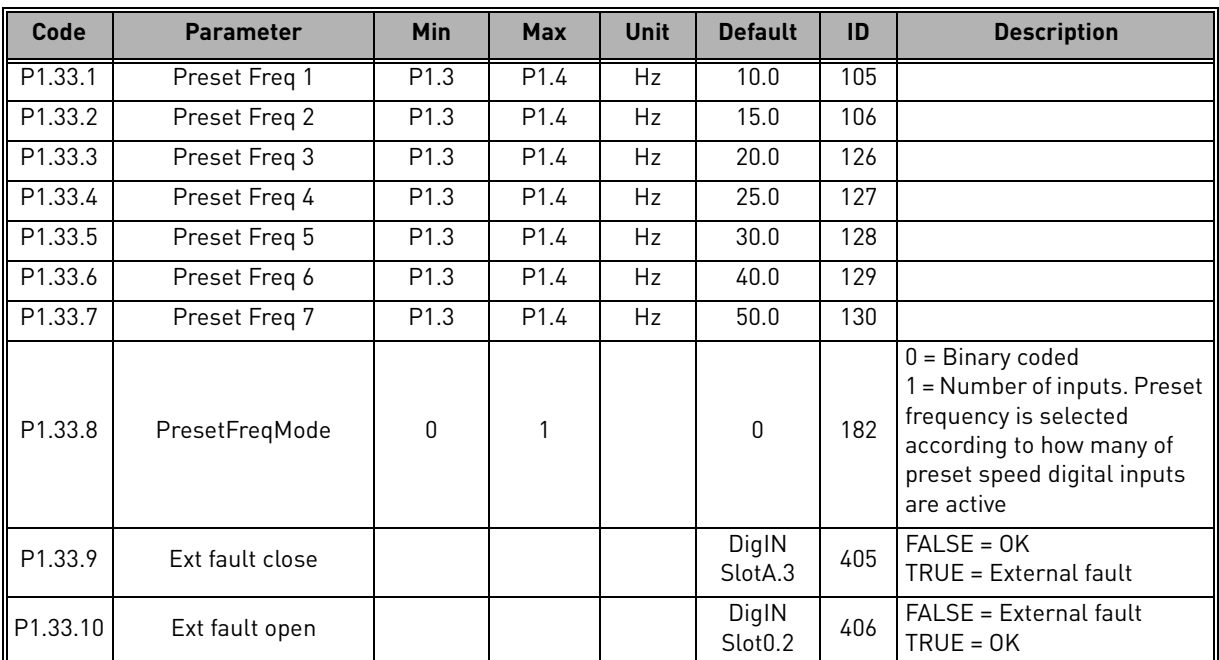

### *Table 4. Multi-step speed start-up wizard menu*

## <span id="page-19-0"></span>3.2.4 PID Control application

You can use the PID control application with processes where you control the process variable (for example pressure) through control of the speed of the motor.

In this application, the internal PID controller of the drive is configured for 1 setpoint and 1 feedback signal.

It is possible to use 2 control places. Make the selection of the control place A or B with DI6. When control place A is active, the start/stop commands are given by DI1, and the PID controller gives the frequency reference. When control place B is active, start/stop commands are given by DI4, and AI1 gives the frequency reference.

It is possible to configure all the drive outputs freely in all the applications. There are 1 analogue output (Output Frequency) and 3 relay outputs (Run, Fault, Ready) available on the basic I/O board.

## *3.2.4.1 M1.34 PID Control*

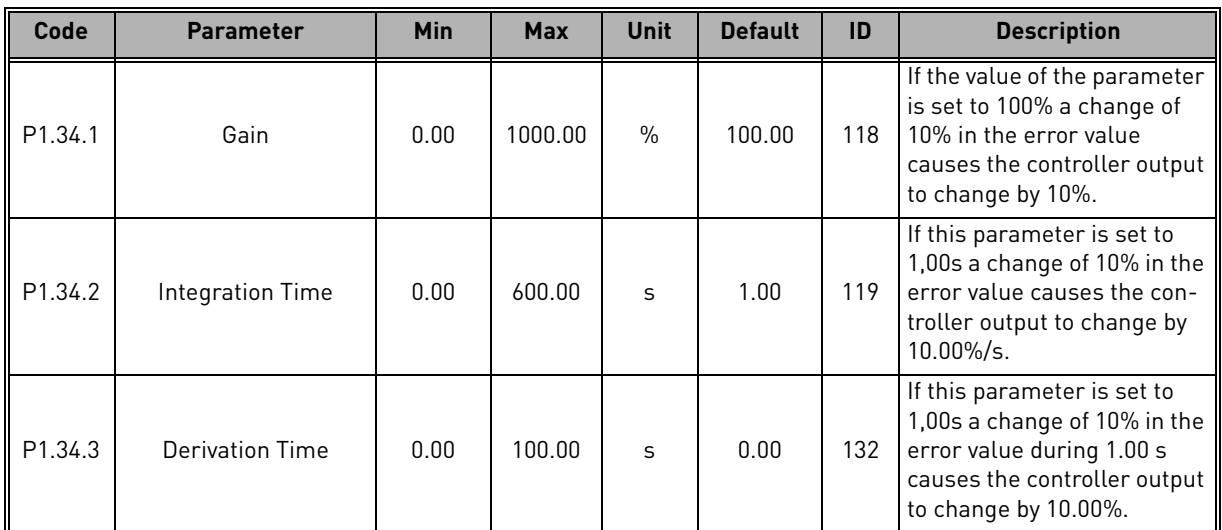

## *Table 5. PID Control start-up wizard menu*

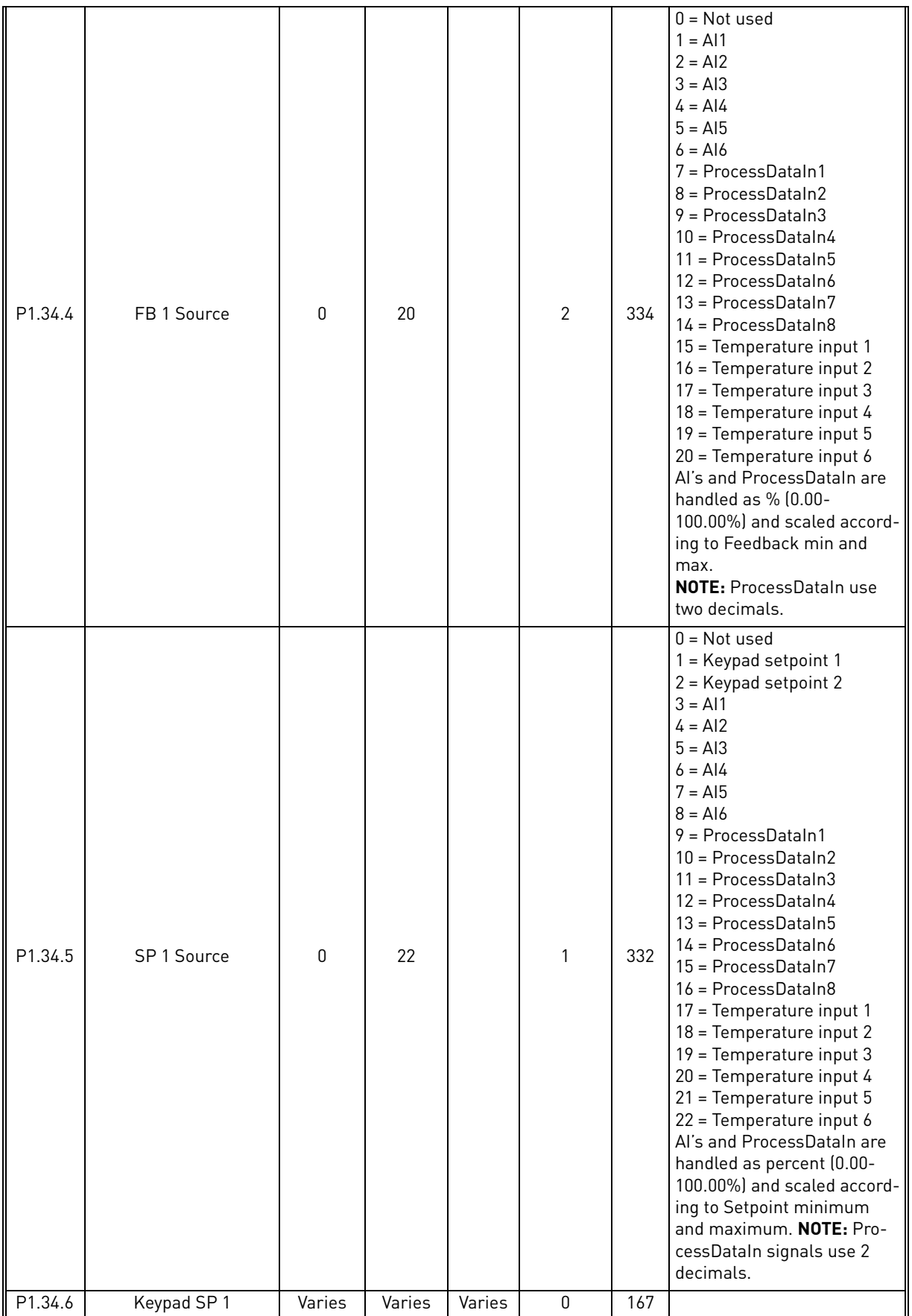

## *Table 5. PID Control start-up wizard menu*

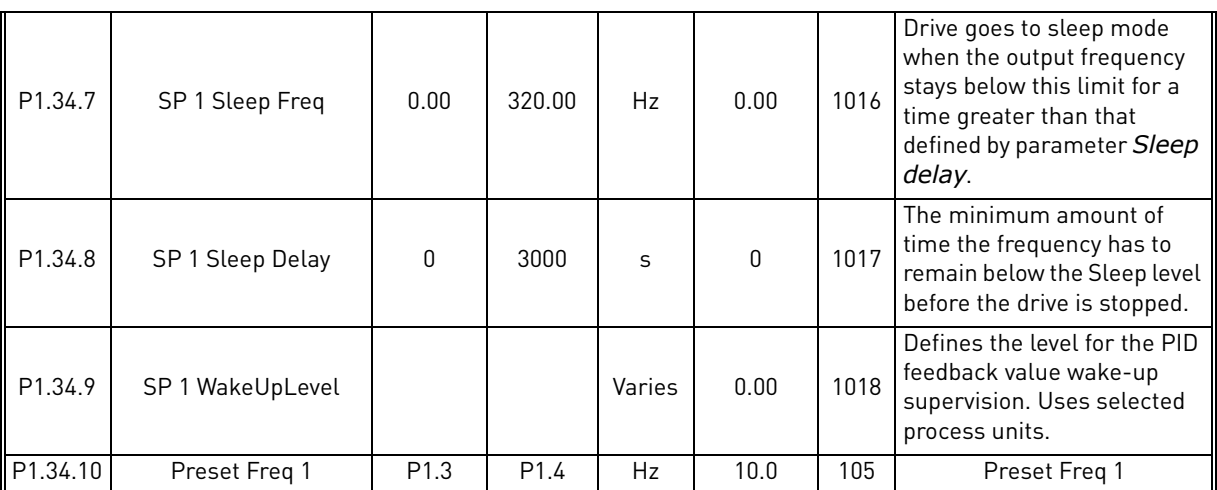

## *Table 5. PID Control start-up wizard menu*

### <span id="page-22-0"></span>3.2.5 Multi-purpose application

You can use the Multi-purpose application for different processes (for example conveyors) where a wide range of motor control functions is necessary.

It is possible to control the drive from the keypad, Fieldbus or I/O terminal. When you use I/O terminal control, the start/stop commands are given through DI1 and DI2, and the frequency reference from AI1 or AI2.

There are 2 acceleration/deceleration ramps available. The selection between Ramp1 and Ramp2 is made by DI6.

It is possible to configure all the drive outputs freely in all the applications. There are 1 analogue output (Output Frequency) and 3 relay outputs (Run, Fault, Ready) available on the basic I/O board.

## *3.2.5.1 M1.35 Multi-purpose*

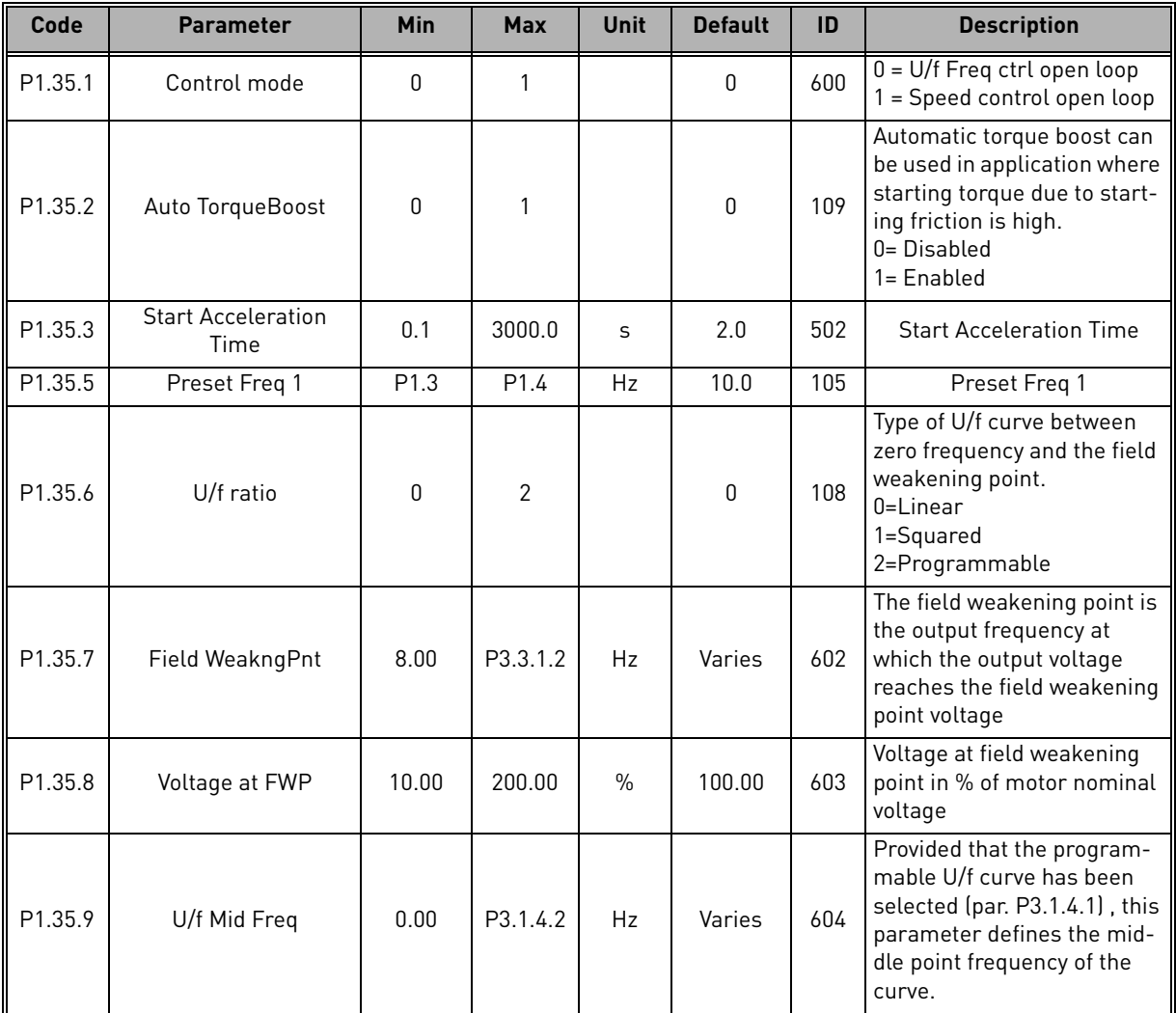

### *Table 6. Multi-purpose start-up wizard menu*

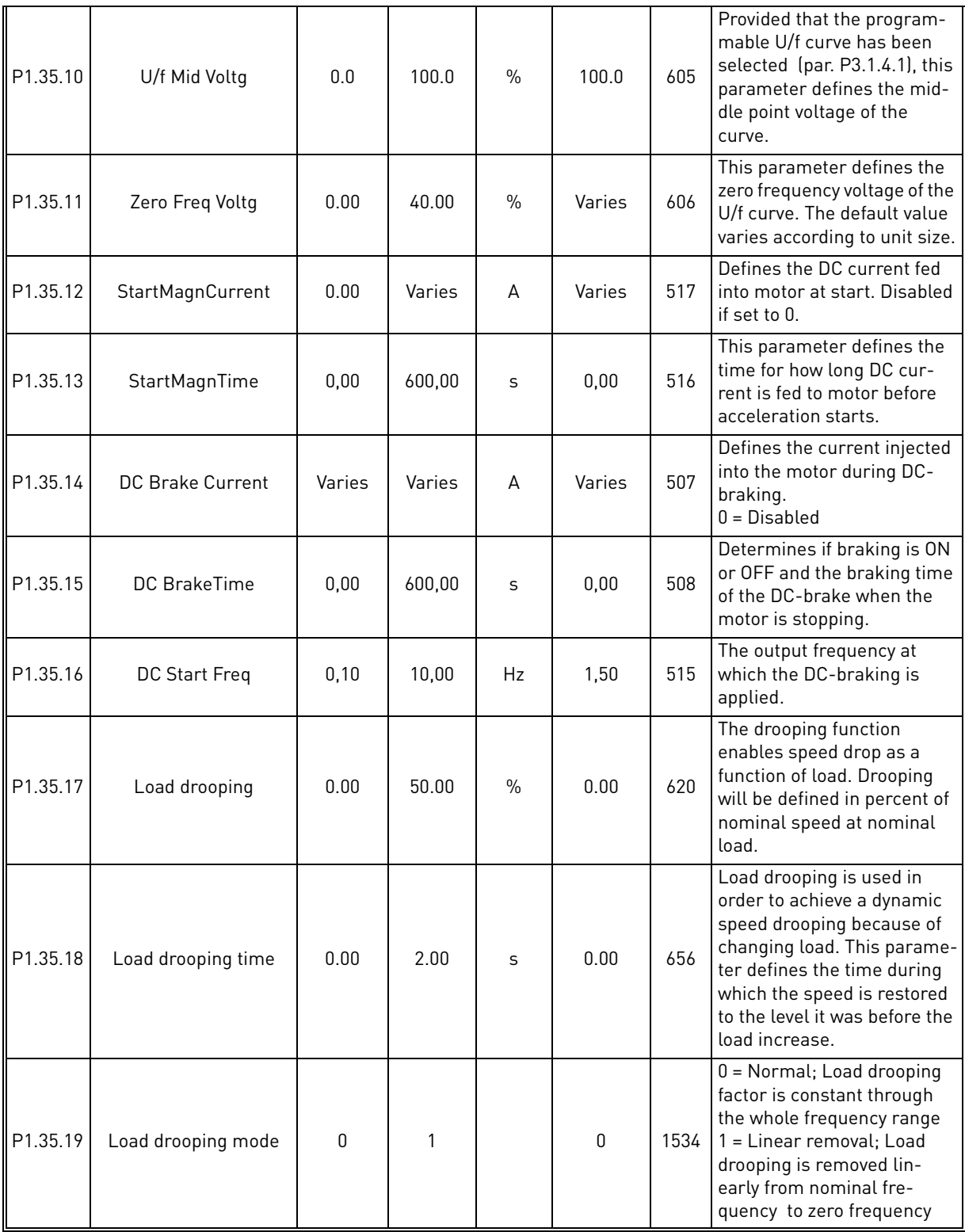

## *Table 6. Multi-purpose start-up wizard menu*

## <span id="page-24-0"></span>3.2.6 Motor potentiometer application

Use the Motor potentiometer application for the processes where the frequency reference of the motor is controlled (that is, increased and decreased) through digital inputs.

In this application, the I/O terminal is set to the default control place. the start/stop commands are given with DI1 and DI2. The frequency reference of the motor is increased with DI5 and decreased with DI6.

It is possible to configure all the drive outputs freely in all the applications. There are 1 analogue output (Output Frequency) and 3 relay outputs (Run, Fault, Ready) available on the basic I/O board.

## *3.2.6.1 M1.36 Motor Potentiom*

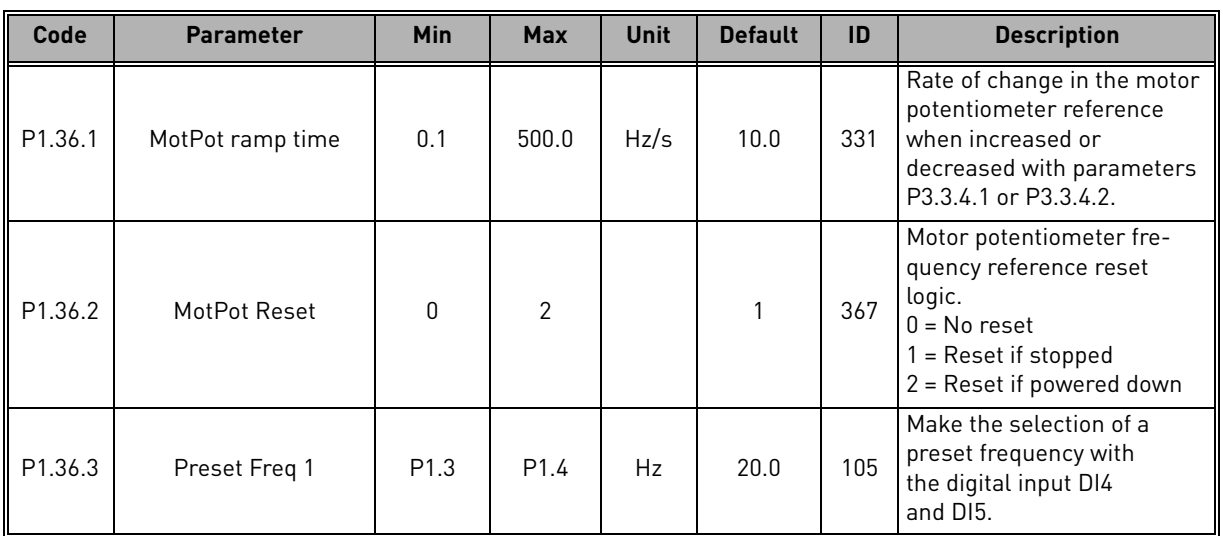

### *Table 7. Motor Potentiom start-up wizard menu*

## <span id="page-25-0"></span>4. USER INTERFACES

## <span id="page-25-1"></span>4.1 Keypad of the drive

The control keypad is the interface between the Vacon 100 AC drive and the user. With the control keypad it is possible to control the speed of a motor, to supervise the state of the equipment and to set the AC drive's parameters.

There are two keypad types you can choose for your user interface: *Keypad with graphical display* and *Text keypad*.

## <span id="page-25-2"></span>4.1.1 Buttons

The button section of the keypad is identical for both keypad types.

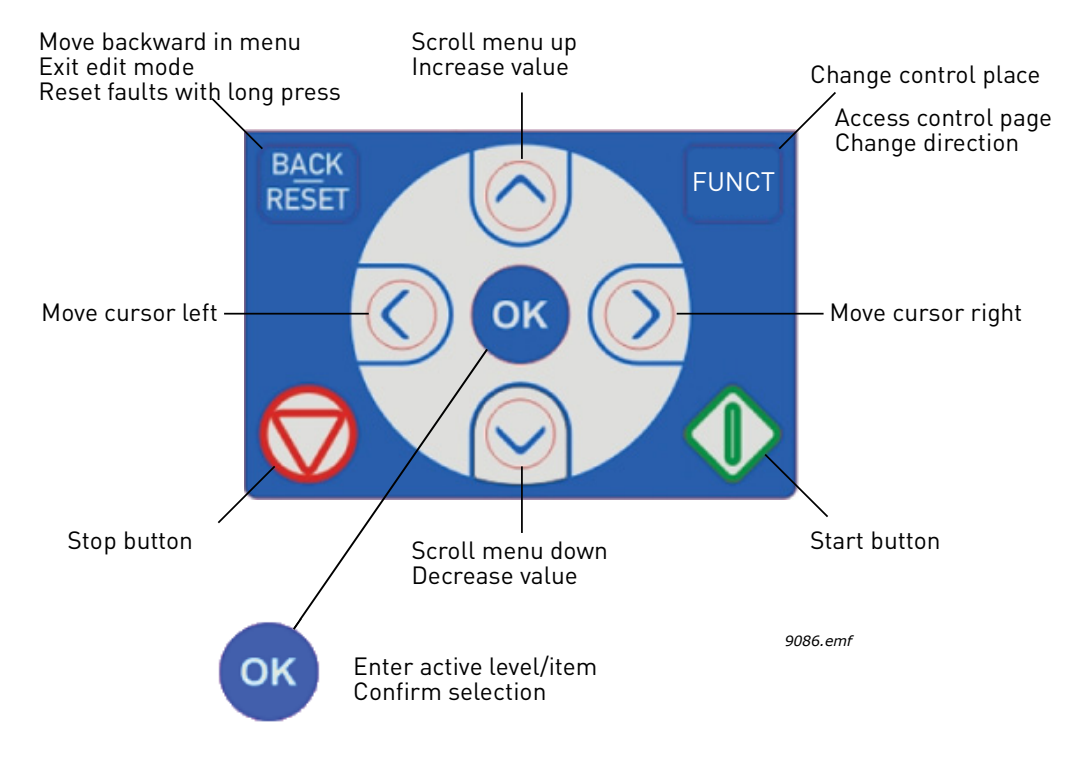

*Figure 1. Keypad buttons*

## <span id="page-25-3"></span>4.1.2 Display

4

The keypad display indicates the status of the motor and the drive and any irregularities in motor or drive functions. On the display, the user sees information about the drive and his present location in the menu structure and the item displayed.

## <span id="page-25-4"></span>4.1.3 Navigation on keypad

The data on the control keypad are arranged in menus and submenus. Use the Up and Down arrows to move between the menus. Enter the group/item by pressing the OK button and return to the former level by pressing the Back/Reset button.

**The** *Location field* **indicates your current location. The** *Status field* **gives information about the present status of the drive.** See Figure 1.

#### <span id="page-26-0"></span>4.1.4 Vacon graphical keypad

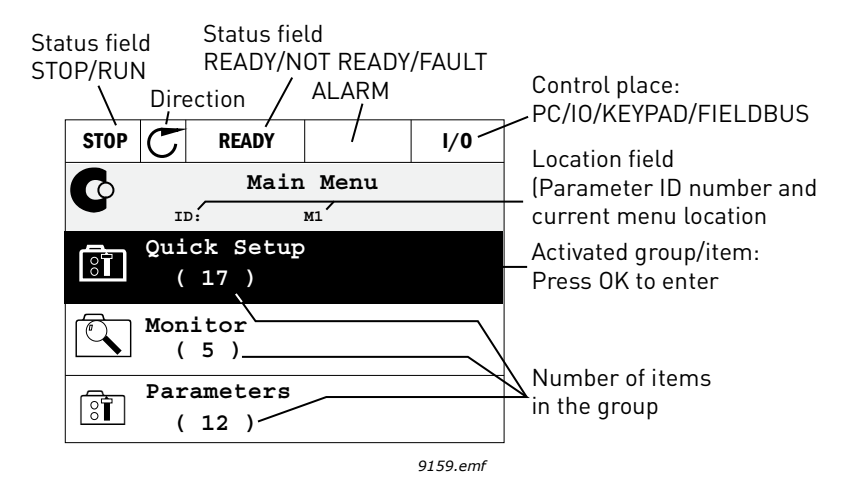

*Figure 2. Main menu*

*4.1.4.1 Using the graphical keypad*

### **Editing values**

The selectable values can be accessed and edited in two different ways on the graphical keypad.

### **Parameters with one valid value**

Typically, one parameter is set one value. The value is selected either from a list of values (see example below) or the parameter is given a numerical value from a defined range (e.g. 0.00...50.00 Hz).

Change value of a parameter following the procedure below:

- 1. Locate the parameter.
- 2. Enter the *Edit* mode.
- 3. Set new value with the arrow buttons up/down. You can also move from digit to digit with the arrow buttons left/right if the value is numerical and then change the value with the arrow buttons up/down.
- 4. Confirm change with OK button or ignore change by returning to previous level with Back/ Reset button.

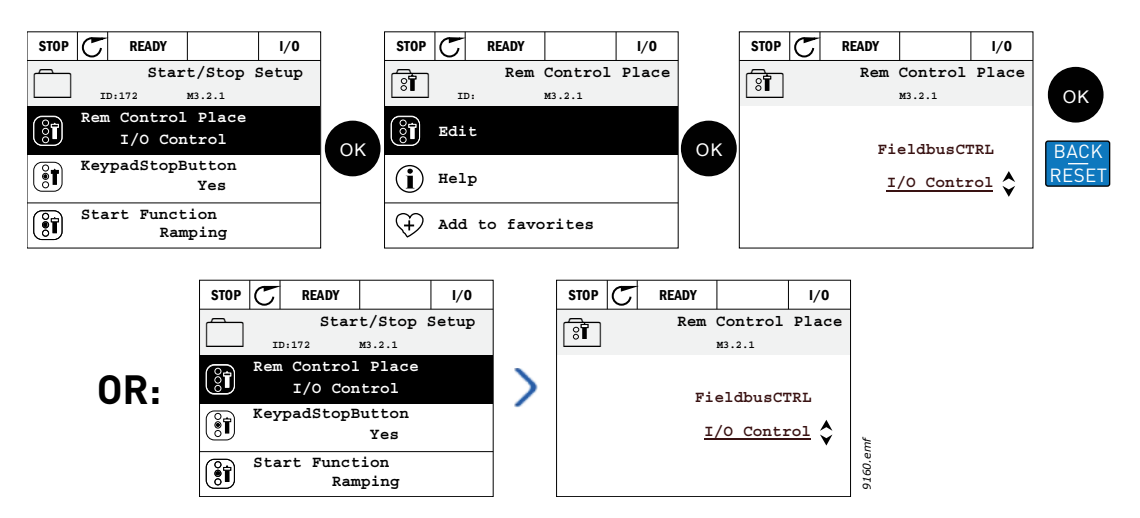

*Figure 3. Typical editing of values on graphical keypad (text value)*

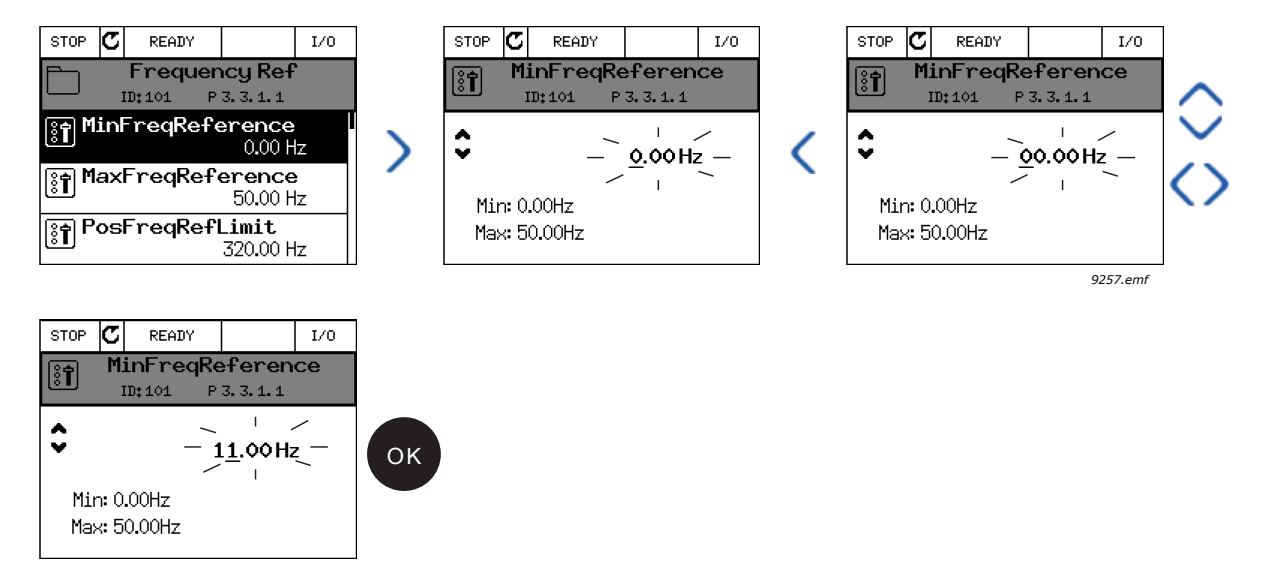

*Figure 4. Typical editing of values on graphical keypad (numerical value)*

## **Parameters with checkbox selection**

Some parameters allow selecting several values. Make a checkbox selection at each value you wish to activate as instructed below.

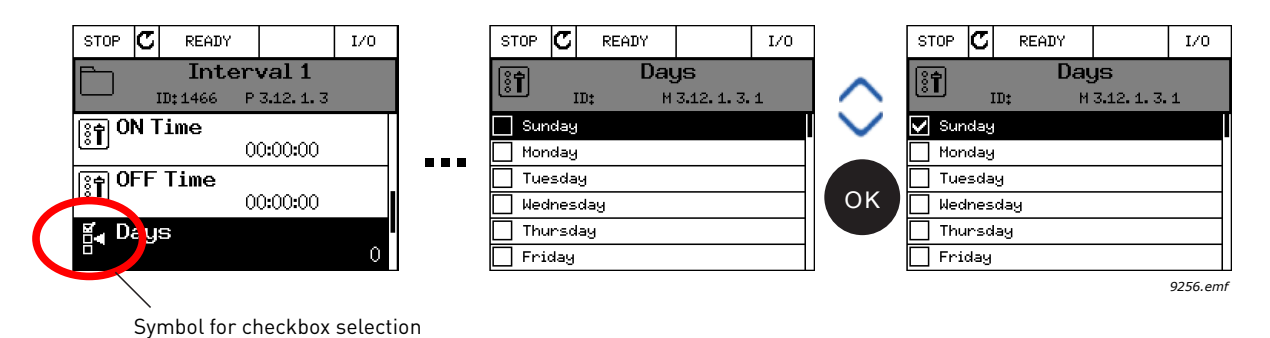

*Figure 5. Applying the checkbox value selection on graphical keypad*

### **Resetting fault**

Instructions for how to reset a fault can be found in chapter [7](#page-160-3) .

#### **Function button**

The FUNCT button is used for four functions:

- 1. to quickly access the Control page,
- 2. to easily change between the Local (Keypad) and Remote control places,
- 3. to change the rotation direction and
- 4. to quickly edit a parameter value.

#### **Control places**

The *control place* is the source of control where the drive can be started and stopped. Every control place has its own parameter for selecting the frequency reference source. The *Local control place* is always the keypad. The *Remote control place* is determined by parameter [P3.2.1](#page-74-1) (I/O or Fieldbus). The selected control place can be seen on the status bar of the keypad.

#### **Remote control place**

I/O A, I/O B and Fieldbus can be used as remote control places. I/O A and Fieldbus have the lowest priority and can be chosen with parameter [P3.2.1](#page-74-1) *(Rem Control Place)*. I/O B, again, can bypass the remote control place selected with parameter [P3.2.1](#page-74-1) using a digital input. The digital input is selected with parameter [P3.5.1.7](#page-81-1) *(I/O B Ctrl Force)*.

#### **Local control**

Keypad is always used as control place while in local control. Local control has higher priority than remote control. Therefore, if, for example, bypassed by parameter [P3.5.1.7](#page-81-1) through digital input while in *Remote*, the control place will still switch to Keypad if *Local* is selected. Switching between Local and Remote Control can be done by pressing the FUNCT-button on the keypad or by using the "Local/Remote" (ID211) parameter.

### **Changing control places**

Change of control place from *Remote* to *Local* (keypad).

- 1. Anywhere in the menu structure, push the *FUNCT* button.
- 2. Push the *Arrow up* or the *Arrow down* button to select *Local/Remote* and confirm with the *OK* button.
- 3. On the next display, select *Local* or *Remote* and again confirm with the *OK* button.
- 4. The display will return to the same location as it was when the *FUNCT* button was pushed. However, if the Remote control place was changed to Local (Keypad) you will be prompted for keypad reference.

| <b>STOP</b>                                                               | م<br><b>READY</b>                                                                      |                 | Keypad                                                                 |                    | <b>STOP</b> |                             | Ready | Keypad            |  | <b>STOP</b> |    | <b>READY</b> |  | Keypad |  |
|---------------------------------------------------------------------------|----------------------------------------------------------------------------------------|-----------------|------------------------------------------------------------------------|--------------------|-------------|-----------------------------|-------|-------------------|--|-------------|----|--------------|--|--------|--|
| C                                                                         | Main Menu<br>M1<br>ID:                                                                 |                 |                                                                        | Choose action<br>0 |             |                             |       | Local/Remote<br>? |  |             |    |              |  |        |  |
| Monitor<br>(7)<br>Parameters<br>$\boxed{3}$<br>(15)<br>Diagnostics<br>(6) |                                                                                        | <b>FUNCT</b>    | ID:1805<br>Change direction<br>Control page<br>Local/Remote $\Diamond$ |                    | OK          | ID:211<br>Local<br>Remote O |       |                   |  |             | OK |              |  |        |  |
| <b>STOP</b><br>LC.<br><b>ti</b>                                           | ٣<br><b>READY</b><br>ID:<br>Monitor<br>(7)<br>Parameters<br>(15)<br>Diagnostics<br>(6) | Main Menu<br>M1 | 1/0                                                                    | 9161.emf           |             |                             |       |                   |  |             |    |              |  |        |  |

*Figure 6. Changing control places*

### **Accessing the control page**

The *Control page* is meant for easy operation and monitoring of the most essential values.

- 1. Anywhere in the menu structure, push the *FUNCT* button.
- 2. Push the *Arrow up* or the *Arrow down* button to select *Control page* and confirm with the *OK* button.
- 3. The control page appears

If keypad control place and keypad reference are selected to be used you can set the *[Key](#page-77-0)[pad Reference](#page-77-0)* after having pressed the *OK* button. If other control places or reference values are used the display will show Frequency reference which is not editable. The other values on the page are Multimonitoring values. You can choose which values appear here for monitoring (for this procedure, see [page 37](#page-39-1)).

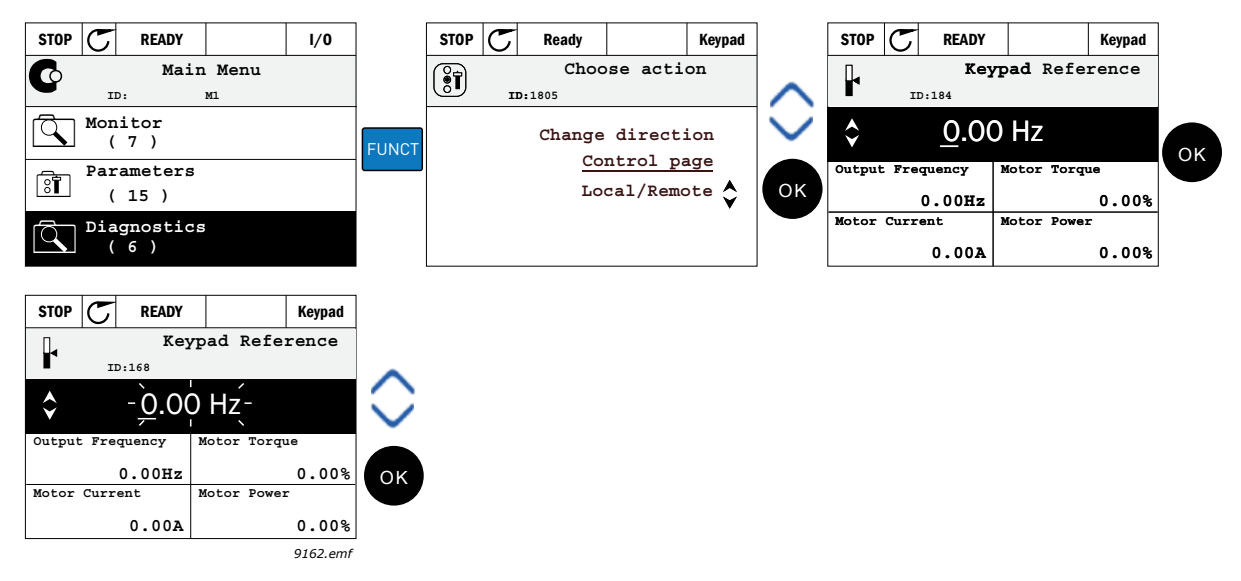

*Figure 7. Accessing Control page*

## **Changing direction**

Rotation direction of the motor can quickly be changed by applying the FUNCT button. **NOTE!** *Changing direction* command is not visible in the menu unless the selected control place is *Local*.

- 1. Anywhere in the menu structure, push the Funct button.
- 2. Push the Arrow up or the Arrow down button to select Change direction and confirm with the OK button.
- 3. Then choose the direction you wish to run the motor to. The actual rotation direction is blinking. Confirm with the OK button.
- 4. The rotation direction changes immediately and the arrow indication in the status field changes.

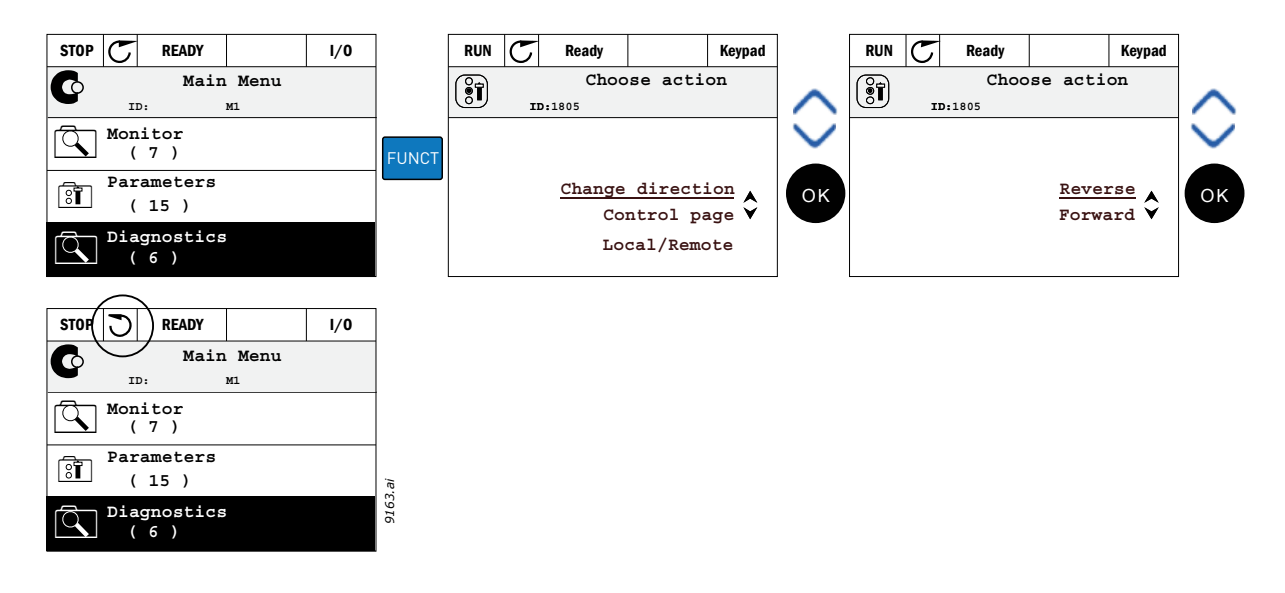

## **Quick edit**

Through the *Quick edit* functionality you can quickly access the desired parameter by entering the parameter's ID number.

- 1. Anywhere in the menu structure, push the FUNCT button.
- 2. Push the Arrow up or the Arrow down buttons to select Quick Edit and confirm with the OK button.
- 3. Then enter the ID number of parameter or monitoring value you wish to access. Press OK button to confirm.
- 4. Requested Parameter/Monitoring value appears on the display (in editing/monitoring mode.)

### **Copying parameters**

**NOTE:** This feature is available in graphical keypad only.

The parameter copy function can be used to copy parameters from one drive to another.

The parameters are first saved to the keypad, then the keypad is detached and connected to another drive. Finally the parameters are downloaded to the new drive restoring them from the keypad.

Before any parameters can successfully be copied from the keypad to the drive, the drive **has to be stopped** before the parameters are uploaded.

- First go into *User settings* menu and locate the *Parameter backup* submenu. In the *Parameter backup* submenu, there are three possible functions to be selected:
- *Restore factory defaults* will re-establish the parameter settings originally made at the factory.
- By selecting *Save to keypad* you can copy all parameters to the keypad.
- *Restore from keypad* will copy all parameters from keypad to a drive.

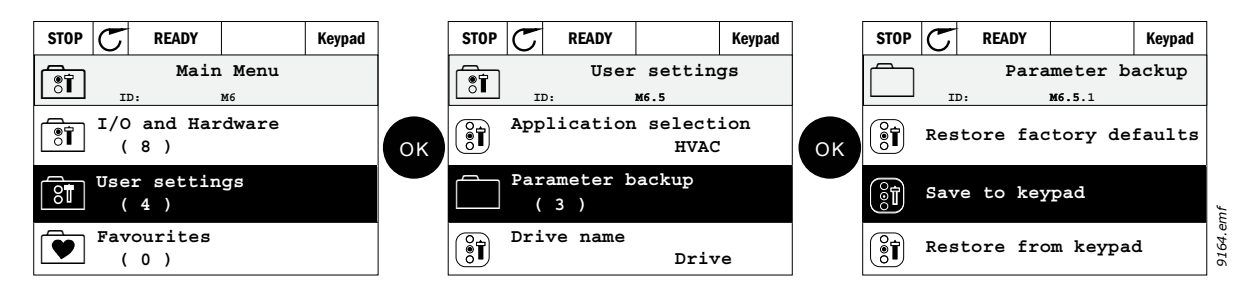

*Figure 8. Parameter copy*

**NOTE:** If the keypad is changed between drives of different sizes, the copied values of these parameters will not be used:

Motor nominal current ([P3.1.1.4\)](#page-69-10) Motor nominal voltage ([P3.1.1.1\)](#page-69-7) Motor nominal speed ([P3.1.1.3\)](#page-69-9) Motor nominal power ([P3.1.1.6\)](#page-69-12) Motor nominal frequency ([P3.1.1.2\)](#page-69-8) Motor cos phii [\(P3.1.1.5](#page-69-11)) Switching frequency ([P3.1.2.3\)](#page-70-0) Motor current limit [\(P3.1.3.1](#page-71-0)) Stall current limit ([P3.9.3.2\)](#page-91-0) Stall time limit ([P3.9.3.3](#page-91-1)) Stall frequency ([P3.9.3.4\)](#page-91-2) Maximum frequency ([P3.3.1.2\)](#page-76-3)

4

### **Help texts**

The graphical keypad features instant help and information displays for various items. All parameters offer an instant help display. Select Help and press the OK button. Text information is also available for faults, alarms and the startup wizard.

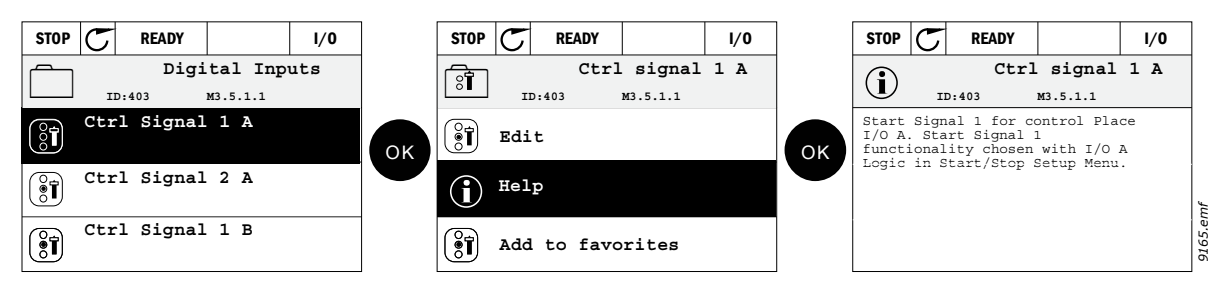

*Figure 9. Help text example*

### **Adding item to favorites**

You might need to refer to certain parameter values or other items often. Instead of locating them one by one in the menu structure, you may want to add them to a folder called *Favorites* where they can easily be reached.

To remove an item from the Favorites, see chapter [4.3.7.](#page-55-0)

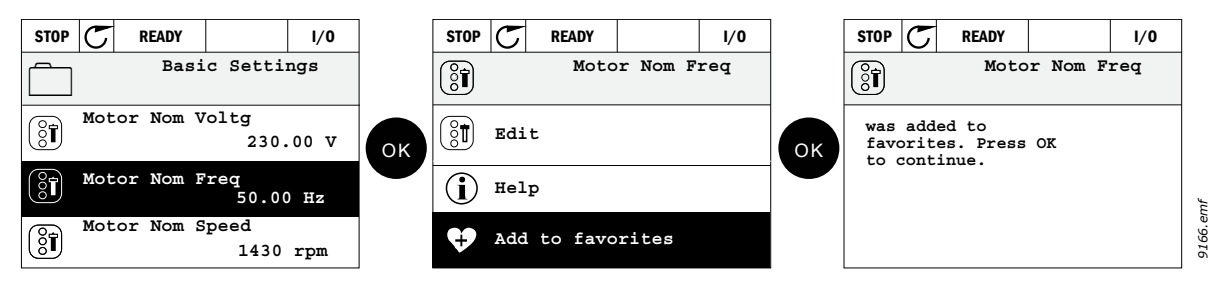

*Figure 10. Adding item to Favorites*

## <span id="page-33-0"></span>4.1.5 Vacon text keypad

You can also choose a so-called *Text keypad* for your user interface. It has mainly the same functionalities as the graphical keypad although some of these are somewhat limited.

## *4.1.5.1 Keypad display*

The keypad display indicates the status of the motor and the drive and any irregularities in motor or drive functions. On the display, the user sees information about the drive and his present location in the menu structure and the item displayed. If the text on the text line is too long to fit in the display, the text will scroll from left to right to reveal the whole text string.

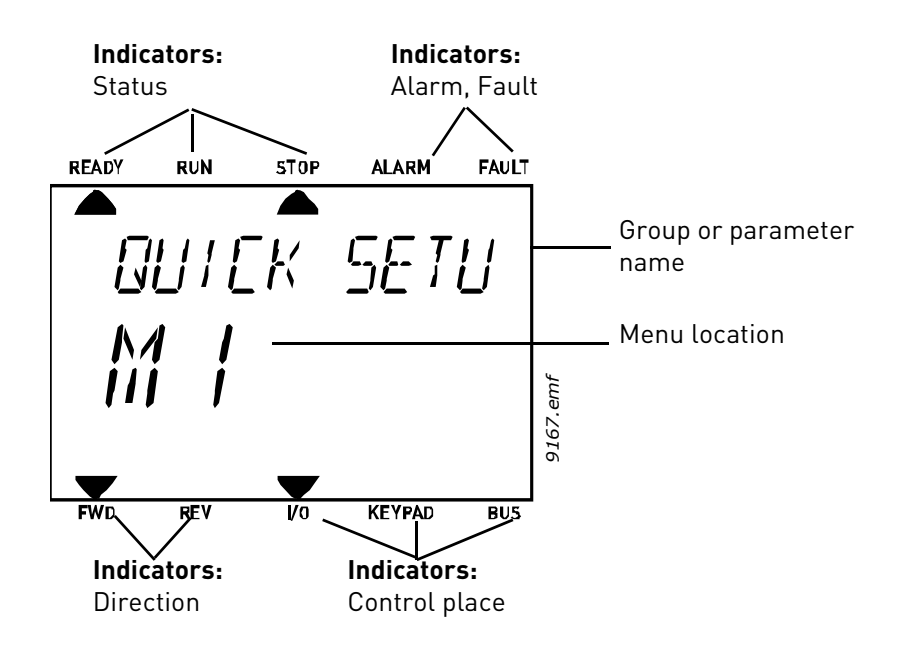

## *4.1.5.2 Using the text keypad*

### **Editing values**

Change value of a parameter following the procedure below:

- 1. Locate the parameter.
- 2. Enter the Edit mode by pressing OK.
- 3. Set new value with the arrow buttons up/down. You can also move from digit to digit with the arrow buttons left/right if the value is numerical and change then the value with the arrow buttons up/down.
- 4. Confirm change with OK button or ignore change by returning to previous level with Back/ Reset button.

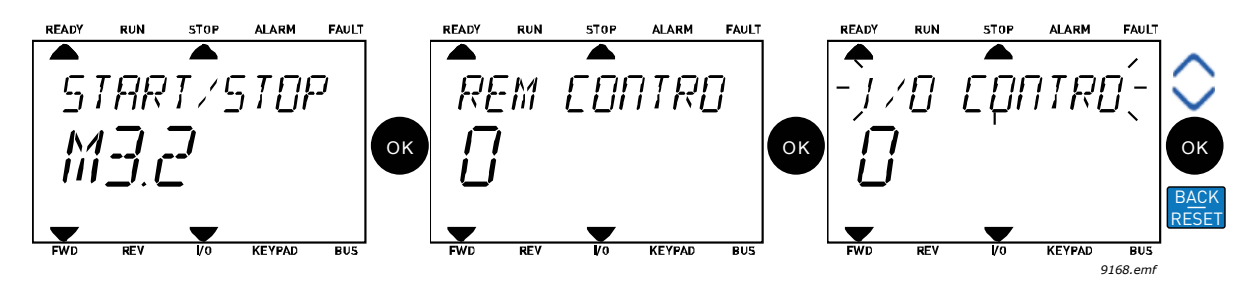

*Figure 11. Editing values*

### **Resetting fault**

Instructions for how to reset a fault can be found in chapter [7](#page-160-3) on [page 158.](#page-160-3)

### **Function button**

The FUNCT button is used for four functions:

### **Control places**

The *control place* is the source of control where the drive can be started and stopped. Every control place has its own parameter for selecting the frequency reference source. The *Local control place* is always the keypad. The *Remote control place* is determined by parameter [P3.2.1](#page-74-1) (I/O or Fieldbus). The selected control place can be seen on the status bar of the keypad.

### **Remote control place**

I/O A, I/O B and Fieldbus can be used as remote control places. I/O A and Fieldbus have the lowest priority and can be chosen with parameter [P3.2.1](#page-74-1) *(Rem Control Place)*. I/O B, again, can bypass the remote control place selected with parameter [P3.2.1](#page-74-1) using a digital input. The digital input is selected with parameter [P3.5.1.7](#page-81-1) *(I/O B Ctrl Force)*.

### **Local control**

Keypad is always used as control place while in local control. Local control has higher priority than remote control. Therefore, if, for example, bypassed by parameter [P3.5.1.7](#page-81-1) through digital input while in *Remote*, the control place will still switch to Keypad if *Local* is selected. Switching between Local and Remote Control can be done by pressing the FUNCT-button on the keypad or by using the "Local/Remote" (ID211) parameter.

### **Changing control places**

Change of control place from *Remote* to *Local* (keypad).

- 1. Anywhere in the menu structure, push the FUNCT button.
- 2. Using the arrow buttons, select Local/Remote and confirm with the OK button.
- 3. On the next display, select Local or Remote and again confirm with the OK button.
- 4. The display will return to the same location as it was when the *FUNCT* button was pushed. However, if the Remote control place was changed to Local (Keypad) you will be prompted for keypad reference.

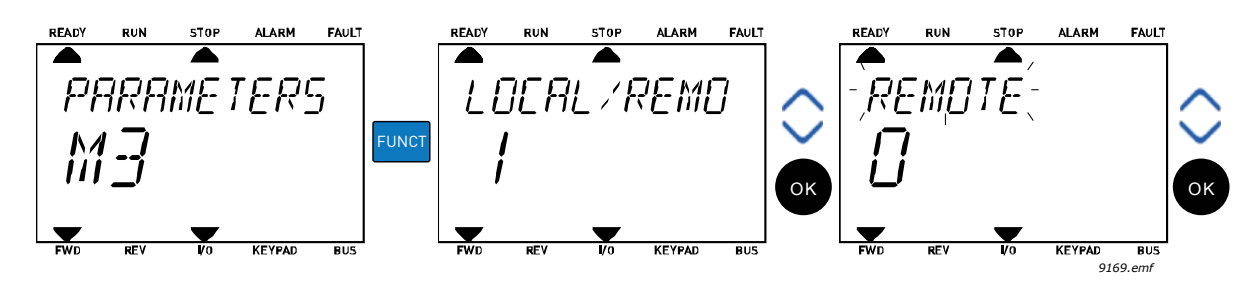

*Figure 12. Changing control places*

### **Accessing the control page**

The *Control page* is meant for easy operation and monitoring of the most essential values.

- 1. Anywhere in the menu structure, push the *FUNCT* button.
- 2. Push the *Arrow up* or the *Arrow down* button to select *Control page* and confirm with the *OK* button.
- 3. The control page appears

If keypad control place and keypad reference are selected to be used you can set the *[Key](#page-77-0)[pad Reference](#page-77-0)* after having pressed the *OK* button. If other control places or reference values are used the display will show Frequency reference which is not editable.

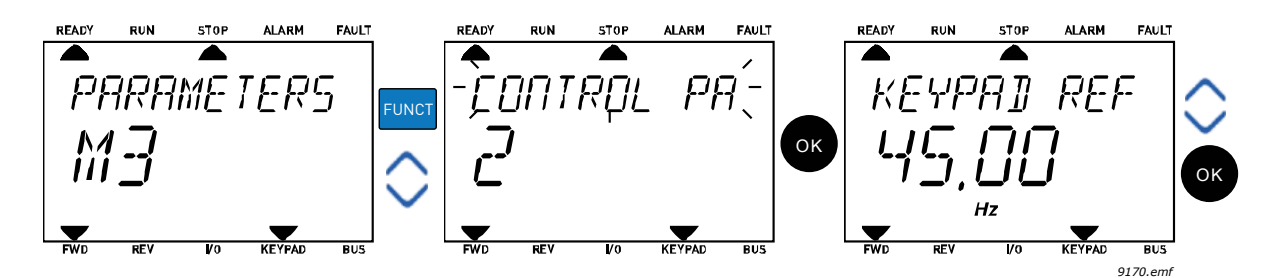

*Figure 13. Accessing Control page*
#### **Changing direction**

Rotation direction of the motor can quickly be changed by applying the FUNCT button.**NOTE!** *Changing direction* command is not visible in the menu unless the selected control place is *Local*.

- 1. Anywhere in the menu structure, push the Funct button.
- 2. Push the Arrow up or the Arrow down button to select Change direction and confirm with the OK button.
- 3. Then choose the direction you wish to run the motor to. The actual rotation direction is blinking. Confirm with the OK button.
- 4. The rotation direction changes immediately and the arrow indication in the status field changes.

### **Quick edit**

Through the *Quick edit* functionality you can quickly access the desired parameter by entering the parameter's ID number.

- 1. Anywhere in the menu structure, push the FUNCT button.
- 2. Push the Arrow up or the Arrow down buttons to select Quick Edit and confirm with the OK button.
- 3. Then enter the ID number of parameter or monitoring value you wish to access. Press OK button to confirm.
- 4. Requested Parameter/Monitoring value appears on the display (in editing/monitoring mode.)

4

# 4.2 Vacon live

Vacon Live is a PC tool for commissioning and maintenance of the Vacon® 10, Vacon® 20, and Vacon® 100 AC drives). You can download Vacon Live from www.vacon.com.

The Vacon Live PC tool includes these functions.

- Parametrisation, monitoring, drive info, data logger, etc.
- The software download tool Vacon Loader
- RS-422 and Ethernet support
- Windows XP, Vista 7 and 8 support

• 17 languages: English, German, Spanish, Finnish, French, Italian, Russian, Swedish, Chinese, Czech, Danish, Dutch, Polish, Portuguese, Romanian, Slovak and Turkish You can make the connection between the AC drive and the PC tool with the black USB/RS-422 cable from Vacon or the Vacon 100 Ethernet cable. The RS-422 drivers are installed automatically during the installation of Vacon Live. After you installed the cable, Vacon Live finds the connected drive automatically.

See more on how to use Vacon Live in the help menu of the program.

# 4.3 Menu structure

Click on and select the item you wish to receive more information about (electronic manual).

| Quick setup          | See chapter 3.         |
|----------------------|------------------------|
| <b>Monitor</b>       | Multi-monitor*         |
|                      | Trend curve*           |
|                      | <b>Basic</b>           |
|                      | 1/0                    |
|                      | Extras/Advanced        |
|                      | <b>Timer functions</b> |
|                      | <b>PID Controller</b>  |
|                      | ExtPID controller      |
|                      | Mainten. counters      |
|                      | Fieldbus data          |
|                      | Solar                  |
| Parameters           | See chapter 6.         |
| <b>Diagnostics</b>   | Active faults          |
|                      | Reset faults           |
|                      | Fault history          |
|                      | <b>Total counters</b>  |
|                      | Trip counters          |
|                      | Software info          |
| I/O and hard-        | Basic I/O              |
| ware                 | Slot D                 |
|                      | Slot E                 |
|                      | Real time clock        |
|                      | Power unit settings    |
|                      | Keypad                 |
|                      | <b>RS-485</b>          |
|                      | Ethernet               |
| <b>User settings</b> | Language selections    |
|                      | Application selection  |
|                      | Parameter backup*      |
|                      | Drive name             |
| <b>Favorites</b> *   | See chapter.           |
| User levels          | See chapter 4.3.8.     |

*Table 8. Keypad menus*

\*. Not available in text keypad

#### <span id="page-39-0"></span>4.3.1 Quick setup

In the Quick Setup parameter group you will find the different wizards of the Vacon 100 X Solar Pump Application. More detailed information on the parameters of this group you will find in chapter [3.](#page-8-0)

#### <span id="page-39-1"></span>4.3.2 Monitor

#### **Multi-monitor**

**NOTE:** This menu is not available in text keypad.

On the multi-monitor page, you can collect four to nine values that you wish to monitor.

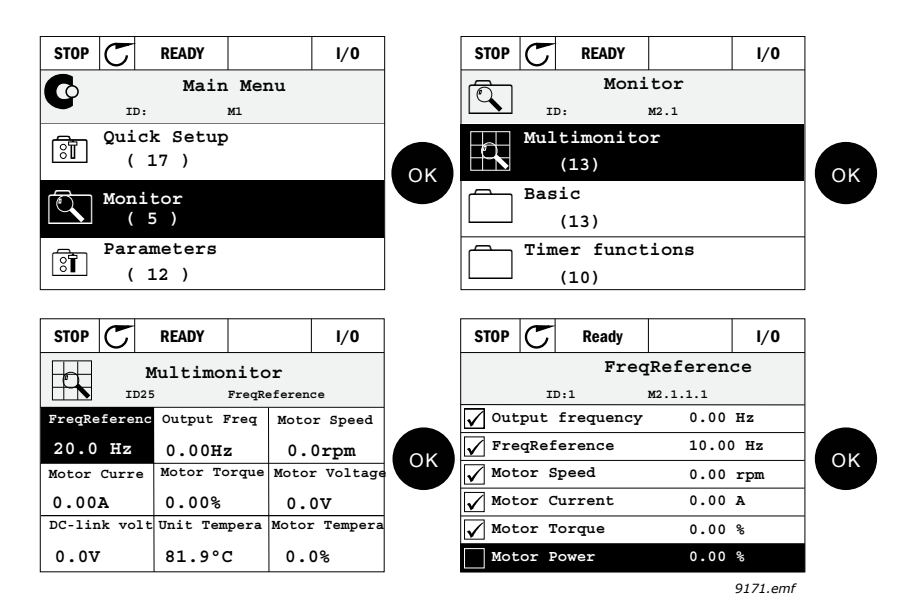

*Figure 14. Multi-monitoring page*

Change the monitored value by activating the value cell (with arrow buttons left/right) and clicking OK. Then choose a new item on the Monitoring values list and click OK again. More detailed information on the monitor items can be found in chapter [5](#page-59-0).

# <span id="page-39-7"></span>**Trend curve**

The *Trend Curve* feature is a graphical presentation of two monitor values at a time.

#### <span id="page-39-2"></span>**Basic**

The basic monitoring values are the actual values of selected parameters and signals as well as statuses and measurements.

# <span id="page-39-3"></span>**I/O**

Statuses and levels of various input and output signal values can be monitored here.

# <span id="page-39-4"></span>**Extras/Advanced**

Monitoring of different advanced values, e.g. fieldbus values.

# <span id="page-39-5"></span>**Timer functions**

Monitoring of timer functions and the Real Time Clock.

# <span id="page-39-6"></span>**PID Controller**

Monitoring of PID controller values.

# **External PID Controller**

Monitoring of external PID controller values.

#### **Maintenance counters**

Monitoring of values related to Maintenance counters.

#### <span id="page-40-0"></span>**Fieldbus data**

Fieldbus data shown as monitor values for debugging purposes at e.g. fieldbus commissioning.

#### **Solar**

Monitoring of values related to Solar specific application.

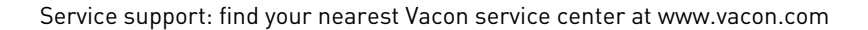

# <span id="page-41-0"></span>4.3.3 Parameters

Through this submenu, you can reach the application parameter groups and parameters. More information on parameters in chapter [6](#page-68-0).

# <span id="page-41-1"></span>4.3.4 Diagnostics

Under this menu, you can find *[Active faults](#page-41-3)*, *[Reset faults](#page-41-4)*, *[Fault history](#page-41-5)*, *Counters* and *[Software](#page-43-1)  [info](#page-43-1).*

# <span id="page-41-3"></span>4.3.4.1 Active faults

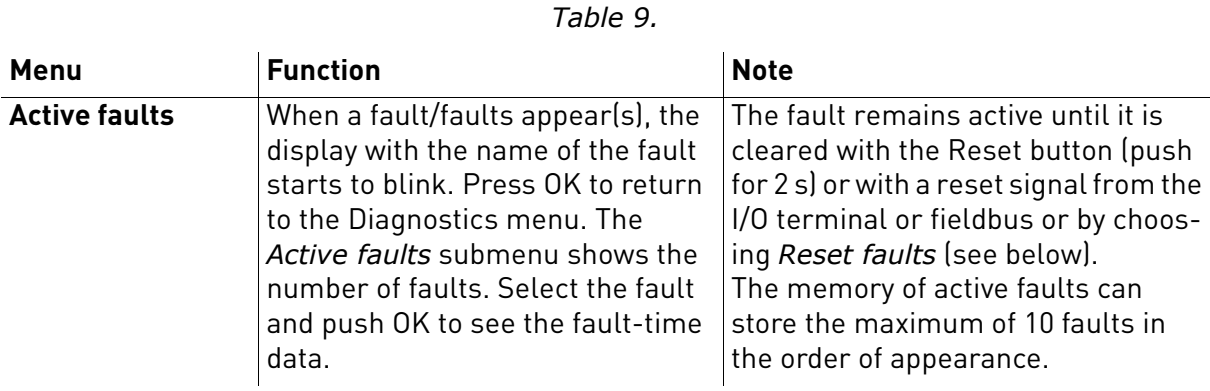

# <span id="page-41-4"></span>4.3.4.2 Reset faults

*Table 10.* 

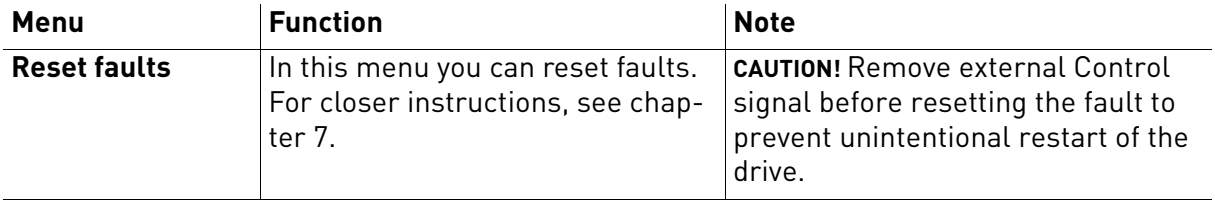

# <span id="page-41-5"></span>4.3.4.3 Fault history

*Table 11.* 

<span id="page-41-2"></span>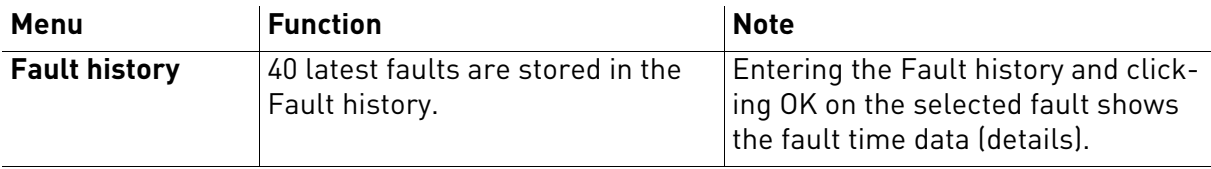

# <span id="page-42-0"></span>4.3.4.4 Total counters

| Code    | <b>Parameter</b>                     | Min | <b>Max</b> | <b>Unit</b> | <b>Default</b> | ID   | <b>Description</b>                                                                                                    |
|---------|--------------------------------------|-----|------------|-------------|----------------|------|----------------------------------------------------------------------------------------------------|
| V4.4.1  | Energy counter                       |     |            | Varies      |                | 2291 | Amount of energy taken from<br>supply network. No reset.<br><b>NOTE FOR TEXT KEYPAD:</b><br>The highest energy unit<br>shown on the standard key-<br>pad is MW. Should the<br>counted energy exceed 999.9<br>MW, no unit is shown on the<br>keypad. |
| V4.4.3  | Operating time<br>(graphical keypad) |     |            | a d hh:min  |                | 2298 | Control unit operating time                                                                                                    |
| V4.4.4  | Operating time<br>(text keypad)      |     |            | a           |                |      | Control unit operating time in<br>total years                                                                                                    |
| V4.4.5  | Operating time<br>(text keypad)      |     |            | d           |                |      | Control unit operating time in<br>total days                                                                                                    |
| V4.4.6  | Operating time<br>(text keypad)      |     |            | hh:min:ss   |                |      | Control unit operating time in<br>hours, minutes and seconds                                                                                                    |
| V4.4.7  | Run time<br>(graphical keypad)       |     |            | a d hh:min  |                | 2293 | Motor running time                                                                                                    |
| V4.4.8  | Run time<br>(text keypad)            |     |            | a           |                |      | Motor running time in total<br>years                                                                                                    |
| V4.4.9  | Run time<br>(text keypad)            |     |            | d           |                |      | Motor running time in total<br>days                                                                                                    |
| V4.4.10 | Run time<br>(text keypad)            |     |            | hh:min:ss   |                |      | Motor running time in hours,<br>minutes and seconds                                                                                                    |
| V4.4.11 | Power on time<br>(graphical keypad)  |     |            | a d hh:min  |                | 2294 | Amount of time the power<br>unit has been powered so far.<br>No reset.                                                                                                    |
| V4.4.12 | Power on time<br>(text keypad)       |     |            | a           |                |      | Power on time in total years                                                                                                    |
| V4.4.13 | Power on time<br>(text keypad)       |     |            | d           |                |      | Power on time in total days                                                                                                    |
| V4.4.14 | Power on time<br>(text keypad)       |     |            | hh:min:ss   |                |      | Power on time in hours, min-<br>utes and seconds                                                                                                    |
| V4.4.15 | Start command<br>counter             |     |            |             |                | 2295 | The number of times the<br>power unit has been started.                                                                                                    |

*Table 12. Diagnostics menu, Total counters parameters*

# <span id="page-43-0"></span>4.3.4.5 Trip counters

<span id="page-43-2"></span>

| Code   | <b>Parameter</b>                     | Min | Max | Unit       | <b>Default</b> | ID   | <b>Description</b>                                                                                                    |
|--------|--------------------------------------|-----|-----|------------|----------------|------|----------------------------------------------------------------------------------------------------|
| P4.5.1 | Energy trip counter                  |     |     | Varies     |                | 2296 | Resettable energy counter.<br><b>NOTE:</b> The highest energy<br>unit shown on the standard<br>keypad is MW. Should the<br>counted energy exceed 999.9<br>MW, no unit is shown on the<br>keypad.<br>To reset the counter:<br>Standard text keypad:<br>Apply a long (4 s) push on the<br>OK button.<br>Graphical keypad:<br>Push OK once. Reset coun-<br>ter page will appear. Push<br>OK once again. |
| P4.5.3 | Operating time<br>(graphical keypad) |     |     | a d hh:min |                | 2299 | Resettable, See P4.5.1.                                                                                                    |
| P4.5.4 | Operating time<br>(text keypad)      |     |     | a          |                |      | Operating time in total years                                                                                                    |
| P4.5.5 | Operating time<br>(text keypad)      |     |     | d          |                |      | Operating time in total days                                                                                                    |
| P4.5.6 | Operating time<br>(text keypad)      |     |     | hh:min:ss  |                |      | Operating time in hours,<br>minutes and seconds                                                                                                    |

*Table 13. Diagnostics menu, Trip counters parameters*

# <span id="page-43-1"></span>4.3.4.6 Software info

| Code   | <b>Parameter</b>                             | Min | <b>Max</b> | Unit          | <b>Default</b> | ID   | <b>Description</b>                    |
|--------|----------------------------------------------|-----|------------|---------------|----------------|------|---------------------------------------|
| V4.6.1 | Software package<br>(graphical keypad)       |     |            |               |                |      |                                       |
| V4.6.2 | Software package ID<br>(text keypad)         |     |            |               |                |      | Code for software identifica-<br>tion |
| V4.6.3 | Software package<br>version<br>(text keypad) |     |            |               |                |      |                                       |
| V4.6.4 | System load                                  | 0   | 100        | $\frac{0}{0}$ |                | 2300 | Load on control unit CPU.             |
| V4.6.5 | Application name<br>(graphical keypad)       |     |            |               |                |      | Name of application.                  |
| V4.6.6 | <b>Application ID</b>                        |     |            |               |                |      | Application code.                     |
| V4.6.7 | Application version                          |     |            |               |                |      |                                       |

*Table 14. Diagnostics menu, Software info parameters*

# <span id="page-44-0"></span>4.3.5 I/O and hardware

Various options-related settings are located in this menu. Note that the values in this menu are raw values i.e. not scaled by the application.

# <span id="page-44-1"></span>4.3.5.1 Basic I/O

Monitor here the statuses of inputs and outputs.

| Code    | <b>Parameter</b>          | Min              | <b>Max</b>   | <b>Unit</b>   | <b>Default</b> | ID | <b>Description</b>                                                                                  |
|---------|---------------------------|------------------|--------------|---------------|----------------|----|----------------------------------------------------------------------------------------------------|
| V5.1.1  | Digital input 1           | $\mathbf{0}$     | 1            |               | <sup>0</sup>   |    | Status of digital input signal                                                                      |
| V5.1.2  | Digital input 2           | 0                | 1            |               | 0              |    | Status of digital input signal                                                                      |
| V5.1.3  | Digital input 3           | 0                | 1            |               | 0              |    | Status of digital input signal                                                                      |
| V5.1.4  | Digital input 4           | 0                | 1            |               | 0              |    | Status of digital input signal                                                                      |
| V5.1.5  | Digital input 5           | O                | $\mathbf{1}$ |               | 0              |    | Status of digital input signal                                                                      |
| V5.1.6  | Digital input 6           | 0                | 1            |               | 0              |    | Status of digital input signal                                                                      |
| V5.1.7  | Analogue input 1 mode     | 1                | 3            |               | 3              |    | Shows the selected (with<br>jumper) mode for Analogue<br>input signal<br>$1 = 020mA$<br>$3 = 010V$  |
| V5.1.8  | Analogue input 1          | $\Omega$         | 100          | $\frac{0}{0}$ | 0.00           |    | Status of analogue input sig-<br>nal                                                                |
| V5.1.9  | Analogue input 2 mode     | 1                | 3            |               | 3              |    | Shows the selected (with<br>jumper) mode for Analogue<br>input signal<br>$1 = 020mA$<br>$3 = 010V$  |
| V5.1.10 | Analogue input 2          | 0                | 100          | $\frac{0}{0}$ | 0.00           |    | Status of analogue input sig-<br>nal                                                                |
| V5.1.11 | Analogue output 1<br>mode | 1                | 3            |               | 1              |    | Shows the selected (with<br>jumper) mode for Analogue<br>output signal<br>$1 = 020mA$<br>$3 = 010V$ |
| V5.1.12 | Analogue output 1         | 0                | 100          | $\frac{0}{0}$ | 0.00           |    | Status of analogue output<br>signal                                                                 |
| V5.1.13 | Relay output 1            | 0                | $\mathbf{1}$ |               | 0              |    | Status of relay output signal                                                                       |
| V5.1.14 | Relay output 2            | $\boldsymbol{0}$ | 1            |               | 0              |    | Status of relay output signal                                                                       |
| V5.1.15 | Relay output 3            | 0                | 1            |               | 0              |    | Status of relay output signal                                                                       |

*Table 15. I/O and Hardware menu, Basic I/O parameters*

# 4.3.5.2 Option board slots

The parameters of this group depend on the option board installed. If no option board is placed in slots D or E, no parameters are visible.

As an option board is removed, info text 39 *Device removed* will appear on the display.

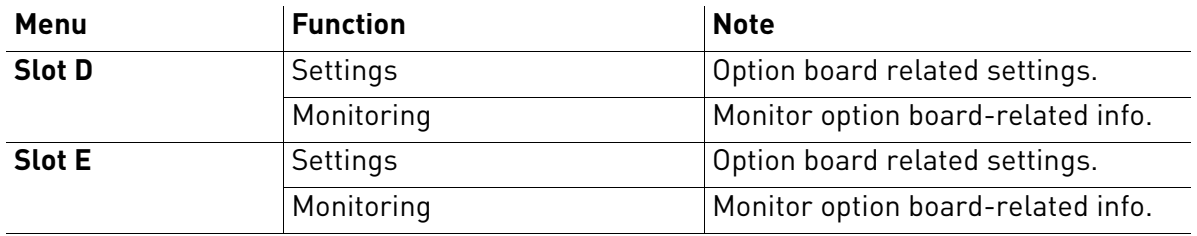

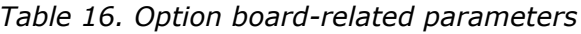

# 4.3.5.3 Programming of digital and analogue inputs

The programming of inputs in the Vacon 100X Solar Pump Application is very flexible. The available inputs on the standard and optional I/O can be used for various functions according to the operator's choice.

The available I/O can be expanded with optional boards to be inserted in board slots D and E. More information about the installation of optional boards you will find in the Vacon 100 X Installation manual.

# *4.3.5.4 Digital inputs*

The applicable functions for digital inputs are arranged as parameters in parameter group M3.5.1. The value given to the parameter is a reference to the digital input you choose to use for the function. The list of functions that you can assign to the available digital inputs is presented on Digital Inputs group.

# **Example**

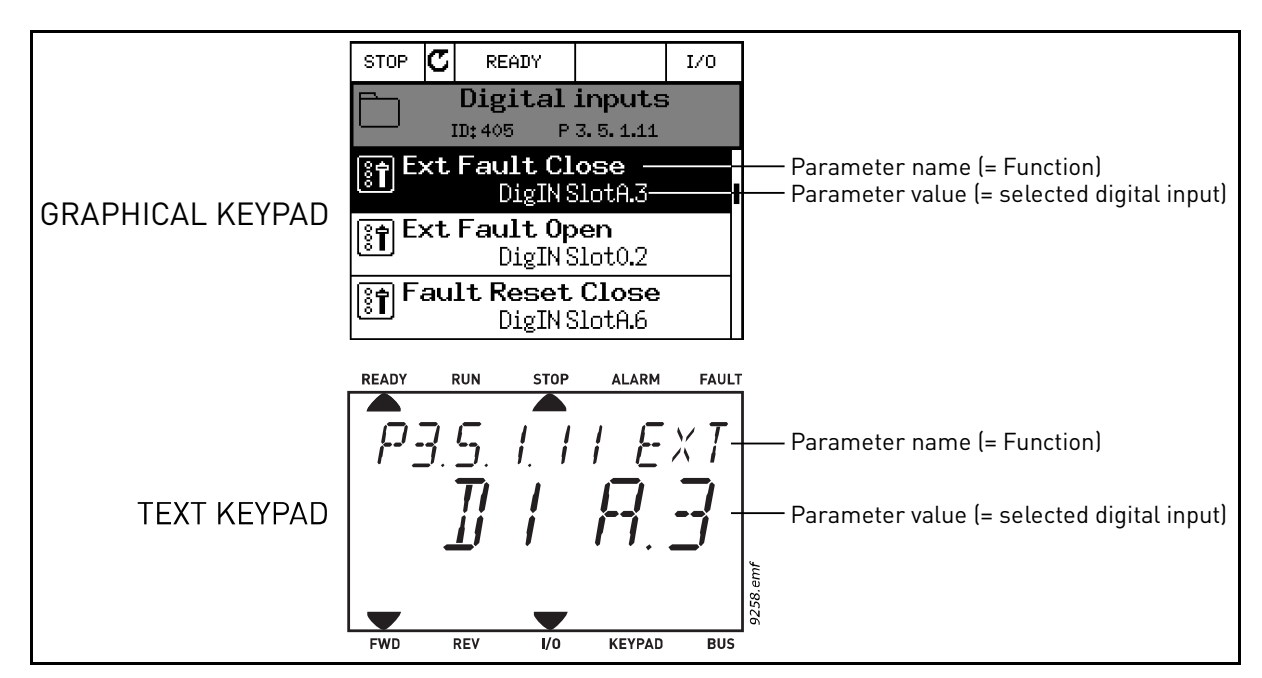

*Figure 15.*

Given the standard I/O board compilation on the Vacon 100 AC drive, there are 6 digital inputs available (Slot A terminals 8, 9, 10, 14, 15 and 16). In the programming view, these inputs are referred to as follows:

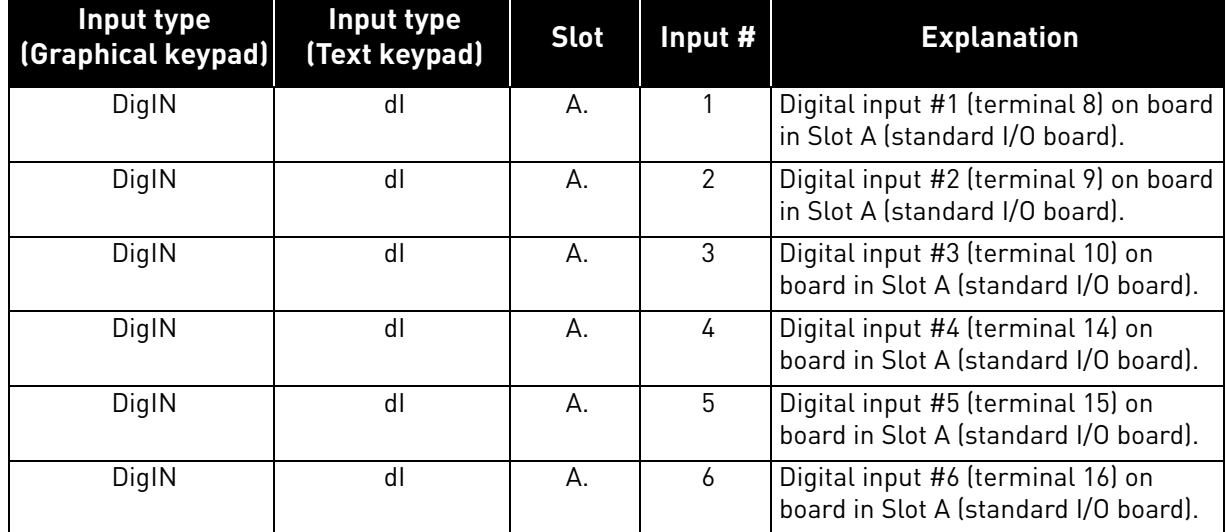

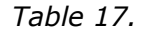

In the example Figure 15, the function *External fault close* located in menu M3.5.1 as parameter P3.5.1.11, is by default given the value *DigIN SlotA.3* (graphical keypad) or *dI A.3* (text keypad). This means that the function *External fault close* is now controlled with a digital signal to digital input DI3 (terminal 10).

This is what is shown in the parameter list.

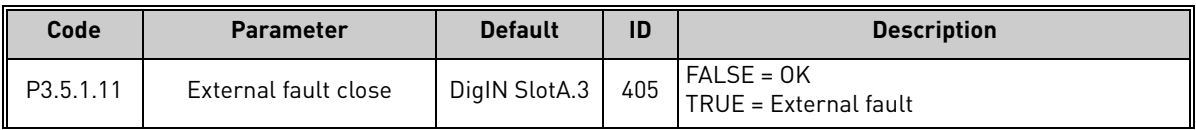

Assume you need to change the selected input. Instead of DI3 you wish to use DI6 (terminal 16) on the standard I/O. Do as instructed here:

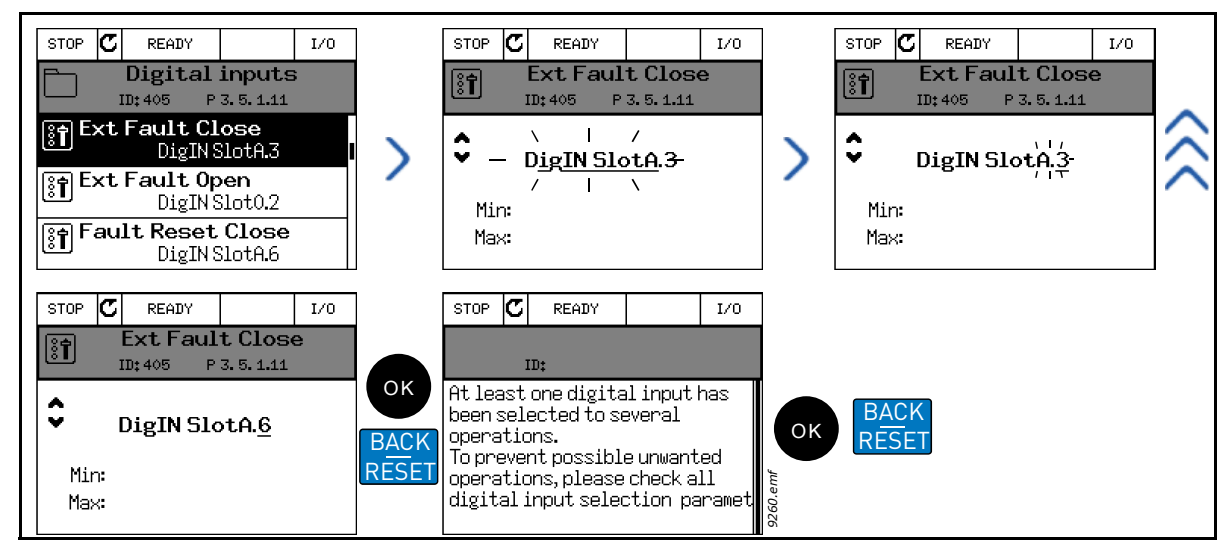

*Figure 16. Programming digital inputs with graphical keypad*

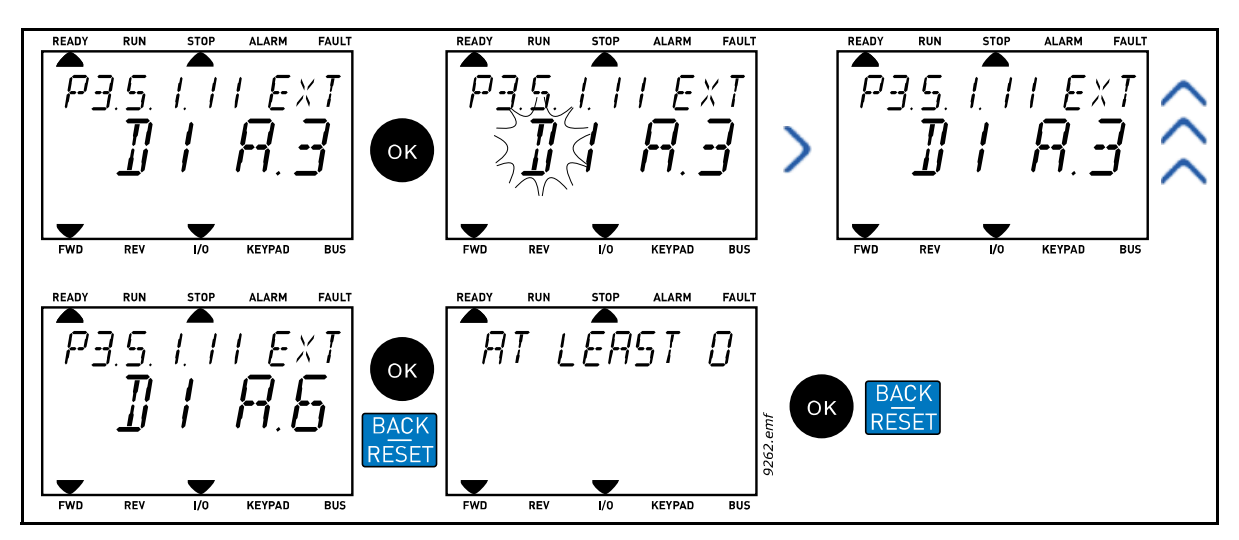

*Figure 17. Programming digital inputs with text keypad*

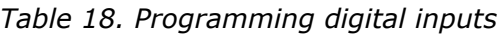

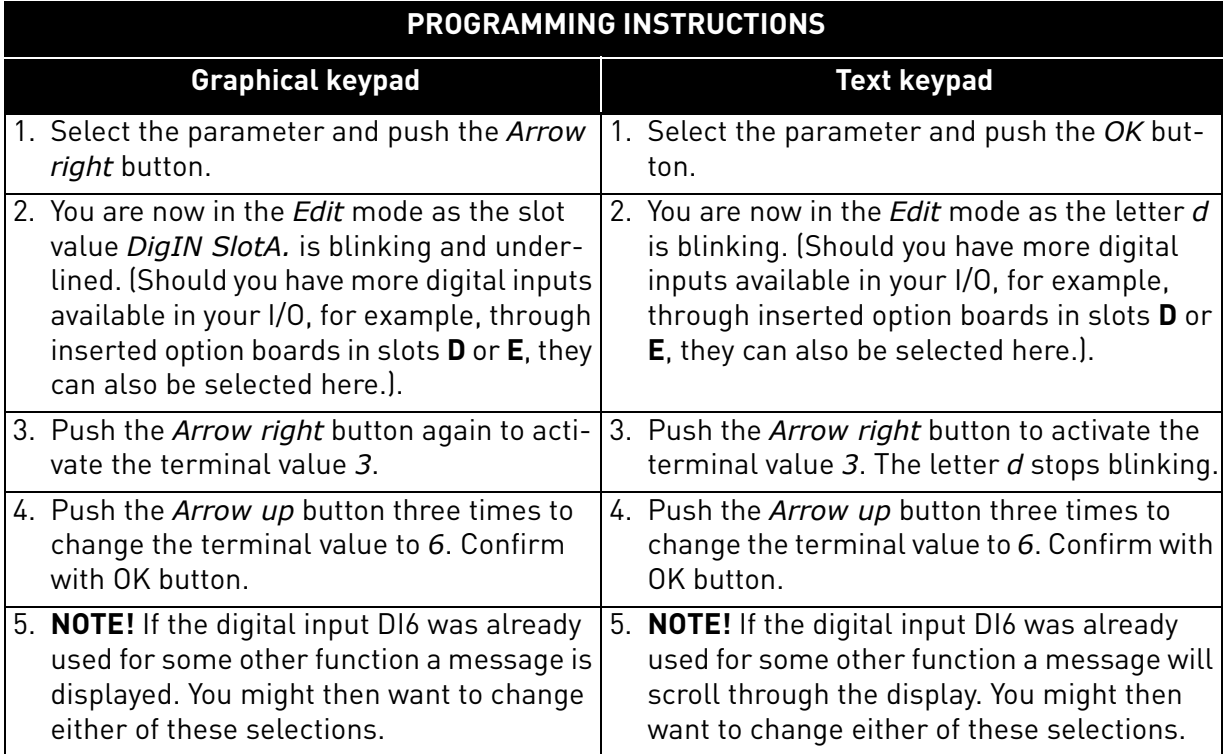

Now, the function *External fault close* is controlled with a digital signal to digital input DI6 (terminal 16).

4

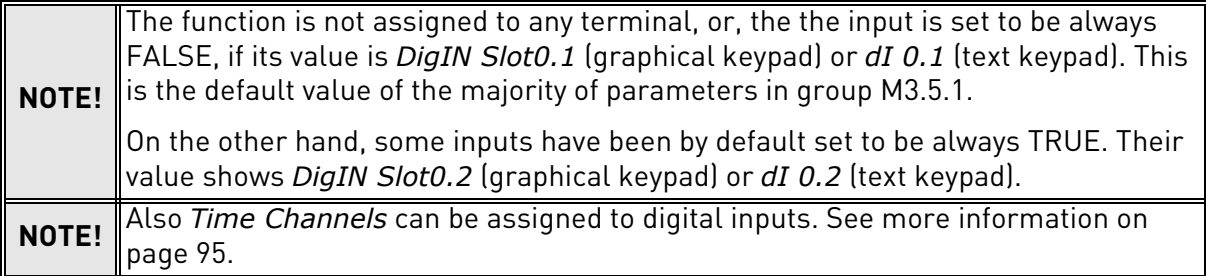

# *4.3.5.5 Analogue inputs*

The target input for the analogue frequency reference signal can also be chosen from the available analogue inputs.

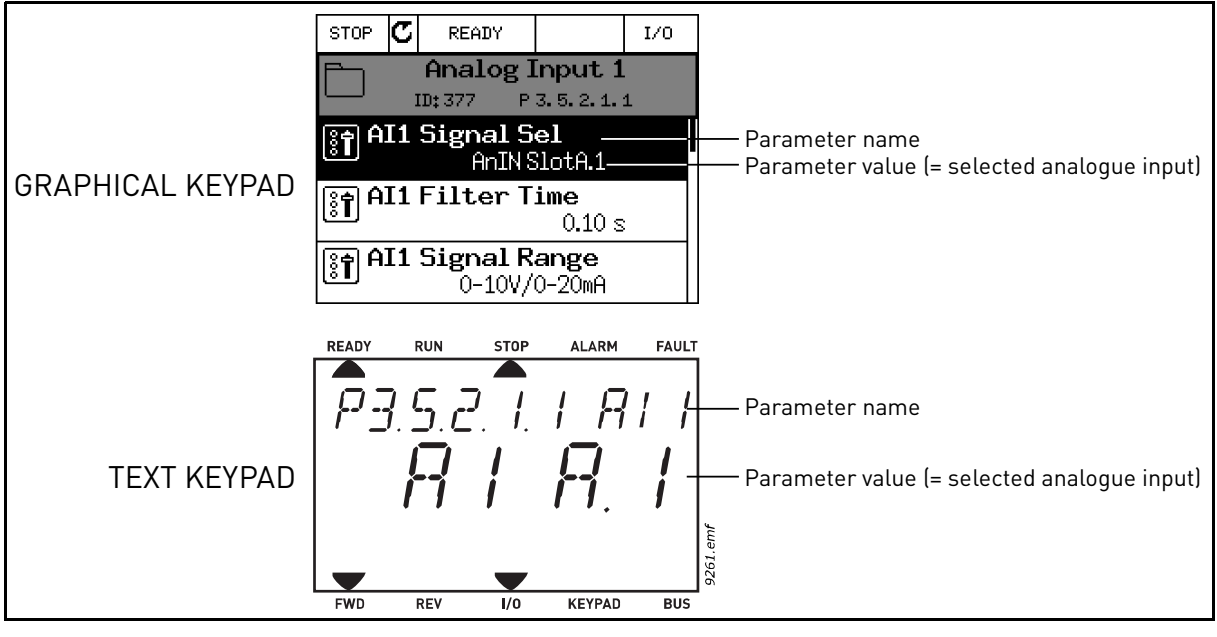

*Figure 18.*

Given the standard I/O terminals on the Vacon 100 X AC drive, there are 2 analogue inputs available. In the programming view, these inputs are referred to as follows:

*Table 19. Programming analogue inputs*

| Input type<br>[Graphical keypad] | Input type<br>(Text keypad) | <b>Slot</b> | Input # | <b>Explanation</b>                                                                       |
|----------------------------------|-----------------------------|-------------|---------|------------------------------------------------------------------------------------------|
| AnIN                             | Al                          | А.          |         | Analogue input #1 (terminals 2/3) on<br>board in Slot A (standard I/O termi-<br>nals).   |
| AnIN                             | Al                          | А.          |         | Analogue input #2 (terminals 4/5) on<br>  board in Slot A (standard I/O termi-<br>nals). |

In the example Figure 18, the parameter *AI1 signal selection* located in menu M3.5.2.1 with parameter code P3.5.2.1.1, is by default given the value *AnIN SlotA.1* (graphical keypad) or *AI*  *A.1* (text keypad). This means that the target input for the analogue frequency reference signal AI1 is now the analogue input in terminals 2/3. Whether the signal is voltage or current, must be determined with the *dip switches*. See the Installation manual for more information.

This is what is shown in the parameter list on [page 81](#page-83-0):

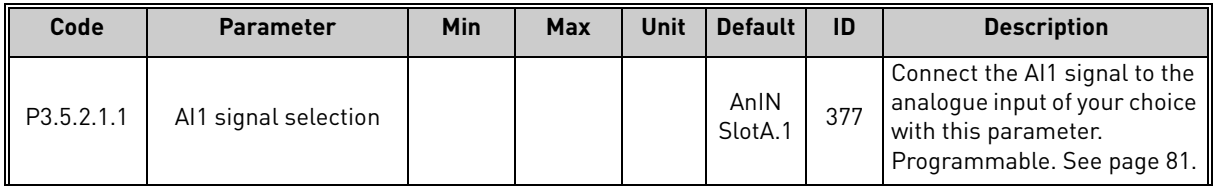

Assume you need to change the selected input. Instead of AI1 you wish to use the analogue input on your option board in slot D. Do as instructed here:

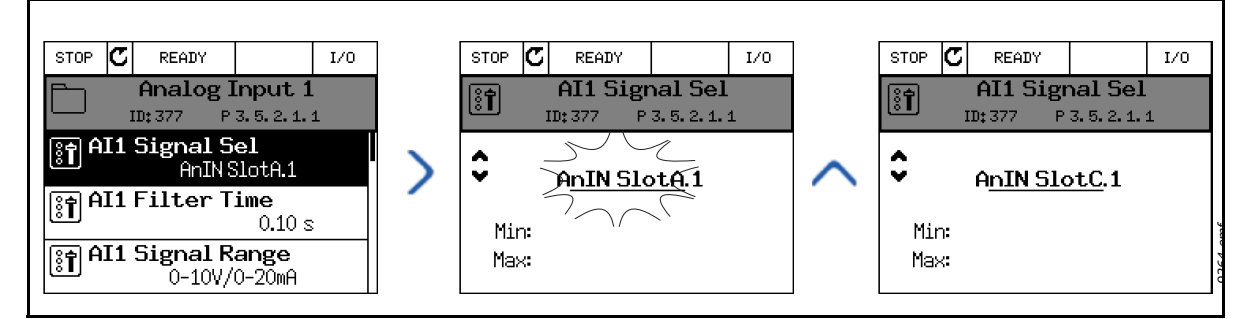

*Figure 19. Programming analogue inputs with graphical keypad*

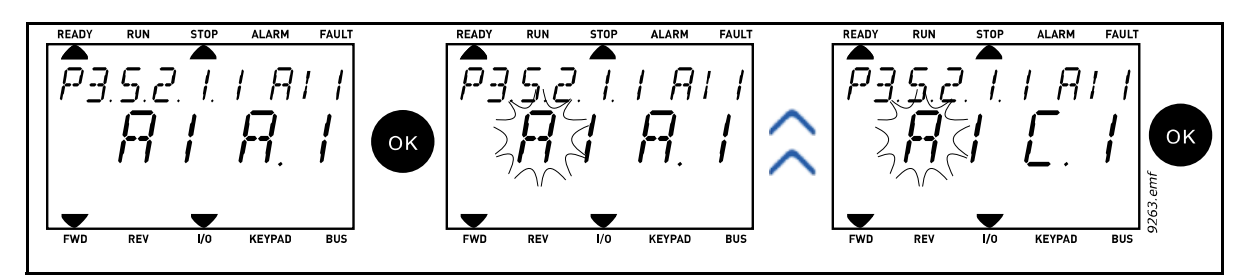

*Figure 20. Programming analogue inputs with text keypad*

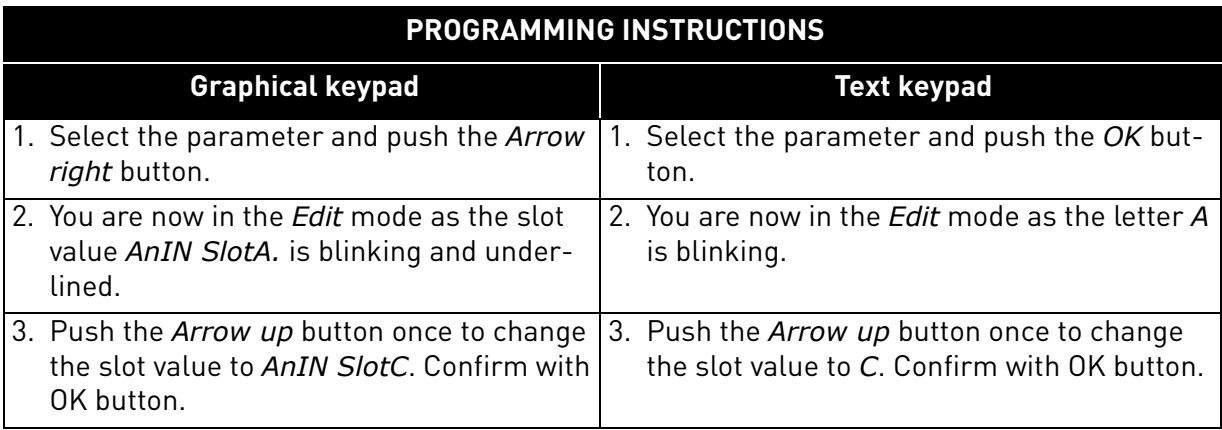

# 4

#### *4.3.5.6 Descriptions of signal sources*

| Source        | <b>Function</b>                                                                                                    |
|---------------|----------------------------------------------------------------------------------------------------|
| Slot0.#       | Digital inputs:<br>A digital signal can be forced to a constant FALSE or TRUE<br>state using this functionality.<br>For example, some signals have been set to be always in<br>TRUE state by manufacturer, e.g parameter P3.5.1.15 (Run<br>enable). Unless changed, Run enable signal is always on.<br>$# = 1$ : Always FALSE<br>$# = 2 - 10$ : Always TRUE<br>Analogue inputs (used for testing purposes):<br>$# = 1$ : Analogue input = 0% signal strength<br>$# = 2$ : Analogue input = 20% signal strength<br>$# = 3$ : Analogue input = 30% signal strength<br>etc.<br>$#$ = 10: Analogue input = 100% signal strength |
| SlotA.#       | Number (#) corresponds to digital input in slot A(Standard<br>terminals).                                                                                                    |
| SlotD.#       | Number (#) corresponds to digital input in slot D.                                                                                                    |
| SlotE.#       | Number (#) corresponds to digital input in slot E.                                                                                                    |
| TimeChannel.# | Number (#) corresponds to: 1=Time Channel1, 2=Time<br>Channel2, 3=Time Channel3                                                                                                    |
| Fieldbus CW.# | Number (#) refers to Control Word bit number.                                                                                                    |
| FieldbusPD.#  | Number (#) refers to Process Data 1 bit number.                                                                                                    |

*Table 20. Descriptions of signal sources*

*4.3.5.7 Default assignments of digital and analogue inputs in Vacon 100 application* Digital and analogue inputs are assigned certain functions by the factory. In this application, the default assignments are:

| Input           | Terminal(s) | Reference | <b>Assigned function</b> | Parameter code |
|-----------------|-------------|-----------|--------------------------|----------------|
| DI1             | 8           | A.1       | Control signal 1 A       | P3.5.1.1       |
| DI <sub>2</sub> | 9           | A.2       | Control signal 2 A       | P3.5.1.2       |
| DI3             | 10          | A.3       | External fault close     | P3.5.1.11      |
| DI4             | 14          | A.4       | Preset Freq Sel0         | P3.5.1.21      |
| D <sub>15</sub> | 15          | A.5       | Preset Freq Sel1         | P3.5.1.22      |
| DI <sub>6</sub> | 16          | A.6       | External fault close     | P3.5.1.13      |
| AI1             | 2/3         | A.1       | Al1 signal selection     | P3.5.2.1.1     |
| AI2             | 4/5         | A.2       | Al2 signal selection     | P3.5.2.2.1     |

*Table 21. Default assignments of inputs*

# <span id="page-51-0"></span>4.3.5.8 Real time clock

| Code               | <b>Parameter</b> | Min | <b>Max</b> | <b>Unit</b> | <b>Default</b> | ID   | <b>Description</b>                                                                                                    |
|--------------------|------------------|-----|------------|-------------|----------------|------|----------------------------------------------------------------------------------------------------|
| V5.5.1             | Battery state    |     | 3          |             | 2              | 2205 | Status of battery.<br>$=$ Not installed<br>$2 =$ Installed<br>$3$ = Change battery                                                                                                    |
| P <sub>5.5.2</sub> | Time             |     |            | hh:mm:ss    |                | 2201 | Current time of day                                                                                                    |
| P5.5.3             | Date             |     |            | dd.mm.      |                | 2202 | Current date                                                                                                    |
| P5.5.4             | Year             |     |            | уууу        |                | 2203 | Current year                                                                                                    |
| P5.5.5             | Daylight saving  |     | 4          |             |                | 2204 | Daylight saving rule<br>$1 = 0$ ff<br>2 = EU; Starts on last Sunday<br>in March, ends last Sunday in<br>October<br>3 = US; Start on 2nd Sunday<br>in March, ends on 1st Sunday<br>in November<br>$4$ = Russia (permanent) |

*Table 22. I/O and Hardware menu, Real time clock parameters*

4.3.5.9 Power unit settings

# **Fan control**

The fan operates in speed-controlled mode. The speed is controlled according to the drive's internal logic that receives data from temperature measurements.

*Table 23. Power unit settings, Fan control*

| Code     | <b>Parameter</b> | Min | <b>Max</b> | <b>Unit</b> | <b>Default</b> | ID  | <b>Description</b>                                                                                                    |
|----------|------------------|-----|------------|-------------|----------------|-----|----------------------------------------------------------------------------------------------------|
| V5.6.1.3 | Fan stop         |     |            |             |                | 826 | If enabled, the fan will stop in<br>5 minutes when the drive is<br>in Ready state.<br>$0 = Disabeled$<br>$1 =$ Enabled |

#### **Brake chopper**

*Table 24. Power unit settings, Brake chopper*

| Code     | <b>Parameter</b>   | Min | Max | Unit | <b>Default</b> | ID | <b>Description</b>                                                                                    |
|----------|--------------------|-----|-----|------|----------------|----|----------------------------------------------------------------------------------------------------|
| V5.6.2.1 | Brake chopper mode | 0   |     |      |                |    | 0 = Disabled <br>$1 =$ Enabled (Run)<br>$2 =$ Enabled (Run & Stop)<br>$3$ = Enabled (Run, no testing) |

# **Sine filter**

*Table 25. Power unit settings, Sine filter*

| <b>Code</b>                      | <b>Parameter</b> | Min | Max | Unit | <b>Default</b> | ID | <b>Description</b>             |
|----------------------------------|------------------|-----|-----|------|----------------|----|--------------------------------|
| $\parallel$ V <sub>5.6.4.1</sub> | Sine filter      |     |     |      | u              |    | $0 = Disabeled$<br>I = Enabled |

4

# <span id="page-52-0"></span>4.3.5.10 Keypad

<span id="page-52-2"></span><span id="page-52-1"></span>

| Code               | <b>Parameter</b>      | Min | <b>Max</b> | Unit | <b>Default</b> | ID | <b>Description</b>                                                                                                    |
|--------------------|-----------------------|-----|------------|------|----------------|----|----------------------------------------------------------------------------------------------------|
| P <sub>5.7.1</sub> | Timeout time          | 0   | 60         | min  | 0              |    | Time after which the display<br>returns to page defined with<br>parameter P5.7.2.<br>$0 = Not used$                                                                                                    |
| P <sub>5.7.2</sub> | Default page          | 0   | 4          |      | 0              |    | The page the keypad shows<br>when the drive is powered on<br>or when the time defined<br>with P5.7.1 has expired. If the<br>value is set to 0 the page last<br>visited is shown.<br>$0 = \text{None}$<br>$1 =$ Enter menu index<br>$2 = Main menu$<br>$3 =$ Control page<br>$4 = Multimonitor$ |
| P <sub>5.7.3</sub> | Menu index            |     |            |      |                |    | Set menu index for desired<br>page and activate with<br>parameter $P5.7.2 = 1$ .                                                                                                    |
| P <sub>5.7.4</sub> | Contrast <sup>*</sup> | 30  | 70         | $\%$ | 50             |    | Set contrast of the display<br>$[3070\%]$ .                                                                                                    |
| P <sub>5.7.5</sub> | Backlight time        | O   | 60         | min  | 5              |    | Set the time until the back-<br>light of the display turns off<br>$[060$ min). If set to $0$ s,<br>backlight is always on.                                                                                                    |

*Table 26. I/O and Hardware menu, Keypad parameters*

\*. Only available with graphical keypad

### 4.3.5.11 Fieldbus

Parameters related to different fieldbus boards can also be found in the *I/O and Hardware* menu. These parameters are explained in more detail in the respective fieldbus manual.

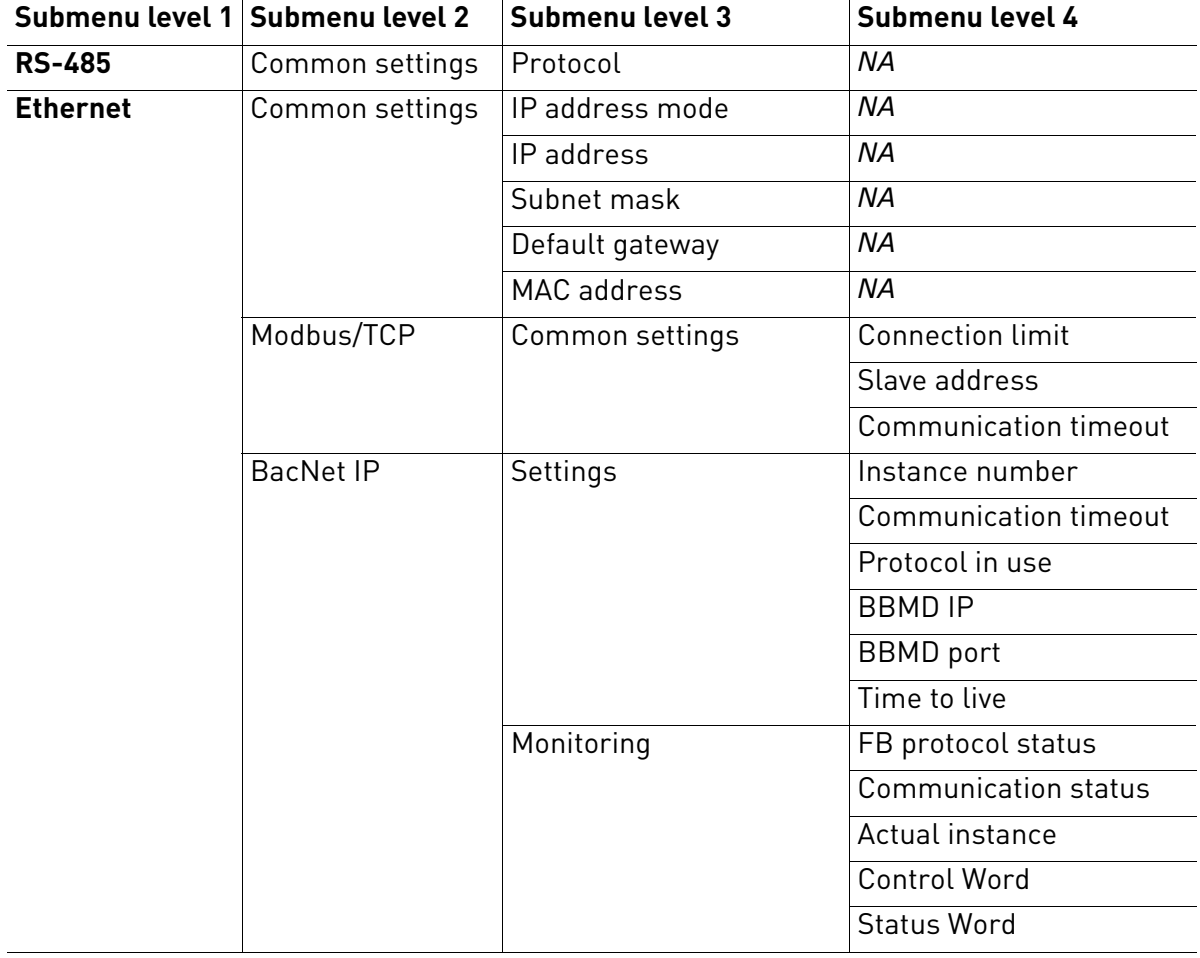

#### *Table 27.*

#### <span id="page-54-0"></span>4.3.6 User settings

| Code             | <b>Parameter</b>      | Min                        | Max    | Unit | <b>Default</b> | ID  | <b>Description</b>                |  |
|------------------|-----------------------|----------------------------|--------|------|----------------|-----|-----------------------------------|--|
| P <sub>6.1</sub> | Language selections   | Varies                     | Varies |      | Varies         | 802 | Depends on language pack-<br>age. |  |
| P <sub>6.2</sub> | Application selection |                            |        |      |                | 801 |                                   |  |
| M6.5             | Parameter backup      | See chapter 4.3.6.1 below. |        |      |                |     |                                   |  |
| P <sub>6.7</sub> | Drive name            |                            |        |      |                |     | Give name of drive if needed.     |  |

*Table 28. User settings menu, General settings*

# <span id="page-54-2"></span><span id="page-54-1"></span>4.3.6.1 Parameter backup

#### *Table 29. User settings menu, Parameter backup parameters*

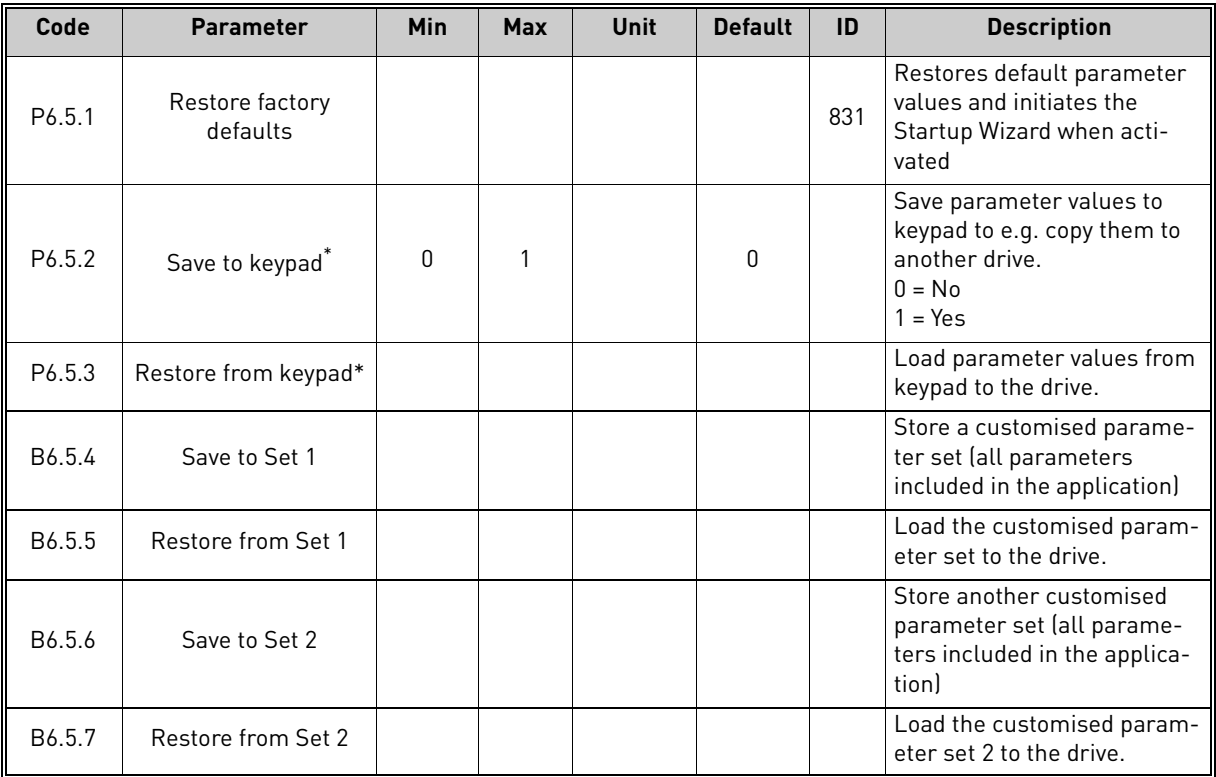

\*. Only available with graphical keypad

#### <span id="page-55-0"></span>4.3.7 Favorites

**NOTE:** This menu is not available in text keypad.

Favorites are typically used to collect a set of parameters or monitoring signals from any of the keypad menus. You can add items or parameters to the Favorites folder, see chapter .

To remove an item or a parameter from the Favorites folder, do the following:

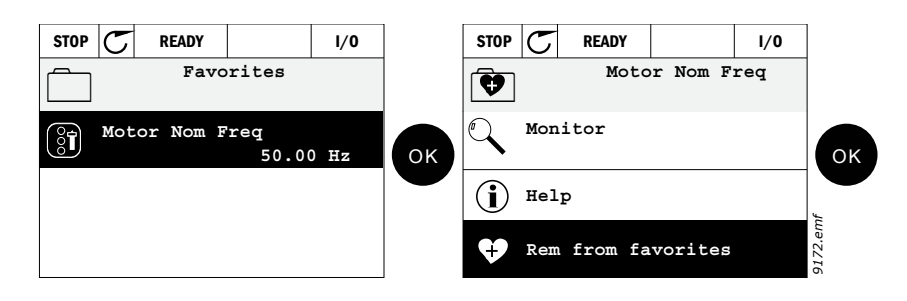

#### <span id="page-55-1"></span>4.3.8 User levels

User level parameters are intended to restrict the visibility of parameters and to prevent unauthorized and inadvertent parameterization on the keypad.

| Code | <b>Parameter</b> | Min | <b>Max</b> | <b>Unit</b> | <b>Default</b> | ID   | <b>Description</b>                                                                                                    |
|------|------------------|-----|------------|-------------|----------------|------|----------------------------------------------------------------------------------------------------|
| P8.1 | User level       |     | 3          |             |                | 1194 | 1 = Normal; All menus visible<br>in the Main menu<br>2 = Monitoring; Only Monitor,<br><b>Favorites and User Levels</b><br>menus are visible in the main<br>menu<br>3 = Favorites; Only Favorites<br>and User Levels menus are<br>visible in the Main menu                                 |
| P8.2 | Access code      | O   | 99999      |             | 0              | 2362 | If set to other value than 0<br>before switching to monitor-<br>ing when e.g. user level Nor-<br>mal is active, the access<br>code will be asked when try-<br>ing to switch back to Nor-<br>mal. Can therefore be used<br>to prevent unauthorized<br>parameterization on the key-<br>pad. |

*Table 30. User level parameters*

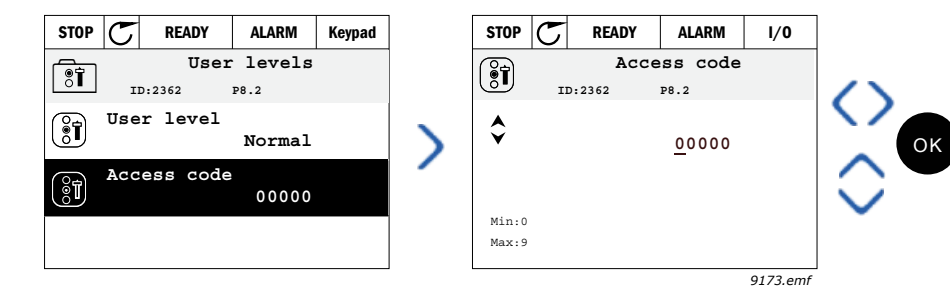

4

### 4.4 Example of control connections

The terminals of the *Standard I/Os* and the *Relays* are described below. The terminals shown on shadowed background are assigned for signals with optional functions selectable with DIP switches. See more information in Vacon 100X Installation Manual.

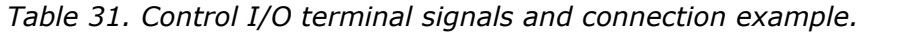

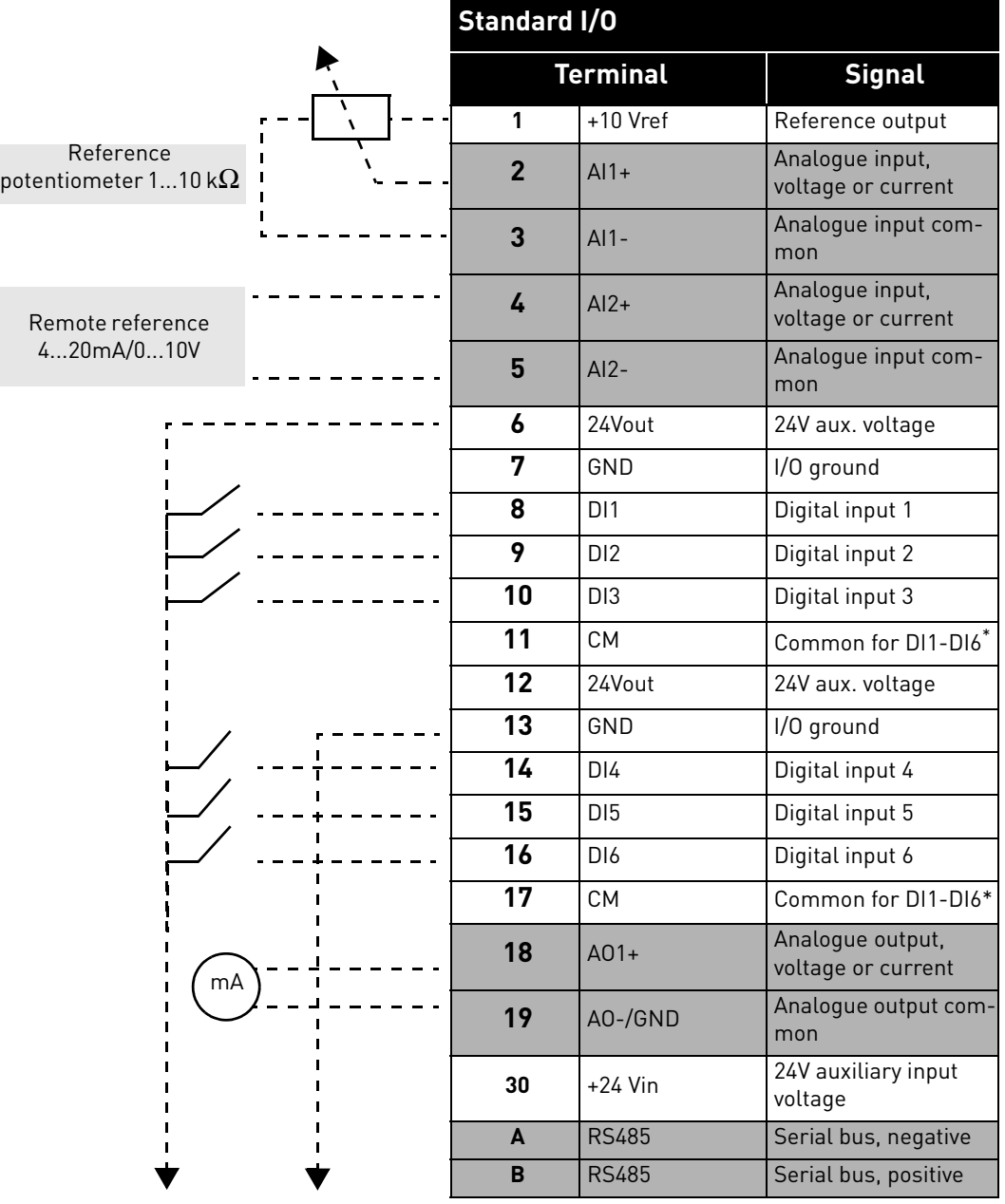

\*. Can be isolated from ground, see Vacon 100X Installation Manual.

4

#### 4.4.1 Relay and thermistor input terminals

*Table 32. I/O terminal signals for relay and thermistor terminals and connection example.*

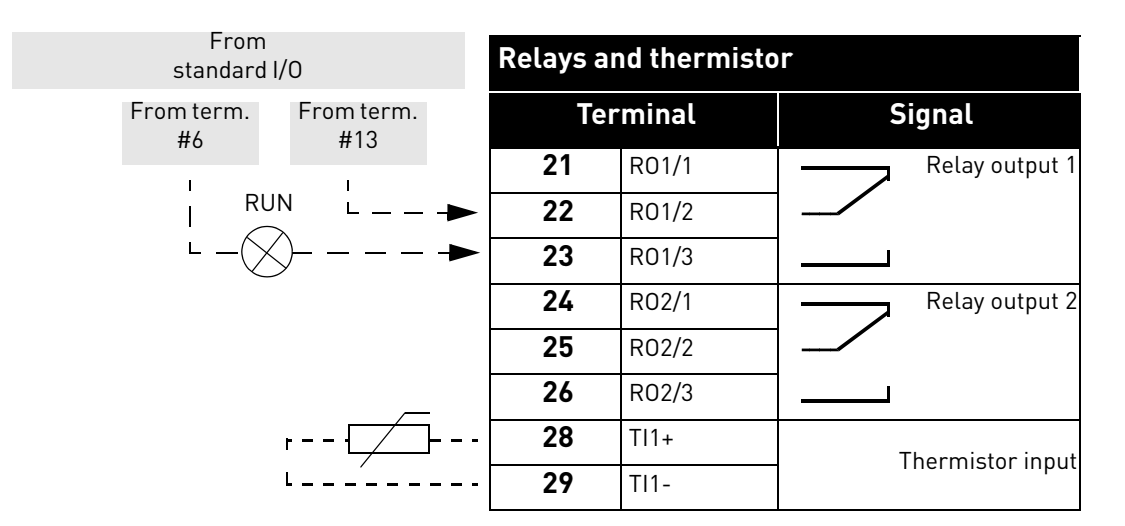

# 4.4.2 Safe Torque off (STO) terminals

For more information on the functionalities of the Safe Torque Off (STO), see Vacon 100X Installation Manual.

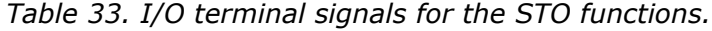

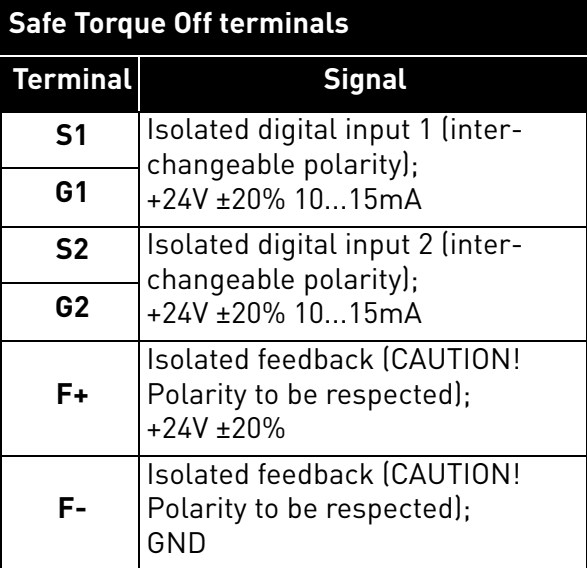

# <span id="page-59-0"></span>5. MONITORING MENU

# 5.1 Monitor group

Vacon 100 X AC drive provides you with a possibility to monitor the actual values of parameters and signals as well as statuses and measurements. Some of the values to be monitored are customizable.

# 5.1.1 Multimonitor

On the multi-monitor page, you can collect four to nine values that you wish to monitor.

# 5.1.2 Trend curve

The *Trend Curve* feature is a graphical presentation of two monitor values at a time.

Selecting values to monitor starts logging the values. In the Trend curve submenu, you can view the trend curve, make the signal selections, give the minimum and maximum settings, Sampling interval and choose whether to use Autoscaling or not.

Change values to monitor following the procedure below:

- 1. Locate the *Trend curve* menu in the *Monitor* menu and press OK.
- 2. Further enter the menu *View trend curve* by pressing OK again.
- 3. The current selections to monitor are *FreqReference* and *Motor speed* visible at the bottom of the display.
- 4. Only two values can be monitored as trend curves simultaneously. Select the one of the current values you wish to change with the arrow buttons and press OK.
- 5. Browse the list of given monitoring values with the arrow buttons, select the one you wish and press OK.
- 6. The trend curve of the changed value can be seen on the display.

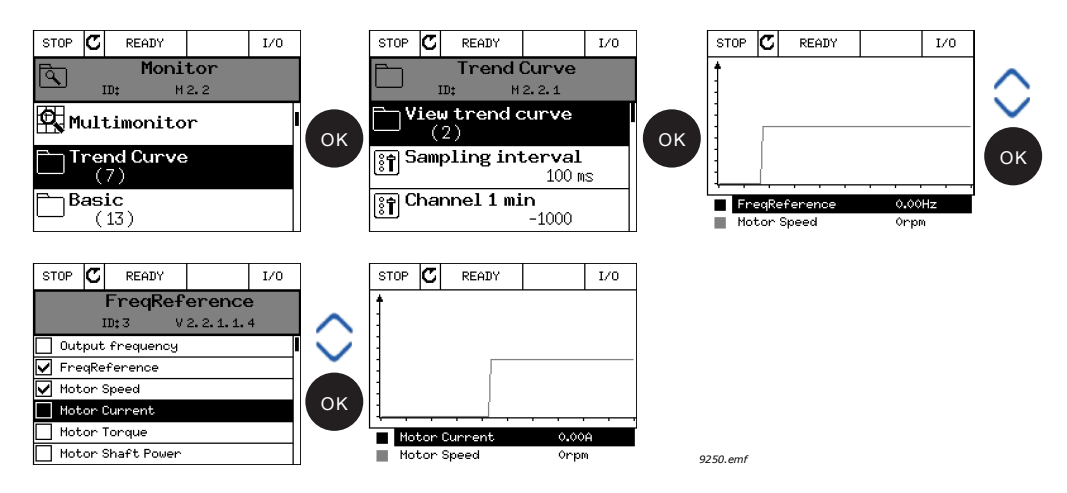

The *Trend Curve* feature also allows you to halt the progression of the curve and read the exact invidual values.

- 1. In Trend curve view, select the display with the arrow button up (the frame of the display turns bold) and press OK at the desired point of the progressing curve. A vertical hairline appears on the display.
- 2. The display freezes and the values at the bottom of the display correspond to the location of the hairline.
- 3. Use the arrow buttons left and right to move the hairline to see the exact values of some other location.

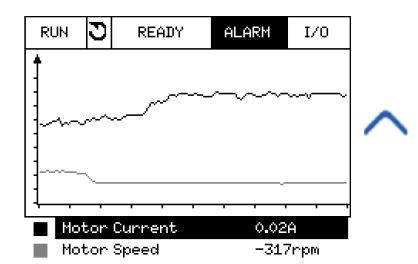

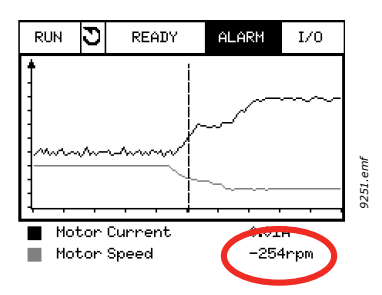

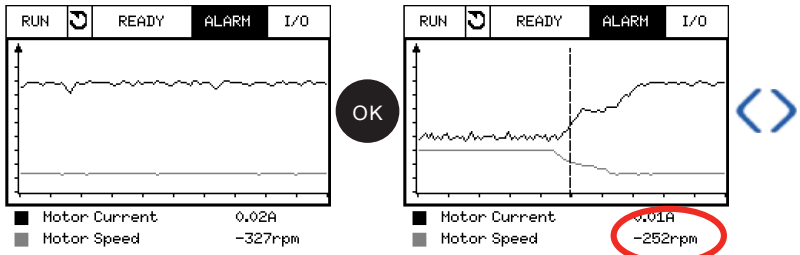

*Table 34. Trend curve parameters*

| Code               | <b>Parameter</b>  | Min       | Max    | <b>Unit</b> | <b>Default</b> | ID   | <b>Description</b>                                                                                                    |
|--------------------|-------------------|-----------|--------|-------------|----------------|------|----------------------------------------------------------------------------------------------------|
| M2.2.1             | View Trend curve  |           |        |             |                |      | Enter this menu to select and<br>monitor values for viewing in<br>curve form.                                         |
| P <sub>2.2.2</sub> | Sampling interval | 100       | 432000 | ms          | $100 -$        | 2368 | Set here the sampling inter-<br>val.                                                                                  |
| P <sub>2.2.3</sub> | Channel 1 min     | $-214748$ | 1000   |             | $-1000$        | 2369 | Used by default for scaling.<br>Adjustments might be neces-<br>sary.                                                  |
| P2.2.4             | Channel 1 max     | $-1000$   | 214748 |             | 1000           | 2370 | Used by default for scaling.<br>Adjustments might be neces-<br>sary.                                                  |
| P <sub>2.2.5</sub> | Channel 2 min     | $-214748$ | 1000   |             | $-1000$        | 2371 | Used by default for scaling.<br>Adjustments might be neces-<br>sary.                                                  |
| P <sub>2.2.6</sub> | Channel 2 max     | $-1000$   | 214748 |             | 1000           | 2372 | Used by default for scaling.<br>Adjustments might be neces-<br>sary.                                                  |
| P <sub>2.2.7</sub> | Autoscale         | 0         | 1      |             | 0              | 2373 | The selected signal is auto-<br>matically scaled between<br>min and max values if this<br>parameter is given value 1. |

# 5.1.3 Basic

See Table 35 in which the basic monitoring values are presented.

# **NOTE!**

Only standard I/O board statuses are available in the Monitor menu. Statuses for all I/O board signals can be found as raw data in the I/O and Hardware system menu.

Check expander I/O board statuses when required in the I/O and Hardware system menu.

| Code    | <b>Monitoring value</b> | Unit      | <b>Scale</b> | ID          | <b>Description</b>                                                                               |
|---------|-------------------------|-----------|--------------|-------------|--------------------------------------------------------------------------------------------------|
| V2.3.1  | Output frequency        | Hz        | 0.01         | 1           | Output frequency to motor                                                                        |
| V2.3.2  | FreqReference           | <b>Hz</b> | 0.01         | 25          | Frequency reference to motor control                                                             |
| V2.3.3  | Motor speed             | rpm       |              | 2           | Motor actual speed in rpm                                                                        |
| V2.3.4  | Motor current           | A         | Varies       | 3           |                                                                                                  |
| V2.3.5  | Motor torque            | $\%$      | 0.1          | 4           | Calculated shaft torque                                                                          |
| V2.3.7  | Motor shaft power       | $\%$      | 0.1          | $5^{\circ}$ | Calculated motor shaft power in %                                                                |
| V2.3.8  | Motor shaft power       | kW/hp     | Varies       | 73          | Calculated motor shaft power in kW or hp.<br>Units depends on the unit selection param-<br>eter. |
| V2.3.9  | Motor voltage           | ٧         | 0.1          | 6           | Output voltage to motor                                                                          |
| V2.3.10 | DC link voltage         | V         | 1            | 7           | Measured voltage in the drive's DC-link                                                          |
| V2.3.11 | Unit temperature        | °C        | 0.1          | 8           | Heatsink temperature in °C or °F                                                                 |
| V2.3.12 | Motor temperature       | $\%$      | 0.1          | 9           | Calculated motor temperature in percent<br>of nominal working temperature.                       |
| V2.3.13 | Motor Preheat           |           |              | 1228        | Status of Motor preheat function.<br>$0 = OFF$<br>1 = Heating (feeding DC-current)               |

*Table 35. Basic monitoring menu items*

#### 5.1.4 I/O

| Code    | <b>Monitoring value</b> | Unit          | <b>Scale</b> | ID | <b>Description</b>                                                      |
|---------|-------------------------|---------------|--------------|----|-------------------------------------------------------------------------|
| V2.4.1  | Slot A DIN 1, 2, 3      |               |              | 15 | Shows the status of digital inputs 1-3 in slot<br>A (standard I/O)      |
| V2.4.2  | Slot A DIN 4, 5, 6      |               |              | 16 | Shows the status of digital inputs 4-6 in slot<br>A (standard I/O)      |
| V2.4.3  | Slot B RO 1, 2, 3       |               | 1            | 17 | Shows the status of relay inputs 1-3 in slot B                          |
| V2.4.4  | Analogue input 1        | $\frac{0}{n}$ | 0.01         | 59 | Input signal in percent of used range. Slot<br>A.1 as default.          |
| V2.4.5  | Analogue input 2        | $\%$          | 0.01         | 60 | Input signal in percent of used range. Slot<br>A.2 as default.          |
| V2.4.6  | Analogue input 3        | $\frac{0}{n}$ | 0.01         | 61 | Input signal in percent of used range. Slot<br>D.1 as default.          |
| V2.4.7  | Analogue input 4        | $\%$          | 0.01         | 62 | Input signal in percent of used range. Slot<br>D.2 as default.          |
| V2.4.8  | Analogue input 5        | $\%$          | 0.01         | 75 | Input signal in percent of used range. Slot<br>E.1 as default.          |
| V2.4.9  | Analogue input 6        | $\frac{0}{n}$ | 0.01         | 76 | Input signal in percent of used range. Slot<br>E.2 as default.          |
| V2.4.10 | Slot A A01              | $\%$          | 0.01         | 81 | Analog output signal in percent of used<br>range. Slot A (standard I/O) |

*Table 36. I/O signal monitoring*

# 5.1.5 Extras & advanced

| Code   | <b>Monitoring value</b> | Unit | <b>Scale</b> | ID | <b>Description</b>                                                                                                    |
|--------|-------------------------|------|--------------|----|----------------------------------------------------------------------------------------------------|
| V2.6.1 | <b>DriveStatusWord</b>  |      | 1            | 43 | Bit coded word<br>B1=Ready<br>B2=Run<br>B3=Fault<br>B6=RunEnable<br>B7=AlarmActive<br>B10=DC Current in stop<br><b>B11=DC Brake Active</b><br>B12=RunRequest<br>B13=MotorRegulatorActive                                                                                                    |
| V2.6.2 | Ready status            |      | 1            | 78 | Bit coded information about ready criteria.<br>Useful for debugging when the drive is not in<br>ready status.<br>Values are visible as checkboxes on graphi-<br>cal keypad. If checked ( $\boxtimes$ ), the value is<br>active.<br>B0: RunEnable high<br>B1: No fault active<br>B2: Charge switch closed<br>B3: DC voltage within limits<br>B4: Power manager initialized<br>B5: Power unit is not blocking start<br>B6: System software is not blocking start                                                                                                    |
| V2.6.3 | Appl.StatusWord1        |      | 1            | 89 | Bit coded statuses of application.<br>Values are visible as checkboxes on graphi-<br>cal keypad. If checked ( $\boxtimes$ ), the value is<br>active.<br>B0=Interlock 1<br>B1=Interlock 2<br>B2=Reserved<br>B3=Ramp 2 active<br>B4=Mechanical brake control<br>B5=I/O A control active<br>B6=I/O B control active<br>B7=Fieldbus Control Active<br>B8=Local control active<br>B9=PC control active<br>B10=Preset frequencies active<br>B11=Inching active<br>B12=Fire Mode active<br>B13=Motor Preheat active<br>B14=Forced stop active<br>B15=Drive stopped from keypad |
| V2.6.4 | Appl.StatusWord2        |      | 1            | 90 | Bit coded status of application.<br>Values are visible as checkboxes on graphi-<br>cal keypad. If checked ( $\boxtimes$ ), the value is<br>active.<br>B0=Acc/Dec prohibited<br>B1=Motor switch open<br>B5=Jockey pump active<br>B6=Priming pump active<br>B7=Input pressure supervision (Alarm/Fault)<br>B8=Frost protection (Alarm/Fault)<br>B9=Autocleaning active                                                                                                    |

*Table 37. Advanced values monitoring*

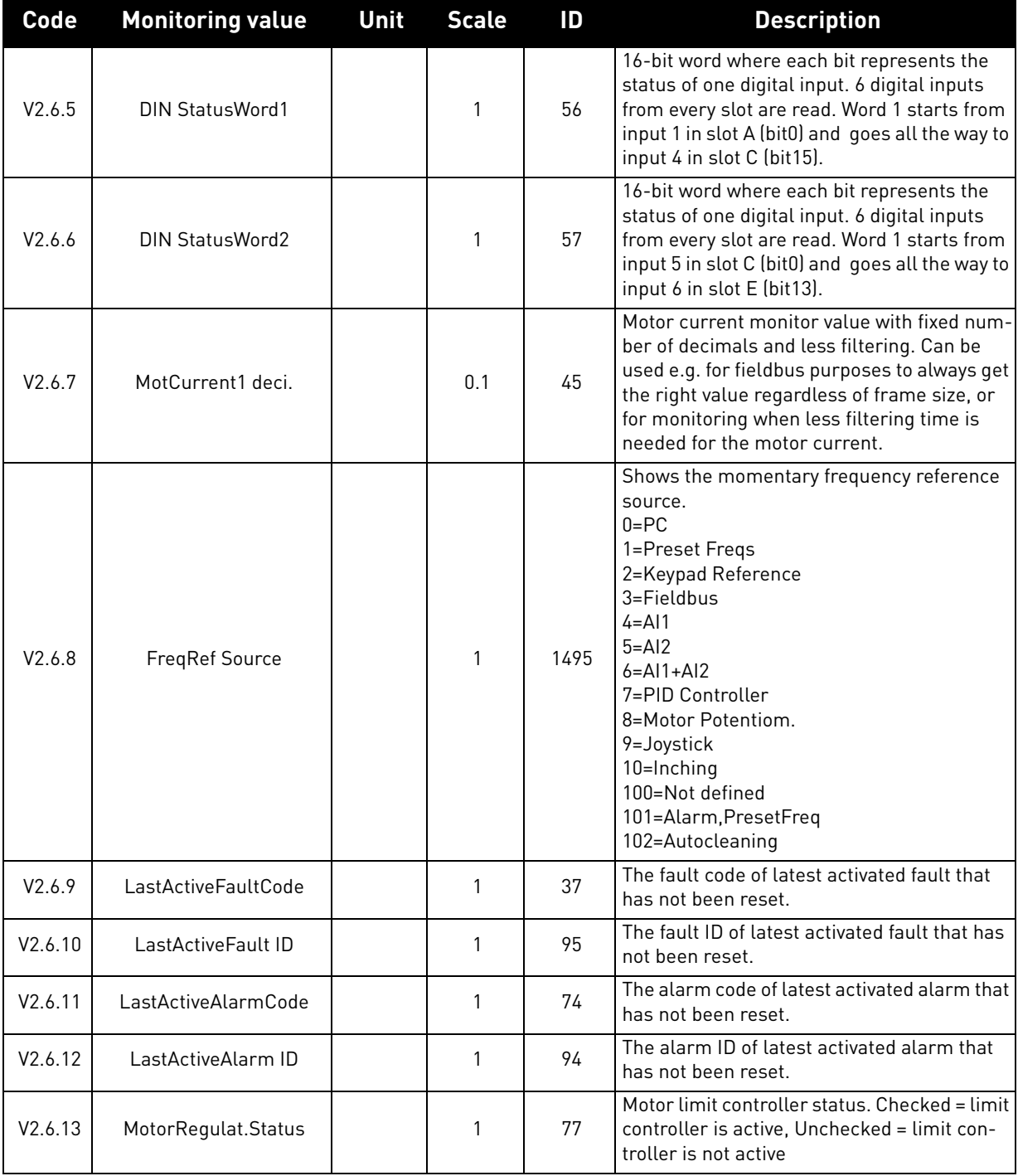

# *Table 37. Advanced values monitoring*

# 5.1.6 Timer functions

Here you can monitor values of timer functions and the Real Time Clock.

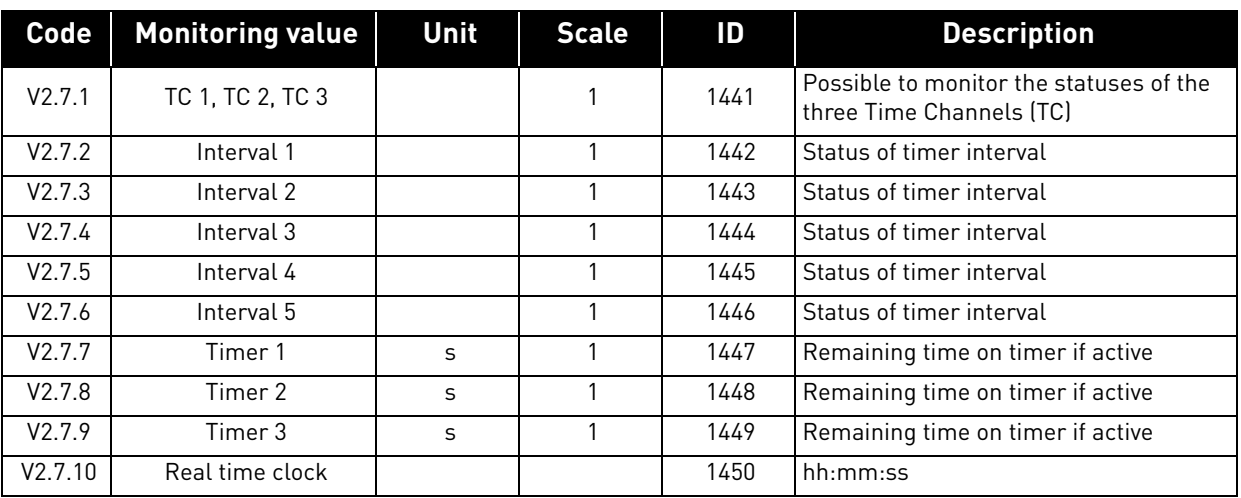

# *Table 38. Monitoring of timer functions*

#### 5.1.7 PID Controller

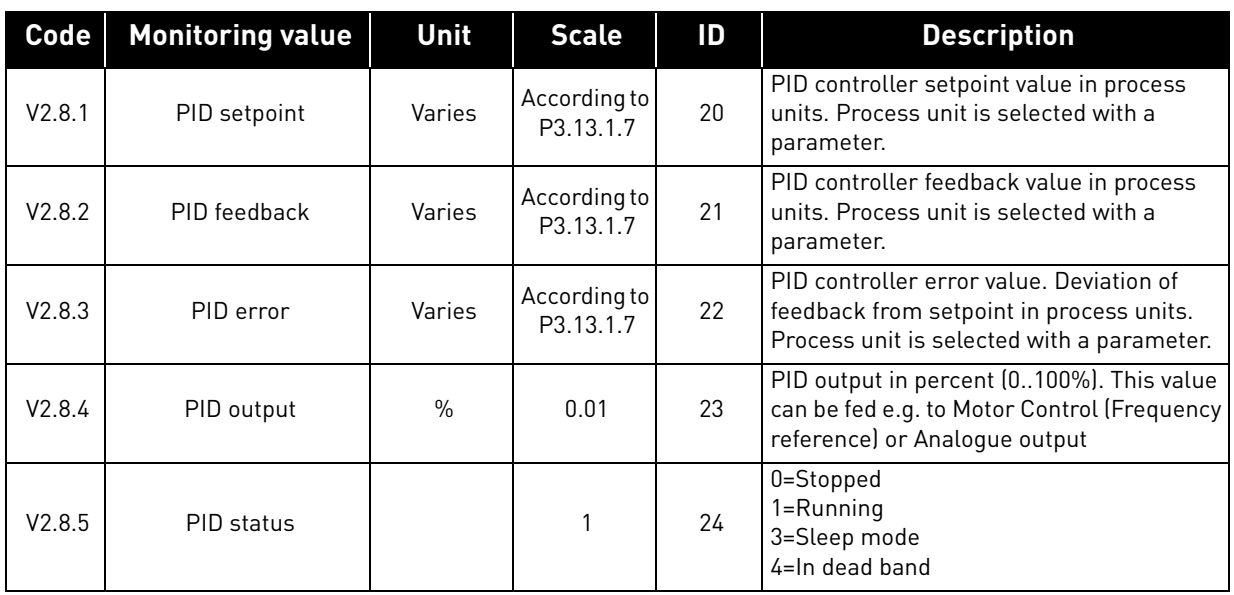

#### *Table 39. PID Controller value monitoring*

### 5.1.8 ExtPID Controller

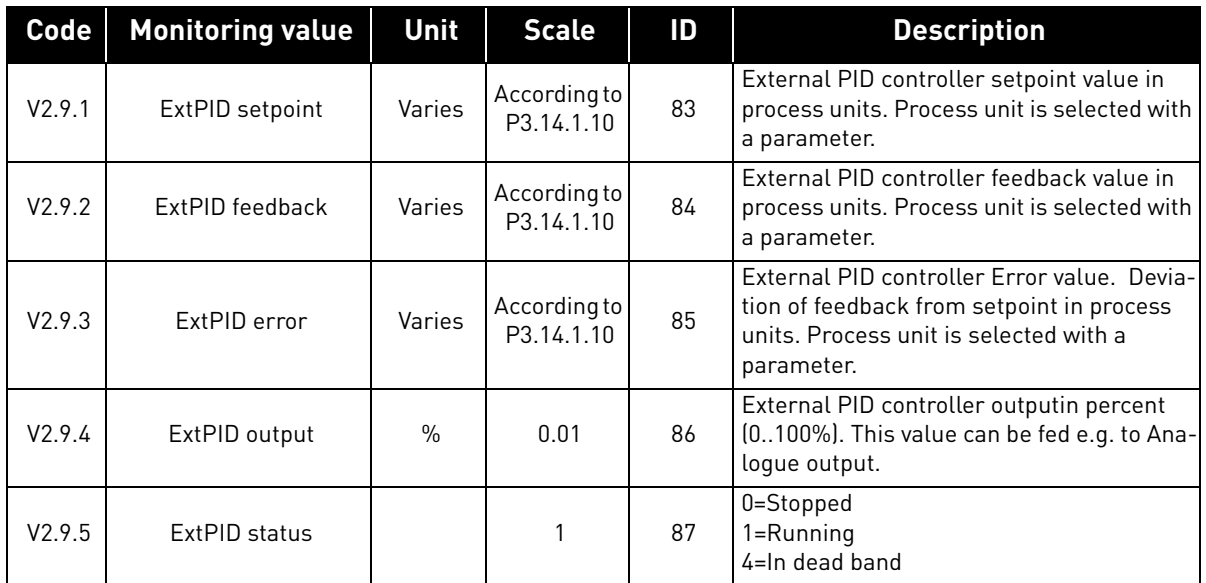

# *Table 40. External PID Controller value monitoring*

# 5.1.9 Mainten. counters

# *Table 41. Maintenance counter monitoring*

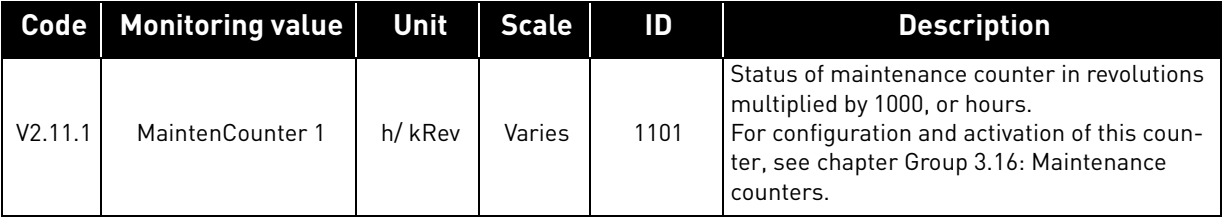

#### 5.1.10 Fieldbus data

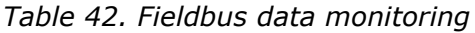

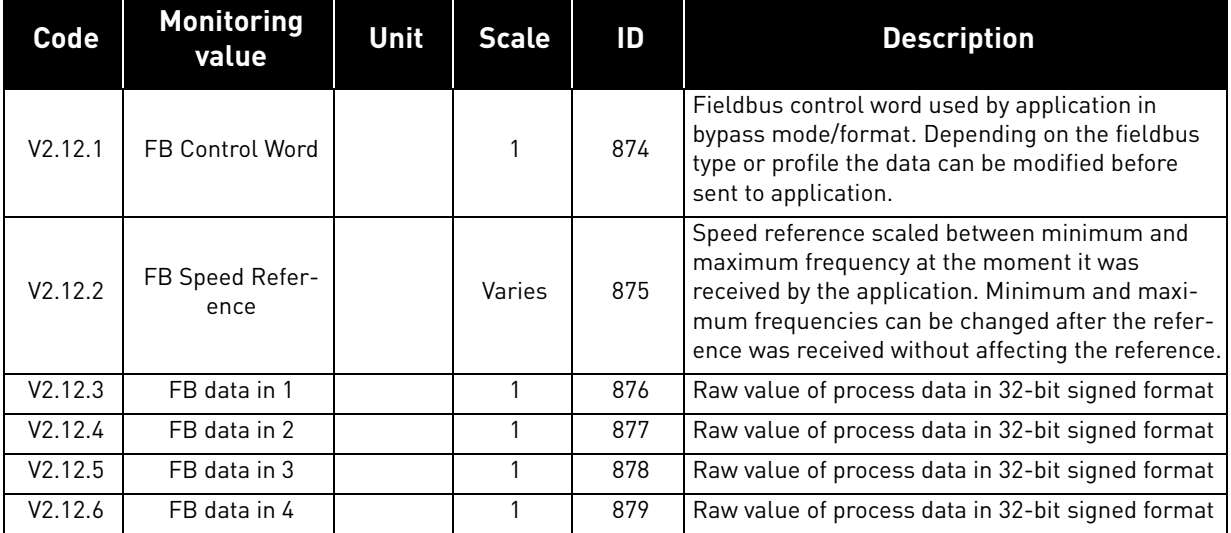

| Code     | <b>Monitoring</b><br>value | Unit | <b>Scale</b> | ID  | <b>Description</b>                                                                                                    |
|----------|----------------------------|------|--------------|-----|----------------------------------------------------------------------------------------------------|
| V2.12.7  | FB data in 5               |      | 1            | 880 | Raw value of process data in 32-bit signed format                                                                                                    |
| V2.12.8  | FB data in 6               |      | 1            | 881 | Raw value of process data in 32-bit signed format                                                                                                    |
| V2.12.9  | FB data in 7               |      | 1            | 882 | Raw value of process data in 32-bit signed format                                                                                                    |
| V2.12.10 | FB data in 8               |      | 1            | 883 | Raw value of process data in 32-bit signed format                                                                                                    |
| V2.12.11 | <b>FB Status Word</b>      |      | 1            | 864 | Fieldbus status word sent by application in bypass<br>mode/format. Depending on the FB type or profile<br>the data can be modified before sent to the FB.                                                           |
| V2.12.12 | FB Speed Actual            |      | 0.01         | 865 | Actual speed in %. 0 and 100% correspond to min-<br>imum and maximum frequencies respectively.<br>This is continuously updated depending on the<br>momentary min and max frequencies and the out-<br>put frequency. |
| V2.12.13 | FB data out 1              |      | 1            | 866 | Raw value of process data in 32-bit signed format                                                                                                    |
| V2.12.14 | FB data out 2              |      | 1            | 867 | Raw value of process data in 32-bit signed format                                                                                                    |
| V2.12.15 | FB data out 3              |      | 1            | 868 | Raw value of process data in 32-bit signed format                                                                                                    |
| V2.12.16 | FB data out 4              |      | 1            | 869 | Raw value of process data in 32-bit signed format                                                                                                    |
| V2.12.17 | FB data out 5              |      | 1            | 870 | Raw value of process data in 32-bit signed format                                                                                                    |
| V2.12.18 | FB data out 6              |      | 1            | 871 | Raw value of process data in 32-bit signed format                                                                                                    |
| V2.12.19 | FB data out 7              |      | 1            | 872 | Raw value of process data in 32-bit signed format                                                                                                    |
| V2.12.20 | FB data out 8              |      |              | 873 | Raw value of process data in 32-bit signed format                                                                                                    |

*Table 42. Fieldbus data monitoring*

#### 5.1.11 Solar

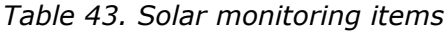

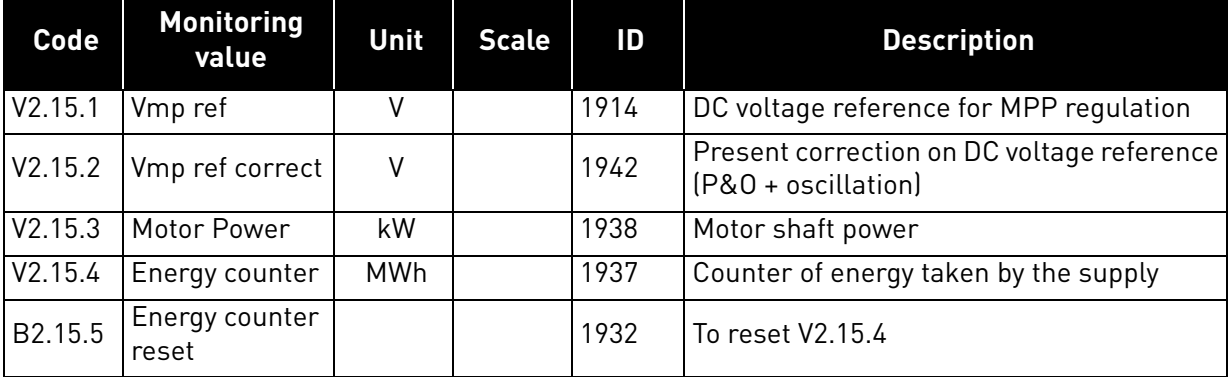

# <span id="page-68-0"></span>6. PARAMETERS

The Vacon AC drive contains a preloaded Vacon 100X Solar Pump application for instant use. The parameters of this application are listed in this chapter.

# 6.1 Application parameter lists

Find the parameter menu and the parameter groups as guided below.

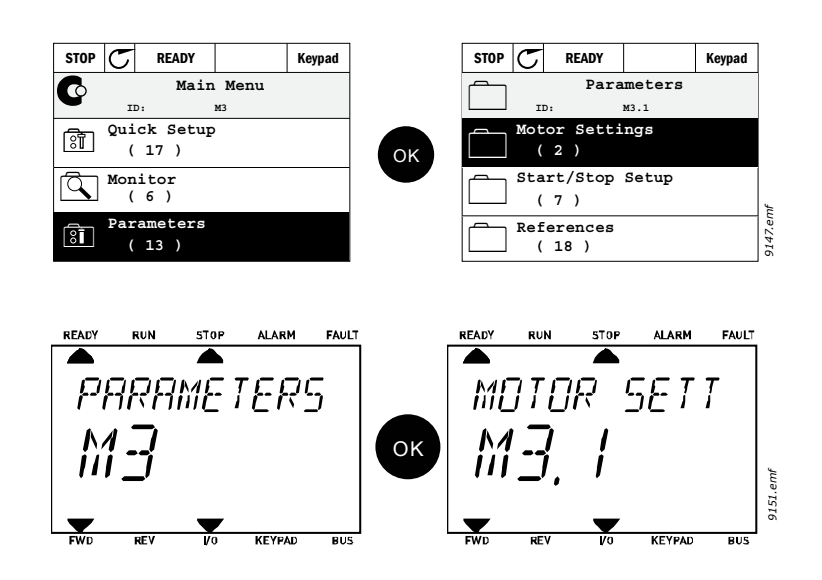

The Vacon 100 X Solar Pump Application embodies the following parameter groups:

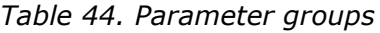

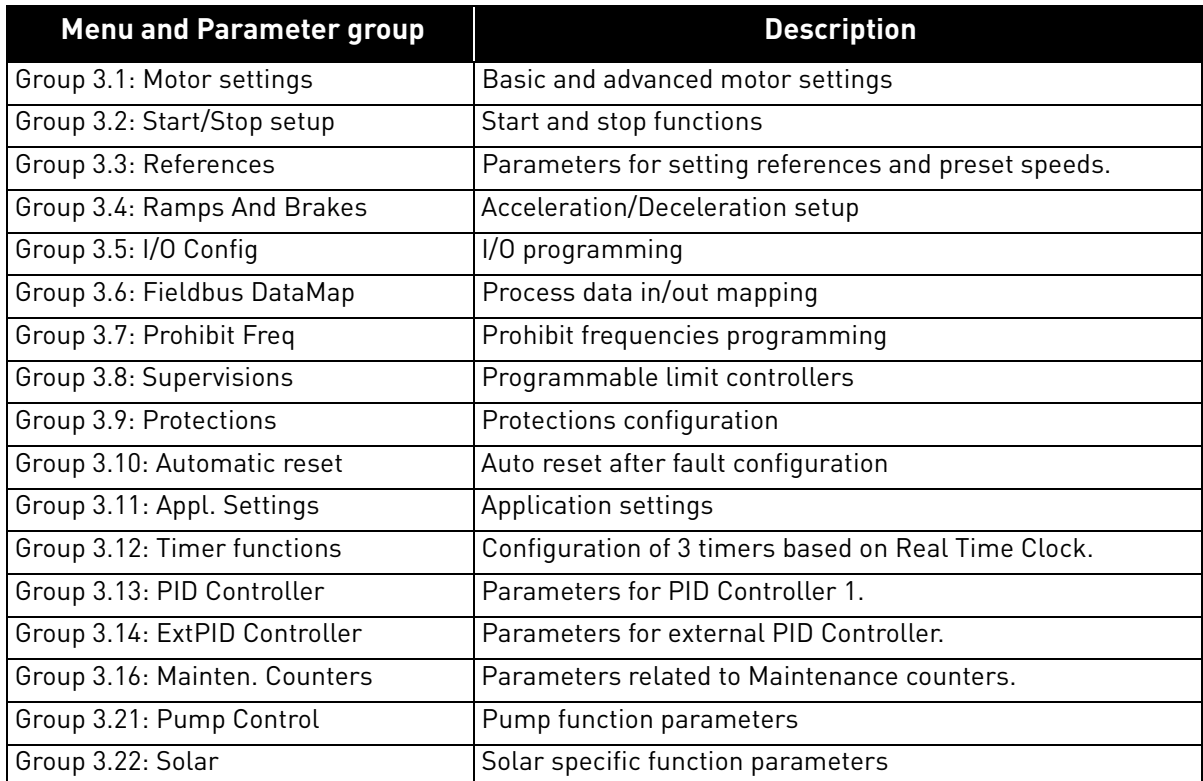

6

#### 6.1.1 Column explanations

- Code = Location indication on the keypad; Shows the operator the parameter number.
- Parameter= Name of parameter
- Min = Minimum value of parameter
- Max = Maximum value of parameter
- Unit = Unit of parameter value; Given if available
- Default  $=$  Value preset by factory
- ID = ID number of the parameter

Description= Short description of parameter values or its function

n£F = More information on this parameter available; Click the parameter name

#### <span id="page-69-0"></span>6.1.2 Group 3.1: Motor settings

#### *6.1.2.1 Group 3.1.1: Motor nameplate*

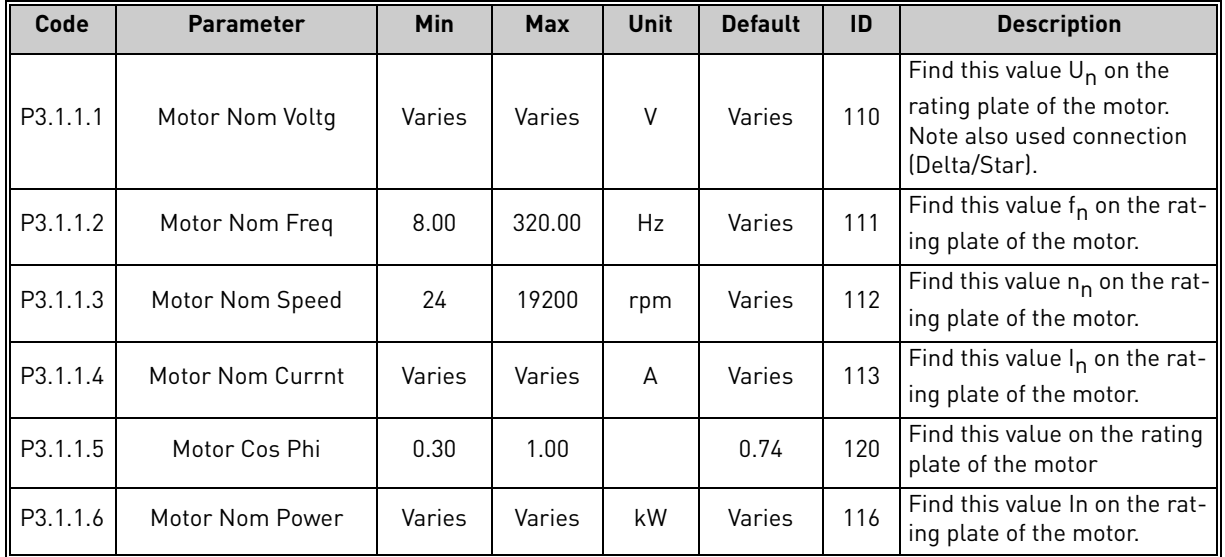

#### *Table 45. Motor nameplate parameters*

*6.1.2.2 Group 3.1.2: Motor Control* 

*Table 46. Motor control* 

| Code     | <b>Parameter</b> | Min | <b>Max</b> | <b>Unit</b> | <b>Default</b> | ID  | <b>Description</b>                                             |
|----------|------------------|-----|------------|-------------|----------------|-----|----------------------------------------------------------------|
| P3.1.2.1 | Control mode     |     |            |             |                | 600 | $0 = U/f$ Freq ctrl open loop<br>$1 = Speed control open loop$ |
| P3.1.2.2 | Motor type       |     |            |             |                | 650 | $0 = Induction motor$<br>$1 = PM motor$                        |

ıfr

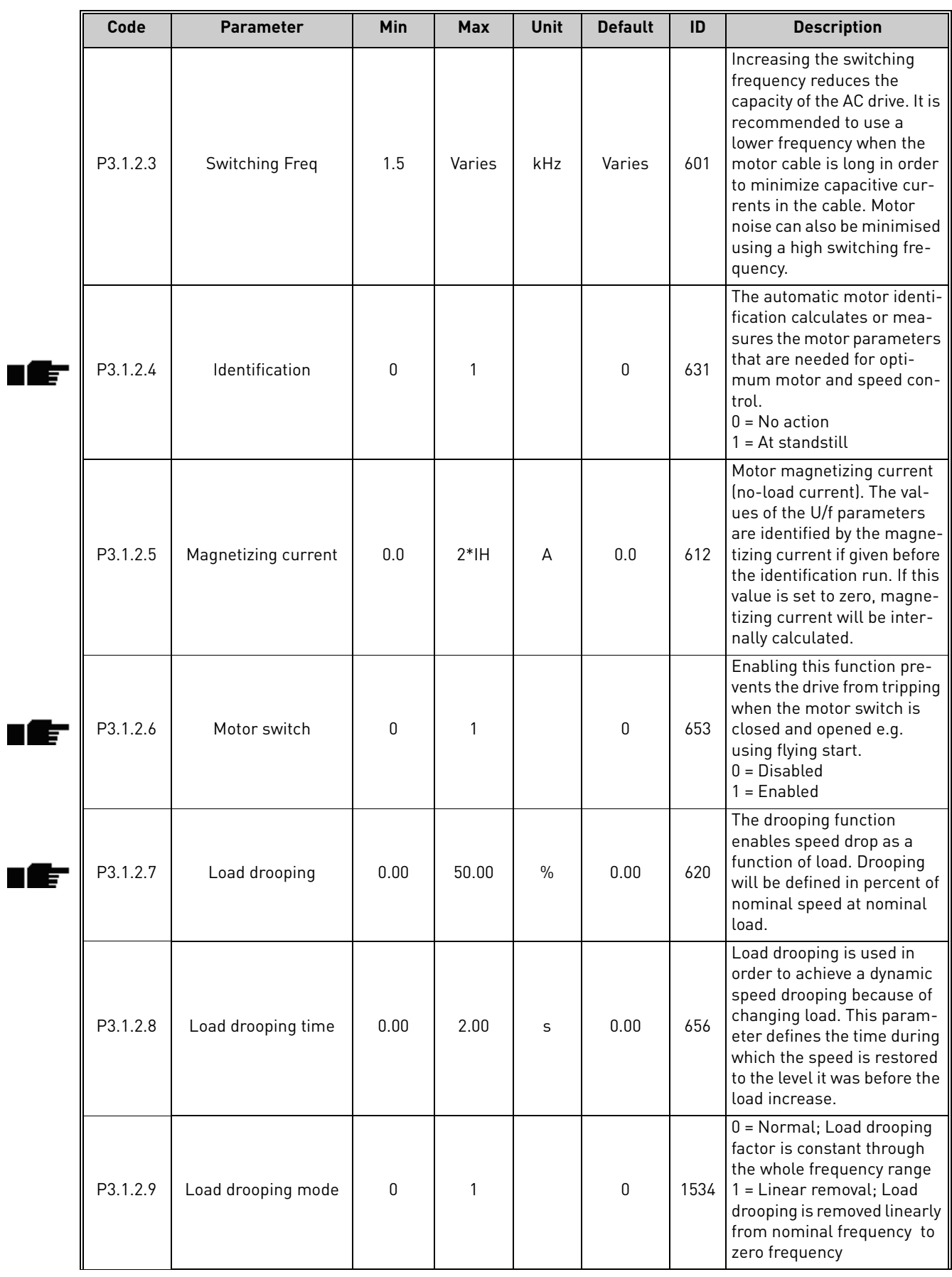

# *Table 46. Motor control*

| Code      | <b>Parameter</b>    | Min          | <b>Max</b> | <b>Unit</b>   | <b>Default</b> | ID  | <b>Description</b>                                                                                                    |
|-----------|---------------------|--------------|------------|---------------|----------------|-----|----------------------------------------------------------------------------------------------------|
| P3.1.2.11 | Under Volt. Control | $\Omega$     |            |               |                | 608 | $0 = Disabled$<br>$1 =$ Enabled                                                                                                    |
| P3.1.2.12 | Energy optimization | $\mathbf{0}$ |            |               | $\Omega$       | 666 | The drive searches for the<br>minimum motor current in<br>order to save energy and to<br>lower the motor noise. This<br>function can be used e.g. in<br>fan and pump applications<br>$0 = Disabled$<br>$1 =$ Enabled |
| P3.1.2.13 | StatorVoltAdjust    | 50.0         | 150.0      | $\frac{0}{0}$ | 100.0          | 659 | Parameter for adjusting the<br>stator voltage in permanent<br>magnet motors.                                                                                                    |
| P3.1.2.14 | Overmodulation      | 0            |            |               |                |     | Maximizes drive output volt-<br>age, but increases motor<br>current harmonics.<br>0= Disabled<br>1= Enabled                                                                                                    |

*Table 46. Motor control* 

*6.1.2.3 Group 3.1.3: Limits*

*Table 47. Motor limit settings*

| Code     | <b>Parameter</b> | Min    | <b>Max</b> | Unit | <b>Default</b> | ID   | <b>Description</b>                      |
|----------|------------------|--------|------------|------|----------------|------|-----------------------------------------|
| P3.1.3.1 | Current limit    | Varies | Varies     | A    | Varies         | 107  | Maximum motor current<br>from AC drive  |
| P3.1.3.2 | MotorTorqueLimit | 0.0    | 300.0      | $\%$ | 300.0          | 1287 | Maximum motoring side<br>torque limit   |
| P3.1.3.3 | GenerTorqueLimit | 0.0    | 300.0      | $\%$ | 300.0          | 1288 | Maximum generating side<br>torque limit |
| P3.1.3.4 | MotorPowerl imit | 0.0    | 300.0      | $\%$ | 300.0          | 1290 | Maximum motoring side<br>power limit    |
| P3.1.3.5 | GenerPowerLimit  | 0.0    | 300.0      | $\%$ | 300.0          | 1289 | Maximum generating side<br>power limit  |

# *6.1.2.4 Group 3.1.4: Open loop*

*Table 48. Open loop settings*

| Code     | <b>Parameter</b> | Min  | <b>Max</b>     | <b>Unit</b> | <b>Default</b> | ID  | <b>Description</b>                                                                                                    |
|----------|------------------|------|----------------|-------------|----------------|-----|----------------------------------------------------------------------------------------------------|
| P3.1.4.1 | U/f ratio        | 0    | $\overline{2}$ |             | 0              | 108 | Type of U/f curve between<br>zero frequency and the field<br>weakening point.<br>0=Linear<br>1=Squared<br>2=Programmable            |
| P3.1.4.2 | Field WeakngPnt  | 8.00 | P3.3.1.2       | Hz          | Varies         | 602 | The field weakening point is<br>the output frequency at<br>which the output voltage<br>reaches the field weakening<br>point voltage |
| Code      | <b>Parameter</b>                 | Min     | <b>Max</b> | Unit          | <b>Default</b> | ID   | <b>Description</b>                                                                                                    |
|-----------|----------------------------------|---------|------------|---------------|----------------|------|----------------------------------------------------------------------------------------------------|
| P3.1.4.3  | Voltage at FWP                   | 10.00   | 200.00     | $\%$          | 100.00         | 603  | Voltage at field weakening<br>point in % of motor nominal<br>voltage                                                                                                    |
| P3.1.4.4  | U/f Mid Freq                     | 0.00    | P3.1.4.2   | Hz            | Varies         | 604  | Provided that the program-<br>mable U/f curve has been<br>selected (par. P3.1.4.1), this<br>parameter defines the mid-<br>dle point frequency of the<br>curve.                                                      |
| P3.1.4.5  | U/f Mid Voltg                    | 0.0     | 100.0      | $\frac{0}{0}$ | 100.0          | 605  | Provided that the program-<br>mable U/f curve has been<br>selected (par. P3.1.4.1), this<br>parameter defines the mid-<br>dle point voltage of the<br>curve.                                                        |
| P3.1.4.6  | Zero Freg Voltg                  | 0.00    | 40.00      | $\frac{0}{0}$ | Varies         | 606  | This parameter defines the<br>zero frequency voltage of<br>the U/f curve. The default<br>value varies according to<br>unit size.                                                                                    |
| P3.1.4.7  | <b>Flying Start Options</b>      | 0       | 1          |               | 0              | 1590 | Checkbox selection:<br>B0 = Search shaft frequency<br>from same direction as fre-<br>quency reference.<br>B1 = Disable AC scanning<br>B4 = Use frequency refer-<br>ence for initial guess<br>B5 = Disable DC pulses |
| P3.1.4.8  | FlyStartScanCurrent              | 0.0     | 100.0      | $\%$          | 45.0           | 1610 | Defined in percentage of<br>motor nominal current.                                                                                                    |
| P3.1.4.9  | Auto TorqueBoost                 | 0       | 1          |               | 0              | 109  | Automatic torque boost can<br>be used in application where<br>starting torque due to start-<br>ing friction is high.<br>0= Disabled<br>1= Enabled                                                                   |
| P3.1.4.10 | Torque boost motor<br>gain       | 0.0     | 100.0      | $\%$          | 100.0          | 667  | Scaling factor for motoring<br>side IR-compensation when<br>torque boost is used.                                                                                                    |
| P3.1.4.11 | Torque boost genera-<br>tor gain | $0.0\,$ | 100.0      | $\%$          | $0.0\,$        | 665  | Scaling factor for generating<br>side IR-compensation when<br>torque boost is used.                                                                                                    |

*Table 48. Open loop settings*

# *6.1.2.5 Group 3.1.4.12: I/f start*

The *I/f Start* function is typically used with permanent magnet synchronous motors (PMSM) to start the motor with constant current control. This is useful with high power motors in which the resistance is low and the tuning of the U/f curve difficult.

The *I/f Start* function can be used with induction motors (IM), too, e.g. if the tuning of the U/f curve is difficult at low frequencies.

Applying the I/f Start function may also prove useful in providing sufficient torque for the motor at startup.

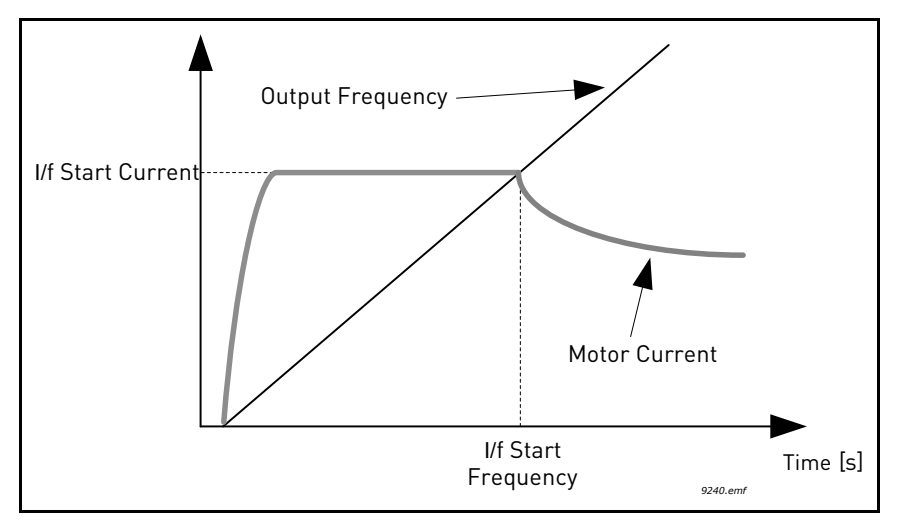

*Figure 21. I/f start*

|      | Code        | <b>Parameter</b>    | Min | <b>Max</b> | <b>Unit</b> | <b>Default</b> | ID  | <b>Description</b>                                                                      |
|------|-------------|---------------------|-----|------------|-------------|----------------|-----|-----------------------------------------------------------------------------------------|
| n Æf | P3.1.4.12.1 | I/f start           | 0   |            |             | 0              | 534 | $0 = Disabled$<br>$=$ Enabled                                                           |
| n Æf | P3.1.4.12.2 | I/f start frequency | 0.0 | P3.1.1.2   | $\%$        | 15.0           | 535 | Output frequency limit<br>below which the defined I/f<br>start current is fed to motor. |
| n Æf | P3.1.4.12.3 | I/f start current   | 0.0 | 100.0      | $\%$        | 80.0           | 536 | The current fed to the motor<br>when the I/f start function is<br>activated.            |

*Table 49. I/f start parameters*

# *6.1.2.6 Group 3.1.4.13: Stabilators*

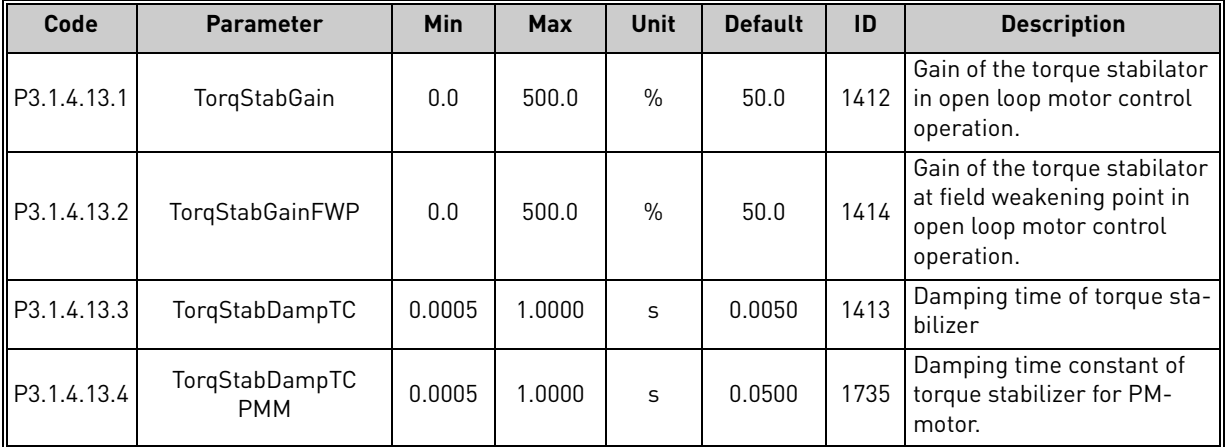

#### 6.1.3 Group 3.2: Start/Stop setup

Start/Stop commands are given differently depending on the control place.

**Remote control place (I/O A):** Start, stop and reverse commands are controlled by 2 digital inputs chosen with parameters P3.5.1.1 and P3.5.1.2. The functionality/logic for these inputs is then selected with parameter P3.2.6 (in this group).

**Remote control place (I/O B):** Start, stop and reverse commands are controlled by 2 digital inputs chosen with parameters P3.5.1.4 and P3.5.1.5. The functionality/logic for these inputs is then selected with parameter P3.2.7 (in this group).

**Local control place (Keypad):** Start and stop commands come from the keypad buttons, while the direction of rotation is selected by the parameter P3.3.1.9.

**Remote control place (Fieldbus):** Start, stop and reverse commands come from fieldbus.

|       | Code   | <b>Parameter</b>      | <b>Min</b>  | <b>Max</b>     | <b>Unit</b> | <b>Default</b> | ID  | <b>Description</b>                                                                                                    |
|-------|--------|-----------------------|-------------|----------------|-------------|----------------|-----|----------------------------------------------------------------------------------------------------|
|       | P3.2.1 | Rem.Ctrl. Place       | 0           | 1              |             | $\mathbf{0}$   | 172 | Selection of remote control<br>place (start/stop). Can be<br>used to change back to<br>remote control from Vacon<br>Live e.g. in case of a broken<br>panel.<br>0=I/O control<br>1=Fieldbus control                                                                 |
|       | P3.2.2 | Local/Remote          | 0           | $\mathbf{1}$   |             | 0              | 211 | Switch between local and<br>remote control places<br>0=Remote<br>1=Local                                                                                                    |
|       | P3.2.3 | Keypad stop button    | 0           | $\mathbf{1}$   |             | 0              | 114 | 0=Stop button always<br>enabled (Yes)<br>1=Limited function of Stop<br>button (No)                                                                                                    |
|       | P3.2.4 | <b>Start function</b> | $\mathbf 0$ | 1              |             | 0              | 505 | 0=Ramping<br>1=Flying start                                                                                                    |
| N H 5 | P3.2.5 | Stop function         | $\mathbf 0$ | $\overline{2}$ |             | $\mathbf{0}$   | 506 | 0: coasting<br>1: ramp to min frequency<br>2: ramp to zero frequency                                                                                                    |
| N F   | P3.2.6 | I/O A logic           | 0           | 4              |             | $\mathbf{1}$   | 300 | $Logic = 0:$<br>Start sign 1 = Start Forward<br>Start sign 2 = Start Back-<br>ward<br>Logic $=1$ :<br>Start sign 1 = Start<br>Start sign 2 = Reverse<br>$Logic = 2:$<br>Double Start<br>$Logic = 3:$<br>Start sign 1 + Analogue sign<br>Logic = $4:$<br>Solar only |
|       | P3.2.7 | I/O B logic           | 0           | 4              |             | $\mathbf{1}$   | 363 | See above.                                                                                                    |
|       | P3.2.8 | FB Start logic        | 0           | 1              |             | 0              | 889 | 0=Rising edge required<br>$1 = State$                                                                                                    |

*Table 50. Start/Stop Setup menu*

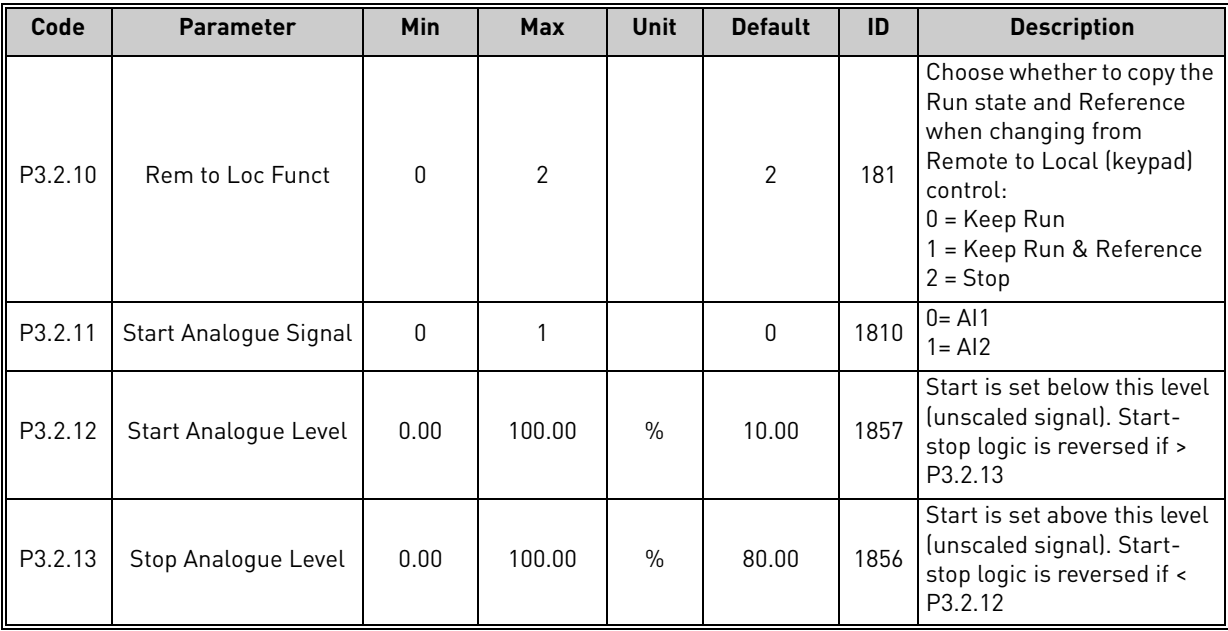

### *Table 50. Start/Stop Setup menu*

#### <span id="page-76-1"></span>6.1.4 Group 3.3: References

#### *6.1.4.1 Frequency reference*

The requency reference source is programmable for all control places except *PC*, which always takes the reference from the PC tool.

**Remote control place (I/O A):** The source of frequency reference can be selected with parameter P3.3.1.5.

**Remote control place (I/O B):** The source of frequency reference can be selected with parameter P3.3.1.6.

**Local control place (Keypad):** If the default selection for parameter P3.3.1.7 is used the reference set with parameter P3.3.1.8 applies.

**Remote control place (Fieldbus):** The frequency reference comes from fieldbus if the default value for parameter P3.3.1.10 is kept.

<span id="page-76-0"></span>

| Code     | <b>Parameter</b> | <b>Min</b> | <b>Max</b> | Unit | <b>Default</b> | ID   | <b>Description</b>                                                                                                    |
|----------|------------------|------------|------------|------|----------------|------|----------------------------------------------------------------------------------------------------|
| P3.3.1.1 | MinFreqReference | 0.00       | P3.3.1.2   | Hz   | 0.00           | 101  | Minimum allowed frequency<br>reference                                                                                                    |
| P3.3.1.2 | MaxFreqReference | P3.3.1.1   | 320.00     | Hz   | 50.00          | 102  | Maximum allowed frequency<br>reference                                                                                                    |
| P3.3.1.3 | PosFreqRefLimit  | $-320.0$   | 320.0      | Hz   | 320.00         | 1285 | Final frequency reference<br>limit for positive direction.                                                                                                    |
| P3.3.1.4 | NegFreqRefLimit  | $-320.0$   | 320.0      | Hz   | $-320.00$      | 1286 | Final frequency reference<br>limit for negative direction.<br><b>NOTE:</b> This parameter can<br>be used e.g. to prevent motor<br>from running in reverse<br>direction.                                                                        |
| P3.3.1.5 | $1/0$ A Ref sel  | 1          | 9          |      | 5              | 117  | Selection of ref source when<br>control place is I/O A<br>$1 =$ Preset Frequency 0<br>2 = Keypad reference<br>$3 =$ Fieldbus<br>$4 = A11$<br>$5 = AI2$<br>$6 = A[1+A]2$<br>$7 = PID$ reference<br>$8$ = Motor potentiometer<br>$9 = Max Power$ |
| P3.3.1.6 | $1/0 B$ Ref sel  | 1          | 9          |      | 9              | 131  | Selection of ref source when<br>control place is I/O B. See<br>above.<br>NOTE: I/O B control place can<br>only be forced active with dig-<br>ital input (P3.5.1.7).                                                                            |

*Table 51. Frequency reference parameters*

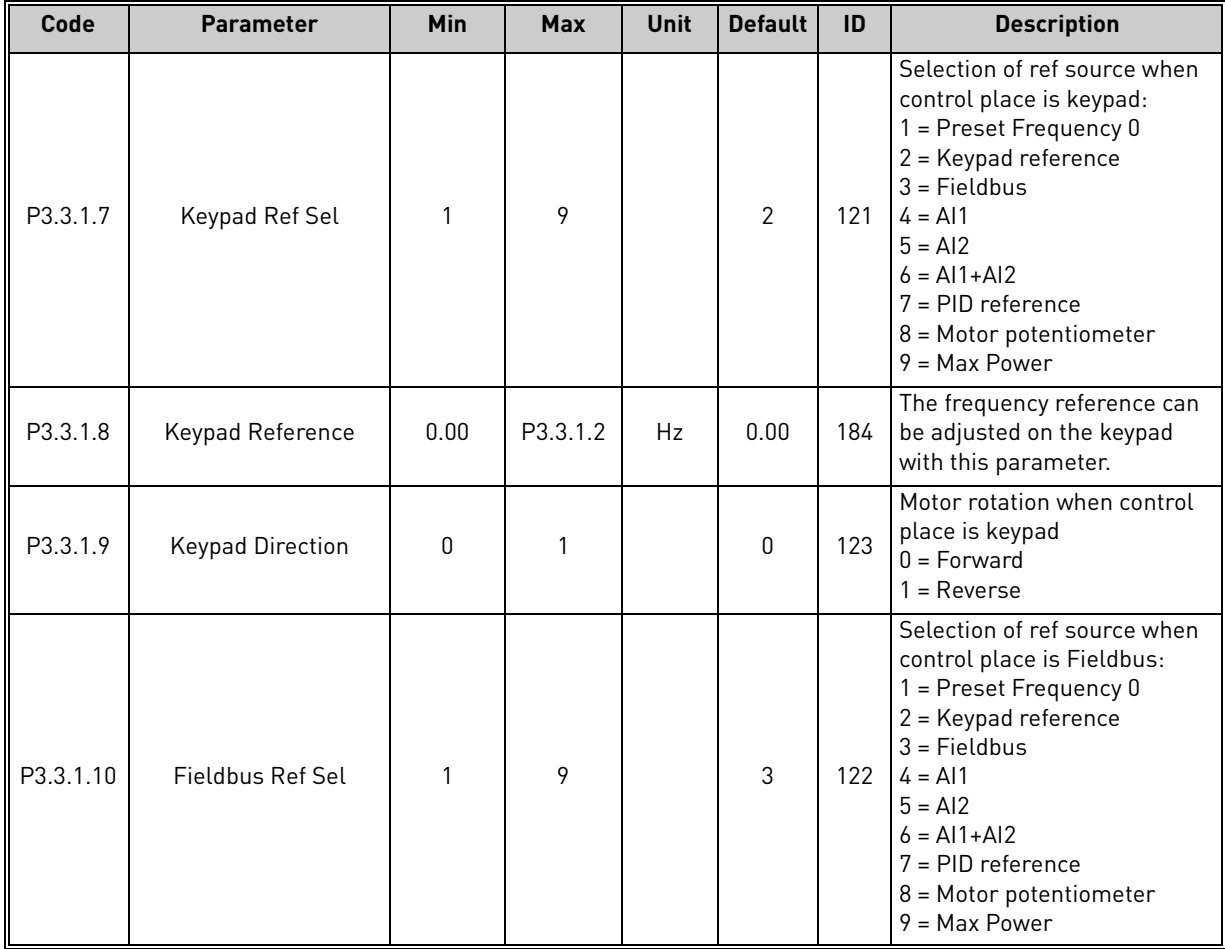

# *Table 51. Frequency reference parameters*

### *6.1.4.2 Group 3.3.3: Preset Freqs*

| Code      | <b>Parameter</b> | <b>Min</b> | <b>Max</b> | <b>Unit</b> | <b>Default</b>               | ID  | <b>Description</b>                                                                                                    |
|-----------|------------------|------------|------------|-------------|------------------------------|-----|----------------------------------------------------------------------------------------------------|
| P3.3.3.1  | PresetFreqMode   | 0          | 1          |             | 0                            | 182 | $0 = \text{Binary coded}$<br>1 = Number of inputs. Preset<br>frequency is selected according<br>to how many of preset speed<br>digital inputs are active |
| P3.3.3.2  | Preset Freq 0    | P3.3.1.1   | P3.3.1.2   | Hz          | 5.00                         | 180 | Basic preset frequency 0 when<br>selected by Control reference<br>parameter (P3.3.1.5).                                                                  |
| P3.3.3.3  | Preset Freq 1    | P3.3.1.1   | P3.3.1.2   | Hz          | 10.00                        | 105 | Select with digital input:<br>Preset frequency selection 0<br>[P3.3.3.10]                                                                                |
| P3.3.3.4  | Preset Freq 2    | P3.3.1.1   | P3.3.1.2   | Hz          | 15.00                        | 106 | Select with digital input:<br>Preset frequency selection 1<br>(P3.3.3.11)                                                                                |
| P3.3.3.5  | Preset Freq 3    | P3.3.1.1   | P3.3.1.2   | Hz          | 20.00                        | 126 | Select with digital inputs: Preset<br>frequency selection 0 & 1                                                                                          |
| P3.3.3.6  | Preset Freq 4    | P3.3.1.1   | P3.3.1.2   | Hz          | 25.00                        | 127 | Select with digital input:<br>Preset frequency selection 2<br>[P3.3.3.12]                                                                                |
| P3.3.3.7  | Preset Freq 5    | P3.3.1.1   | P3.3.1.2   | <b>Hz</b>   | 30.00                        | 128 | Select with digital inputs: Preset<br>frequency selection 0 & 2                                                                                          |
| P3.3.3.8  | Preset Freq 6    | P3.3.1.1   | P3.3.1.2   | Hz          | 40.00                        | 129 | Select with digital inputs: Preset<br>frequency selection 1 & 2                                                                                          |
| P3.3.3.9  | Preset Freq 7    | P3.3.1.1   | P3.3.1.2   | <b>Hz</b>   | 50.00                        | 130 | Select with digital inputs: Preset<br>frequency selection 0 & 1 & 2                                                                                      |
| P3.3.3.10 | Preset Freq Sel0 |            |            |             | DigIN<br>SlotA.4             | 419 | <b>Binary selector for Preset</b><br>speeds (0-7). See parameters<br>P3.3.3.2 to P3.3.3.9.                                                               |
| P3.3.3.11 | Preset Freq Sel1 |            |            |             | DigIN<br>SlotA.5             | 420 | <b>Binary selector for Preset</b><br>speeds (0-7). See parameters<br>P3.3.3.2 to P3.3.3.9.                                                               |
| P3.3.3.12 | Preset Freq Sel2 |            |            |             | DigIN<br>Slot <sub>0.1</sub> | 421 | <b>Binary selector for Preset</b><br>speeds (0-7). See parameters<br>P3.3.3.2 to P3.3.3.9.                                                               |

*Table 52. Preset frequencies parameters*

# *6.1.4.3 Group 3.3.4: Motor Potentiom*

With a motor potentiometer function, the user can increase and decrease the output frequency. By connecting a digital input to parameter [P3.3.4.1](#page-79-1) (*[MotPot UP](#page-79-3)*) and having the digital input signal active, the output frequency will rise as long as the signal is active. The parameter [P3.3.4.2](#page-79-2) (*[MotPot DOWN](#page-79-4)*) works vice versa, decreasing the output frequency.

The rate how the output frequency either rises or falls when Motor Potentiometer Up or Down is activated is determined by the *Motor potentiometer ramp time* (P3.3.4.3)

The Motor potentiometer reset parameter [\(P3.3.4.4](#page-79-0)) is used to choose whether to reset (set to MinFreq) the Motor Potentiometer frequency reference when stopped or when powered down.

Motor potentiometer frequency reference is available in all control places in menu [Group 3.3:](#page-76-1)  [References](#page-76-1). The motor potentiometer reference can be changed only when the drive is in run state.

<span id="page-79-4"></span><span id="page-79-2"></span><span id="page-79-1"></span><span id="page-79-0"></span>

| Code     | <b>Parameter</b> | <b>Min</b> | <b>Max</b>     | <b>Unit</b> | <b>Default</b>               | ID  | <b>Description</b>                                                                                                    |
|----------|------------------|------------|----------------|-------------|------------------------------|-----|----------------------------------------------------------------------------------------------------|
| P3.3.4.1 | MotPot UP        |            |                |             | DigIN<br>Slot <sub>0.1</sub> | 418 | $FALSE = Not active$<br>TRUE = Active (Motor poten-<br>tiometer reference<br><b>INCREASES</b> until the contact<br>is opened)      |
| P3.3.4.2 | MotPot DOWN      |            |                |             | DigIN<br>Slot <sub>0.1</sub> | 417 | $FALSE = Not active$<br>TRUE = Active (Motor poten-<br>tiometer reference<br>DECREASES until the contact<br>is opened)             |
| P3.3.4.3 | MotPot Ramp Time | 0.1        | 500.0          | Hz/s        | 10.0                         | 331 | Rate of change in the motor<br>potentiometer reference<br>when increased or decreased<br>with parameters P3.3.4.1 or<br>P3.3.4.2.  |
| P3.3.4.4 | MotPot Reset     | $\Omega$   | $\overline{2}$ |             |                              | 367 | Motor potentiometer fre-<br>quency reference reset logic.<br>$0 = No$ reset<br>1 = Reset if stopped<br>$2$ = Reset if powered down |

<span id="page-79-3"></span>*Table 53. Motor potentiometer parameters*

#### 6.1.5 Group 3.4: Ramps And Brakes

#### *6.1.5.1 Group 3.4.1: Ramp 1*

*Table 54. Ramp 1 setup*

| Code        | <b>Parameter</b>                  | Min | <b>Max</b> | Unit | <b>Default</b> | ID  | <b>Description</b>                                                                                                 |
|-------------|-----------------------------------|-----|------------|------|----------------|-----|----------------------------------------------------------------------------------------------------|
| ll P3.4.1.2 | Accel Time 1                      | 0.1 | 3000.0     | S    | 5.0            | 103 | Defines the time required for<br>the output frequency to<br>increase from zero frequency<br>to maximum frequency   |
| P3.4.1.3    | Decel Time 1                      | 0.1 | 3000.0     | S    | 5.0            | 104 | Defines the time required for<br>the output frequency to<br>decrease from maximum fre-<br>quency to zero frequency |
| P3.4.1.4    | <b>Start Acceleration</b><br>Time | 0.1 | 3000.0     | S    | 2.0            | 502 | Time from 0 to min frequency                                                                                       |

## *6.1.5.2 Group 3.4.3: Start Magnetizat*

#### *Table 55. Start magnetization parameters*

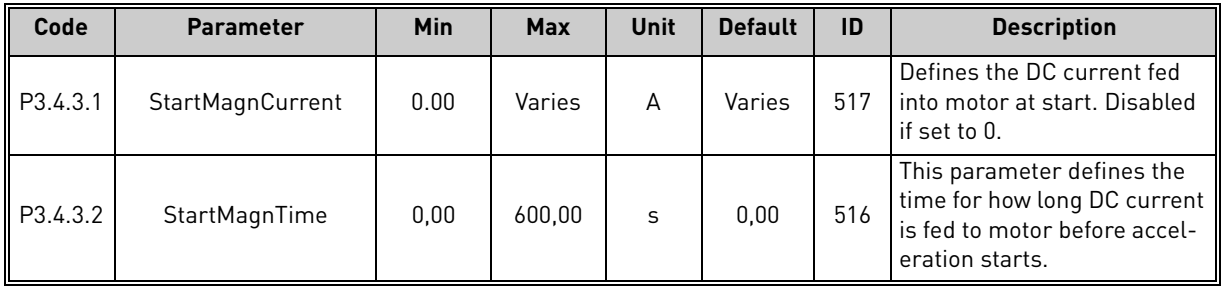

# *6.1.5.3 Group 3.4.3: DC brake*

*Table 56. DC-brake parameters*

| Code     | <b>Parameter</b> | <b>Min</b> | <b>Max</b> | <b>Unit</b> | <b>Default</b> | ID  | <b>Description</b>                                                                                           |
|----------|------------------|------------|------------|-------------|----------------|-----|----------------------------------------------------------------------------------------------------|
| P3.4.4.1 | DC Brake Current | Varies     | Varies     | A           | Varies         | 507 | Defines the current injected<br>into the motor during DC-<br>braking.<br>$0 = Disabled$                      |
| P3.4.4.2 | DC BrakeTime     | 0.00       | 600.00     | S           | 0.00           | 508 | Determines if braking is ON<br>or OFF and the braking time<br>of the DC-brake when the<br>motor is stopping. |
| P3.4.4.3 | DC Start Freq    | 0,10       | 10.00      | Hz          | 1,50           | 515 | The output frequency at<br>which the DC-braking is<br>applied.                                               |

# *6.1.5.4 Group 3.4.5: Flux Braking*

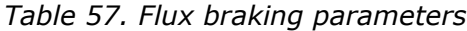

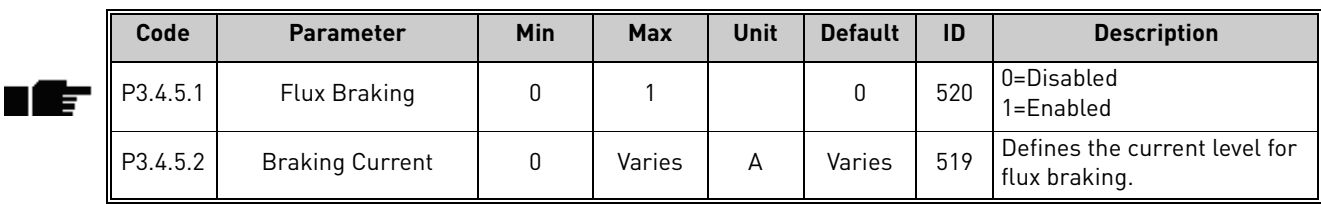

#### 6.1.6 Group 3.5: I/O Config

#### *6.1.6.1 Default assignments of programmable inputs*

[Table 58](#page-81-0) below presents the default assignments of programmable digital and analogue inputs in Vacon 100 X Solar Pump application.

<span id="page-81-0"></span>

| Input           | Terminal(s) | <b>Reference</b> | <b>Assigned function</b>     | Parameter code |
|-----------------|-------------|------------------|------------------------------|----------------|
| D <sub>11</sub> | 8           | A.1              | Ctrl signal 1 A              | P3.5.1.1       |
| DI <sub>2</sub> | 9           | A.2              | Ctrl signal 2 A              | P3.5.1.2       |
| D <sub>13</sub> | 10          | A.3              | External fault close         | P3.5.1.11      |
| DI4             | 14          | A.4              | Preset frequency selection 0 | P3.5.1.21      |
| D <sub>15</sub> | 15          | A.5              | Preset frequency selection 1 | P3.5.1.22      |
| DI <sub>6</sub> | 16          | A.6              | External fault close         | P3.5.1.13      |
| AI1             | 2/3         | A.1              | Al1 signal selection         | P3.5.2.1.1     |
| AI2             | 4/5         | A.2              | AI2 signal selection         | P3.5.2.2.1     |

*Table 58. Default assignments of inputs*

# *6.1.6.2 Group 3.5.1: Digital inputs*

Digital inputs are very flexible to use. Parameters are functions that are connected to the required digital input terminal (see chapter [4\)](#page-25-0). The digital inputs are represented as, for example, *DigIN Slot A.2,* meaning the second input on slot A.

It is also possible to connect the digital inputs to time channels which are also represented as terminals.

**NOTE!** The statuses of digital inputs and the digital output can be monitored in the Multimonitoring view.

| Code      | <b>Parameter</b>         | <b>Default</b> | ID  | <b>Description</b>                                                                       |
|-----------|--------------------------|----------------|-----|------------------------------------------------------------------------------------------|
| P3.5.1.1  | Ctrl signal 1 A          | DigIN SlotA.1  | 403 | Ctrl signal 1 when control place is I/O A (FWD)                                          |
| P3.5.1.2  | Ctrl signal 2 A          | DigIN SlotA.2  | 404 | Ctrl signal 2 when control place is I/O A (REV)                                          |
| P3.5.1.4  | Ctrl signal 1 B          | DigIN Slot0.1  | 423 | Start signal 1 when control place is I/O B                                               |
| P3.5.1.5  | Ctrl signal 2 B          | DigIN Slot0.1  | 424 | Start signal 2 when control place is I/O B                                               |
| P3.5.1.7  | I/O B Ctrl Force         | DigIN Slot0.1  | 425 | TRUE = Force the control place to $1/0$ B                                                |
| P3.5.1.8  | I/O B Ref Force          | DigIN Slot0.1  | 343 | TRUE = Used frequency reference is specified<br>by I/O reference B parameter (P3.3.1.6). |
| P3.5.1.9  | Fieldbus Ctrl Force      | DigIN Slot0.1  | 411 | Force control to fieldbus                                                                |
| P3.5.1.10 | Keypad Ctrl Force        | DigIN Slot0.1  | 410 | Force control to keypad                                                                  |
| P3.5.1.11 | <b>Ext Fault Close</b>   | DigIN SlotA.3  | 405 | $FALSE = OK$<br>TRUE = External fault                                                    |
| P3.5.1.12 | Ext Fault Open           | DigIN Slot0.2  | 406 | FALSE = External fault<br>$TRUE = OK$                                                    |
| P3.5.1.13 | <b>Fault Reset Close</b> | DigIN SlotA.6  | 414 | Resets all active faults when TRUE                                                       |
| P3.5.1.14 | <b>Fault Reset Open</b>  | DigIN Slot0.1  | 213 | Resets all active faults when FALSE                                                      |

*Table 59. Digital input settings*

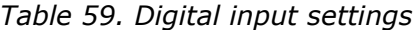

**Code Parameter Default ID Description**

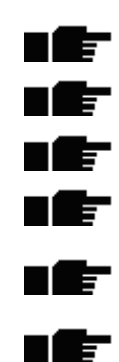

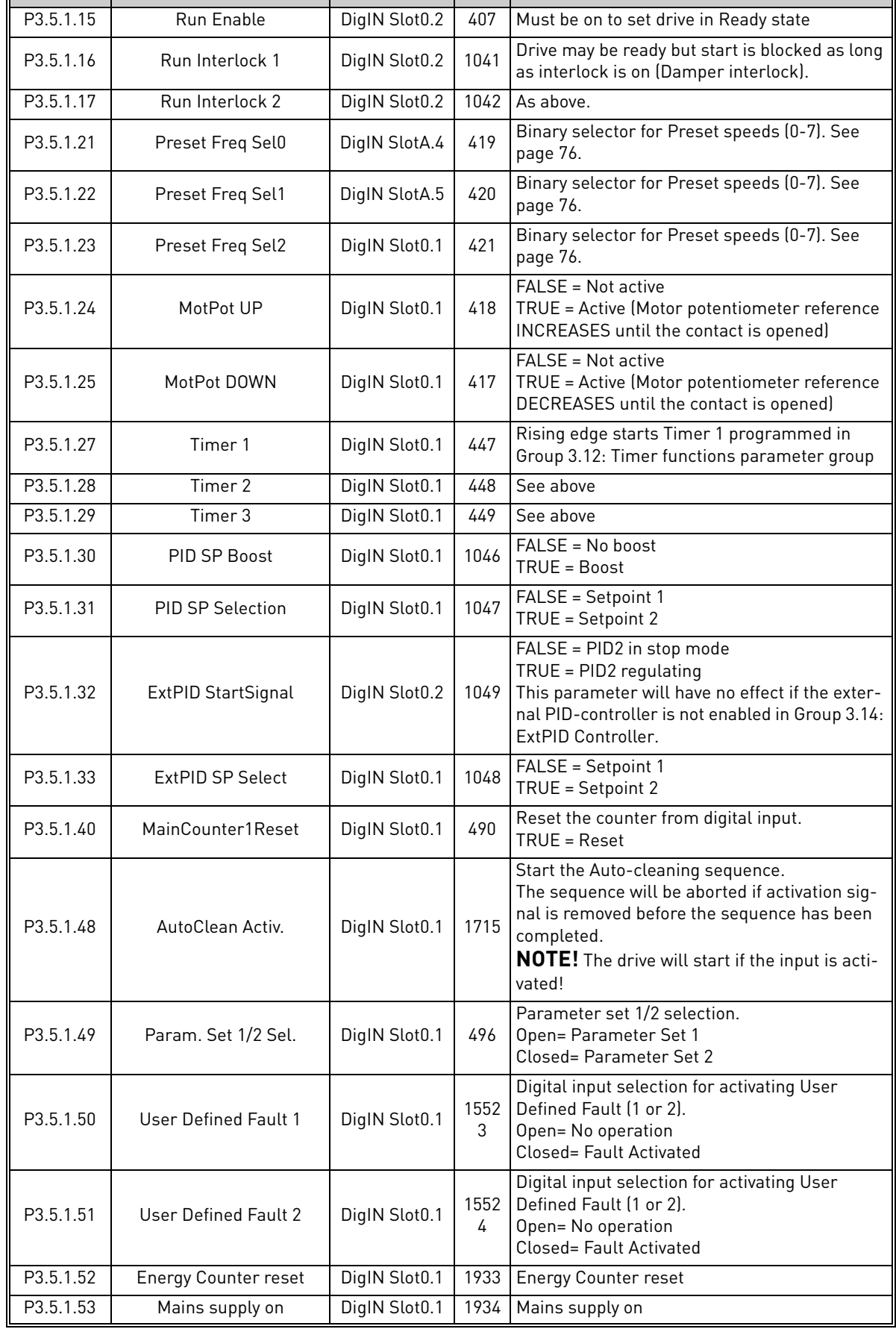

#### *6.1.6.3 Group 3.5.2: Analog inputs*

**NOTE!** The number of usable analogue inputs depends on your (option) board setup. The standard I/O board embodies 2 analogue inputs.

#### **Group 3.5.2.1: Analog Input 1**

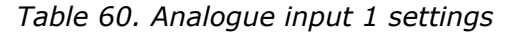

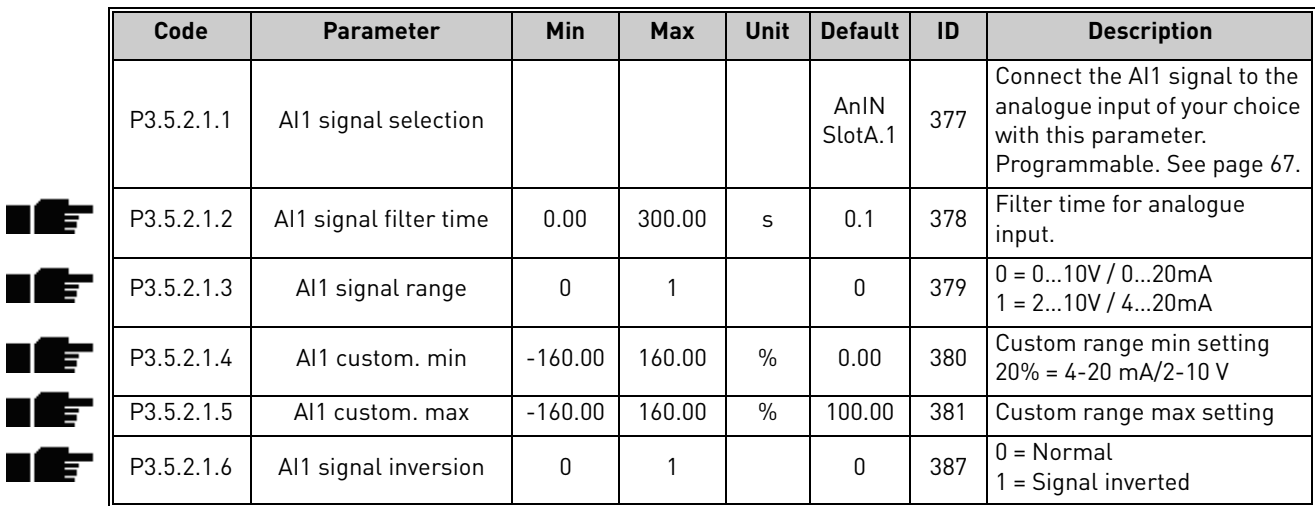

### **Group 3.5.2.2: Analog Input 2**

*Table 61. Analogue input 2 settings*

| Code       | <b>Parameter</b>            | Min          | <b>Max</b> | <b>Unit</b>   | <b>Default</b>  | ID  | <b>Description</b> |
|------------|-----------------------------|--------------|------------|---------------|-----------------|-----|--------------------|
| P3.5.2.2.1 | Al2 signal selection        |              |            |               | AnIN<br>SlotA.2 | 388 | See P3.5.2.1.1.    |
| P3.5.2.2.2 | Al2 signal filter time      | 0.00         | 300.00     | S             | 0.1             | 389 | See P3.5.2.1.2.    |
| P3.5.2.2.3 | Al2 signal range            | <sup>0</sup> |            |               |                 | 390 | See P3.5.2.1.3     |
| P3.5.2.2.4 | Al <sub>2</sub> custom, min | $-160.00$    | 160.00     | $\%$          | 0.00            | 391 | See P3.5.2.1.4.    |
| P3.5.2.2.5 | Al <sub>2</sub> custom, max | $-160.00$    | 160.00     | $\frac{0}{0}$ | 100.00          | 392 | See P3.5.2.1.5.    |
| P3.5.2.2.6 | Al2 signal inversion        | 0            |            |               | 0               | 398 | See P3.5.2.1.6.    |

#### **Group 3.5.2.3: Analog Input 3**

*Table 62. Analogue input 3 settings*

| Code       | <b>Parameter</b>            | <b>Min</b> | <b>Max</b> | <b>Unit</b>   | <b>Default</b>  | ID  | <b>Description</b> |
|------------|-----------------------------|------------|------------|---------------|-----------------|-----|--------------------|
| P3.5.2.3.1 | AI3 signal selection        |            |            |               | AnIN<br>SlotD.1 | 141 | See P3.5.2.1.1.    |
| P3.5.2.3.2 | AI3 signal filter time      | 0.00       | 300.00     | S             | 0.1             | 142 | See P3.5.2.1.2.    |
| P3.5.2.3.3 | Al3 signal range            | O          |            |               | <sup>0</sup>    | 143 | See P3.5.2.1.3     |
| P3.5.2.3.4 | Al <sub>3</sub> custom, min | $-160.00$  | 160.00     | $\frac{0}{0}$ | 0.00            | 144 | See P3.5.2.1.4.    |
| P3.5.2.3.5 | Al <sub>3</sub> custom, max | $-160.00$  | 160.00     | $\%$          | 100.00          | 145 | See P3.5.2.1.5.    |
| P3.5.2.3.6 | Al3 signal inversion        | 0          |            |               | 0               | 151 | See P3.5.2.1.6.    |

#### **Group 3.5.2.4: Analog Input 4**

| Code       | <b>Parameter</b>       | Min       | <b>Max</b> | Unit          | <b>Default</b>  | ID  | <b>Description</b> |
|------------|------------------------|-----------|------------|---------------|-----------------|-----|--------------------|
| P3.5.2.4.1 | AI4 signal selection   |           |            |               | AnIN<br>SlotD.2 | 152 | See P3.5.2.1.1.    |
| P3.5.2.4.2 | AI4 signal filter time | 0.00      | 300.00     | S             | 0.1             | 153 | See P3.5.2.1.2.    |
| P3.5.2.4.3 | Al4 signal range       | 0         |            |               | 0               | 154 | See P3.5.2.1.3     |
| P3.5.2.4.4 | Al4 custom, min        | $-160.00$ | 160.00     | $\%$          | 0.00            | 155 | See P3.5.2.1.4.    |
| P3.5.2.4.5 | Al4 custom, max        | $-160.00$ | 160.00     | $\frac{0}{0}$ | 100.00          | 156 | See P3.5.2.1.5.    |
| P3.5.2.4.6 | AI4 signal inversion   | 0         |            |               | 0               | 162 | See P3.5.2.1.6.    |

*Table 63. Analogue input 4 settings*

# **Group 3.5.2.5: Analog Input 5**

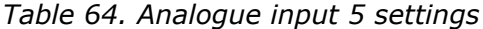

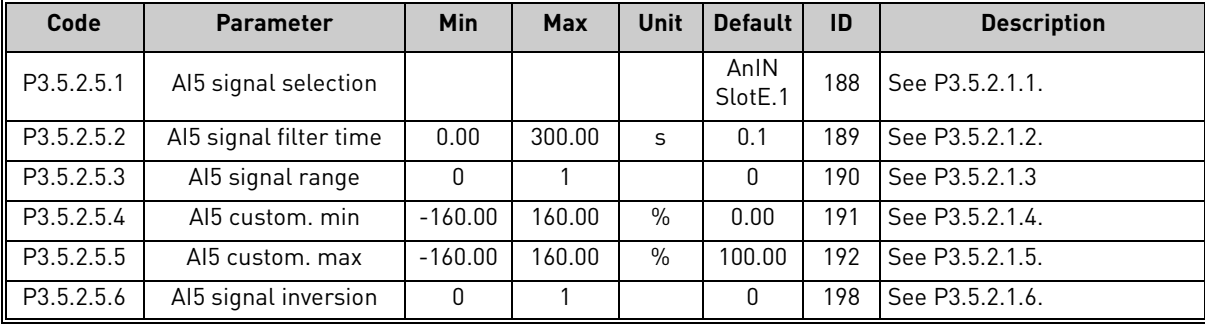

# **Group 3.5.2.6: Analog Input 6**

*Table 65. Analogue input 6 settings*

| Code       | <b>Parameter</b>       | <b>Min</b> | Max    | Unit          | <b>Default</b>  | ID  | <b>Description</b> |
|------------|------------------------|------------|--------|---------------|-----------------|-----|--------------------|
| P3.5.2.6.1 | Al6 signal selection   |            |        |               | AnIN<br>SlotE.2 | 199 | See P3.5.2.1.1.    |
| P3.5.2.6.2 | Al6 signal filter time | 0.00       | 300.00 | S             | 0.1             | 200 | See P3.5.2.1.2.    |
| P3.5.2.6.3 | Al6 signal range       | $\Omega$   |        |               | 0               | 201 | See P3.5.2.1.3     |
| P3.5.2.6.4 | Al6 custom, min        | $-160.00$  | 160.00 | $\frac{0}{0}$ | 0.00            | 202 | See P3.5.2.1.4.    |
| P3.5.2.6.5 | Al6 custom, max        | $-160.00$  | 160.00 | $\frac{0}{0}$ | 100.00          | 203 | See P3.5.2.1.5.    |
| P3.5.2.6.6 | Al6 signal inversion   | 0          |        |               | 0               | 209 | See P3.5.2.1.6.    |

# *6.1.6.4 Group 3.5.3: Digital outputs*

# **Group 3.5.3.2: Slot B Basic**

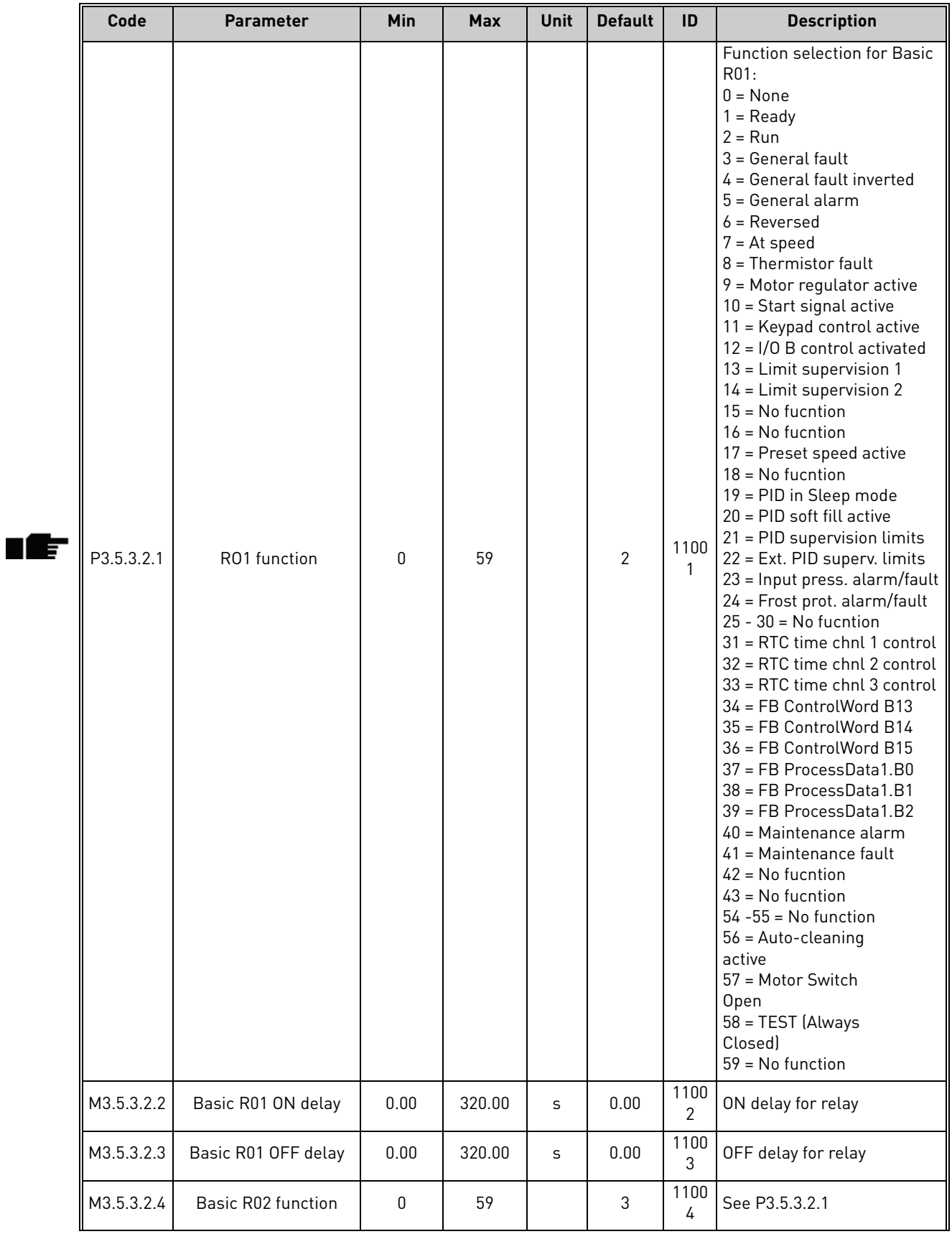

# *Table 66. Digital output settings on standard I/O board*

| Code       | <b>Parameter</b>    | <b>Min</b> | Max    | Unit | <b>Default</b> | ID        | <b>Description</b> |
|------------|---------------------|------------|--------|------|----------------|-----------|--------------------|
| M3.5.3.2.5 | Basic R02 ON delay  | 0.00       | 320.00 |      | 0.00           | 1100<br>ხ | See M3.5.3.2.2.    |
| M3.5.3.2.6 | Basic R02 OFF delay | 0.00       | 320.00 |      | 0.00           | 100<br>o  | See M3.5.3.2.3.    |

*Table 66. Digital output settings on standard I/O board*

### *6.1.6.5 Expander slots D and E digital outputs*

Shows only parameters for existing outputs on option boards placed in slots D and E. Selections as in Standard RO1 (P3.5.3.2.1).

This group or these parameters are not visible if no digital outputs exist in slots D or E.

#### *6.1.6.6 Group 3.5.4: Analogue outputs*

# **Group 3.5.4.1: Slot A Basic**

*Table 67. Standard I/O board analogue output settings*

| Code       | Parameter         | Min      | <b>Max</b>   | <b>Unit</b> | <b>Default</b> | ID    | <b>Description</b>                                                                                                    |
|------------|-------------------|----------|--------------|-------------|----------------|-------|----------------------------------------------------------------------------------------------------|
| P3.5.4.1.1 | A01 function      | $\Omega$ | 19           |             | $\overline{2}$ | 10050 | 0=TEST 0% (Not used)<br>1=TEST 100%<br>2=Output freq (0 -fmax)<br>3=Freq reference (0-fmax)<br>4=Motor speed (0 - Motor<br>nominal speed)<br>5=Output current (0-I <sub>nMotor</sub> )<br>6=Motor torque (0-T <sub>nMotor</sub> )<br>7=Motor power (0-P <sub>nMotor</sub> )<br>8=Motor voltage (0-U <sub>nMotor</sub> )<br>9=DC link voltage (0-1000V)<br>10=PID1 output (0-100%)<br>11=Ext.PID output (0-100%)<br>12=ProcessDataIn1 (0-100%)<br>13=ProcessDataIn2 (0-100%)<br>14=ProcessDataIn3 (0-100%)<br>15=ProcessDataIn4 (0-100%)<br>16=ProcessDataIn5 (0-100%)<br>17=ProcessDataIn6 (0-100%)<br>18=ProcessDataIn7 (0-100%)<br>19=ProcessDataIn8 (0-100%) |
| P3.5.4.1.2 | A01 filter time   | 0.0      | 300.0        | S           | 1.0            | 10051 | Filtering time of analogue out-<br>put signal. See P3.5.2.1.2<br>$0 = No$ filtering                                                                                                    |
| P3.5.4.1.3 | A01 minimum       | $\Omega$ | $\mathbf{1}$ |             | 0              | 10052 | $0 = 0$ mA $/ 0V$<br>$1 = 4 mA / 2V$<br>Signal type (current/voltage)<br>selected with dip switches.<br>Note the difference in ana-<br>logue output scaling in param-<br>eter P3.5.4.1.4.<br>See also parameter P3.5.2.1.3.                                                                                                    |
| P3.5.4.1.4 | A01 minimum scale | Varies   | Varies       | Varies      | 0.0            | 10053 | Min scale in process unit<br>(depends on selection of A01<br>function).                                                                                                    |
| P3.5.4.1.5 | A01 maximum scale | Varies   | Varies       | Varies      | 0.0            | 10054 | Max scale in process unit<br>(depends on selection of AO1<br>function)                                                                                                    |

Service support: find your nearest Vacon service center at www.vacon.com

### *6.1.6.7 Expander slots D to E analogue outputs*

Shows only parameters for existing outputs on option boards placed in slots D and E. Selections as in Standard AO1 (P3.5.4.1.1).

This group or these parameters are not visible if no digital outputs exist in slots D or E.

### 6.1.7 Group 3.6: Fieldbus DataMap

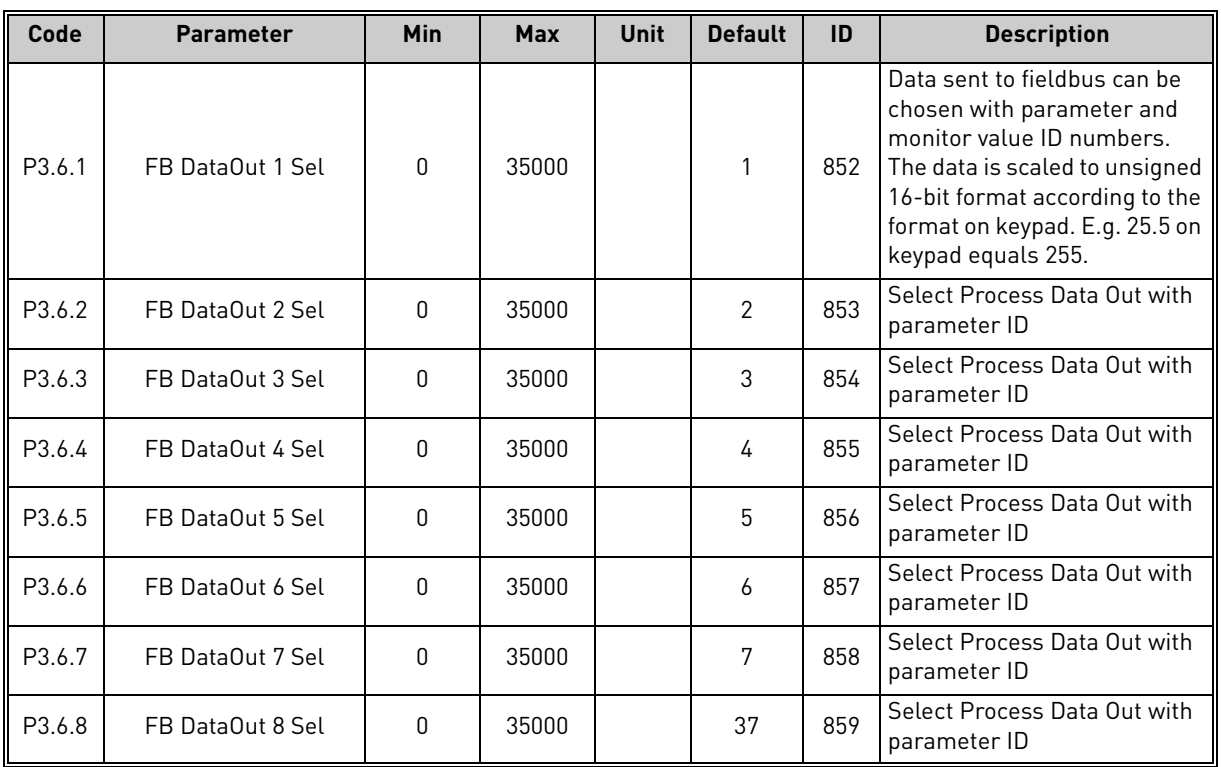

#### *Table 68. Fieldbus data mapping*

#### **Fieldbus process data out**

<span id="page-87-0"></span>Default values for Process Data Out to monitor through fieldbus are listed in [Table 69.](#page-87-0) *Table 69. Fieldbus Process Data Out*

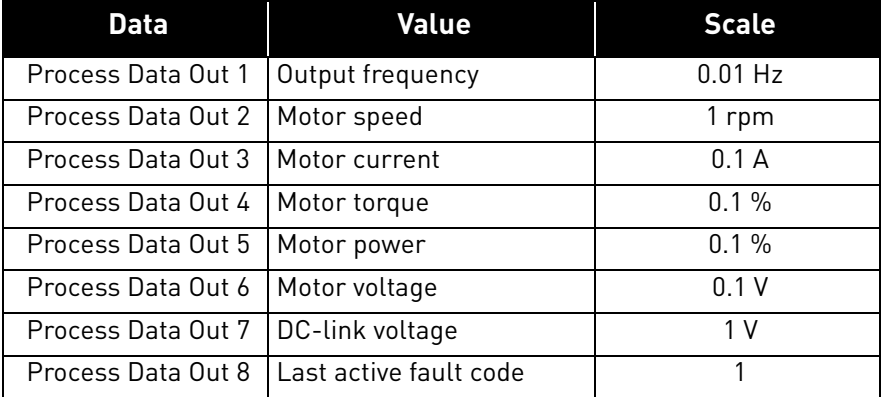

**Example:** Value '2500' for *Output Frequency* corresponds to '25.00 Hz' (scaling value is 0.01). All monitoring values listed in chapter [5](#page-59-0) are given the scaling value.

#### 6.1.8 Group 3.7: Prohibit Freq

In some systems it may be necessary to avoid certain frequencies due to mechanical resonance problems. By setting up prohibit frequencies it is possible to skip these ranges. When the (input) frequency reference is increased, the internal frequency reference is kept at the low limit until the (input) reference is above the high limit.

|      | Code               | <b>Parameter</b> | <b>Min</b> | <b>Max</b> | Unit         | <b>Default</b> | ID  | <b>Description</b>                                                                      |
|------|--------------------|------------------|------------|------------|--------------|----------------|-----|-----------------------------------------------------------------------------------------|
| n Æf | P3.7.1             | Range 1 Low Lim  | $-1,00$    | 320,00     | Hz           | 0,00           | 509 | $0 = Not used$                                                                          |
|      | P3.7.2             | Range 1 High Lim | 0,00       | 320,00     | Hz           | 0,00           | 510 | $0 = Not used$                                                                          |
|      | P <sub>3.7.3</sub> | Range 2 Low Lim  | 0,00       | 320,00     | Hz           | 0.00           | 511 | $0 = Not used$                                                                          |
|      | P3.7.4             | Range 2 High Lim | 0,00       | 320,00     | Hz           | 0.00           | 512 | $0 = Not used$                                                                          |
|      | P3.7.5             | Range 3 Low Lim  | 0,00       | 320,00     | Hz           | 0,00           | 513 | $0 = Not used$                                                                          |
|      | P3.7.6             | Range 3 High Lim | 0,00       | 320,00     | Hz           | 0.00           | 514 | $0 = Not used$                                                                          |
| n Æf | P3.7.7             | Ramp TimeFactor  | 0,1        | 10,0       | <b>Times</b> | 1,0            | 518 | Multiplier of the currently<br>selected ramp time between<br>prohibit frequency limits. |

*Table 70. Prohibit frequencies*

#### 6.1.9 Group 3.8: Supervisions

Choose here:

- 1. one or two (P3.8.1/P3.8.5) signal values for supervision.
- 2. whether the low or high limits are supervised (P3.8.2/P3.8.6)
- 3. the actual limit values (P3.8.3/P3.8.7).
- 4. the hystereses for the set limit values (P3.8.4/P3.8.8).

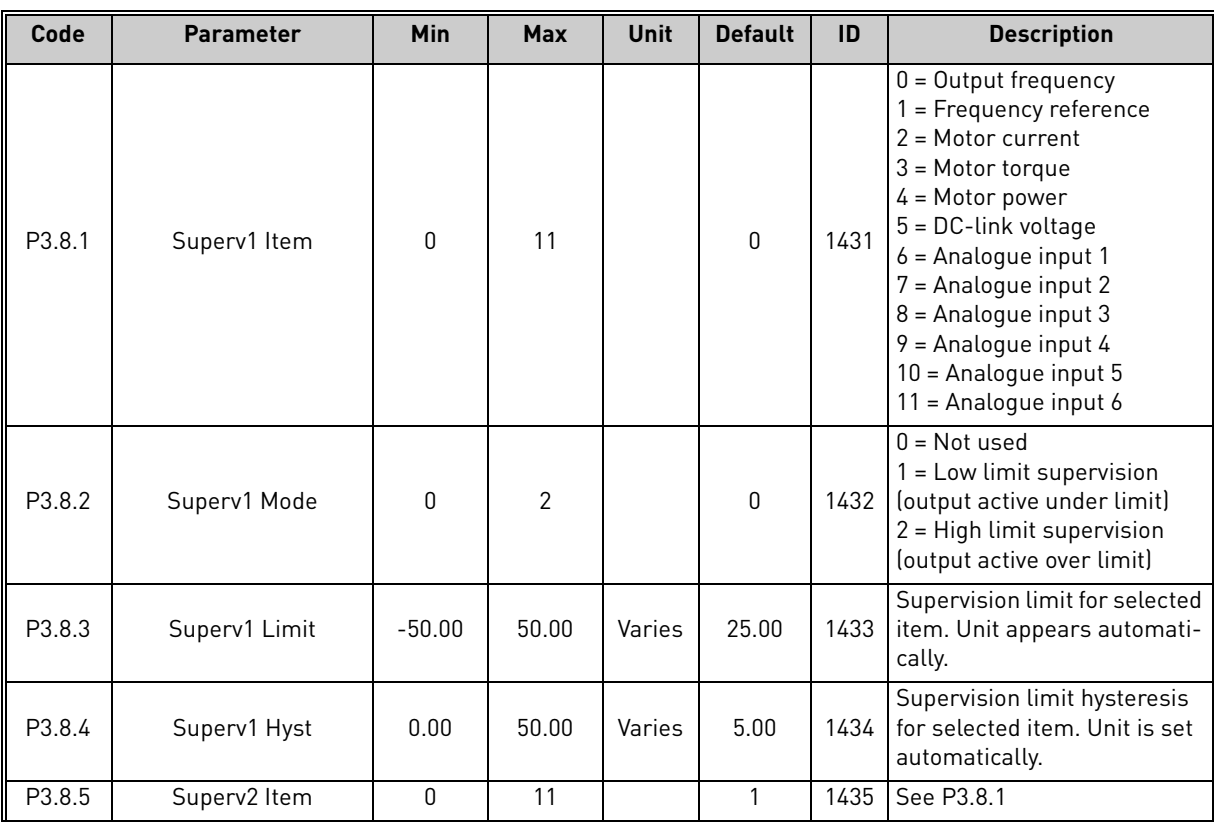

#### *Table 71. Supervision settings*

IE

| P3.8.6 | Superv2 Mode  |          |       |        |       |      | 1436   See P3.8.2 |
|--------|---------------|----------|-------|--------|-------|------|-------------------|
| P3.8.7 | Superv2 Limit | $-50.00$ | 50.00 | Varies | 40.00 | 1437 | l See P3.8.3      |
| P3.8.8 | Superv2 Hyst  | 0.00     | 50.00 | Varies | 5.00  |      | 1438 See P3.8.4   |

*Table 71. Supervision settings*

#### <span id="page-89-0"></span>6.1.10 Group 3.9: Protections

#### *6.1.10.1 Group 3.9.1: General*

| Code      | <b>Parameter</b>          | Min          | <b>Max</b> | <b>Unit</b> | <b>Default</b> | ID  | <b>Description</b>                                                                                                    |
|-----------|---------------------------|--------------|------------|-------------|----------------|-----|----------------------------------------------------------------------------------------------------|
| P3.9.1.2  | External fault            | $\Omega$     | 3          |             | $\overline{2}$ | 701 | $0 = No$ action<br>$1 =$ Alarm<br>2 = Fault (Stop according to<br>stop mode)<br>3 = Fault (Stop by coasting)                          |
| P3.9.1.3  | InputPhase Fault          | $\Omega$     | 1          |             | 1              | 730 | 0= 3 Phases support<br>1= 1 Phase support                                                                                             |
| P3.9.1.4  | Undervoltage Flt          | 0            | 1          |             | 0              | 727 | $0 =$ Fault stored in history<br>1 = Fault not stored in history                                                                      |
| P3.9.1.5  | OutputPhase Flt           | $\mathbf{0}$ | 3          |             | $\overline{2}$ | 702 | See P3.9.1.2                                                                                                    |
| P3.9.1.6  | FieldbusComm Flt          | U            | 4          |             | 3              | 733 | $0 = No$ action<br>$1 =$ Alarm<br>2 = Alarm, PresetFreq<br>3 = Fault (Stop according to<br>stop mode)<br>4 = Fault (Stop by coasting) |
| P3.9.1.7  | SlotComm Flt              | $\mathbf{0}$ | 3          |             | $\mathbf{2}$   | 734 | See P3.9.1.2                                                                                                    |
| P3.9.1.8  | <b>Thermistor Fault</b>   | 0            | 3          |             | 0              | 732 | See P3.9.1.2                                                                                                    |
| P3.9.1.9  | PID SoftFill Fault        | $\Omega$     | 3          |             | $\overline{2}$ | 748 | See P3.9.1.2                                                                                                    |
| P3.9.1.10 | PID Supervision           | $\Omega$     | 3          |             | 2              | 749 | See P3.9.1.2                                                                                                    |
| P3.9.1.11 | <b>ExtPID Supervision</b> | $\Omega$     | 3          |             | $\overline{2}$ | 757 | See P3.9.1.2                                                                                                    |
| P3.9.1.13 | PresetAlarmFreq           | P3.3.1.1     | P3.3.1.2   | Hz          | 25.00          | 183 | This frequency used when<br>fault response (in Group 3.9:<br>Protections) is Alarm+preset<br>frequency                                |
| P3.9.1.14 | STO Fault                 | O            | 3          |             | 3              | 775 | Defines drive operation when<br>STO function has been acti-<br>vated (eg. Emergency stop<br>button has been pressed).                 |

*Table 72. General protections settings*

## *6.1.10.2 Group 3.9.2: Motor Therm Prot*

The motor thermal protection is to protect the motor from overheating. The AC drive is capable of supplying higher than nominal current to the motor. If the load requires this high current there is a risk that the motor will be thermally overloaded. This is the case especially at low frequencies. At low frequencies the cooling effect of the motor is reduced as well as its capacity. If the motor is equipped with an external fan the load reduction at low speeds is small.

The motor thermal protection is based on a calculated model and it uses the output current of the drive to determine the load on the motor.

The motor thermal protection can be adjusted with parameters. The thermal current IT specifies the load current above which the motor is overloaded. This current limit is a function of the output frequency.

The thermal stage of the motor can be monitored on the control keypad display. See chapter [6.1](#page-68-0).

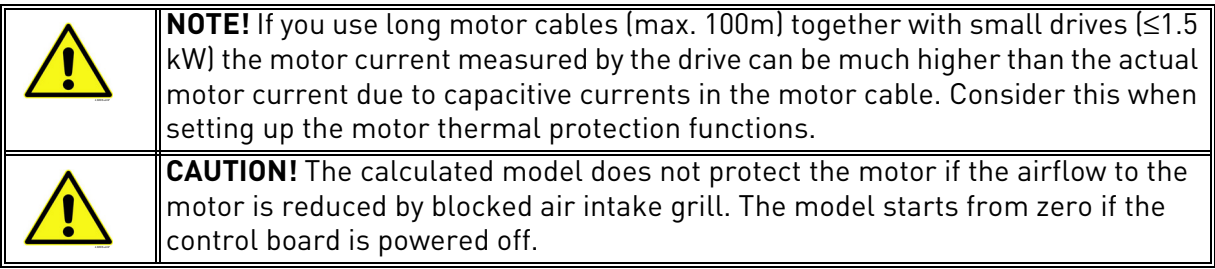

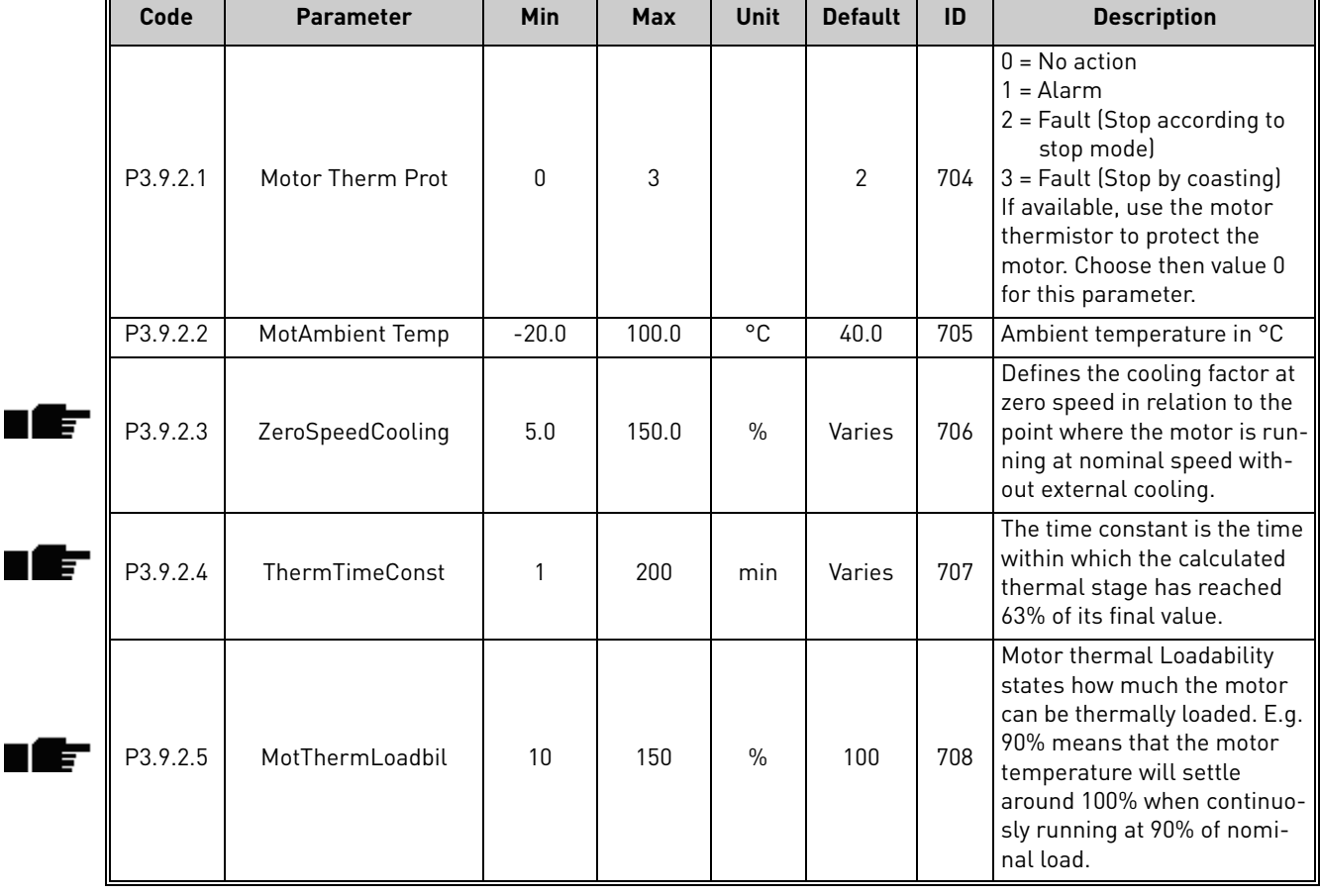

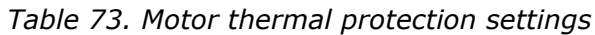

*13006.emf*

# *6.1.10.3 Group 3.9.3: Motor Stall*

The motor stall protection protects the motor from short time overload situations such as one caused by a stalled shaft. The reaction time of the stall protection can be set shorter than that of motor thermal protection. The stall state is defined with two parameters, [P3.9.3.2](#page-91-0) (*Stall Current*) and [P3.9.3.4](#page-91-1) (*[Stall Freq. Limit](#page-91-2)*). If the current is higher than the set limit and the output frequency is lower than the set limit the stall state is true. There is actually no real indication of the shaft rotation. Stall protection is a type of overcurrent protection.

> **NOTE!** If you use long motor cables (max. 100m) together with small drives (≤1.5 kW) the motor current measured by the drive can be much higher than the actual motor current due to capacitive currents in the motor cable. Consider this when setting up the stall protection functions.

<span id="page-91-2"></span><span id="page-91-1"></span><span id="page-91-0"></span>

|        | Code     | <b>Parameter</b>        | Min  | <b>Max</b> | <b>Unit</b> | <b>Default</b> | ID  | <b>Description</b>                                                                                                |
|--------|----------|-------------------------|------|------------|-------------|----------------|-----|----------------------------------------------------------------------------------------------------|
|        | P3.9.3.1 | MotorStall Flt          | 0    | 3          |             | 0              | 709 | $0 = No$ action<br>$=$ Alarm<br>2 = Fault (Stop according to<br>stop mode)<br>3 = Fault (Stop by coasting)        |
| $\Box$ | P3.9.3.2 | <b>Stall Current</b>    | 0.00 | 5.2        | A           | 3.7            | 710 | For a stall stage to occur, the<br>current must have exceeded<br>this limit.                                      |
|        | P3.9.3.3 | <b>Stall Time Limit</b> | 1.00 | 120.00     | S           | 15.00          | 711 | This is the maximum time<br>allowed for a stall stage.                                                            |
|        | P3.9.3.4 | Stall Freq. Limit       | 1.00 | P3.3.1.2   | Hz          | 25.00          | 712 | For a stall state to occur, the<br>output frequency must have<br>remained below this limit for<br>a certain time. |

*Table 74. Motor stall protection settings*

### *6.1.10.4 Group 3.9.4: Motor Underload*

The purpose of the motor underload protection is to ensure that there is load on the motor when the drive is running. If the motor loses its load there might be a problem in the process, e.g. a broken belt or a dry pump.

Motor underload protection can be adjusted by setting the underload curve with parameters P3.9.4.2 (*Underload protection: Field weakening area load*) and P3.9.4.3 (*Zero frequency load*). The underload curve is a squared curve set between the zero frequency and the field weakening point. The protection is not active below 5Hz (the underload time counter is stopped).

The torque values for setting the underload curve are set in percentage which refers to the nominal torque of the motor. The motor's name plate data, parameter motor nominal current and the drive's nominal current IH are used to find the scaling ratio for the internal torque value. If other than nominal motor is used with the drive, the accuracy of the torque calculation decreases.

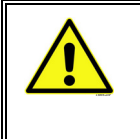

**NOTE!** If you use long motor cables (max. 100m) together with small drives (≤1.5 kW) the motor current measured by the drive can be much higher than the actual motor current due to capacitive currents in the motor cable. Consider this when setting up the motor underload protection functions.

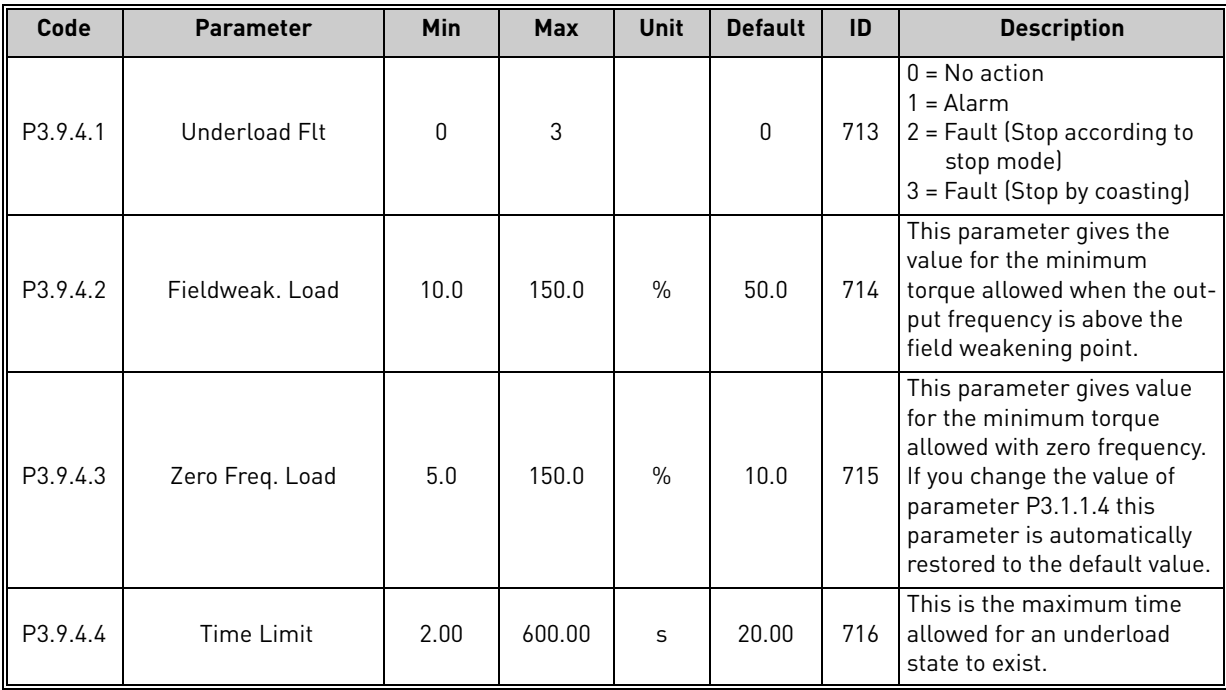

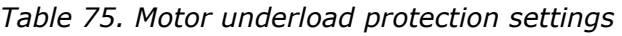

# *6.1.10.5 Group 3.9.6: Temperature input fault 1*

**NOTE!** This parameter group is visible only with an option board for temperature measurement (OPT-BH) installed.

<span id="page-93-0"></span>

| Code     | <b>Parameter</b>       | <b>Min</b> | <b>Max</b> | <b>Unit</b> | <b>Default</b> | ID  | <b>Description</b>                                                                                                    |
|----------|------------------------|------------|------------|-------------|----------------|-----|----------------------------------------------------------------------------------------------------|
| P3.9.6.1 | Temperature signal 1   | 0          | 63         |             | 0              | 739 | Selection of signals to use for<br>alarm and fault triggering.<br>B0 = Temperature Signal 1<br>B1 = Temperature Signal 2<br>B2 = Temperature Signal 3<br>B3 = Temperature Signal 4<br>B4 = Temperature Signal 5<br>B5 = Temperature Signal 6<br>Max value is taken of the<br>chosen signals and used for<br>alarm/fault triggering.<br>NOTE! Only 6 first tempera-<br>ture inputs are supported<br>(counting boards from slot A<br>to slot El. |
| P3.9.6.2 | Alarm limit 1          | $-30.0$    | 200.0      | °C          | 120.0          | 741 | Temperature limit for trig-<br>ging alarm. NOTE! Only<br>inputs chosen with parame-<br>ter P3.9.6.1 are compared.                                                                                                    |
| P3.9.6.3 | Fault limit 1          | $-30.0$    | 200.0      | °C          | 120.0          | 742 | Temperature limit for trig-<br>ging alarm. NOTE! Only<br>inputs chosen with parame-<br>ter P3.9.6.1 are compared.                                                                                                    |
| P3.9.6.4 | Fault limit response 1 | 0          | 3          |             | 2              | 740 | $0 = No$ response<br>$1 =$ Alarm<br>2 = Fault (Stop according to<br>stop mode)<br>3 = Fault (Stop by coasting)                                                                                                    |

*Table 76. Temperature input fault 1 settings*

# *6.1.10.6 Group 3.9.6: Temperature input fault 2*

**NOTE!** This parameter group is visible only with an option board for temperature measurement (OPT-BH) installed.

<span id="page-94-0"></span>

| Code     | <b>Parameter</b>       | <b>Min</b> | <b>Max</b> | <b>Unit</b> | <b>Default</b> | ID  | <b>Description</b>                                                                                                    |
|----------|------------------------|------------|------------|-------------|----------------|-----|----------------------------------------------------------------------------------------------------|
| P3.9.6.5 | Temperature signal 2   | $\Omega$   | 63         |             | 0              | 763 | Selection of signals to use for<br>alarm and fault triggering.<br>B0 = Temperature Signal 1<br>B1 = Temperature Signal 2<br>B2 = Temperature Signal 3<br>B3 = Temperature Signal 4<br>B4 = Temperature Signal 5<br>B5 = Temperature Signal 6<br>Max value is taken of the<br>chosen signals and used for<br>alarm/fault triggering.<br>NOTE! Only 6 first tempera-<br>ture inputs are supported<br>(counting boards from slot A<br>to slot El. |
| P3.9.6.6 | Alarm limit 2          | $-30.0$    | 200.0      | °C          | 120.0          | 764 | Temperature limit for trig-<br>ging alarm. NOTE! Only<br>inputs chosen with parame-<br>ter P3.9.6.5 are compared.                                                                                                    |
| P3.9.6.7 | Fault limit 2          | $-30.0$    | 200.0      | °C          | 120.0          | 765 | Temperature limit for trig-<br>ging alarm. NOTE! Only<br>inputs chosen with parame-<br>ter P3.9.6.5 are compared.                                                                                                    |
| P3.9.6.8 | Fault limit response 2 | 0          | 3          |             | 2              | 766 | $0 = No$ response<br>$1 =$ Alarm<br>2 = Fault (Stop according to<br>stop mode)<br>3 = Fault (Stop by coasting)                                                                                                    |

*Table 77. Temperature input fault 2 settings*

#### *6.1.10.7 Group 3.9.8: AI Low Protection*

| Code     | <b>Parameter</b>  | <b>Min</b> | <b>Max</b>     | <b>Unit</b> | <b>Default</b> | ID  | <b>Description</b>                                                                                                    |
|----------|-------------------|------------|----------------|-------------|----------------|-----|----------------------------------------------------------------------------------------------------|
| P3.9.8.1 | Al Low Protection | $\Omega$   | $\mathfrak{p}$ |             | 2              | 767 | This parameter defines if the<br>Al Low protection is enabled<br>or disabled.<br>$0 = Disabled$<br>= Enabled in Run State<br>$2$ = Enabled in Run&Stop<br><b>States</b>                                                                                      |
| P3.9.8.2 | Al Low Fault      | $\Omega$   | 5              |             | 0              | 700 | Response when an analogue<br>signal in use goes below 50%<br>of the minimum signal range.<br>$0 = No$ action<br>$=$ Alarm<br>2 = Alarm, Preset Freq<br>3 = Alarm, Previous Freq<br>4= Fault (Stop according to<br>stop mode)<br>5 = Fault (Stop by coasting) |

*Table 78. AI Low Protection settings*

#### *6.1.10.8 Group 3.9.9: User Defined Fault 1*

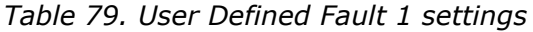

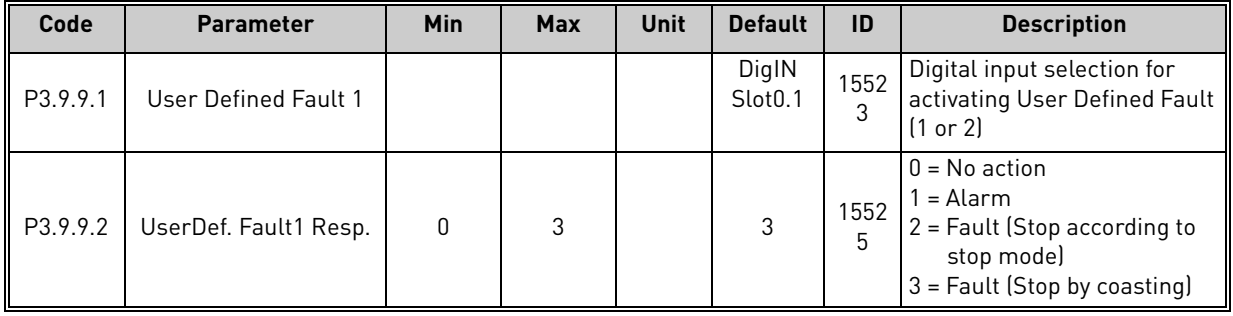

#### *6.1.10.9 Group 3.9.10: User Defined Fault 2*

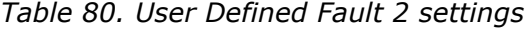

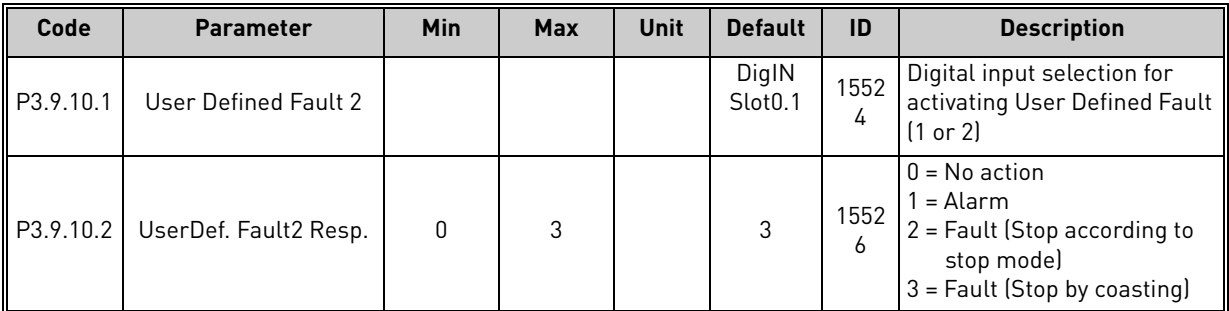

### 6.1.11 Group 3.10: Automatic reset

| Code    | <b>Parameter</b>          | Min      | <b>Max</b> | <b>Unit</b> | <b>Default</b> | ID   | <b>Description</b>                                                                                                    |
|---------|---------------------------|----------|------------|-------------|----------------|------|----------------------------------------------------------------------------------------------------|
| P3.10.1 | Automatic reset           | $\Omega$ |            |             | $\mathbf{0}$   | 731  | $0 = Disabled$<br>$1 =$ Enabled                                                                                                    |
| P3.10.2 | Wait time                 | 0.10     | 10.0       | m           | 1.0            | 717  | Wait time before the first<br>reset is executed.                                                                                                    |
| P3.10.3 | Automatic reset tries     | 1        | 10         |             | 5              | 759  | NOTE: Total number of trials<br>(irrespective of fault type)                                                                                         |
| P3.10.4 | <b>Restart Function</b>   | 0        | 1          |             | 1              | 719  | We can choose what kind of<br>start function we want to use<br>when doing an autorest of the<br>drive.<br>$0 = Flying start$<br>$1 = Start Function$ |
| P3.10.5 | Underload reset Time      | 0.1      | 1200.0     | m           | 2.0            | 1927 |                                                                                                    |
| P3.10.6 | Underload reset Time<br>2 | 0.1      | 1200.0     | m           | 30.0           | 1928 |                                                                                                    |
| P3.10.7 | Underload reset Time<br>3 | 0.1      | 1200.0     | m           | 300.0          | 1929 |                                                                                                    |
| P3.10.8 | Underload Tries T1.T2     |          | 10         |             | 2              | 1930 |                                                                                                    |

*Table 81. Autoreset settings*

#### 6.1.12 Group 3.11: Appl. Settings

| Code    | <b>Parameter</b>         | <b>Min</b> | <b>Max</b>     | <b>Unit</b> | <b>Default</b> | ID   | <b>Description</b>                                                                                                    |
|---------|--------------------------|------------|----------------|-------------|----------------|------|----------------------------------------------------------------------------------------------------|
| P3.11.1 | Parameter Password       | 0          | 9999           |             | 0              | 1806 |                                                                                                    |
| P3.11.2 | C/F selection            | 0          | 1              |             | $\mathbf{0}$   | 1197 | $0 = C$ elsius<br>$1 = Fahrenheit$                                                                                                    |
| P3.11.3 | kW/hp selection          | 0          |                |             | 0              | 1198 | $0 = kW$<br>$1 = hp$                                                                                                    |
| P3.11.4 | <b>Multimonitor View</b> | $\Omega$   | $\mathfrak{p}$ |             |                | 1196 | Division of keypad display<br>into sections in Multimon-<br>itor view.<br>$0 = 2x2$ sections<br>$1 = 3x2$ sections<br>$2 = 3x3$ sections |
| P3.11.5 | FunctButtonConfig        | 0          | 15             |             | 15             | 1195 | With this parameter it's<br>possible to configure what<br>alternatives are visible<br>when pressing the function<br>button.              |

*Table 82. Application Settings* 

# <span id="page-97-0"></span>6.1.13 Group 3.12: Timer functions

The time functions (Time Channels) in the Vacon 100 X give you the possibility to program functions to be controlled by the internal RTC (Real Time Clock). Practically every function that can be controlled by a digital input can also be controlled by a Time Channel. Instead of having an external PLC controlling a digital input you can program the "closed" and "opened" intervals of the input internally.

**NOTE!** The functions of this parameter group can be made the fullest advantage of only if the battery (option) has been installed and the Real Time Clock settings have been properly made during the Startup Wizard (see [page 6](#page-8-0) and [page 7\)](#page-9-0). **It is not recommended** to use these function without battery backup because the drive's time and date settings will be reset at every power down if no battery for the RTC is installed.

# **Time channels**

The on/off logic for the *Time channels* is configured by assigning *Intervals* or/and *Timers* to them. One *Time channel* can be controlled by many *Intervals* or *Timers* by assigning as many of these as needed to the *Time channel*.

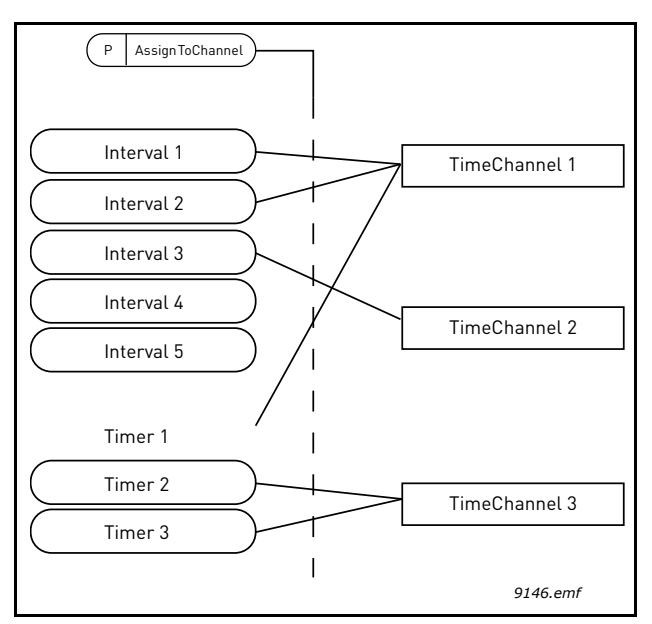

*Figure 22. The intervals and timers can be assigned to time channels in a flexible way. Every interval and timer has its own parameter for assigning to a time channel.*

# **Intervals**

Every interval is given an "ON Time" and "OFF Time" with parameters. This is the daily time that the interval will be active during the days set with "From Day" and "To Day" parameters. E.g. the parameter setting below means that the interval is active from 7 am to 9 am every weekday (Monday to Friday). The Time Channel to which this Interval is assigned will be seen as a closed "virtual digital input" during that period.

**ON Time**: 07:00:00 **OFF Time**: 09:00:00 **From Day**: Monday **To Day**: Friday

#### **Timers**

Timers can be used to set a Time Channel active during a certain time by a command from a digital input (or a Time Channel).

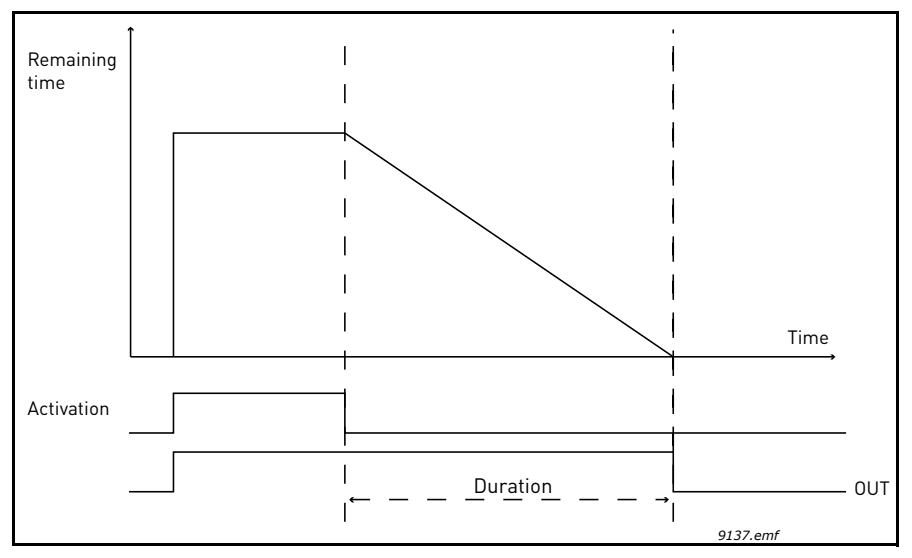

*Figure 23. Activation signal comes from a digital input or " a virtual digital input" such as a Time channel. The Timer counts down from falling edge.*

The below parameters will set the Timer active when Digital Input 1 on Slot A is closed and keep it active for 30s after it is opened.

#### **Duration:** 30s

**Timer:** DigIn SlotA.1

**Tip:** A duration of 0 seconds can be used for simply overriding a Time channel activated from a digital input without any off delay after the falling edge.

#### **EXAMPLE**

#### **Problem:**

We have an AC drive for air conditioning in a warehouse. It needs to run between 7am - 5pm on weekdays and 9am - 1pm on weekends. Additionally, we need to be able to manually force the drive to run outside working hours if there are people in the building and to leave it running for 30 min afterwards.

#### **Solution:**

We need to set up two intervals, one for weekdays and one for weekends. A Timer is also needed for activation outside the office hours. An example of configuration below.

#### **Interval 1:**

[P3.12.1.1](#page-100-0): *ON Time:* **07:00:00** [P3.12.1.2](#page-100-1): *OFF Time:* **17:00:00** [P3.12.1.3](#page-100-2): *Days*: **Monday**, **Tuesday**, **Wednesday**, **Thursday**, **Friday** [P3.12.1.4](#page-100-3): *Assign to channel:* **Time channel 1**

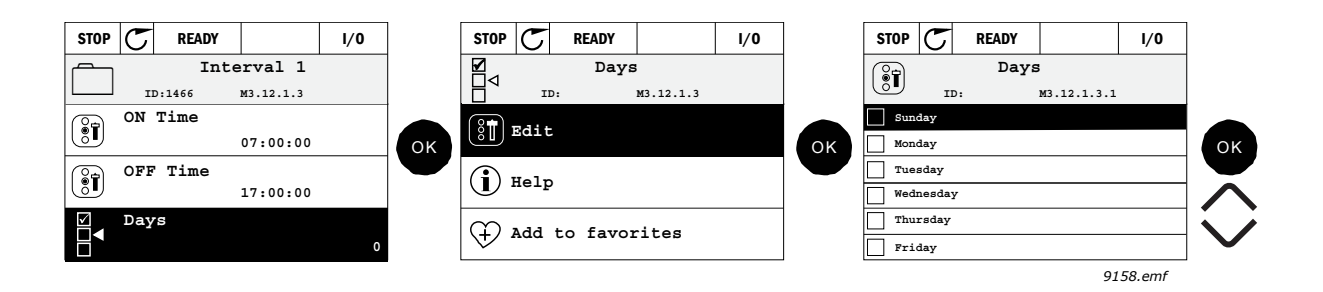

### **Interval 2:**

[P3.12.2.1](#page-100-4): *ON Time:* **09:00:00** [P3.12.2.2](#page-100-5): *OFF Time:* **13:00:00** [P3.12.2.3](#page-100-6): *Days:* **Saturday**, **Sunday** [P3.12.2.4](#page-100-7): *AssignToChannel:* **Time channel 1**

#### **Timer 1**

The manual bypassing can be handled by a digital input 1 on slot A (by a different switch or connection to lighting).

[P3.12.6.1](#page-101-0): *Duration:* **1800s** (30min) [P3.12.6.3](#page-101-1): *Assign to channel:* **Time channel 1**

P3.12.6.2: *Timer 1***: DigIn SlotA.1** (Parameter located in digital inputs menu.)

Finally select the Channel 1 for the I/O Run command.

P3.5.1.1: *Control signal 1 A*: **Time Channel 1**

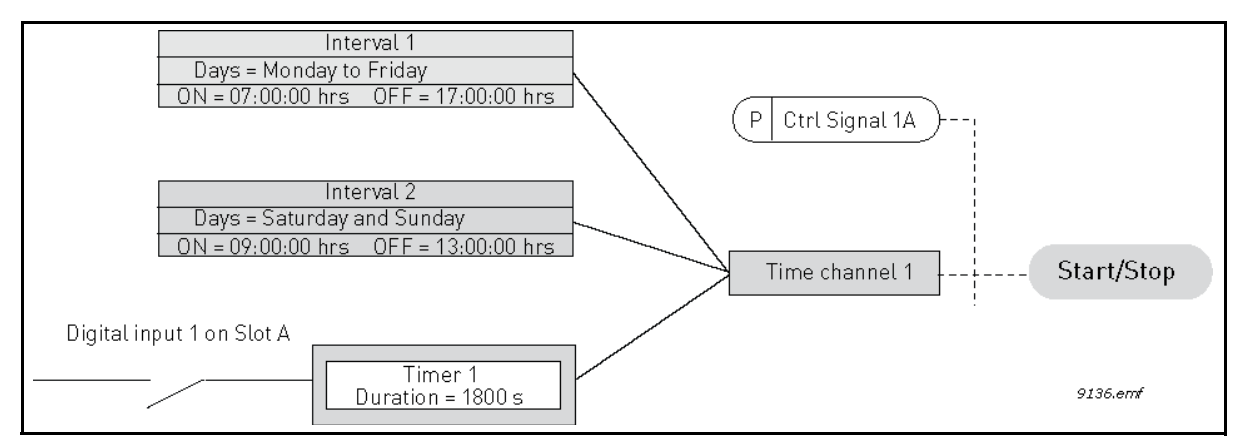

*Figure 24. Final configuration where Time channel 1 is used as control signal for start command instead of a digital input.*

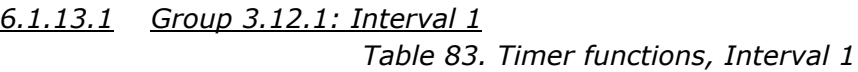

<span id="page-100-2"></span><span id="page-100-1"></span><span id="page-100-0"></span>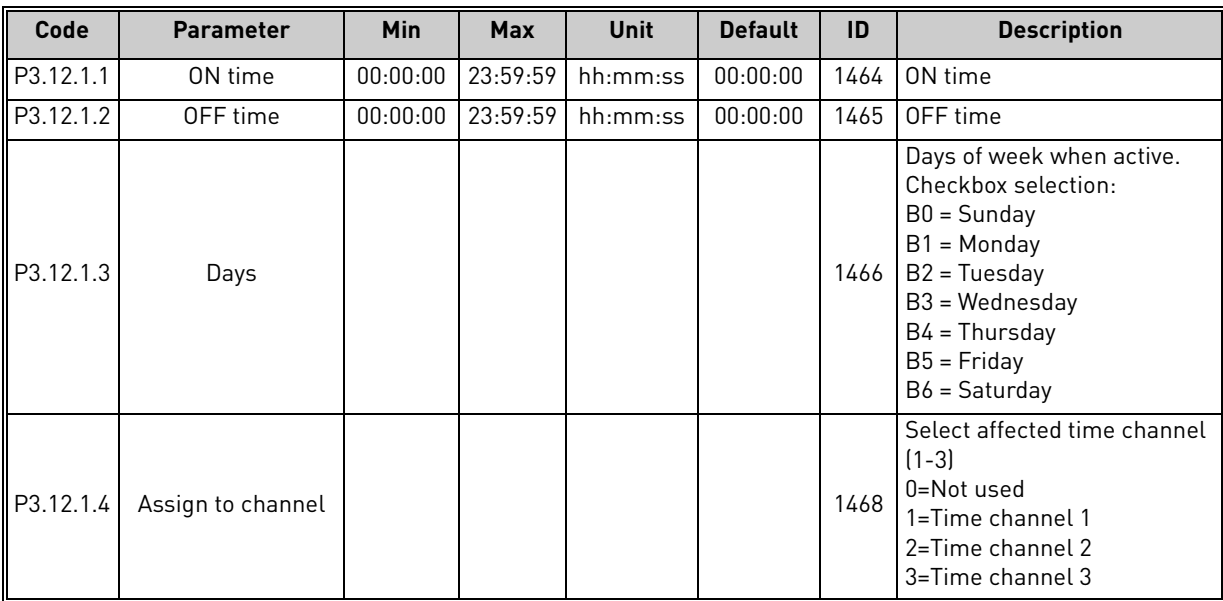

# <span id="page-100-3"></span>*6.1.13.2 Group 3.12.2: Interval 2*

*Table 84. Timer functions, Interval 2*

<span id="page-100-6"></span><span id="page-100-5"></span><span id="page-100-4"></span>

| Code      | Parameter         | Min      | <b>Max</b> | Unit                             | <b>Default</b> | ID   | <b>Description</b> |
|-----------|-------------------|----------|------------|----------------------------------|----------------|------|--------------------|
| P3.12.2.1 | ON time           |          |            | $00:00:00$   23:59:59   hh:mm:ss | 00:00:00       | 1469 | See Interval 1     |
| P3.12.2.2 | OFF time          | 00:00:00 |            | $123:59:59$ hh:mm:ss             | 00:00:00       | 1470 | See Interval 1     |
| P3.12.2.3 | Davs              |          |            |                                  |                | 1471 | See Interval 1     |
| P3.12.2.4 | Assign to channel |          |            |                                  |                | 1473 | See Interval 1     |

### <span id="page-100-7"></span>*6.1.13.3 Group 3.12.3: Interval 3 Table 85. Timer functions, Interval 3*

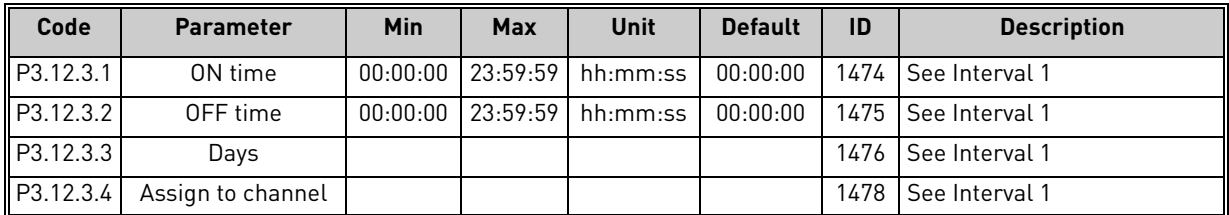

### *6.1.13.4 Group 3.12.4: Interval 4*

*Table 86. Timer functions, Interval 4*

| Code              | <b>Parameter</b>  | Min | <b>Max</b> | Unit                             | <b>Default</b> | ID   | <b>Description</b> |
|-------------------|-------------------|-----|------------|----------------------------------|----------------|------|--------------------|
| <b>P</b> 3.12.4.1 | ON time           |     |            | $00:00:00$   23:59:59   hh:mm:ss | 00:00:00       | 1479 | I See Interval 1   |
| P3.12.4.2         | OFF time          |     |            | $00:00:00$   23:59:59   hh:mm:ss | 00:00:00       | 1480 | See Interval 1     |
| P3.12.4.3         | Davs              |     |            |                                  |                | 1481 | See Interval 1     |
| P3.12.4.4         | Assign to channel |     |            |                                  |                | 1483 | See Interval 1     |

# *6.1.13.5 Group 3.12.5: Interval 5*

*Table 87. Timer functions, Interval 5*

| Code      | <b>Parameter</b>  | Min | <b>Max</b>            | Unit     | <b>Default</b> | ID   | <b>Description</b> |
|-----------|-------------------|-----|-----------------------|----------|----------------|------|--------------------|
| P3.12.5.1 | ON time           |     | $00:00:00$   23:59:59 | hh:mm:ss | 00:00:00       | 1484 | See Interval 1     |
| P3.12.5.2 | OFF time          |     | $00:00:00$   23:59:59 | hh:mm:ss | 00:00:00       | 1485 | See Interval 1     |
| P3.12.5.3 | Days              |     |                       |          |                | 1486 | See Interval 1     |
| P3.12.5.4 | Assign to channel |     |                       |          |                | 1488 | See Interval 1     |

# *6.1.13.6 Group 3.12.6: Timer 1*

*Table 88. Timer functions, Timer 1*

<span id="page-101-0"></span>

| Code      | <b>Parameter</b>  | Min | <b>Max</b> | <b>Unit</b> | <b>Default</b>   | ID   | <b>Description</b>                                                                                                    |  |
|-----------|-------------------|-----|------------|-------------|------------------|------|----------------------------------------------------------------------------------------------------|--|
| P3.12.6.1 | Duration          | 0   | 72000      | S           | $\mathbf{0}$     | 1489 | The time the timer will run when<br>activated. (Activated by DI)                                                                          |  |
| P3.12.6.2 | Timer 1           |     |            |             | DigINSlot<br>0.1 | 447  | Rising edge starts Timer 1<br>programmed in Group 3.12:<br>Timer functions parameter<br>group.                                            |  |
| P3.12.6.3 | Assign to channel |     |            |             |                  | 1490 | Select affected time channel<br>$(1-3)$<br>Checkbox selection:<br>$B0 = Time channel 1$<br>$B1 = Time channel 2$<br>$B2 = Time channel$ 3 |  |

# <span id="page-101-1"></span>*6.1.13.7 Group 3.12.7: Timer 2*

*Table 89. Timer functions, Timer 2*

| Code      | <b>Parameter</b>  | Min | <b>Max</b> | <b>Unit</b> | <b>Default</b>   | ID   | <b>Description</b> |
|-----------|-------------------|-----|------------|-------------|------------------|------|--------------------|
| P3.12.7.1 | Duration          |     | 72000      |             |                  | 1491 | See Timer 1        |
| P3.12.7.2 | Timer 2           |     |            |             | DigINSlot<br>0.1 | 448  | See Timer 1        |
| P3.12.7.3 | Assign to channel |     |            |             |                  | 1492 | I See Timer 1      |

#### *6.1.13.8 Group 3.12.8: Timer 3*

*Table 90. Timer functions, Timer 3*

| Code      | <b>Parameter</b>  | Unit<br><b>Default</b><br>Max<br>Min<br>ID |       |   | <b>Description</b> |      |             |
|-----------|-------------------|--------------------------------------------|-------|---|--------------------|------|-------------|
| P3.12.8.1 | Duration          |                                            | 72000 | S |                    | 1493 | See Timer 1 |
| P3.12.8.2 | Timer 3           |                                            |       |   | DigINSlot<br>0.1   | 448  | See Timer 1 |
| P3.12.8.3 | Assign to channel |                                            |       |   |                    | 1494 | See Timer 1 |

n Æf

#### 6.1.14 Group 3.13: PID Controller

# *6.1.14.1 Group 3.13.1: Basic Settings*

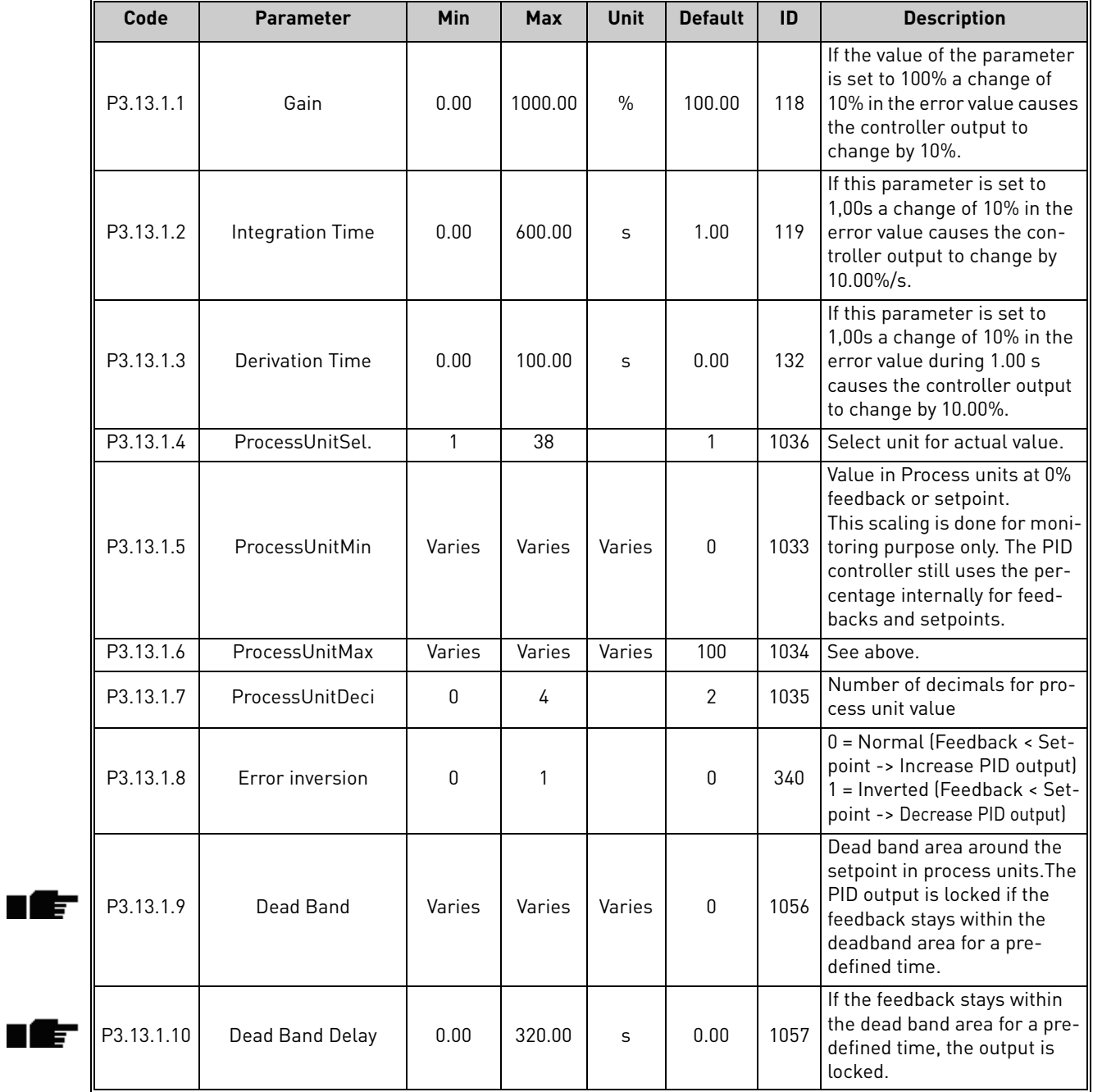

#### *Table 91. PID controller 1 basic settings*

# *6.1.14.2 Group 3.13.2: Setpoints*

*Table 92. Setpoints settings*

| Code       | <b>Parameter</b>   | <b>Min</b>       | <b>Max</b> | Unit   | <b>Default</b>               | ID   | <b>Description</b>                                                                                                    |
|------------|--------------------|------------------|------------|--------|------------------------------|------|----------------------------------------------------------------------------------------------------|
| P3.13.2.1  | Keypad SP 1        | Varies           | Varies     | Varies | 0                            | 167  |                                                                                                    |
| P3.13.2.2  | Keypad SP 2        | Varies           | Varies     | Varies | 0                            | 168  |                                                                                                    |
| P3.13.2.3  | Ramp Time          | 0.00             | 300.0      | s      | 0.00                         | 1068 | Defines the rising and falling<br>ramp times for setpoint<br>changes. (Time to change<br>from minimum to maximum)                                                                                                    |
| P3.13.2.4  | SP Boost Activat.  | Varies           | Varies     |        | DigIN<br>Slot <sub>0.1</sub> | 1046 | FALSE = No boost<br>TRUE = Boost                                                                                                    |
| P3.13.2.5  | Setpoint Selection | Varies           | Varies     |        | DigIN<br>Slot0.1             | 1047 | FALSE = Setpoint 1<br>TRUE = Setpoint 2                                                                                                    |
| P3.13.2.6  | SP 1 Source        | 0                | 22         |        | 1                            | 332  | $0 = Not used$<br>1 = Keypad setpoint 1<br>2 = Keypad setpoint 2<br>$3 = A11$<br>$4 = AI2$<br>$5 = A13$<br>$6 = A14$<br>$7 = AI5$<br>$8 = A16$<br>$9 = ProcessDataIn1$<br>$10 = ProcessDataIn2$<br>$11 = ProcessDataIn3$<br>12 = ProcessDataIn4<br>13 = ProcessDataIn5<br>14 = ProcessDataIn6<br>15 = ProcessDataIn7<br>$16 = ProcessDataln8$<br>17 = Temperature input 1<br>18 = Temperature input 2<br>19 = Temperature input 3<br>20 = Temperature input 4<br>21 = Temperature input 5<br>22 = Temperature input 6<br>Al's and ProcessDataIn are<br>handled as percent (0.00-<br>100.00%) and scaled accord-<br>ing to Setpoint minimum and<br>maximum. <b>NOTE:</b> Process-<br>Dataln signals use 2 deci-<br>mals. |
| P3.13.2.5  | SP 1 Minimum       | $-200.00$        | 200.00     | $\%$   | 0.00                         | 1069 | Minimum value at analogue<br>signal minimum.                                                                                                    |
| P3.13.2.6  | SP 1 Maximum       | $-200.00$        | 200.00     | $\%$   | 100.00                       | 1070 | Maximum value at analogue<br>signal maximum.                                                                                                    |
| P3.13.2.10 | SP1Boost           | $-2.0$           | 2.0        | X      | 1.0                          | 1071 | The setpoint can be boosted<br>with a digital input.                                                                                                    |
| P3.13.2.11 | SP 2 Source        | $\boldsymbol{0}$ | 22         |        | $\mathbf{2}$                 | 431  | See par. P3.13.2.6                                                                                                    |
| P3.13.2.12 | SP 2 Minimum       | $-200.00$        | 200.00     | $\%$   | 0.00                         | 1073 | Minimum value at analogue<br>signal minimum.                                                                                                    |
| P3.13.2.13 | SP 2 Maximum       | $-200.00$        | 200.00     | $\%$   | 100.00                       | 1074 | Maximum value at analogue<br>signal maximum.                                                                                                    |
| P3.13.2.17 | SP 2 Boost         | $-2.0$           | 2.0        | X      | 1.0                          | 1078 | See P3.13.2.10.                                                                                                    |

#### *6.1.14.3 Group 3.13.3: Feedbacks*

| Code      | <b>Parameter</b> | Min       | <b>Max</b> | Unit          | <b>Default</b>   | ID   | <b>Description</b>                                                                                                    |
|-----------|------------------|-----------|------------|---------------|------------------|------|----------------------------------------------------------------------------------------------------|
| P3.13.3.1 | Function         | 1         | 9          |               | 1                | 333  | 1=Only Source1 in use<br>2=SQRT(Source1);(Flow=Con<br>stant x SQRT(Pressure))<br>3= SQRT(Source1- Source 2)<br>4= SQRT(Source 1) + SQRT<br>(Source 2)<br>5= Source 1 + Source 2<br>6= Source 1 - Source 2<br>7=MIN (Source 1, Source 2)<br>8=MAX (Source 1, Source 2)<br>9=MEAN (Source 1, Source 2)                                                                                                    |
| P3.13.3.2 | Gain             | $-1000.0$ | 1000.0     | $\frac{0}{0}$ | 100.0            | 1058 | Used e.g. with selection 2 in<br><b>Feedback function</b>                                                                                                    |
| P3.13.3.3 | FB 1 Source      | 0         | 20         |               | $\overline{2}$   | 334  | $0 = Not used$<br>$1 = A11$<br>$2 = AI2$<br>$3 = A13$<br>$4 = A14$<br>$5 = A15$<br>$6 = A16$<br>7 = ProcessDataIn1<br>$8 = ProcessDataIn2$<br>$9 = ProcessDataIn3$<br>10 = ProcessDataIn4<br>11 = ProcessDataIn5<br>12 = ProcessDataIn6<br>$13 = ProcessDataIn7$<br>$14 = ProcessDataln8$<br>15 = Temperature input 1<br>16 = Temperature input 2<br>17 = Temperature input 3<br>18 = Temperature input 4<br>19 = Temperature input 5<br>20 = Temperature input 6<br>Al's and ProcessDataIn are<br>handled as % (0.00-100.00%)<br>and scaled according to<br>Feedback min and max.<br>NOTE: ProcessDataIn use<br>two decimals. |
| P3.13.3.4 | FB 1 Minimum     | $-200.00$ | 200.00     | $\%$          | 0.00             | 336  | Minimum value at analogue<br>signal minimum.                                                                                                    |
| P3.13.3.5 | FB 1 Maximum     | $-200.00$ | 200.00     | $\%$          | 100.00           | 337  | Maximum value at analogue<br>signal maximum.                                                                                                    |
| P3.13.3.6 | FB 2 Source      | 0         | 20         |               | $\boldsymbol{0}$ | 335  | See P3.13.3.3                                                                                                    |
| P3.13.3.7 | FB 2 Minimum     | $-200.00$ | 200.00     | $\%$          | 0.00             | 338  | Minimum value at analoque<br>signal minimum.                                                                                                    |
| P3.13.3.8 | FB 2 Maximum     | $-200.00$ | 200.00     | $\%$          | 100.00           | 339  | Maximum value at analogue<br>signal maximum.                                                                                                    |

*Table 93. Feedback settings*

ı Æ-

### *6.1.14.4 Group 3.13.4: FeedForward*

Feedforward usually needs accurate process models, but in some simple cases a gain + offset type of feedforward is enough. The feedforward part does not use any feedback measurements of the actual controlled process value (water level in the example on page 144). Vacon feedforward control uses other measurements which are indirectly affecting the controlled process value.

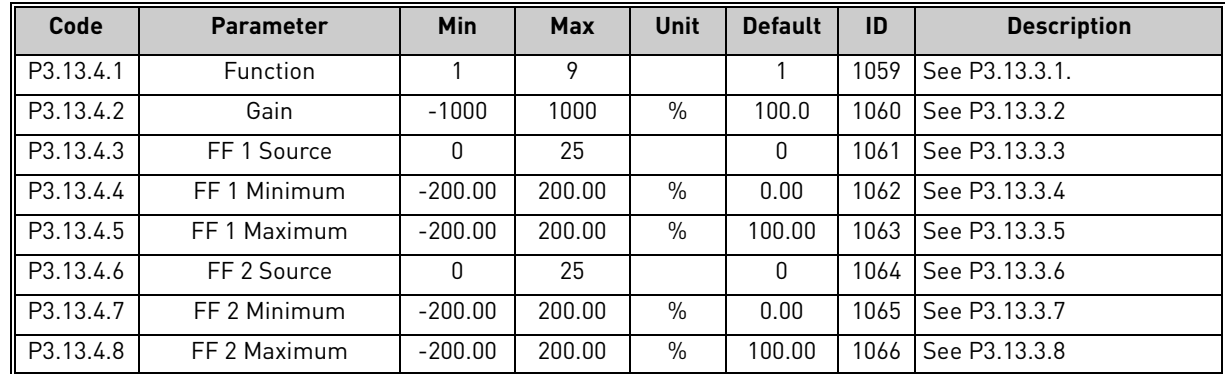

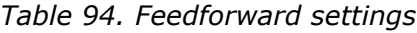

#### *6.1.14.5 Group 3.13.5: Sleep Function*

This function will put the drive into sleep mode if the frequency stays below the sleep limit for a longer time than that set with the Sleep Delay.

| Code      | <b>Parameter</b> | <b>Min</b> | <b>Max</b> | <b>Unit</b> | <b>Default</b> | ID   | <b>Description</b>                                                                                                    |
|-----------|------------------|------------|------------|-------------|----------------|------|----------------------------------------------------------------------------------------------------|
| P3.13.5.1 | SP 1 Sleep Freq  | 0.00       | 320.00     | Hz          | 0.00           | 1016 | Drive goes to sleep mode<br>when the output frequency<br>stays below this limit for a<br>time greater than that<br>defined by parameter Sleep<br>delay.             |
| P3.13.5.2 | SP 1 Sleep Delay | 0          | 3000       | S           | 0              | 1017 | The minimum amount of<br>time the frequency has to<br>remain below the Sleep level<br>before the drive is stopped.                                                  |
| P3.13.5.3 | SP 1 WakeUpLevel |            |            | Varies      | 0.00           | 1018 | Defines the level for the PID<br>feedback value wake-up<br>supervision. Uses selected<br>process units.                                                             |
| P3.13.5.4 | SP 1 WakeUpMode  | $\Omega$   |            |             | $\Omega$       | 1019 | Select if wake up level should<br>work as an absolute level or<br>as an offset below the actual<br>setpoing value.<br>$0 =$ Absolute Level<br>1 = Relative Setpoint |
| P3.13.5.5 | SP 2 Sleep Freq  | 0.00       | 320.00     | Hz          | 0.00           | 1075 | Drive goes to sleep mode<br>when the output frequency<br>stays below this limit for a<br>time greater than that<br>defined by parameter Sleep<br>delay.             |

*Table 95. Sleep function settings*

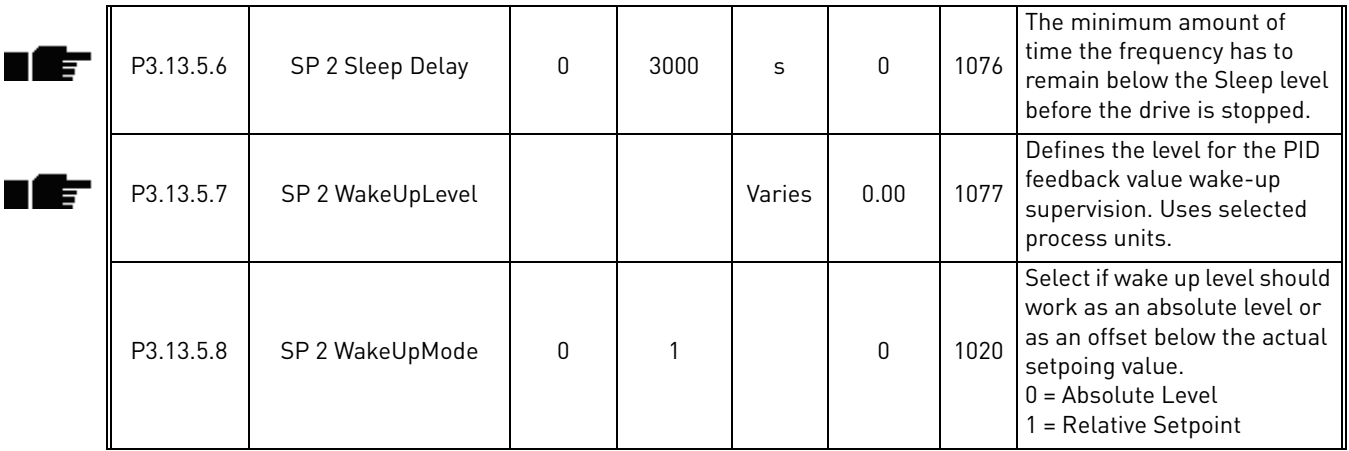

#### *Table 95. Sleep function settings*

## *6.1.14.6 Group 3.13.6: Feedback Superv.*

Process supervision is used to control that the *PID Feedback value* (process actual value) stays within predefined limits. With this function you can e.g. detect a major pipe burst and stop unnecessary flooding. See more on page 146.

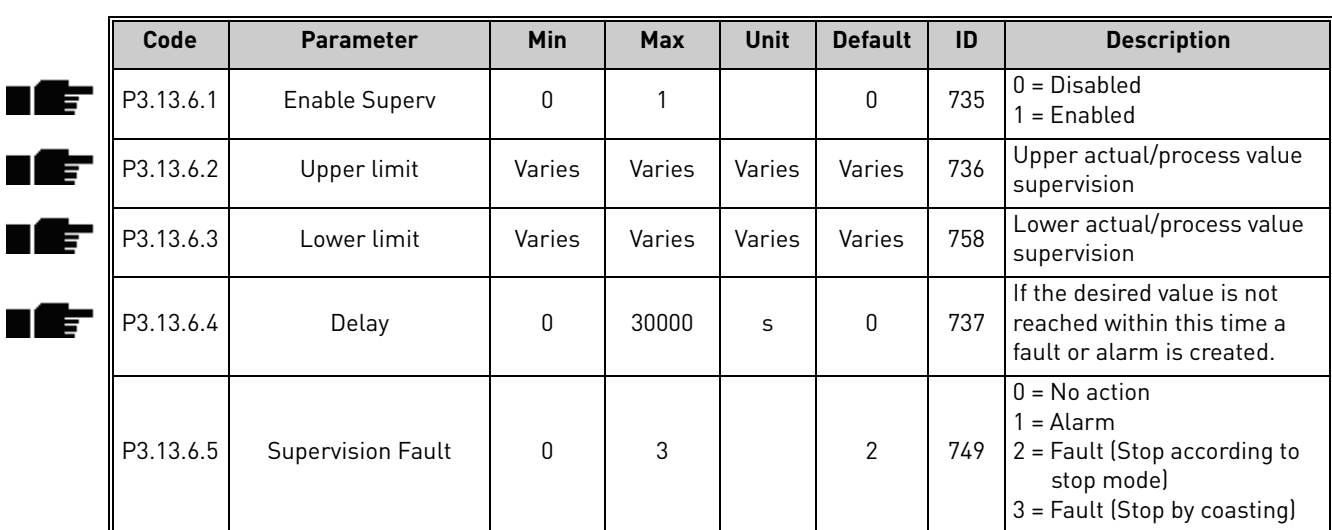

#### *Table 96. Process supervision parameters*

#### *6.1.14.7 Group 3.13.7: Press.Loss.Comp.*

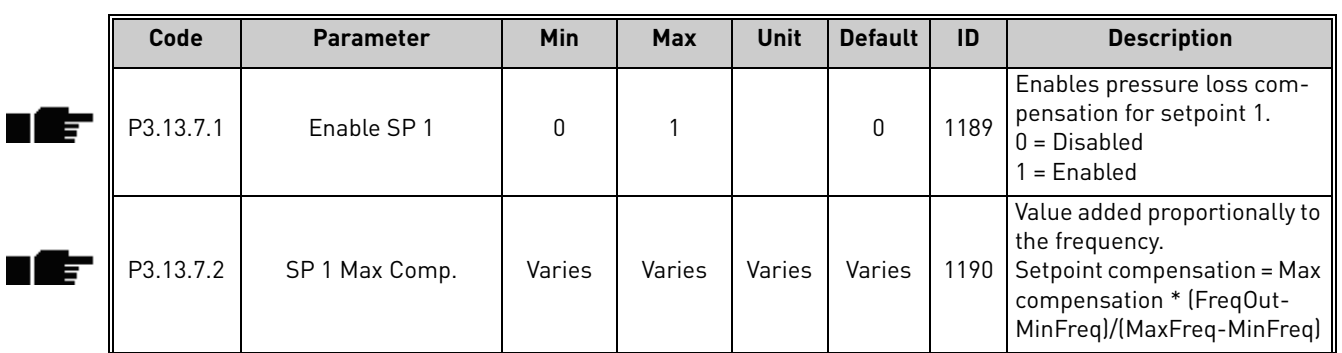

#### *Table 97. Pressure loss compensation parameters*

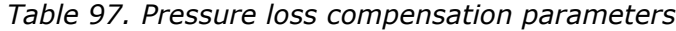

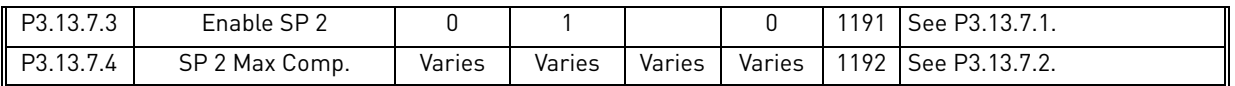

#### *6.1.14.8 Group 3.13.8: Soft Fill*

The process is brought to a certain level (P3.13.8.3) at slow frequency (P3.13.8.2) before the PID controller starts to control. In addition, you can also set a timeout for the soft fill function. If the set level is not reached within the timeout a fault is triggered. This function can be used e.g. to fill the empty pipe line slowly in order to avoid "water hammers" that could otherwise break the pipes.

It is recommended to use the Soft Fill function always when using the Multi Pump functionality.

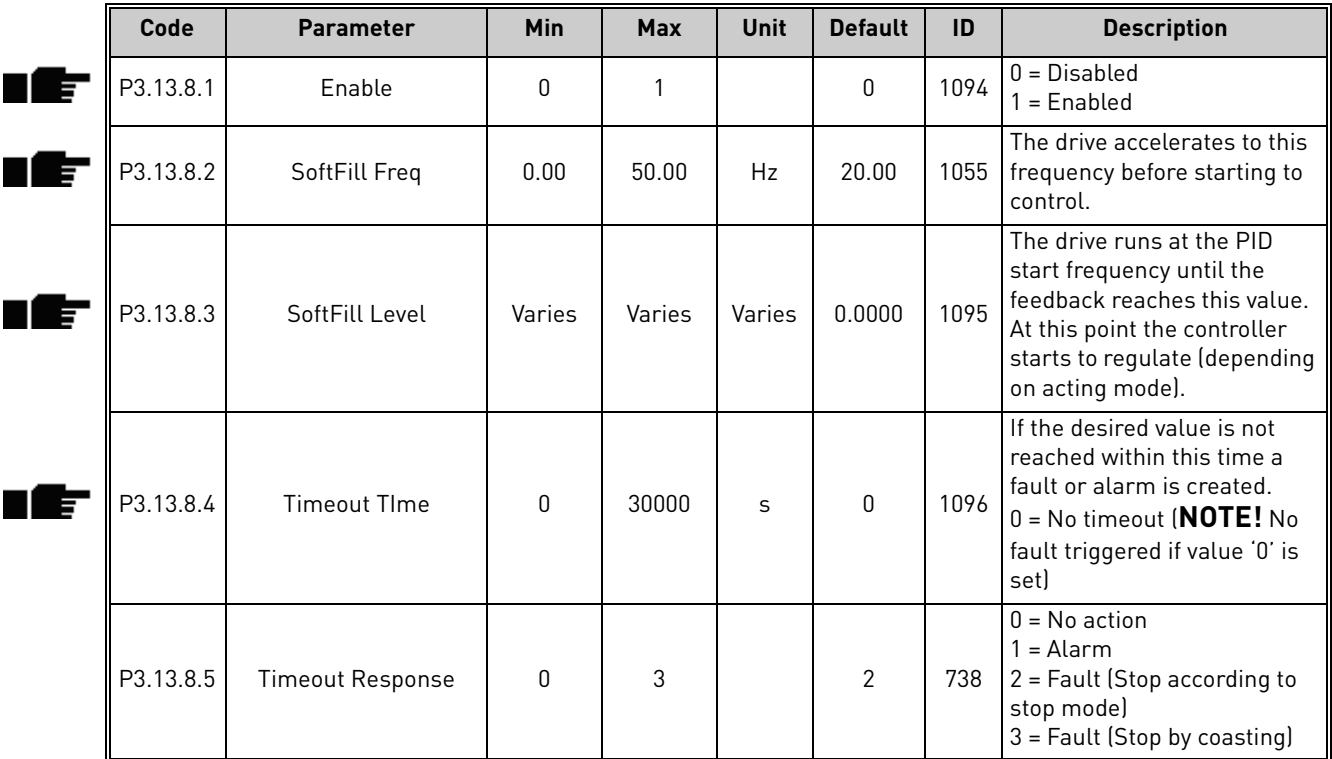

#### *Table 98. Soft fill settings*
### *6.1.14.9 Group 3.13.9: Input Press.Superv.*

The *Input pressure supervision* function is used to supervise that there is enough water in the inlet of the pump, to prevent the pump from sucking air or causing suction cavitation. This function requires a pressure sensor to be installed on the pump inlet, see [Figure 25.](#page-108-0)

If the pump inlet pressure falls below the defined alarm limit, an alarm will be trigged and the pump output pressure reduced by decreasing the PID controller setpoint value. If the inlet pressure still keeps falling below the fault limit, the pump is stopped and a fault will be trigged.

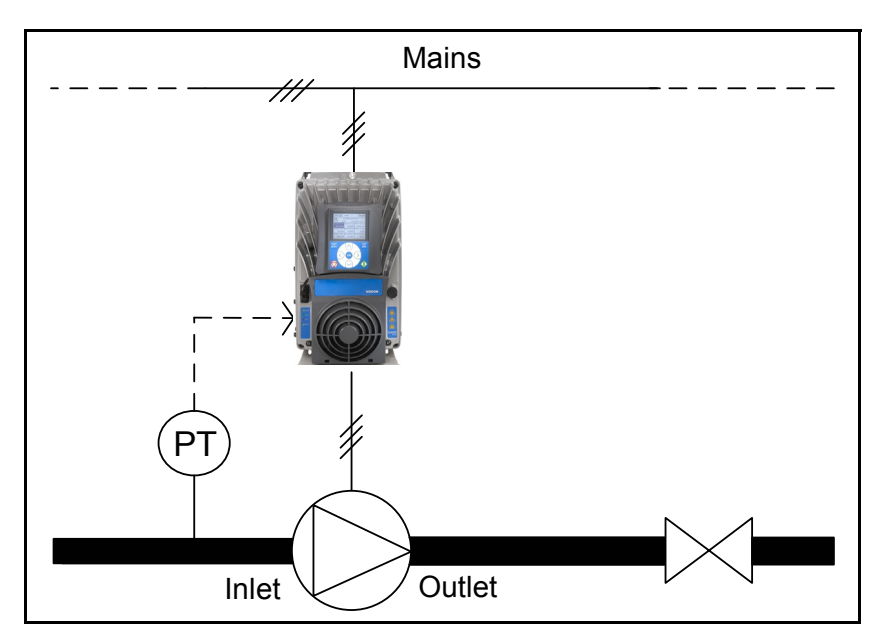

*Figure 25. Location of pressure sensor*

<span id="page-108-0"></span>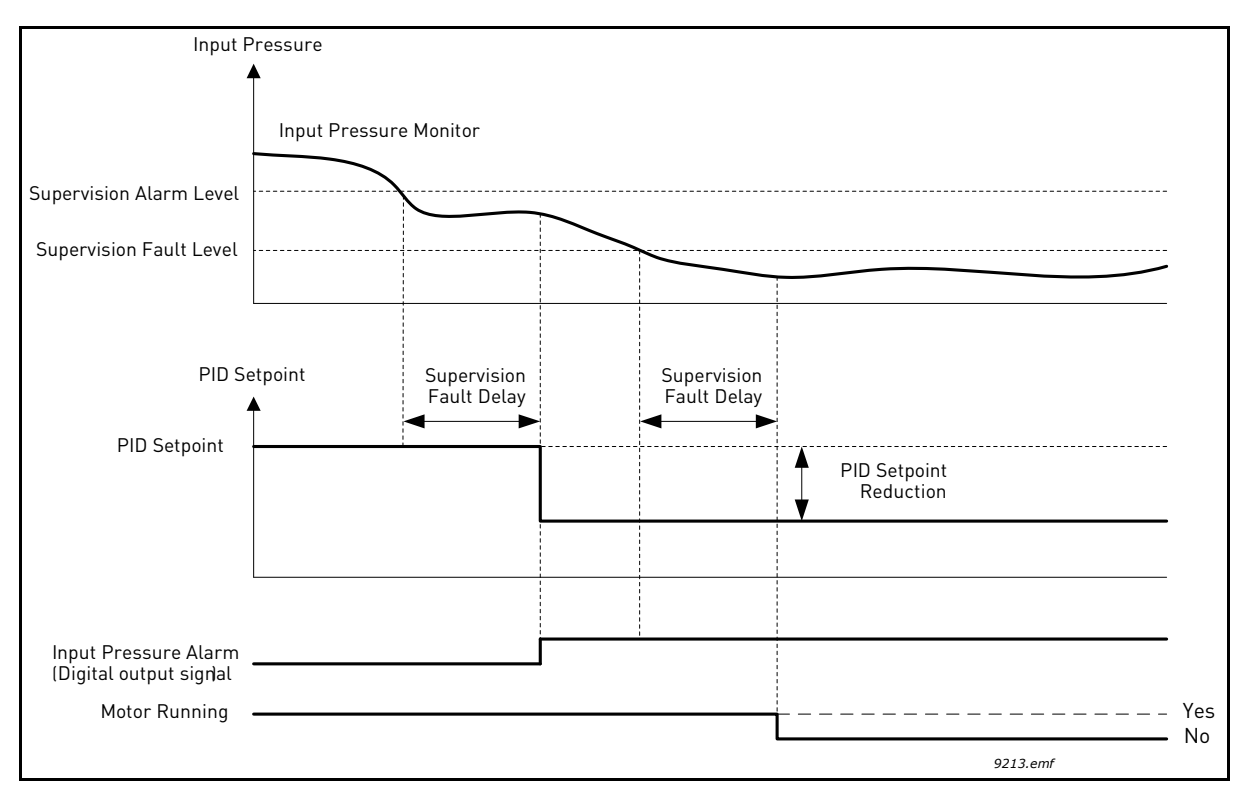

*Figure 26. Input pressure supervision.*

<span id="page-109-1"></span><span id="page-109-0"></span>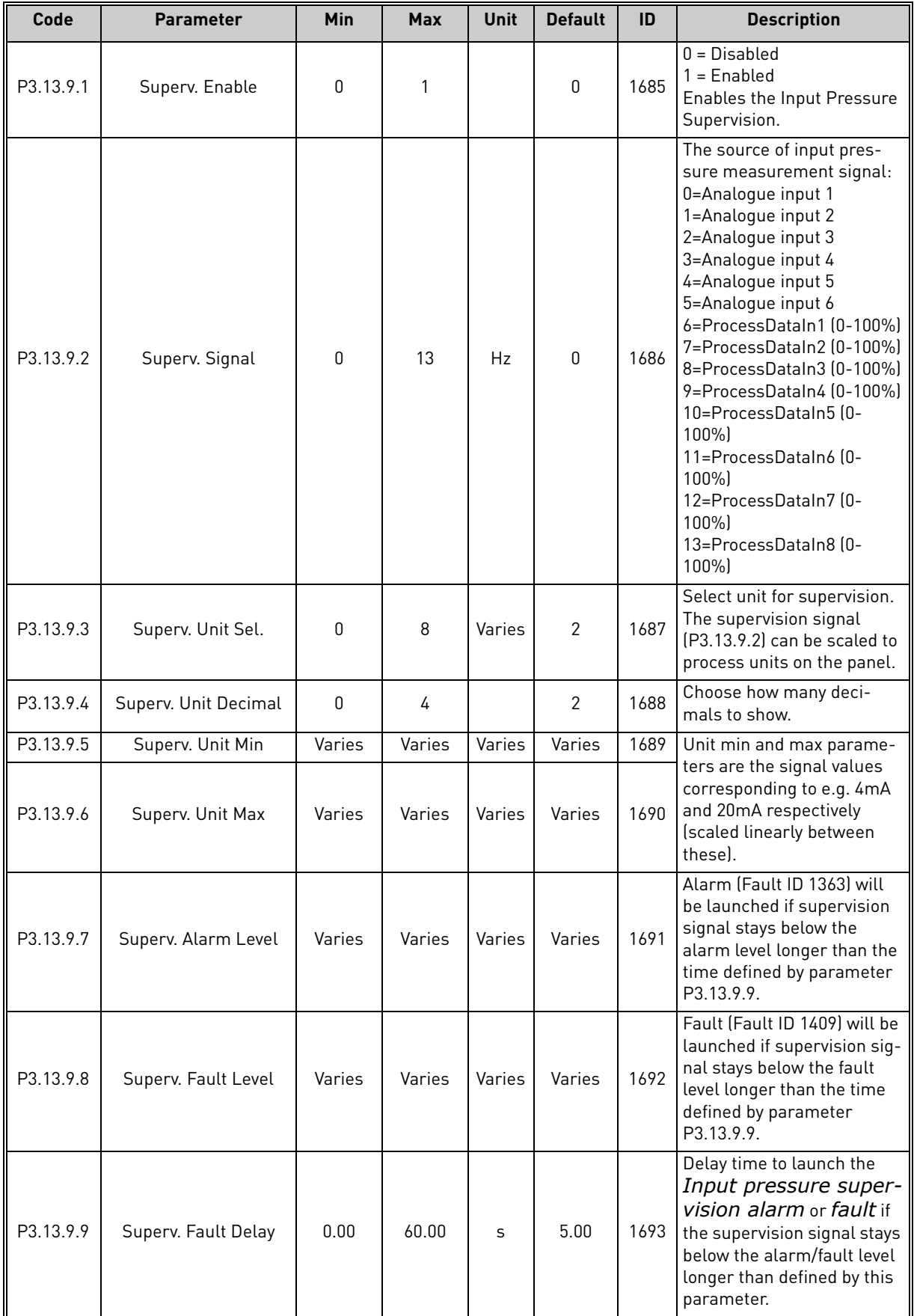

*Table 99. Input pressure supervision parameters*

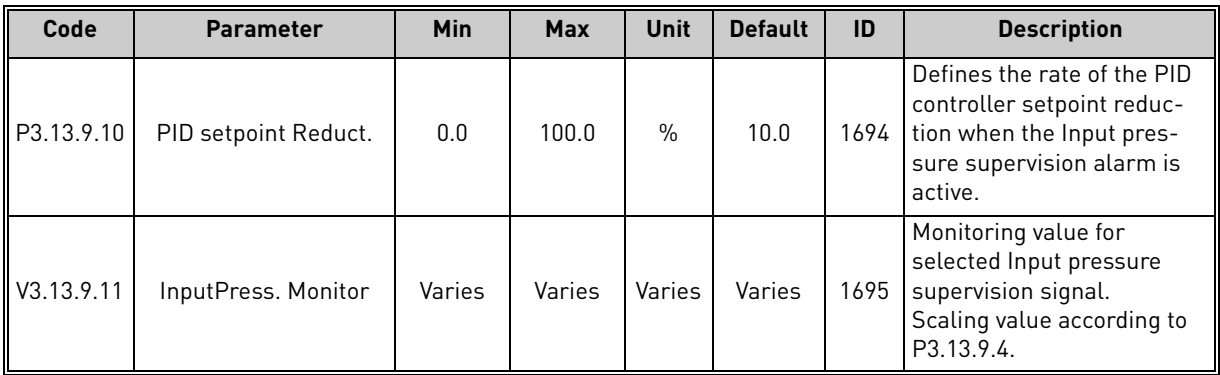

#### *Table 99. Input pressure supervision parameters*

### 6.1.15 Group 3.14: ExtPID Controller

#### *6.1.15.1 Group 3.14.1: Basic settings*

For more detailed information, see chapter [6.1.14](#page-102-0).

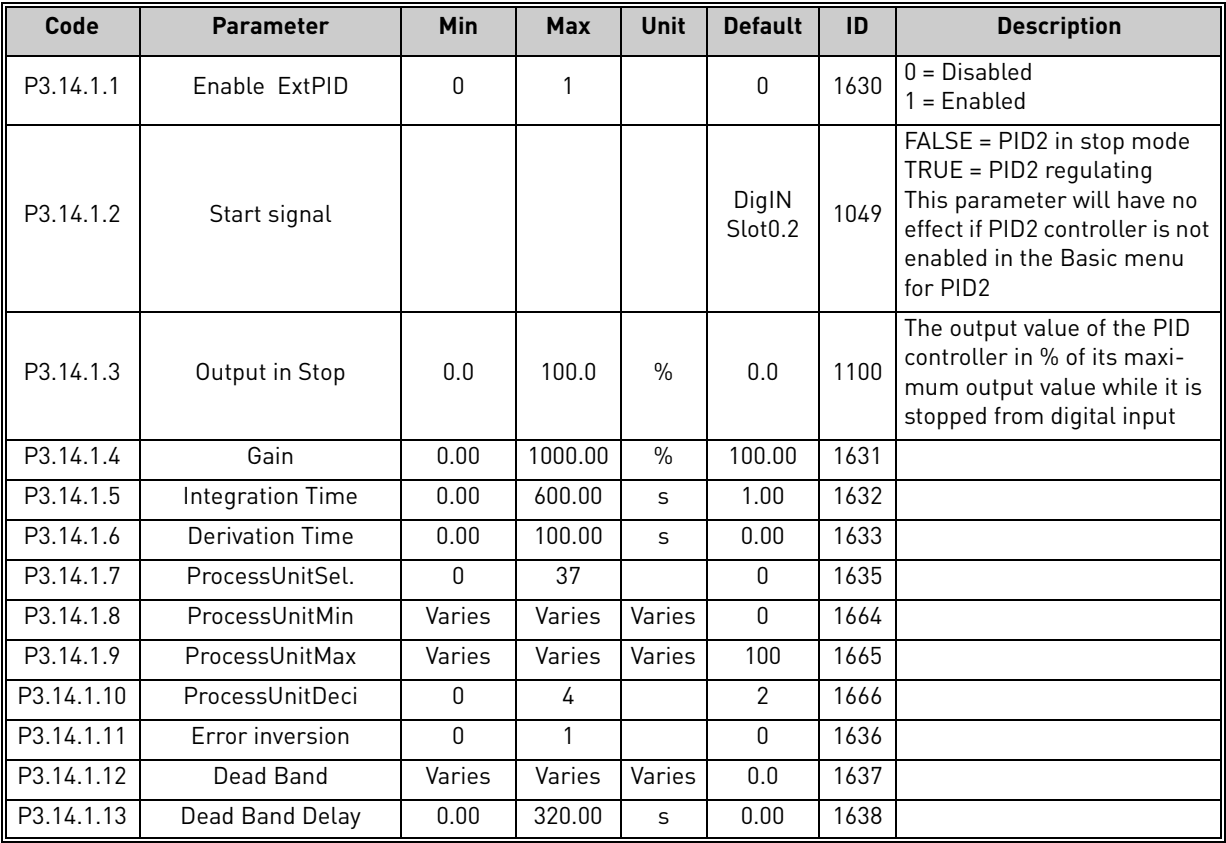

#### *Table 100. Basic settings for external PID-controller*

### *6.1.15.2 Group 3.14.2: Setpoints*

| Code       | <b>Parameter</b>   | Min              | <b>Max</b> | Unit   | <b>Default</b>               | ID   | <b>Description</b>                                                                                                    |
|------------|--------------------|------------------|------------|--------|------------------------------|------|----------------------------------------------------------------------------------------------------|
| P3.14.2.1  | Keypad SP 1        | 0.00             | 100.00     | Varies | 0.00                         | 1640 |                                                                                                    |
| P3.14.2.2  | Keypad SP 2        | 0.00             | 100.00     | Varies | 0.00                         | 1641 |                                                                                                    |
| P3.14.2.3  | Ramp Time          | 0.00             | 300.00     | S      | 0.00                         | 1642 |                                                                                                    |
| P3.14.2.4  | Setpoint Selection | Varies           | Varies     |        | DigIN<br>Slot <sub>0.1</sub> | 1048 | FALSE = Setpoint 1<br>TRUE = Setpoint 2                                                                                                    |
| P3.14.2.5  | SP 1 Source        | 0                | 22         |        | 1                            | 1643 | $0 = Not Used$<br>1 = Keypad Setpoint 1<br>2 = Keypad Setpoint 2<br>$3 = A11$<br>$4 = AI2$<br>$5 = A13$<br>$6 = A14$<br>$7 = AI5$<br>$8 = A16$<br>9 = Process DataIn1<br>10 = Process DataIn2<br>$11 =$ ProcessDataIn3<br>12 = Process DataIn4<br>13 = Process DataIn5<br>14 = Process DataIn6<br>15 = Process DataIn7<br>16 = Process DataIn8<br>17 = Temperature Input 1<br>18 = Temperature Input 2<br>19 = Temperature Input 3<br>20 = Temperature Input 4<br>21 = Temperature Input 5<br>22 = Temperature Input 6<br>Al's and ProcessDataIn are<br>handled as percent (0.00-<br>100.00%) and scaled accord-<br>ing to Setpoint minimum and<br>maximum. NOTE: Process-<br>Dataln signals use 2 deci-<br>mals. |
| P3.14.2.6  | SP 1 Minimum       | $-200.00$        | 200.00     | $\%$   | 0.00                         | 1644 | Minimum value at analogue<br>signal minimum.                                                                                                    |
| P3.14.2.7  | SP 1 Maximum       | $-200.00$        | 200.00     | $\%$   | 100.00                       | 1645 | Maximum value at analogue<br>signal maximum.                                                                                                    |
| P3.14.2.8  | SP 2 Source        | $\boldsymbol{0}$ | 22         |        | $\mathsf 0$                  | 1646 | See P3.14.2.5.                                                                                                    |
| P3.14.2.9  | SP 2 Minimum       | $-200.00$        | 200.00     | $\%$   | 0.00                         | 1647 | Minimum value at analogue<br>signal minimum.                                                                                                    |
| P3.14.2.10 | SP 2 Maximum       | $-200.00$        | 200.00     | $\%$   | 100.00                       | 1648 | Maximum value at analogue<br>signal maximum.                                                                                                    |

*Table 101. External PID-controller, setpoints*

#### *6.1.15.3 Group 3.14.3: Feedbacks*

For more detailed information, see chapter [6.1.14](#page-102-0).

| Code      | <b>Parameter</b> | Min       | <b>Max</b> | Unit          | <b>Default</b> | ID   | <b>Description</b>                           |
|-----------|------------------|-----------|------------|---------------|----------------|------|----------------------------------------------|
| P3.14.3.1 | Function         |           | 9          |               | 1              | 1650 |                                              |
| P3.14.3.2 | Gain             | $-1000.0$ | 1000.0     | $\frac{0}{0}$ | 100.0          | 1651 |                                              |
| P3.14.3.3 | FB 1 Source      | O         | 25         |               |                | 1652 | See P3.13.3.3.                               |
| P3.14.3.4 | FB 1 Minimum     | $-200.00$ | 200.00     | $\%$          | 0.00           | 1653 | Minimum value at analogue<br>signal minimum. |
| P3.14.3.5 | FB 1 Maximum     | $-200.00$ | 200.00     | $\%$          | 100.00         | 1654 | Maximum value at analogue<br>signal maximum. |
| P3.14.3.6 | FB 2 Source      | 0         | 25         |               | $\mathcal{P}$  | 1655 | See P3.13.3.6.                               |
| P3.14.3.7 | FB 2 Minimum     | $-200.00$ | 200.00     | $\%$          | 0.00           | 1656 | Minimum value at analogue<br>signal minimum. |
| P3.14.3.8 | FB 2 Maximum     | $-200.00$ | 200.00     | $\frac{0}{0}$ | 100.00         | 1657 | Maximum value at analogue<br>signal maximum. |

*Table 102. External PID-controller, feedbacks*

#### *6.1.15.4 Group 3.14.4: Feedback Superv.*

For more detailed information, see chapter [6.1.14](#page-102-0).

| Code      | <b>Parameter</b>         | Min    | <b>Max</b> | <b>Unit</b> | <b>Default</b> | ID   | <b>Description</b>                                                                        |
|-----------|--------------------------|--------|------------|-------------|----------------|------|-------------------------------------------------------------------------------------------|
| P3.14.4.1 | Enable Superv            | 0      |            |             | 0              | 1659 | $0 = Disabled$<br>$=$ Enabled                                                             |
| P3.14.4.2 | Upper limit              | Varies | Varies     | Varies      | Varies         | 1660 |                                                                                           |
| P3.14.4.3 | Lower limit              | Varies | Varies     | Varies      | Varies         | 1661 |                                                                                           |
| P3.14.4.4 | Delay                    | 0      | 30000      | S           | 0              | 1662 | If the desired value is not<br>reached within this time a<br>fault or alarm is activated. |
| P3.14.4.5 | <b>Supervision Fault</b> | O      | 3          |             | 2              | 757  | See P3.9.1.2                                                                              |

*Table 103. External PID-controller, process supervision*

#### 6.1.16 Group 3.16: Mainten. Counters

The maintenance counter is a way of indicating the operator that maintenance needs to be carried out. For example, a belt needs to be replaced or oil in a gearbox should be changed.

There are two different modes for the maintenance counters, hours or revolutions\*1000. The counters are only incremented during Run mode in either case. **NOTE:** Revolutions are based on motor speed which is only an estimate (integration every second).

When the counter exceeds the limit an alarm or fault will be trigged respectively. Individual maintenance alarm and fault signals can be connected to a digital/relay output.

When maintenance has been carried out the counter can be reset through either a digital input or a parameter [B3.16.4](#page-113-0).

<span id="page-113-0"></span>

| Code                | <b>Parameter</b>      | Min            | <b>Max</b>     | <b>Unit</b> | <b>Default</b> | ID   | <b>Description</b>                                                   |
|---------------------|-----------------------|----------------|----------------|-------------|----------------|------|----------------------------------------------------------------------|
| P3.16.1             | Counter 1 mode        | <sup>0</sup>   | $\mathfrak{p}$ |             | 0              | 1104 | $0 = Not used$<br>$1 =$ Hours<br>$2 =$ Revolutions*1000              |
| P <sub>3.16.2</sub> | Counter 1 alarm limit | 214748<br>3647 | 80000          | h/kRev      | 0              | 1105 | When to trig a maintenance<br>alarm for counter 1.<br>$0 = Not used$ |
| P3.16.3             | Counter 1 fault limit | 214748<br>3647 | 80000          | h/kRev      | 0              | 1106 | When to trig a maintenance<br>fault for counter 1.<br>$0 = Not used$ |
| B3.16.4             | Counter 1 reset       | $\Omega$       |                |             | $\Omega$       | 1107 | Activate to reset counter 1.                                         |
| P3.16.5             | Counter 1 DI reset    | Varies         | Varies         |             | 0              | 490  | $TRUE = Research$                                                    |

*Table 104. Maintenance counter parameters*

#### 6.1.17 Group 3.21: Pump Control

#### *6.1.17.1 Group 3.21.1: Auto-Cleaning*

The Auto-cleaning function is used to remove any dirt or other material that may have attached to the pump impeller. Auto-cleaning is used e.g. in wastewater systems to keep up the performance of the pump. Auto Cleaning function can also be used to clear the blocked pipe or valve.

|     | Code      | <b>Parameter</b>          | Min  | <b>Max</b> | <b>Unit</b> | <b>Default</b>               | ID   | <b>Description</b>                                                                                                    |
|-----|-----------|---------------------------|------|------------|-------------|------------------------------|------|----------------------------------------------------------------------------------------------------|
|     | P3.21.1.1 | <b>Clean Function</b>     | 0    | 1          |             | 0                            | 1714 | 0=Disabled<br>1=Enabled                                                                                                    |
|     | P3.21.1.2 | <b>Clean Activation</b>   |      |            |             | DigIN<br>Slot <sub>0.1</sub> | 1715 | Digital input signal used to<br>start the Auto Cleaning<br>sequence.<br>Auto-cleaning sequence will<br>be aborted if activation sig-<br>nal is removed before the<br>sequence has been com-<br>pleted.<br><b>NOTE:</b> The drive will start<br>if the input is activated! |
|     | P3.21.1.3 | Clean Cycles              | 1    | 100        |             | 5                            | 1716 | Number of forward/reverse<br>cleaning cycles.                                                                                                    |
|     | P3.21.1.4 | Clean Forward Freq.       | 0.00 | 50.00      | Hz          | 45.00                        | 1717 | Forward direction frequency<br>in Auto-cleaning cycle.                                                                                                    |
| IEF | P3.21.1.5 | <b>Clean Forward Time</b> | 0.00 | 320.00     | S           | 2.00                         | 1718 | Running time for forward<br>direction frequency in Auto-<br>cleaning cycle.                                                                                                    |
|     | P3.21.1.6 | Clean Reverse Freq.       | 0.00 | 50.00      | Hz          | 45.00                        | 1719 | Reverse direction frequency<br>in Auto-cleaning cycle.                                                                                                    |
|     | P3.21.1.7 | <b>Clean Reverse Time</b> | 0.00 | 320.00     | S           | 0.00                         | 1720 | Running time for reverse<br>direction frequency in Auto-<br>cleaning cycle                                                                                                    |
|     | P3.21.1.8 | <b>Clean Accel Time</b>   | 0.1  | 300.0      | S           | 0.1                          | 1721 | Motor acceleration time<br>when Auto-cleaning is active                                                                                                    |
|     | P3.21.1.9 | Clean Decel Time          | 0.1  | 300.0      | S           | 0.1                          | 1722 | Motor deceleration time<br>when Auto-cleaning is active                                                                                                    |

*Table 105. Auto-cleaning parameters*

#### 6.1.18 Group 3.22: Solar

## *6.1.18.1 Group 3.22.1: Start Settings*

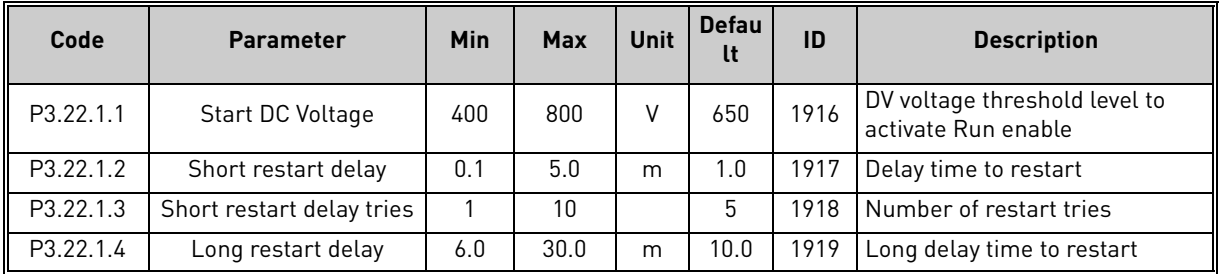

#### *Table 106. Start Settings parameters*

#### *6.1.18.2 Group 3.22.2: MPPT*

| Code                        | <b>Parameter</b>           | <b>Min</b>     | <b>Max</b> | <b>Unit</b>   | <b>Default</b> | ID   | <b>Description</b>                                                                                           |
|-----------------------------|----------------------------|----------------|------------|---------------|----------------|------|----------------------------------------------------------------------------------------------------|
| P3.22.2.1                   | Vmp at 100% power          | 400            | 800        | V             | 600            | 1920 |                                                                                                    |
| P3.22.2.2                   | Vmp at 10% power           | 400            | 700        | V             | 540            | 1921 |                                                                                                    |
| P3.22.2.3                   | Panel/Motor power<br>ratio | 50.00          | 100.00     | $\%$          | 100.00         | 1922 |                                                                                                    |
| P3.22.2.4                   | P gain                     | 0.000          | 1.000      |               | 0.050          | 1923 | Gain for internal PI regula-<br>tor. The internal frequency<br>reference keeps the panels<br>working on MPP. |
| P3.22.2.5                   | I gain                     | 0.000          | 1.000      |               | 0.050          | 1924 | Integration time.                                                                                            |
| P3.22.2.6                   | Acceleration time          | 0.1            | 60.0       | S             | 1.0            | 1925 | Time from minimum to<br>maximum frequency                                                                    |
| P3.22.2.7                   | Deceleration time          | 0.1            | 60.0       | S             | 1.0            | 1926 | Time from maximum to<br>minimum frequency                                                                    |
| P3.22.2.8                   | P&O update time            | $\overline{2}$ | 6          | S             | 3              | 1939 |                                                                                                    |
| P3.22.2.9                   | P&O voltage step           | 3              | 10         | V             | 5              | 1940 |                                                                                                    |
| P3.22.2.1<br>U              | P&O power variation        | 0.2            | 5.0        | $\frac{0}{0}$ | 1.0            | 1941 |                                                                                                    |
| P3.22.2.1                   | P&O local max volt<br>step | 20             | 60         | V             | 30             | 1945 |                                                                                                    |
| P3.22.2.1<br>$\mathfrak{p}$ | P&O local max time         | 1              | 60         | m             | 10             | 1946 |                                                                                                    |
| P3.22.2.1<br>3              | P&O local max freq         | 0.00           | 20.00      | Hz            | 10.00          | 1947 |                                                                                                    |
| P3.22.2.1<br>4              | Damping sensitivity        | 5              | 50         | V             | 10             | 1943 | Amplitude of oscillation to<br>be recognized                                                                 |
| P3.22.2.1<br>5              | Damping time               | 3              | 10         | S             | 4              | 1944 | Time for the oscillations on<br>DC voltage                                                                   |

*Table 107. MPPT parameters*

#### 6.2 Additional parameter information

Due to its user-friendliness and simplicity of use, the most parameters of the Vacon 100X Solar Pump Application only require a basic description which is given in the parameter tables in chapter [6.1](#page-68-0).

In this chapter, you will find additional information on certain most advanced parameters of the Vacon 100X Solar Pump Application. Should you not find the information you need contact your distributor.

#### 6.2.1 Motor Control

### *P3.1.1.2 [MOTOR NOM FREQ](#page-69-0)*

**NOTE!** When this parameter is changed, parameters [P3.1.4.2](#page-71-0) and P3.1.4.3 will be automatically initialized depending on the selected motor type. See [Table 110.](#page-116-0)

*Table 108.* 

### *P3.1.2.1 CONTROL MODE*

#### **Selection number Selection name Description** 0 U/f control (open loop) Drive frequency reference is set to output frequency without slip compensation. Motor actual speed is finally defined by motor load. 1 Speed control (open loop) Drive frequency reference is set to motor speed reference. The motor speed is remains the same regardless of motor load. Slip is compensated.

# *P3.1.2.2 [MOTOR](#page-69-1) TYPE*

This parameter defines the used motor type.

#### *Table 109.*

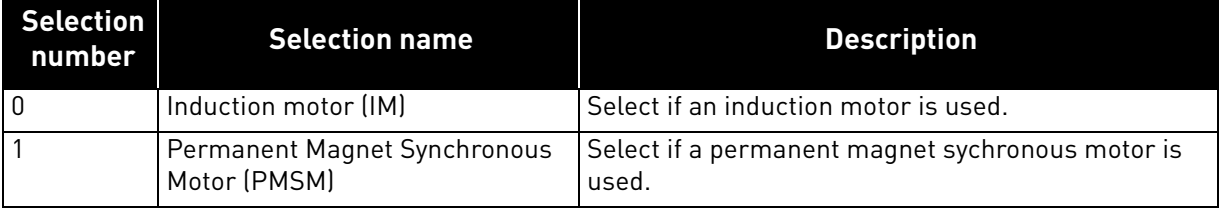

When this parameter is changed, parameters [P3.1.4.2](#page-71-0) and P3.1.4.3 will be automatically initialized according to the selected motor type.

<span id="page-116-0"></span>See [Table 110](#page-116-0) for the initialization values:

*Table 110.* 

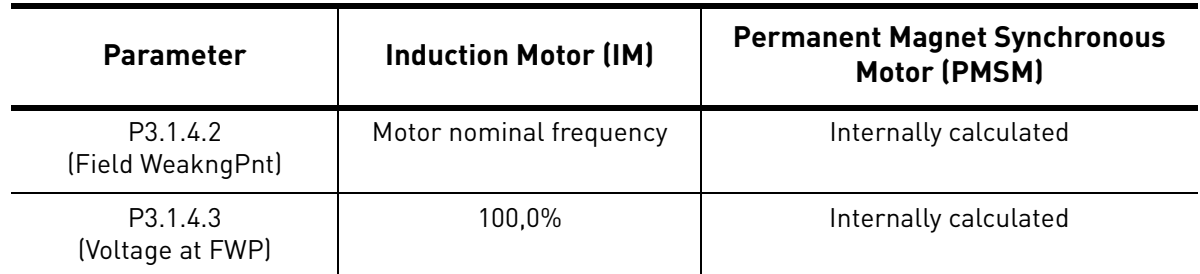

### *P3.1.2.4 IDENTIFICATION*

The automatic motor identification calculates or measures the motor parameters that are needed for optimum motor and speed control.

Identification Run is a part of tuning the motor and the drive specific parameters. It is a tool for commissioning and service of the drive with the aim to find as good parameter values as possible for most drives.

| <b>Selection</b><br>number | <b>Selection name</b>                 | <b>Description</b>                                                                                                    |
|----------------------------|---------------------------------------|----------------------------------------------------------------------------------------------------|
| $\Omega$                   | No action                             | No identification requested.                                                                                                    |
|                            | Identification at<br>standstill       | The drive is run without speed to identify the motor parameters.<br>The motor is supplied with current and voltage but with zero fre-<br>quency. U/f ratio is identified.                                                        |
|                            | Identification with<br>motor rotating | The drive is run with speed to identify the motor parameters. U/f<br>ratio and magnetization current are identified.<br>NOTE: This identification run must be performed with no load on<br>the motor shaft for accurate results. |

*Table 111.* 

The automatic identification is activated by setting this parameter to desired value and giving a start command in the requested direction. The start command to the drive has to be given within 20 s. If no start command is given within this time the identification run is cancelled, the parameter will be reset to its default setting and an *Identification* alarm will be launched.

The identification run can be stopped at any time with normal stop command and the parameter is reset to its default setting. An *Identification* alarm will be launched if the identification run has failed.

**NOTE:** New start command (Rising edge) is required to start the drive after identification.

### *P3.1.2.6 MOTOR SWITCH*

This function is typically used if there is a switch between the drive and the motor. Such switches are often found in residential and industrial applications to make sure that an electrical circuit can be completely de-energized from the motor for service or maintenance.

When this parameter is enabled and the motor switch is opened to disconnect the running motor, the drive detects the loss of motor without tripping. It is not necessary to make any changes in the run command or the reference signal to the drive from the process control station. When the motor is re-connected after completed maintenance by closing the switch, the drive detects the motor connection and runs the motor to the reference speed as per the process commands.

If the motor is rotating when re-connected, the drive detects the speed of the running motor through its *Flying start* feature and then controls it to desired speed as per the process commands.

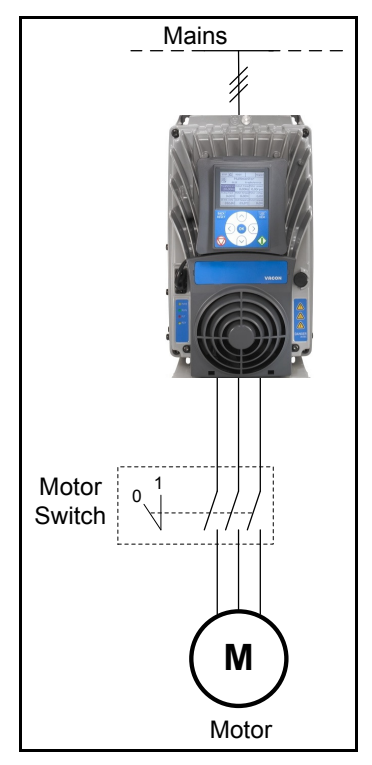

*Figure 27. Motor switch*

### *P3.1.2.7 LOAD DROOPING*

The drooping function enables speed drop as a function of load. This parameter sets that amount corresponding to the nominal torque of the motor.

This function is used e.g. when balanced load is needed for mechanically connected motors or dynamic speed drooping is needed because of changing load.

E.g. if load drooping is set to 10% for a motor with a nominal frequency of 50 Hz and the motor is loaded with nominal load (100 % of torque) the output frequency is allowed to decrease 5 Hz from the frequency reference.

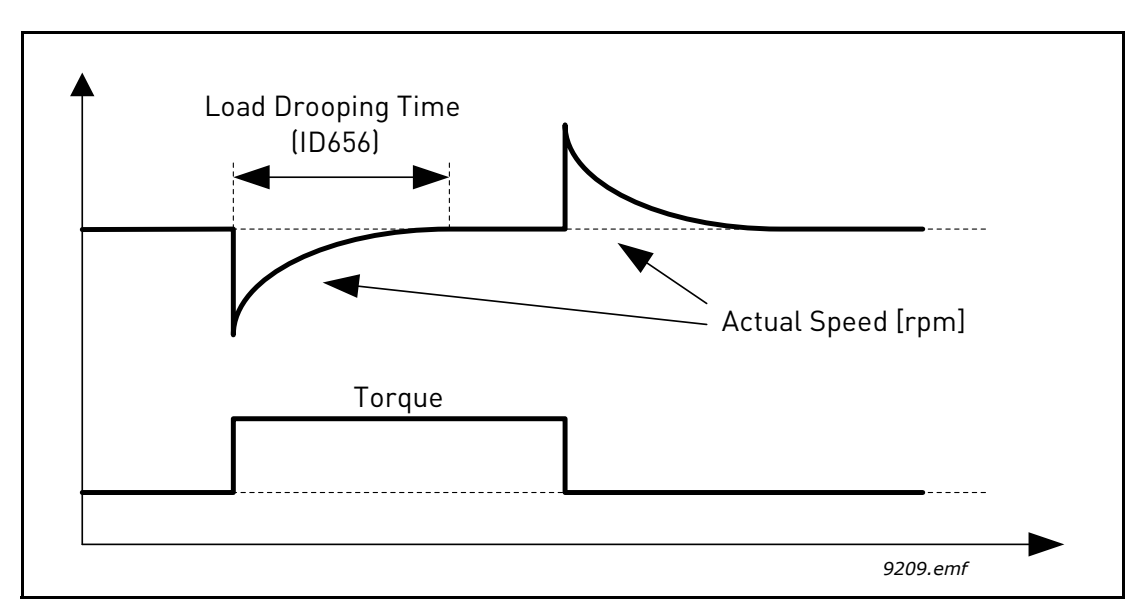

*Figure 28. Load drooping*

# *P3.1.2.11 [UNDER VOLT. CONTROL](#page-71-2)*

This parameter allow the undervoltage controller to be switched out of operation. This may be useful, for example, if the mains supply voltage varies more than -15% and the application will not tolerate this undervoltage. In this case, the regulator controls the output frequency taking the supply fluctuations into account.

# *[P3.1.2.13](#page-71-3) [STATORVOLTADJUST](#page-71-4)*

**NOTE!** This parameter will be automatically set during the identification run. It is recommended to make the identification run, if possible. See parameter P3.1.2.4.

*Stator voltage adjust* parameter is used only when *Permanent magnet synchronous motor (PMS motor)* has been selected for parameter P3.1.2.2. This parameter has no affect if *Induction motor* has been selected. With an induction motor in use, the value has been internally forced to 100% and it cannot be changed.

When the value of parameter P3.1.2.2 (Motor type) parameter is changed to *PMS Motor*, the parameters [P3.1.4.2](#page-71-0) ([Field WeakngPnt](#page-71-1)) and P3.1.4.3 (Voltage at FWP) will be automatically extended up to the limits of the drive's full output voltage, retaining the defined U/f-ratio. This internal extension is done to avoid running the PMS motor in the field weakening area because the PMS motor nominal voltage is typically much lower than the full output voltage capability of the drive.

PMS motor nominal voltage typically represents the motor's back-EMF voltage at nominal frequency, but depending on the motor manufacturer, it may represent e.g. the stator voltage at nominal load.

This parameter gives an easy way to adjust the drive's U/f curve near to the motor's back-EMF curve without needing to change several U/f curve parameters. The [StatorVoltAdjust](#page-71-4) parameter defines the drive's output voltage in percent of the motor's nominal voltage at the motor's nominal frequency.

The U/f curve of the drive is typically tuned slightly above the back-EMF curve of the motor. The motor current increases the more the drive's U/f-curve differs from the motor's back-EMF curve.

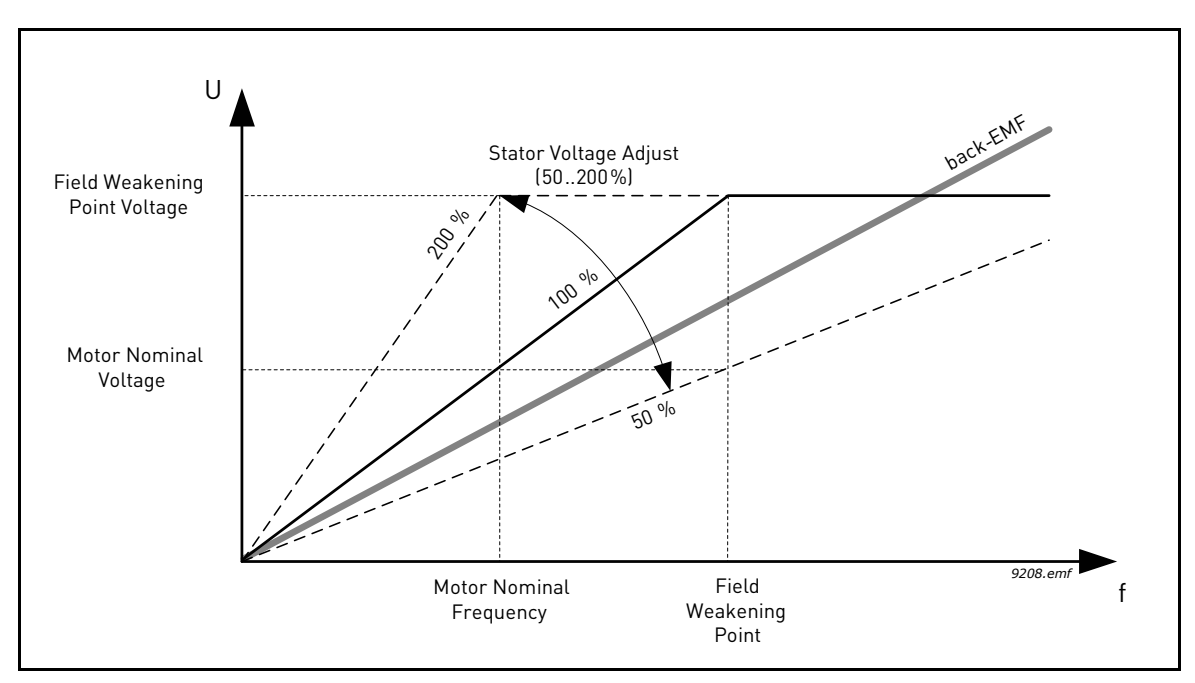

*Figure 29. Principle of Stator voltage adjustment*

### *P3.1.3.1 CURRENT LIMIT*

This parameter determines the maximum motor current from the AC drive. The parameter value range differs from size to size.

When the current limit is active the drive output frequency is decreased.

**NOTE:** This is not an overcurrent trip limit.

#### 6.2.2 Open Loop

### *P3.1.4.1 U/F RATIO*

| <b>Selection</b><br>number | <b>Selection name</b> | <b>Description</b>                                                                                                    |
|----------------------------|-----------------------|----------------------------------------------------------------------------------------------------|
| $\mathbf 0$                | Linear                | The voltage of the motor changes linearly as a function of output<br>frequency from zero frequency voltage (P3.1.4.6) ) to the field<br>weakening point (FWP) voltage (P3.1.4.3) at FWP frequency<br>(P3.1.4.2) This default setting should be used if there is no special<br>need for another setting.                                                                                                    |
|                            | Squared               | The voltage of the motor changes from zero point voltage<br>(P3.1.4.6) following a squared curve form from zero to the field<br>weakening point (P3.1.4.2) The motor runs undermagnetised<br>below the field weakening point and produces less torque. Squared<br>U/f ratio can be used in applications where torque demand is pro-<br>portional to the square of the speed, e.g. in centrifugal fans and<br>pumps. |
| $\mathcal{P}$              | Programmable          | The U/f curve can be programmed with three different points (see<br>Figure 31 ): Zero frequency voltage (P1), Midpoint voltage/fre-<br>quency (P2) and Fieldweakening point (P3). Programmable U/f<br>curve can be used if more torque is needed at low frequencies. The<br>optimal settings can automatically be achieved with Motor identifi-<br>cation run (P3.1.2.4).                                           |

*Table 112.* 

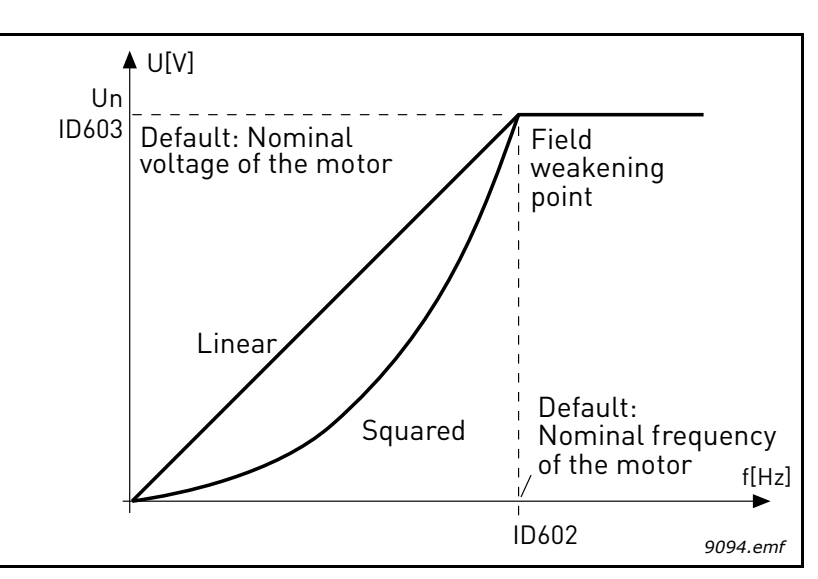

*Figure 30.Linear and squared change of motor voltage*

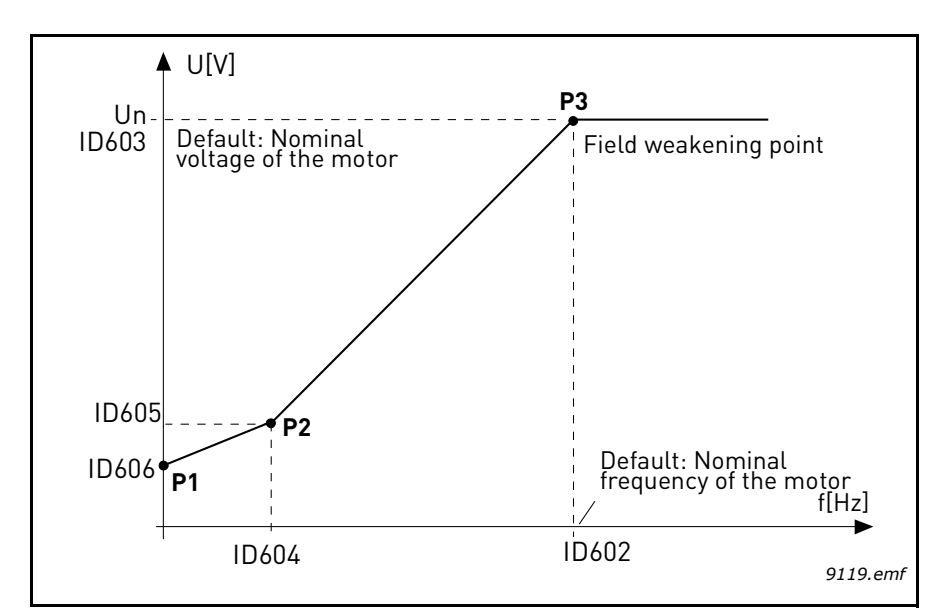

*Figure 31.Programmable U/f curve*

<span id="page-121-0"></span>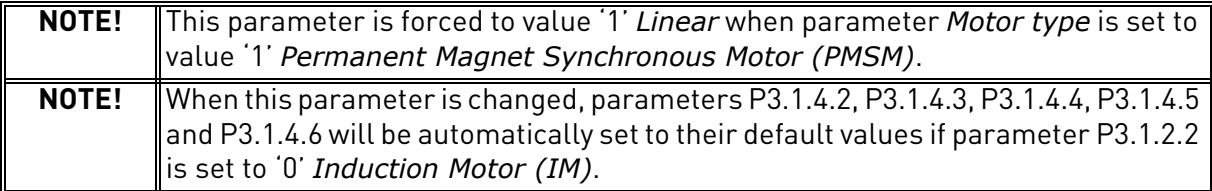

### *P3.1.4.3 VOLTAGE AT FWP*

Above the frequency at the field weakening point, the output voltage remains at the set maximum value. Below the frequency at the field weakening point, the output voltage depends on the setting of the U/f curve parameters. See parameters P3.1.4.1, [P3.1.4.4](#page-72-1) and [P3.1.4.5](#page-72-2).

When the parameters P3.1.1.1 and P3.1.1.2 (*[Motor Nom Voltg](#page-69-2)* and *[Motor Nom Freq](#page-69-0)*) are set, the parameters [P3.1.4.2](#page-71-0) and P3.1.4.3 are automatically given the corresponding values. If you need different values for the field weakening point and the maximum output voltage, change these parameters **after** setting the parameters P3.1.1.1 and P3.1.1.2.

f the programmed maximum frequency is higher than motor nominal frequency, field weakening point is automatically set at maximum frequency and fwp voltage is set proportionally higher than 100%.

This could allow to exploit the higher voltage possibly coming from the panels.

In this situation the current limit has to be set properly, to prevent a motor overload.

If the drive is fed from mains, maximum output frequency will be limited by actual DC voltage, according to nominal U/f ratio.

### *[P3.1.4.12.1](#page-73-0) I/F [START](#page-73-1)*

If the function is activated, the drive is set to current control mode and a constant current defined by P3.1.4.11.3 is fed to the motor until the drive output frequency exceeds the level defined with P3.1.4.11.2. When the output frequency has increased above I/f Start Frequency level, drive operation mode is changed smoothly back to normal U/f –control mode.

### *[P3.1.4.12.2](#page-73-2) I/F START FREQ*

I/f start function is used when the drive's output frequency is below this frequency limit. When the output frequency exceeds this limit, the drive operation mode is changed back to normal U/f control mode.

### *[P3.1.4.12.3](#page-73-3) I/F START [CURRENT](#page-73-4)*

This parameter defines the current to be fed to the motor when the I/f start function is activated.

#### 6.2.3 Start/Stop Setup

### *P3.2.5 STOP FUNCTION*

| number        | Selection Selection name  | <b>Description</b>                                                                                                    |
|---------------|---------------------------|----------------------------------------------------------------------------------------------------|
| 0             | Coasting                  | The motor is allowed to stop on its own inertia. The control by the<br>drive is discontinued and the drive current drops to zero as soon as<br>the stop command is given. |
|               | Ramp to min<br>frequency  | After the Stop command, the speed of the motor is decelerated to<br>minimum frequency according to the set deceleration parameters.                                       |
| $\mathcal{P}$ | Ramp to zero<br>frequency | After the Stop command, the speed of the motor is decelerated to<br>zero frequency according to the set deceleration parameters.                                          |

*Table 113.* 

### *P3.2.6 I/O A START LOGIC*

Values 0...4 offer possibilities to control the starting and stopping of the AC drive with digital signal connected to digital inputs. CS = Control signal.

The selections including the text 'edge' shall be used to exclude the possibility of an unintentional start when, for example, power is connected, re-connected after a power failure, after a fault reset, after the drive is stopped by Run Enable (Run Enable = False) or when the control place is changed to I/O control. **The Start/Stop contact must be opened before the motor can be started.**

The used stop mode is *Coasting* in all examples.

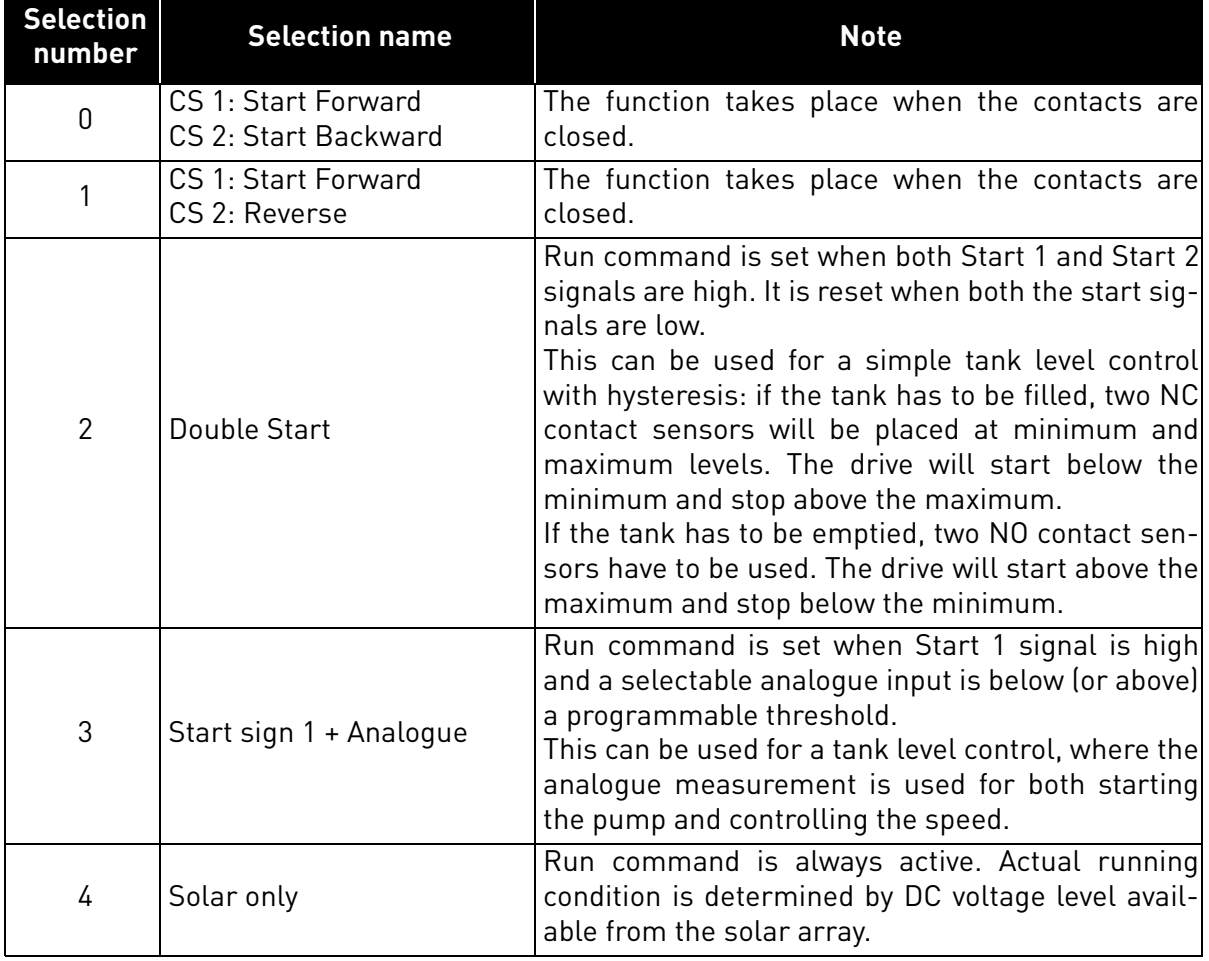

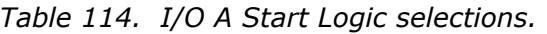

*Table 115.* 

| Selection<br>number | <b>Selection name</b>           | Note                                                   |
|---------------------|---------------------------------|--------------------------------------------------------|
|                     | CS1: Forward<br>l CS2: Backward | The functions take place when the contacts are closed. |

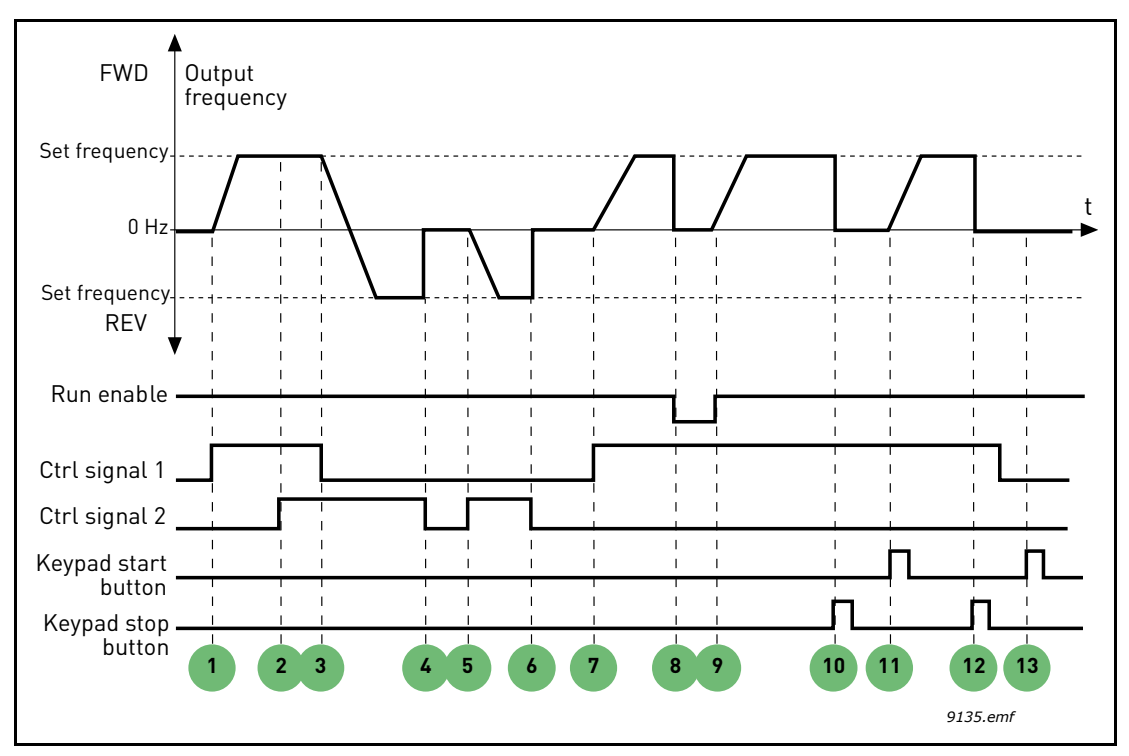

*Figure 32. I/O A Start logic = 0*

### **Explanations:**

### *Table 116.*

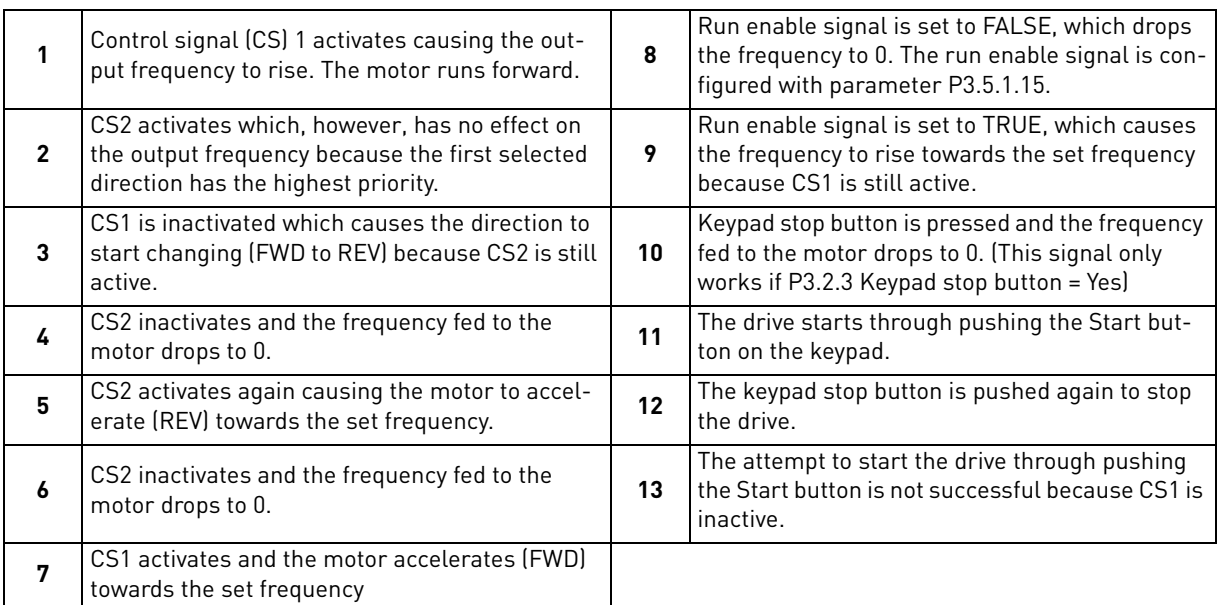

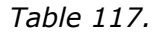

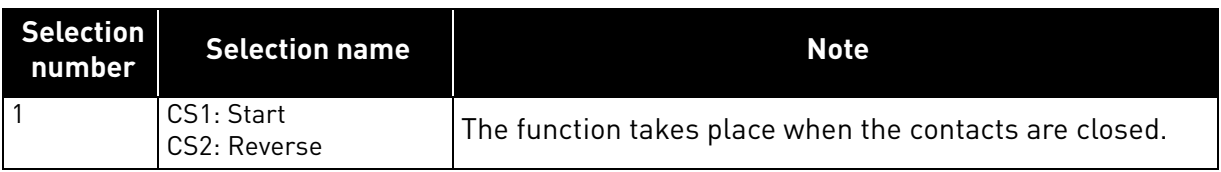

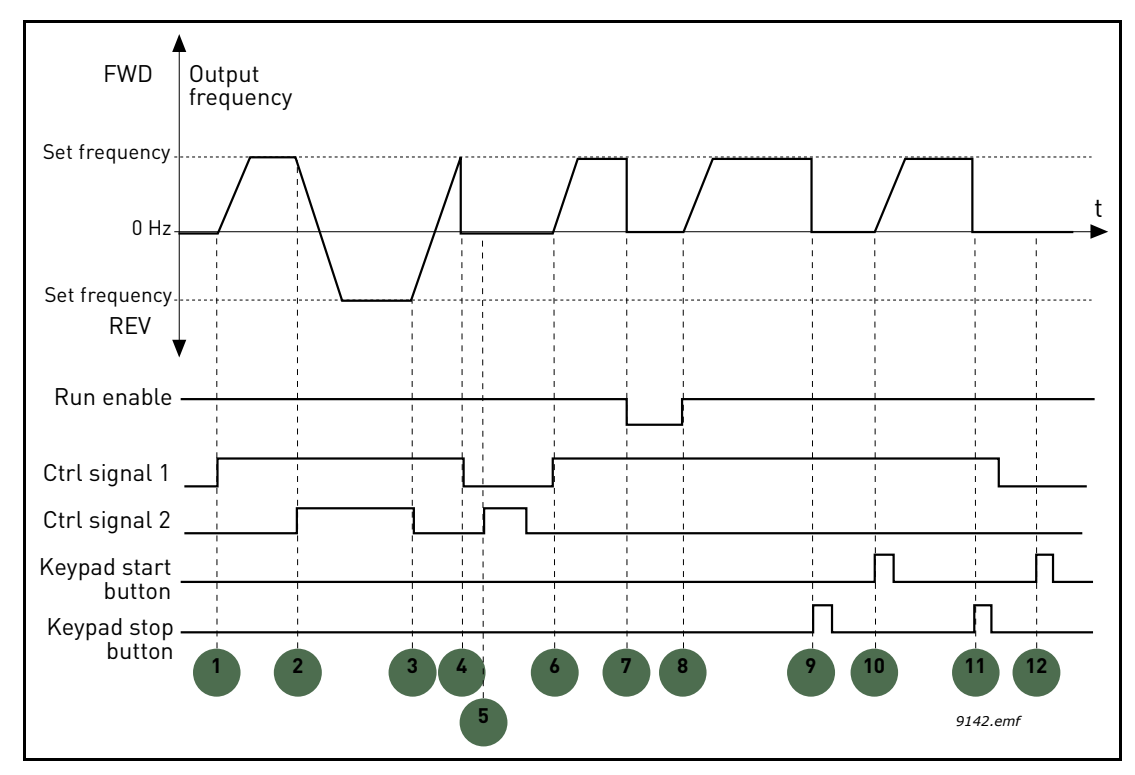

*Figure 33. I/O A Start logic = 1*

|   | Control signal (CS) 1 activates causing the out-<br>put frequency to rise. The motor runs forward.              | 7       | Run enable signal is set to FALSE, which drops<br>the frequency to 0. The run enable signal is con-<br>figured with parameter P3.5.1.15.       |
|---|----------------------------------------------------------------------------------------------------|---------|----------------------------------------------------------------------------------------------------|
|   | CS2 activates which causes the direction to start<br>changing (FWD to REV).                                     | 8       | Run enable signal is set to TRUE, which causes<br>the frequency to rise towards the set frequency<br>because CS1 is still active.              |
| 3 | CS2 is inactivated which causes the direction to<br>start changing (REV to FWD) because CS1 is still<br>active. | 9       | Keypad stop button is pressed and the frequency<br>fed to the motor drops to 0. (This signal only<br>works if P3.2.3 Keypad stop button = Yes) |
|   | Also CS1 inactivates and the frequency drops to<br>$\Omega$ .                                                   | 10      | The drive starts through pushing the Start but-<br>ton on the keypad.                                                                          |
| 5 | Despite the activation of CS2, the motor does not<br>start because CS1 is inactive.                             | 11      | The drive is stopped again with the stop button<br>on the keypad.                                                                              |
| 6 | CS1 activates causing the output frequency to<br>rise again. The motor runs forward because CS2<br>is inactive. | $12 \,$ | The attempt to start the drive through pushing<br>the Start button is not successful because CS1 is<br>inactive.                               |

*Table 118.* 

#### 6.2.4 References

### *P3.3.1.1 MINFREQREFERENCE*

Minimum frequency reference.

**NOTE:** When drive is fed by solar power, if available power is not sufficient to maintain dc voltage above the minimum and frequency above the minimum, the drive will be stopped.

**NOTE**: if motor current limit is reached, actual output frequency might be lower than this parameter. If this is not acceptable, stall protection should be activated.

### *P3.3.1.2 MAXFREQREFERENCE*

Maximum frequency reference.

#### 6.2.5 Preset Freqs

#### *P3.3.3.1 PRESETFREQMODE*

You can use the preset frequency parameters to define certain frequency references in advance. These references are then applied by activating/inactivating digital inputs connected to parameters P3.3.3.10, P3.3.3.11 and P3.3.3.12 (*[Preset Freq Sel0](#page-78-0), [Preset Freq Sel1](#page-78-1)* and *[Preset](#page-78-3) [Freq Sel2](#page-78-3)*). Two different logics can be selected:

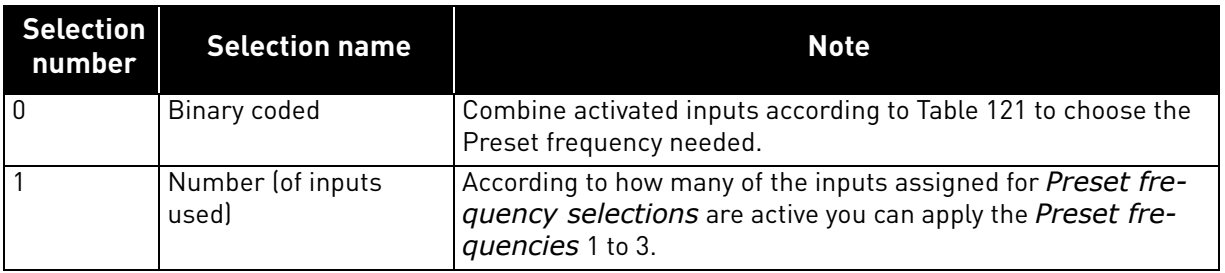

#### *Table 119.*

### *P3.3.3.2 TO P3.3.3.9 PRESET FREQ 0 TO 7*

#### **Value '0' selected for parameter P3.3.3.1:**

Preset frequency 0 can be chosen as reference by selecting value 1 for parameter P3.3.1.5.

Other preset frequencies 1 to 7 are selected as reference by dedicating digital inputs for parameters P3.3.3.10, P3.3.3.11 and/or P3.3.3.12. Combinations of active digital inputs determine the used preset frequency according to [Table 121](#page-127-0) below.

The values of the preset frequencies are automatically limited between the minimum and maximum frequencies [\(P3.3.1.1](#page-76-0) and P3.3.1.2). See table below.

*Preset Freq 0:*

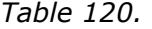

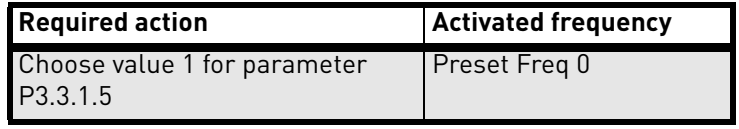

#### <span id="page-127-0"></span>*Preset frequencies 1 to 7:*

*Table 121. Selection of preset frequencies; = input activated*

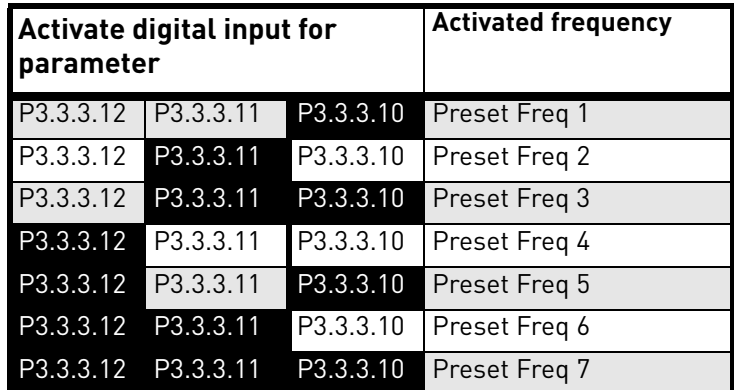

### **Value '1' selected for parameter P3.3.3.1:**

According to how many of the inputs assigned for Preset frequency selections are active, you can apply the Preset frequencies 1 to 3.

| <b>Activated input</b> |                     | <b>Activated frequency</b> |               |
|------------------------|---------------------|----------------------------|---------------|
| P3.3.3.12              | P3.3.3.11           | P3.3.3.10                  | Preset Freq 1 |
| P3.3.3.12              | P3.3.3.11           | P3.3.3.10                  | Preset Freq 1 |
| P3.3.3.12              | P3.3.3.11           | P3.3.3.10                  | Preset Freq 1 |
| P3.3.3.12              | P3.3.3.11           | P3.3.3.10                  | Preset Freq 2 |
| P3.3.3.12              | P3.3.3.11           | P3.3.3.10                  | Preset Freq 2 |
| P3.3.3.12              | P3.3.3.11           | P3.3.3.10                  | Preset Freg 2 |
|                        | P3.3.3.12 P3.3.3.11 | P3.3.3.10                  | Preset Freg 3 |

*Table 122. Selection of preset frequencies; = input activated*

### *P3.3.3.10 [PRESET FREQ SEL0](#page-78-0) P3.3.3.11 [PRESET FREQ SEL1](#page-78-1) P3.3.3.12 [PRESET FREQ SEL2](#page-78-3)*

Connect a digital input to these functions (see chapter [6.1.2](#page-69-3)) to be able to apply Preset frequencies 1 to 7 (see [Table 121](#page-127-0) and pages 76, 80 and [125](#page-127-0)).

### 6.2.6 Motor Potentiom.

### *[P3.3.4.1](#page-79-1) [MOTPOT UP](#page-79-2) [P3.3.4.2](#page-79-3) [MOTPOT DOWN](#page-79-4)*

With a motor potentiometer, the user can increase and decrease the output frequency. By connecting a digital input to parameter [P3.3.4.1](#page-79-1) (*[MotPot UP](#page-79-2)*) and having the digital input signal active, the output frequency will rise as long as the signal is active. The parameter [P3.3.4.2](#page-79-3) (*[MotPot DOWN](#page-79-4)*) works vice versa, decreasing the output frequency.

The rate how the output frequency either rises or falls when Motor Potentiometer Up or Down is activated is determined by the *Motor potentiometer ramp time* (P3.3.4.3) and the Ramp acceleration/deceleration times (P3.4.1.2/P3.4.1.3).

The Motor potentiometer reset parameter [\(P3.3.4.4](#page-79-0)) will set the frequency reference to zero if activated.

### *[P3.3.4.4](#page-79-0) [MOTPOT RESET](#page-79-5)*

Defines the logic for resetting the motor potentiometer frequency reference.

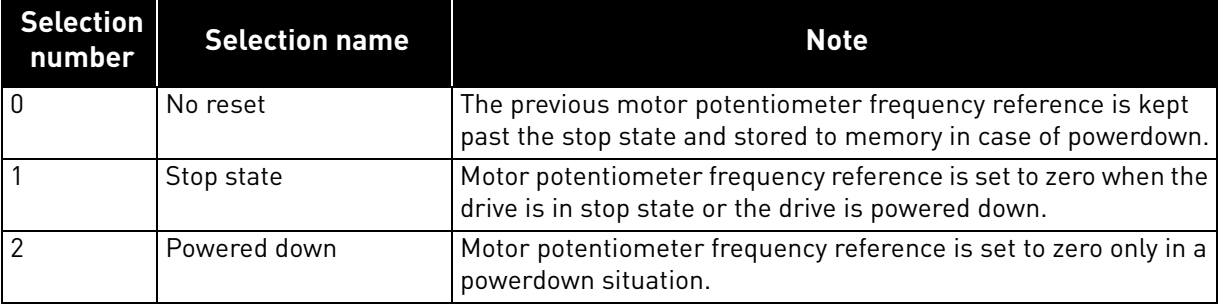

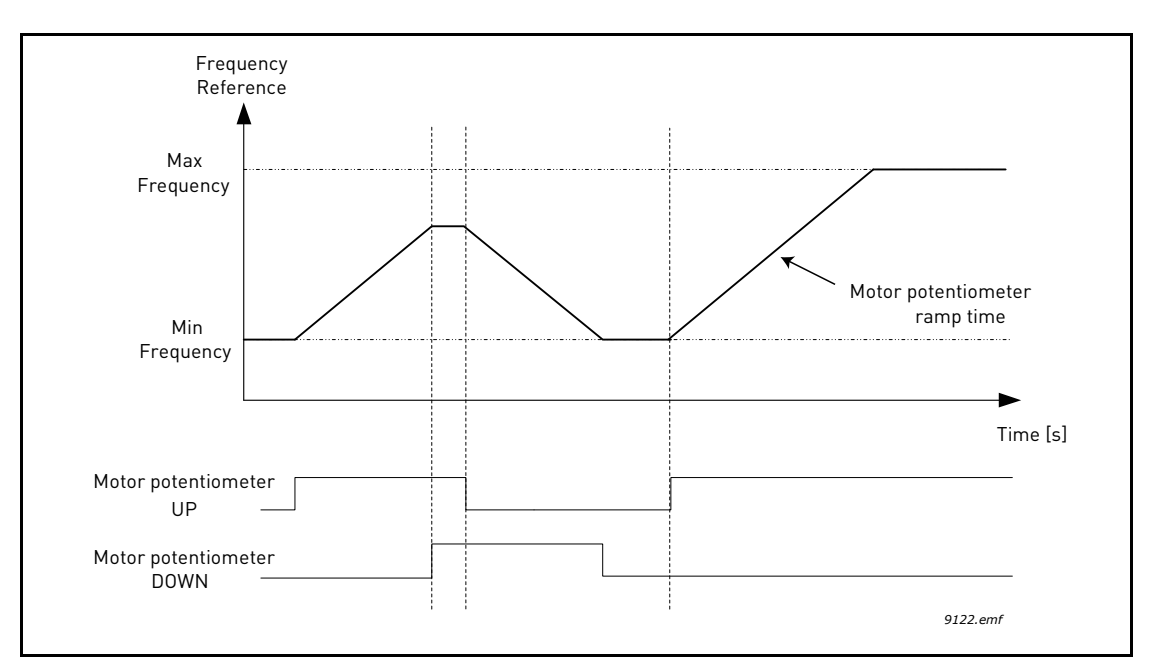

*Figure 34. Motor potentiometer parameters*

#### 6.2.7 Ramps And Brakes

### *P3.4.1.2 ACCEL TIME 1*

Ramp time, referred to variation from zero frequency to max frequency.

A specific acceleration time from zero to minimum frequency is available (P2.9).

Normal acceleration time (P1.3) is active only in case power is from mains supply.

### *P3.4.1.3 DECEL TIME 1*

Ramp time, referred to variation from max frequency to zero.

Normal deceleration time (P3.4.1.3) is active in mains supply and in case the external frequency reference is lowered below the reference of maximum power. It is also active when start command falls and ramping stop is programmed (stop mode is anyway by coasting, when the output frequency is below minimum).

Specific acceleration and deceleration time are used during power regulation. They are available as parameters in MPPT group, but it is suggested not to change them, unless needed because of stability issues.

### *P3.4.1.4 START ACCELERATION TIME*

A specific acceleration time from zero to minimum frequency is available (P3.4.1.4). Normal acceleration time (P3.4.1.3) is active only in case power is from mains supply. Normal deceleration time (P3.4.1.4) is active in mains supply and in case the external frequency reference is lowered below the reference of maximum power. It is also active when start command falls and ramping stop is programmed (stop mode is anyway by coasting, when the output frequency is below minimum).

Specific acceleration and deceleration time are used when power is from solar panels. They are available as parameters in MPPT group, but it is suggested not to change them, unless needed because of stability issues.

### 6.2.8 Flux Braking

### *P3.4.5.1 FLUX BRAKING*

Instead of DC braking, flux braking is a useful way to raise the braking capacity in cases where additional brake resistors are not needed.

When braking is needed, the frequency is reduced and the flux in the motor is increased, which in turn increases the motor's capability to brake. Unlike DC braking, the motor speed remains controlled during braking.

The flux braking can be set ON or OFF.

**NOTE**: Flux braking converts the energy into heat at the motor, and should be used intermittently to avoid motor damage.

#### 6.2.9 Digital inputs

### *P3.5.1.15 RUN ENABLE*

Contact open: Start of motor **disabled** Contact closed: Start of motor **enabled**

The AC drive is stopped according to the selected function at P3.2.5. The follower drive will always coast to stop.

# *P3.5.1.16 RUN INTERLOCK 1*

# *P3.5.1.17 RUN INTERLOCK 2*

The drive cannot be started if any of the interlocks are open.

The function could be used for a damper interlock, preventing the drive to start with damper closed.

### *P3.5.1.52 ENERGY COUNTER RESET*

This parameter enables reset of Energy counter.

### *P3.5.1.53 MAINS SUPPLY ON*

In case the drive is fed by mains supply, the controller knows this situation through a specific digital input.

The functions related to DC voltage (start enable, MPPT) are disabled in this condition.

#### 6.2.10 Analog inputs

### *P3.5.2.1.2 AI1 FILTER TIME*

When this parameter is given a value greater than 0 the function that filters out disturbances from the incoming analogue signal is activated.

#### **NOTE: Long filtering time makes the regulation response slower!**

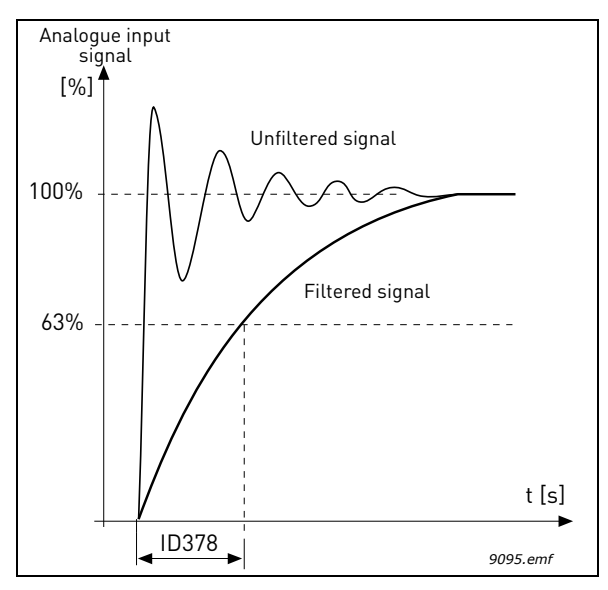

*Figure 35. AI1 signal filtering*

### *P3.5.2.1.3 AI1 SIGNAL RANGE*

The signal range for the analogue signal can be selected as:

Type of the analogue input signal (current or voltage) is selected by the dip switches on the control board (see Installation manual).

In the following examples, the analogue input signal is used as a frequency reference. The figures show how the scaling of the analogue input signal is changed depending on the setting of this parameter.

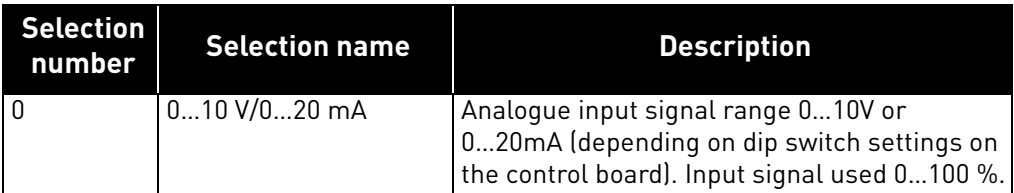

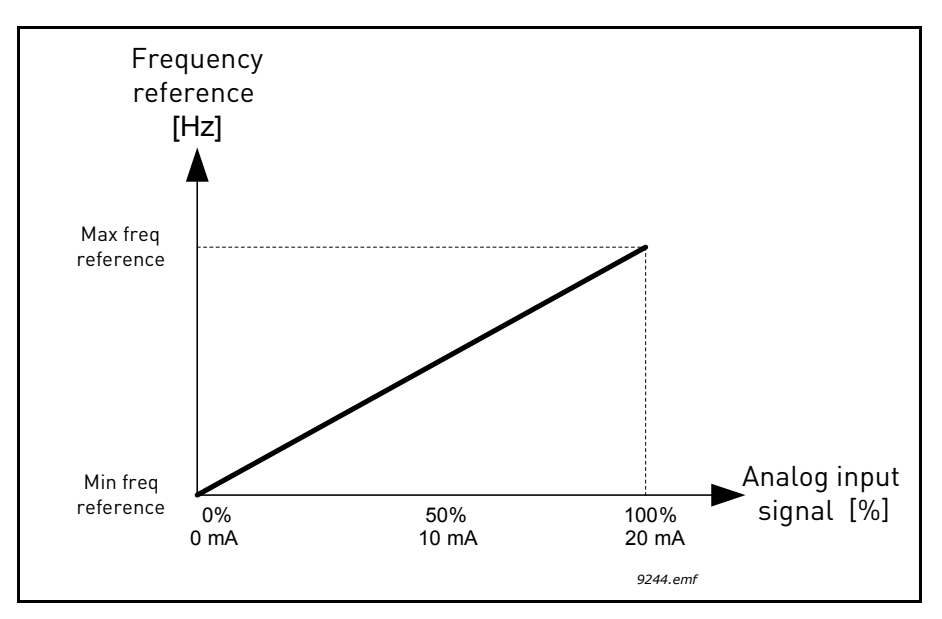

*Figure 36. Analogue input signal range, selection '0'*

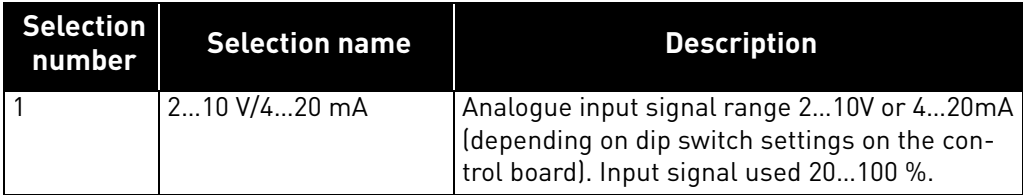

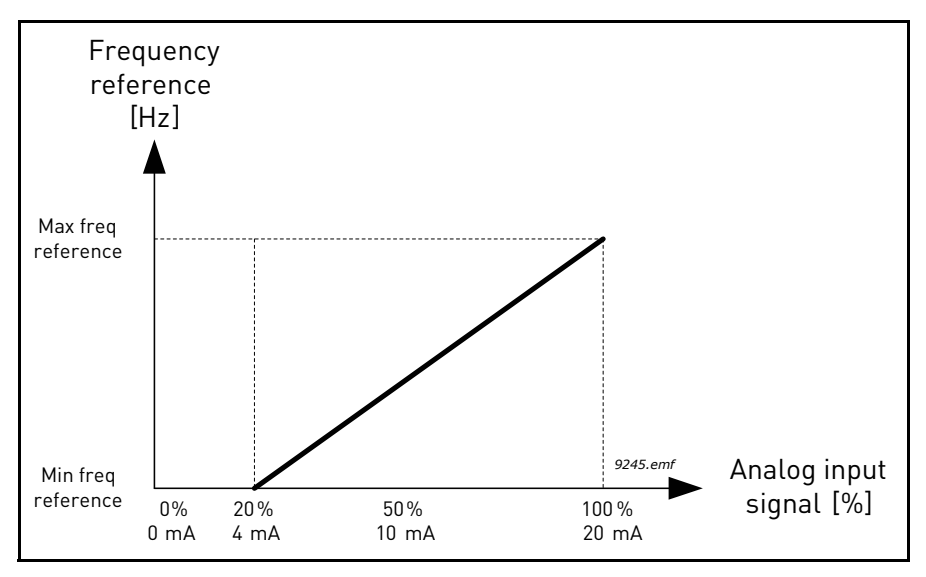

*Figure 37. Analogue input signal range, selection '1'*

#### *P3.5.2.1.4 AI1 CUSTOM MIN P3.5.2.1.5 AI1 CUSTOM MAX*

These parameters allow you to freely adjust the analogue input signal range between -160…160%.

**Example:** If the analogue input signal is used as frequency reference and these parameters are set to 40…80%, the frequency reference is changed between the *Minimum frequency reference* and the MaxFreqReference when the analogue input signal is changed between 8…16 mA.

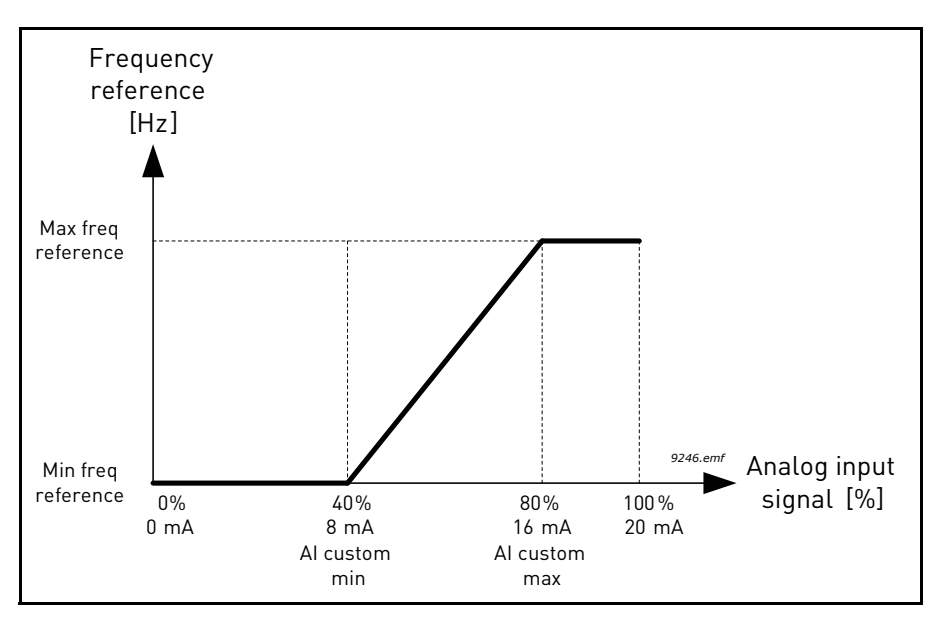

*Figure 38. AI signal custom min/max*

# *P3.5.2.1.6 AI1 SIGNAL INV*

Invert the analogue signal with this parameter.

In the following examples, the analogue input signal is used as frequency reference. The figures show how the scaling of the analogue input signal is changed depending on the setting of this parameter.

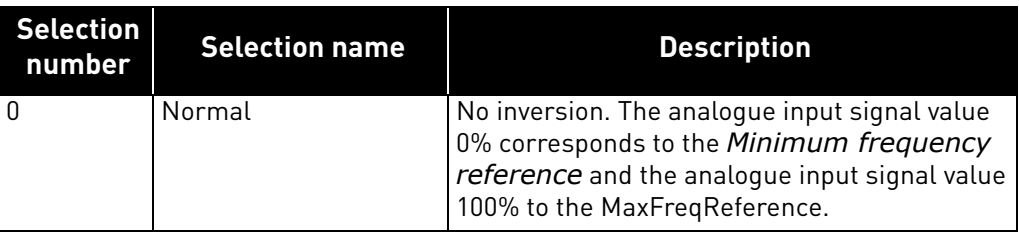

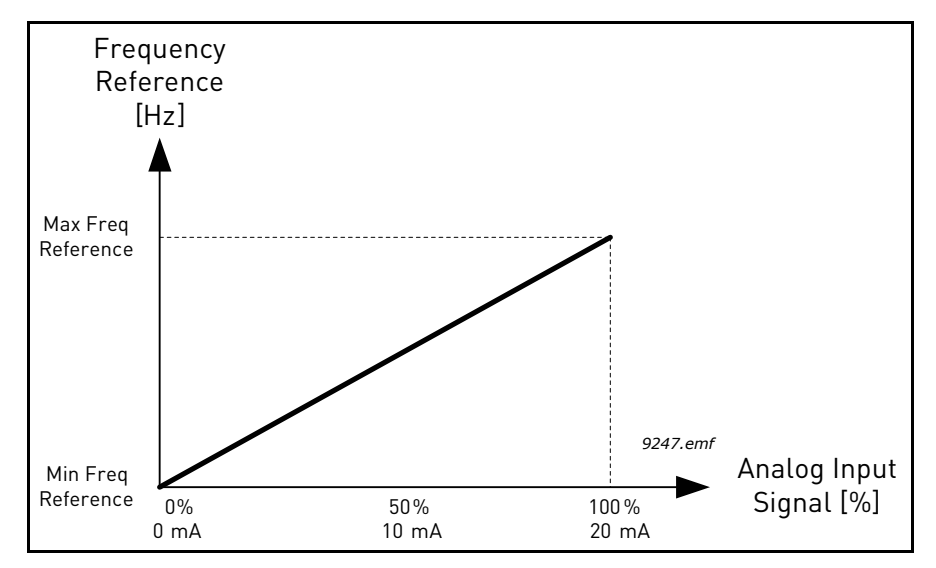

*Figure 39. AI signal inversion, selection '0'*

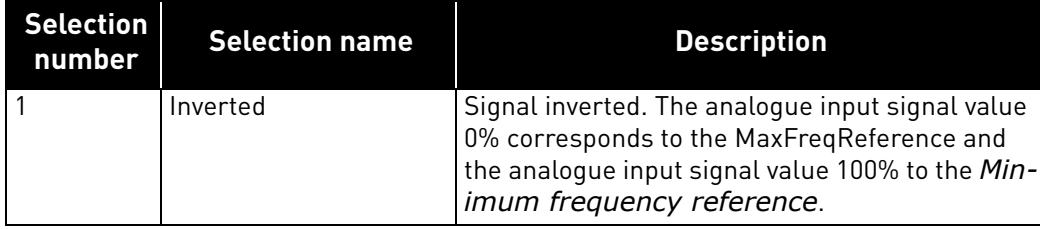

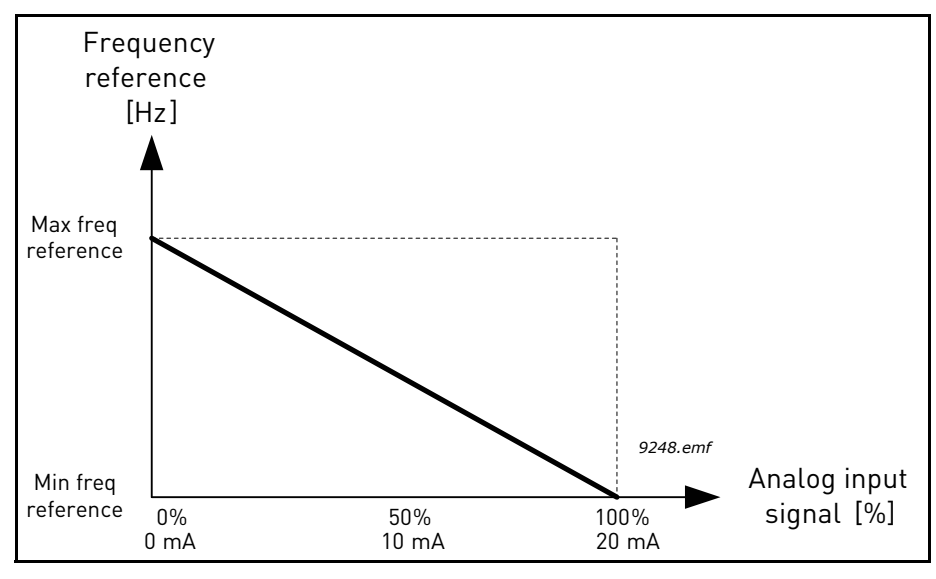

*Figure 40. AI signal inversion, selection '1'*

### 6.2.11 Digital Outputs

#### *P3.5.3.2.1 RO1 FUNCTION*

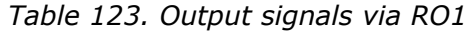

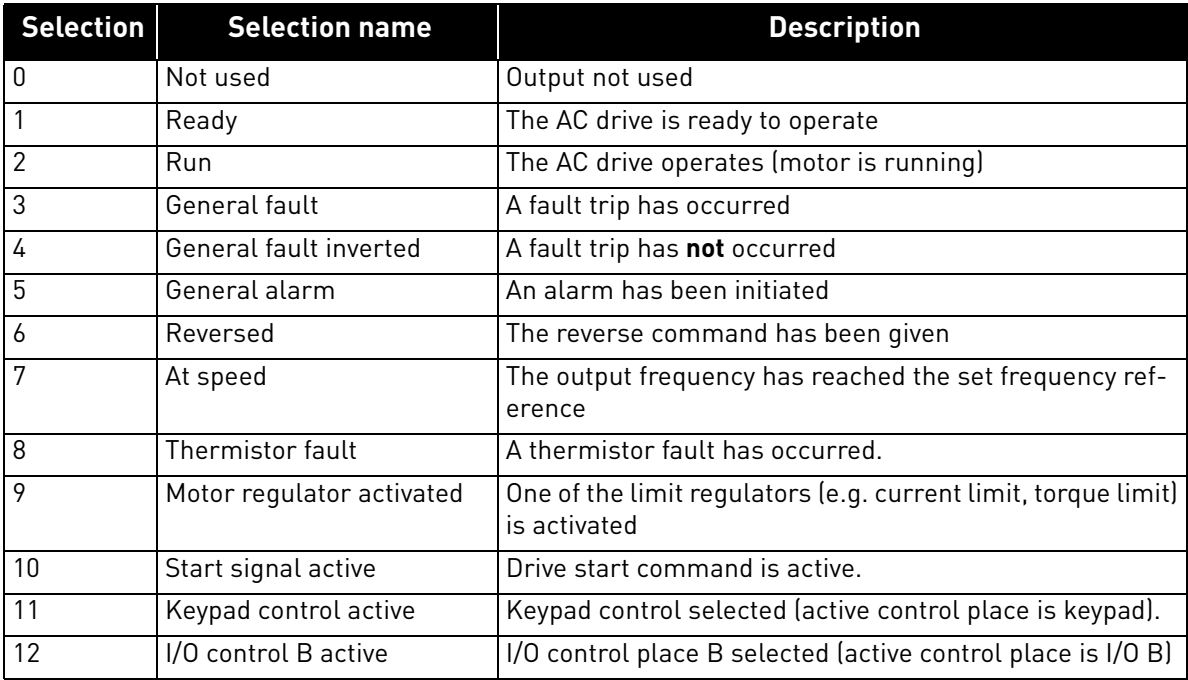

| <b>Selection</b> | <b>Selection name</b>              | <b>Description</b>                                                                 |
|------------------|------------------------------------|------------------------------------------------------------------------------------|
| 13               | Limit supervision 1                | Activates if the signal value falls below or exceeds the set                       |
| 14               | Limit supervision 2                | supervision limit (P3.8.3 or P3.8.7) depending on the<br>selected function.        |
| 15               | No function                        |                                                                                    |
| 16               | No function                        |                                                                                    |
| 17               | Preset Frequency active            | The preset frequency has been selected with digital input<br>signals.              |
| 18               | No function                        |                                                                                    |
| 19               | PID in Sleep mode                  | PID-controller is in Sleep mode.                                                   |
| 20               | PID Soft Fill activated            | PID-controller Soft Fill function is activated.                                    |
| 21               | PID process supervision            | PID-controller feedback value is beyond the supervision<br>limits.                 |
| 22               | ExtPID process supervision         | External PID-controller feedback value is beyond the<br>supervision limits.        |
| 23               | Input pressure alarm               | The input pressure signal value of the pump has fallen<br>below the value defined. |
| 24               | No function                        |                                                                                    |
| 25               | No function                        |                                                                                    |
| 26               | No function                        |                                                                                    |
| 27               | No function                        |                                                                                    |
| 28               | No function                        |                                                                                    |
| 29               | No function                        |                                                                                    |
| 30               | No function                        |                                                                                    |
| 31               | Time channel 1                     | Status of Time channel 1                                                           |
| 32               | Time channel 2                     | Status of Time channel 2                                                           |
| 33               | Time channel 3                     | Status of Time channel 3                                                           |
| 34               | Fieldbus Control Word bit<br>13    | Digital (relay) output control from Fieldbus control word<br>bit 13.               |
| 35               | Fieldbus Control Word bit<br>14    | Digital (relay) output control from Fieldbus control word<br>bit 14.               |
| 36               | Fieldbus Control Word bit<br>15    | Digital (relay) output control from Fieldbus control word<br>bit 15.               |
| 37               | Fieldbus Process Data In1<br>bit 0 | Digital (relay) output control from Fieldbus Process Data<br>In1, bit 0.           |
| 38               | Fieldbus Process Data In1<br>bit 1 | Digital (relay) output control from Fieldbus Process Data<br>In1, bit 1.           |
| 39               | Fieldbus Process Data In1<br>bit 2 | Digital (relay) output control from Fieldbus Process Data<br>In1, bit 2.           |
| 40               | Maintenance counter 1<br>alarm     | Maintenance counter has reached the alarm limit defined<br>with parameter.         |
| 41               | Maintenance Counter 1<br>Fault     | Maintenance counter has reached the alarm limit defined<br>with parameter.         |
| 42               | No function                        |                                                                                    |
| 43               | No function                        |                                                                                    |

*Table 123. Output signals via RO1*

| <b>Selection</b> | <b>Selection name</b>       | <b>Description</b>                        |
|------------------|-----------------------------|-------------------------------------------|
| 54               | No function                 |                                           |
| 55               | No function                 |                                           |
| 56               | Auto-cleaning active        | Pump auto-cleaning function is activated. |
| 57               | Motor Switch Open           |                                           |
| 58               | <b>TEST (Always Closed)</b> |                                           |
| 59               | No function                 |                                           |

*Table 123. Output signals via RO1*

#### 6.2.12 Analog outputs

### *P3.5.4.1.1 AO1 FUNCTION*

This parameter defines the content of the analogue output signal 1. The scaling of the analogue output signal depends on the selected signal. See [Table 124.](#page-137-0)

<span id="page-137-0"></span>

| <b>Selection</b> | <b>Selection name</b>      | <b>Description</b>                                                                  |
|------------------|----------------------------|-------------------------------------------------------------------------------------|
| 0                | Test 0% (Not used)         | Analogue output is forced either to 0% or 20% depending<br>on parameter P3.5.4.1.3. |
| 1                | <b>TEST 100%</b>           | Analogue output is forced to 100% signal (10V / 20mA).                              |
| $\overline{2}$   | Output frequency           | Actual output frequency from zero to MaxFreqReference.                              |
| 3                | Frequency reference        | Actual frequency reference from zero to MaxFreqRefer-<br>ence.                      |
| $\overline{4}$   | Motor speed                | Actual motor speed from zero to Motor Nom Speed.                                    |
| 5                | Output current             | Drive output current from zero to Motor Nom Currnt.                                 |
| 6                | Motor torque               | Actual motor torque from zero to motor nominal torque<br>$(100\%)$ .                |
| 7                | Motor power                | Actual motor power from zero to Motor Nom Power<br>$(100\%)$ .                      |
| 8                | Motor voltage              | Actual motor voltage from zero to Motor Nom Voltg.                                  |
| 9                | DC-link voltage            | Actual DC-link voltage 01000V.                                                      |
| 10               | PID output                 | PID controller output (0100%).                                                      |
| 11               | ExtPID output              | External PID controller output (0100%).                                             |
| 12               | Fieldbus Process Data In 1 | Fieldbus Process Data In 1 from 010000 (corresponding<br>$0100.00\%$ ].             |
| 13               | Fieldbus Process Data In 2 | Fieldbus Process Data In 2 from 010000 (corresponding<br>$0100.00\%$ ].             |
| 14               | Fieldbus Process Data In 3 | Fieldbus Process Data In 3 from 010000 (corresponding<br>$0100.00\%$ ].             |
| 15               | Fieldbus Process Data In 4 | Fieldbus Process Data In 4 from 010000 (corresponding<br>$0100.00\%$ ].             |
| 16               | Fieldbus Process Data In 5 | Fieldbus Process Data In 5 from 010000 (corresponding<br>$0100.00\%$ ].             |
| 17               | Fieldbus Process Data In 6 | Fieldbus Process Data In 6 from 010000 (corresponding<br>$0100.00\%$ ].             |

*Table 124. AO1 signal scaling*

| Selection | Selection name | <b>Description</b>                                                                                    |
|-----------|----------------|----------------------------------------------------------------------------------------------------|
| 18،       |                | Fieldbus Process Data In 7   Fieldbus Process Data In 7 from 010000 (corresponding<br>$[0100.00\%]$ . |
| 19        |                | Fieldbus Process Data In 8  Fieldbus Process Data In 8 from 010000 (corresponding<br>$[0100.00\%]$ .  |

*Table 124. AO1 signal scaling*

### *P3.5.4.1.4 AO1 MINSCALE P3.5.4.1.5 AO1 MAXSCALE*

These parameters can be used to freely adjust the analogue output signal scaling. The scale is defined in process units and it depends on the selection of parameter P3.5.4.1.1.

**Example:** The drive's output frequency is selected for the content of the analogue output signal and parameters P3.5.4.1.4 and P3.5.4.1.5 are set to 10…40 Hz.

When the drive's output frequency changes between 10 and 40 Hz the analogue output signal changes between 0…20 mA.

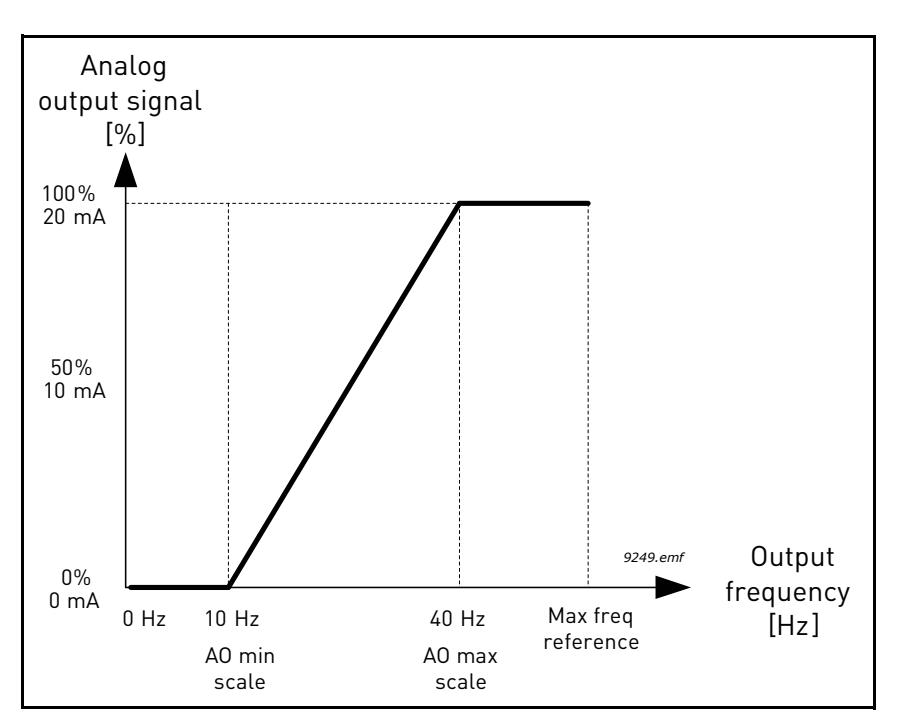

*Figure 41. AO1 signal scaling*

#### 6.2.13 Prohibit Freq

- *[P3.7.1](#page-88-0) RANGE 1 LOW LIM*
- *P3.7.2 RANGE 1 HIGH LIM*
- *P3.7.3 RANGE 2 LOW LIM*
- *P3.7.4 RANGE 2 HIGH LIM*
- *P3.7.5 RANGE 3 LOW LIM*
- *P3.7.6 RANGE 3 HIGH LIM*

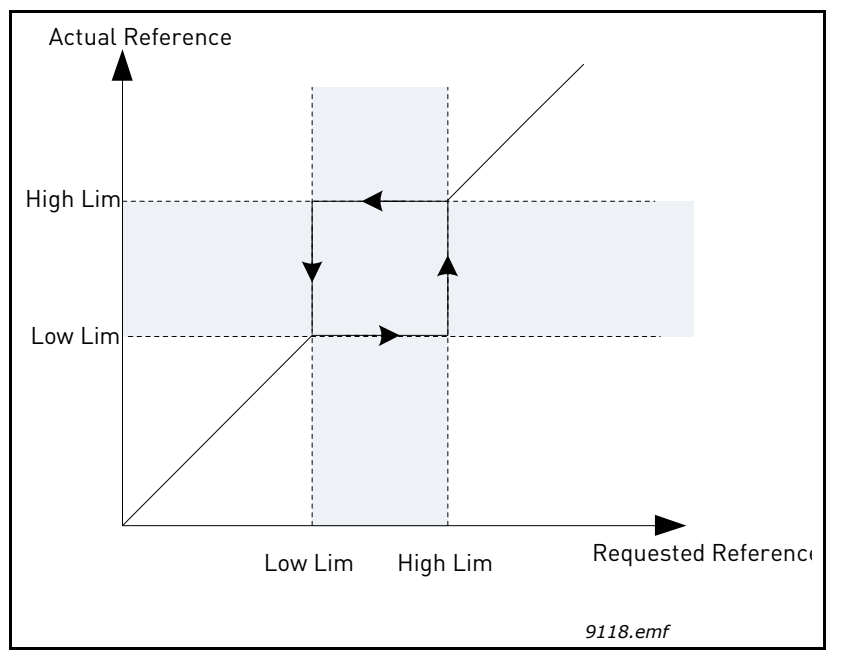

*Figure 42. Prohibited frequencies*

### *[P3.7.7](#page-88-1) RAMPTIMEFACTOR*

The *Ramp time factor* defines the acceleration/deceleration time when the output frequency is in a prohibited frequency range. The *Ramp time factor* is multiplied with the value of parameters P3.4.1.2/P3.4.1.3 (*Ramp acceleration/deceleration time*). For example the value 0.1 makes the acceleration/deceleration time ten times shorter.

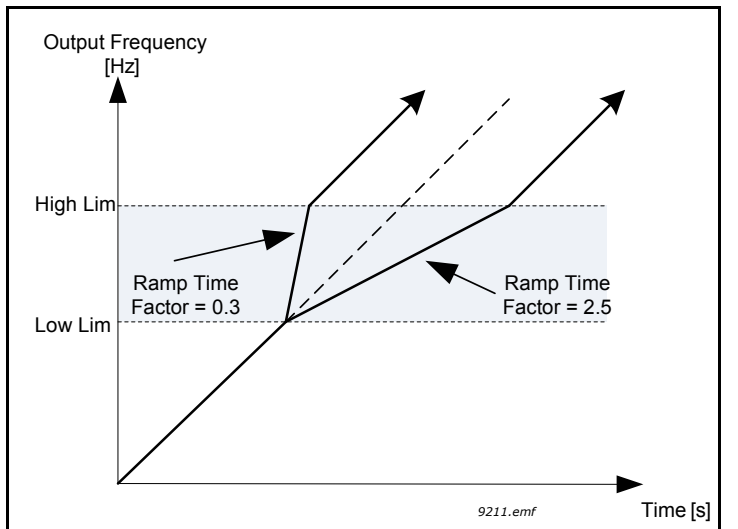

*Figure 43. Ramp time factor*

#### 6.2.14 Protections

### *P3.9.1.2 EXTERNAL FAULT*

An alarm message or a fault action and message is generated by an external fault external fault signal in one of the programmable digital inputs (DI3 by default) using parameters P3.5.1.11 and P3.5.1.12. The information can also be programmed into any of the relay outputs.

### *P3.9.2.3 ZEROSPEEDCOOLING*

Defines the cooling factor at zero speed in relation to the point where the motor is running at nominal speed without external cooling. See [Figure 44.](#page-140-0)

The default value is set assuming that there is no external fan cooling the motor. If an external fan is used this parameter can be set to 90% (or even higher).

If you change the parameter P3.1.1.4 *(Motor Nom Currnt)*, this parameter is automatically restored to the default value.

Setting this parameter does not affect the maximum output current of the drive which is determined by parameter P3.1.3.1 alone.

The corner frequency for the thermal protection is 70% of the motor nominal frequency  $[P3 1 1 2]$ 

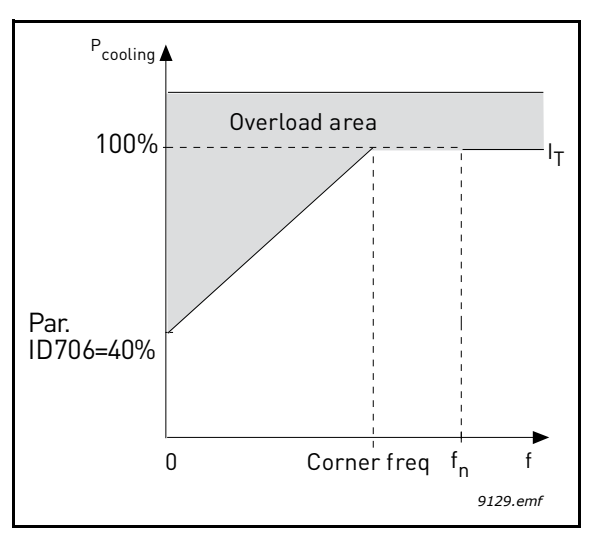

*Figure 44. Motor thermal current*  $I<sub>T</sub>$  *curve* 

### <span id="page-140-0"></span>*P3.9.2.4 THERMALTIMECONST*

This is the thermal time constant of the motor. The bigger the motor, the bigger the time constant. The time constant is the time within which the calculated thermal stage has reached 63% of its final value.

The motor thermal time is specific to the motor design and it varies between different motor manufacturers. The default value of the parameter varies from size to size.

If the motor's t6-time (t6 is the time in seconds the motor can safely operate at six times the rated current) is known (given by the motor manufacturer) the time constant parameter can be set basing on it. As a rule of thumb, the motor thermal time constant in minutes equals to 2\*t6. If the drive is in stop stage the time constant is internally increased to three times the set parameter value. The cooling in stop stage is based on convection and the time constant is increased. See [Figure 46](#page-141-0).

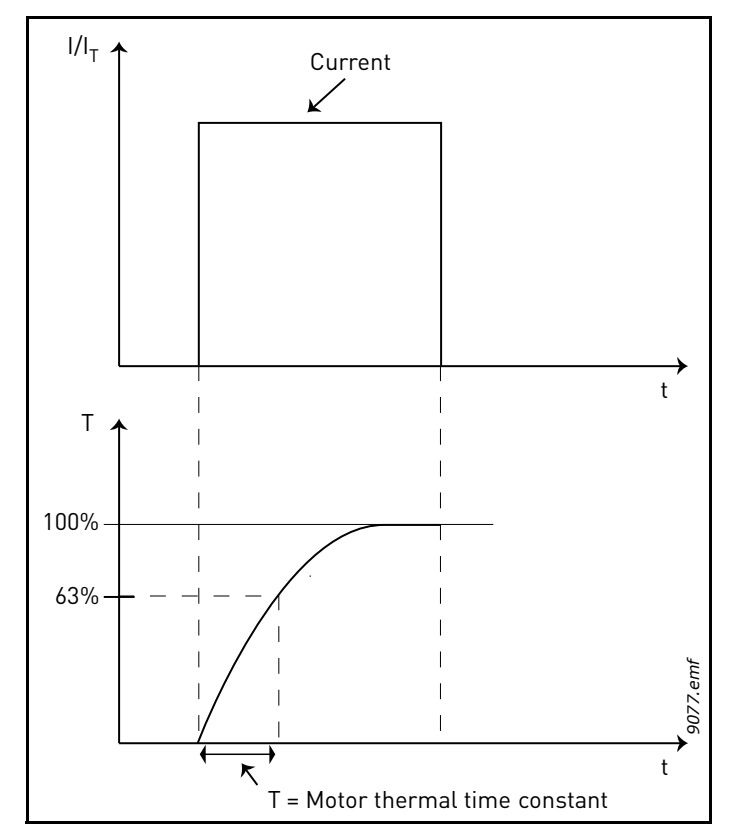

*Figure 45. Motor thermal time constant*

# *P3.9.2.5 MOTTHERMLOADBIL*

Setting value to 130% means that the nominal temperature will be reached with 130% of motor nominal current.

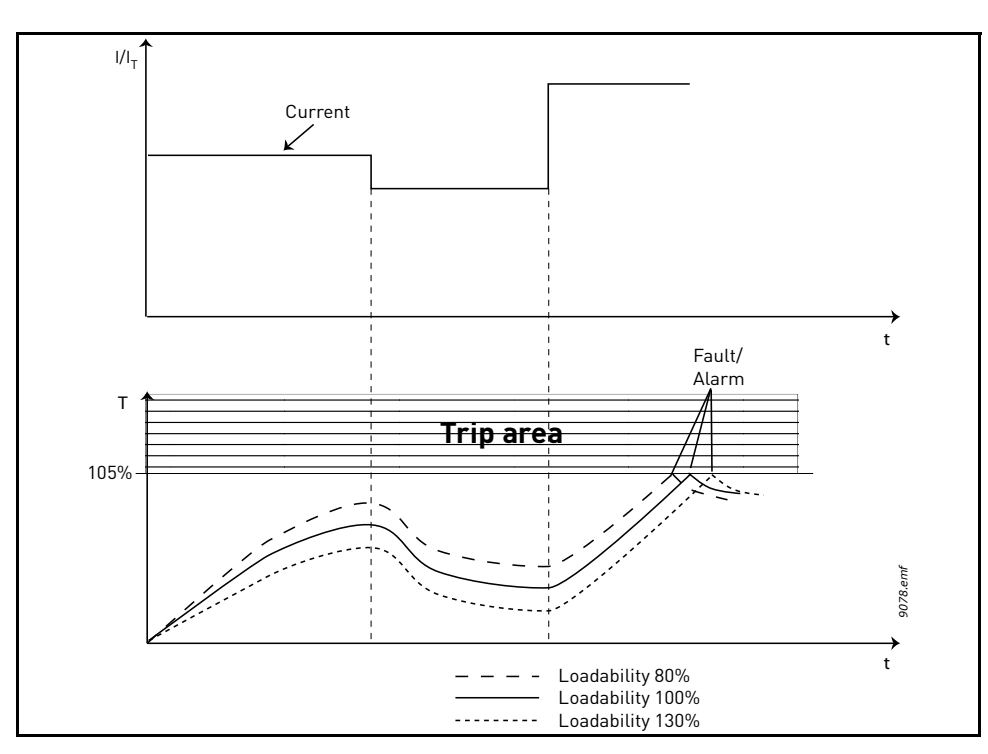

<span id="page-141-0"></span>*Figure 46. Motor temperature calculation*

### *P3.9.3.2 STALL CURRENT*

The current can be set to  $0.0...2^{*}I_{1}$ . For a stall stage to occur, the current must have exceeded this limit. See Figure 47. If parameter P3.1.3.1 *Current Limit* is changed, this parameter is automatically calculated to 90% of the current limit.

**NOTE!** In order to guarantee desired operation, this limit must be set below the current limit.

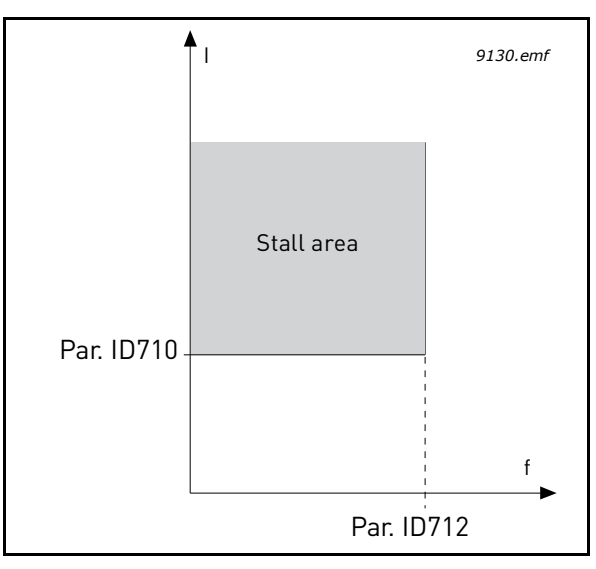

*Figure 47. Stall characteristics settings*

### *[P3.9.3.3](#page-91-0) STALL TIME LIMIT*

This time can be set between 1.0 and 120.0s.

This is the maximum time allowed for a stall stage. The stall time is counted by an internal up/ down counter.

If the stall time counter value goes above this limit the protection will cause a trip (see P3.9.3.1).

## *P3.9.4.2 FIELDWEAK. LOAD*

The torque limit can be set between 10.0-150.0 % x  $T_{nMotor}$ .

This parameter gives the value for the minimum torque allowed when the output frequency is above the field weakening point. See Figure 48.

If you change parameter P3.1.1.4 (*Motor Nom Currnt*) this parameter is automatically restored to the default value.

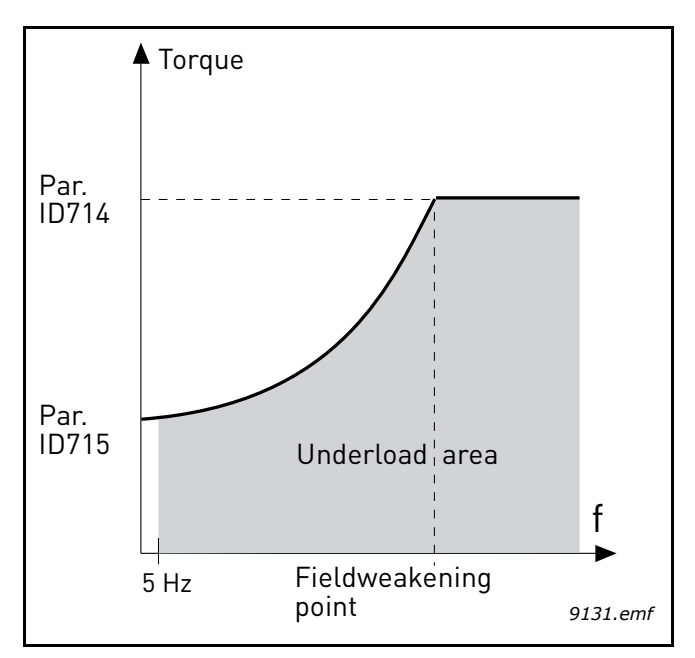

*Figure 48. Setting of minimum load*

### *P3.9.4.4 TIME LIMIT*

This time can be set between 2.0 and 600.0 s.

This is the maximum time allowed for an underload state to exist. An internal up/down counter counts the accumulated underload time. If the underload counter value goes above this limit the protection will cause a trip according to parameter P3.9.4.1). If the drive is stopped the underload counter is reset to zero. See Figure 49.

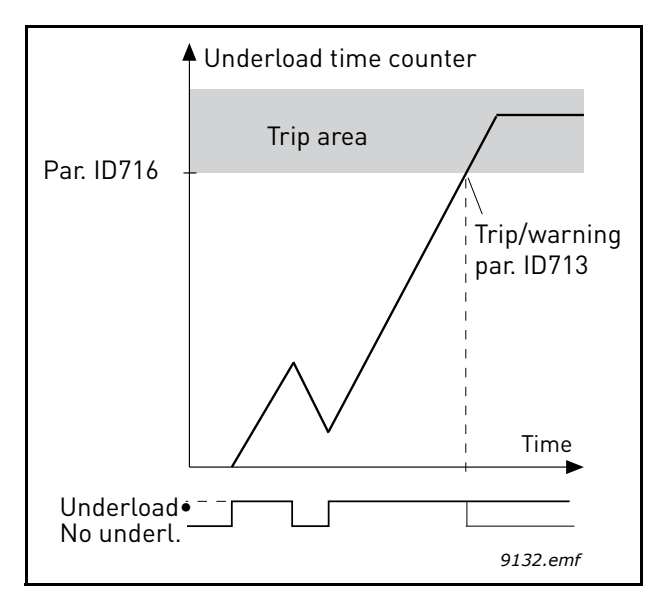

*Figure 49. Underload time counter function*
#### 6.2.15 Automatic Reset

#### *P3.10.1 AUTOMATIC FAULT RESET*

- 0: Disabled
- 1: Enabled

The automatic reset function deletes fault state when the fault cause has been eliminated and the wait time P10.2 has elapsed. Parameter P10.4 determines the maximum number of automatic resets that can be effected during the trial time set by parameter P10.3. The time count starts from the first automatic reset. If the number of faults detected during the trial time exceeds the values of trials, the fault status becomes permanent and a reset command is needed.

### *P3.10.2 WAIT TIME*

Time after which the converter attempts to restart the motor automatically after the fault has been cleared.

### *P3.10.3 AUTOMATIC RESET TRIES*

Trials attempted during one hour.

### *P3.10.4 RESTART FUNCTION*

We can chose what kind of start function we want to use when doing an autoreset of the drive. If run command is kept active during the autoreset sequence.

0= Flying Start

1= Start Function (according to P3.2.4)

# *P3.10.5 TO*

### *P3.10.7 UNDERLOAD RESET TIME 1 -3*

Undervoltage fault is reset without limitations, also when P10.1 is not active. The drive will restart according the delay times defined by the parameters P14.1.1 to P14.1.4.

Underload (dry run) fault is reset when P3.10.1 is active, without limitations in number, but according to a specific time schedule.

At first fault, autoreset is done after time 1 (P3.10.5). If underload fault happens again, after the number of tries defined in P3.10.8, delay becomes time 2 (P3.10.6).

Similarly, delay will change to time 3 (P3.10.7) if further tries are unsuccessful.

Five minutes of correct working will reset the tries counter.

#### **Any other fault:**

Generic autoreset is enabled by P3.10.1. Faults will be reset after the wait time (P3.10.2), unless the number of faults in a hour overcomes the threshold in P3.10.3. Any fault event, apart undervoltage and underload, causes counter increasing.

**Note**: fault led (red) blinks during the autoreset wait time.

### *P3.10.8 UNDERLOAD TRIES T1, T2*

Trials attempted during Underload Reset time 1 and Underload Reset time 2.

#### 6.2.16 Feedbacks

#### *[P3.13.1.9](#page-102-0) [DEAD BAND](#page-102-1) [P3.13.1.10](#page-102-2) [DEAD BAND DELAY](#page-102-3)*

The PID controller output is locked if the actual value stays within the deadband area around the reference for a predefined time. This function will prevent unnecessary movement and wear on actuators, e.g. valves.

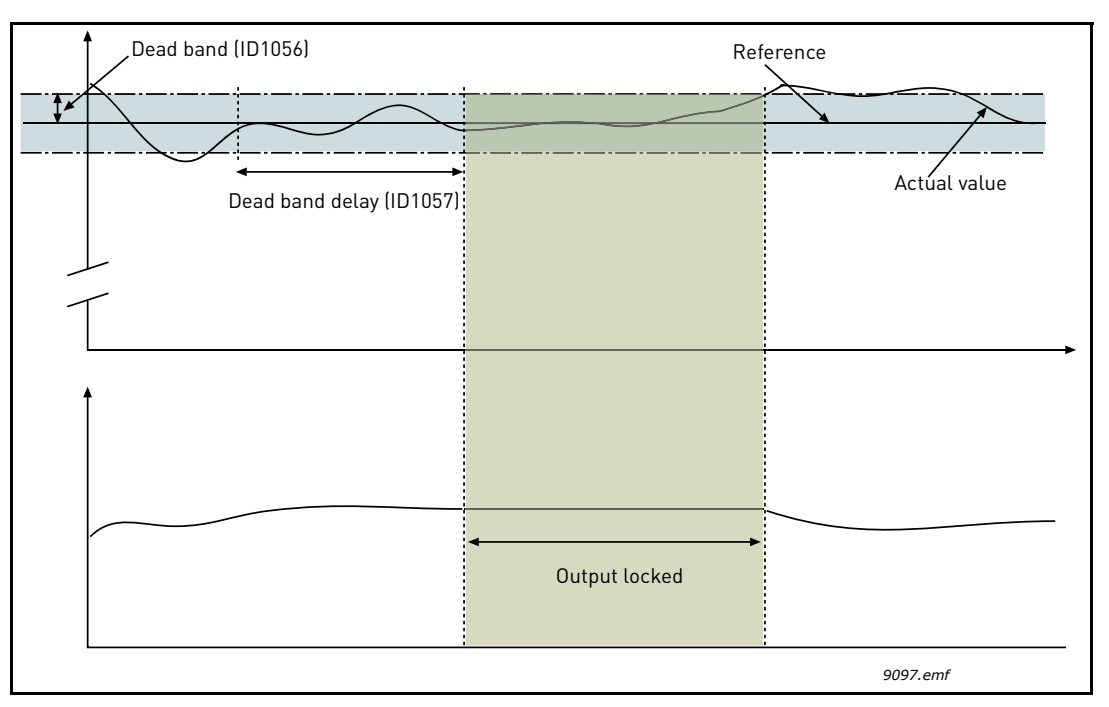

*Figure 50. Dead band*

#### 6.2.17 FeedForward

### *[P3.13.4.1](#page-105-0) FEEDFORWARD FUNCTION*

Feedforward usually needs accurate process models, but in some simple cases a gain + offset type of feedforward is enough. The feedforward part does not use any feedback measurements of the actual controlled process value (water level in the example on page 144). Vacon feedforward control uses other measurements which are indirectly affecting the controlled process value.

#### **Example 1:**

Controlling the water level of a tank by means of flow control. The desired water level has been defined as a setpoint and the actual level as feedback. The control signal acts on the incoming flow.

The outflow could be thought of as a disturbance that can be measured. Based on the measurements of the disturbance, we can try to compensate for this disturbance by simple feedforward control (gain and offset) which is added to the PID output.

This way the controller would react much faster to changes in the outflow than if you just had measured the level.

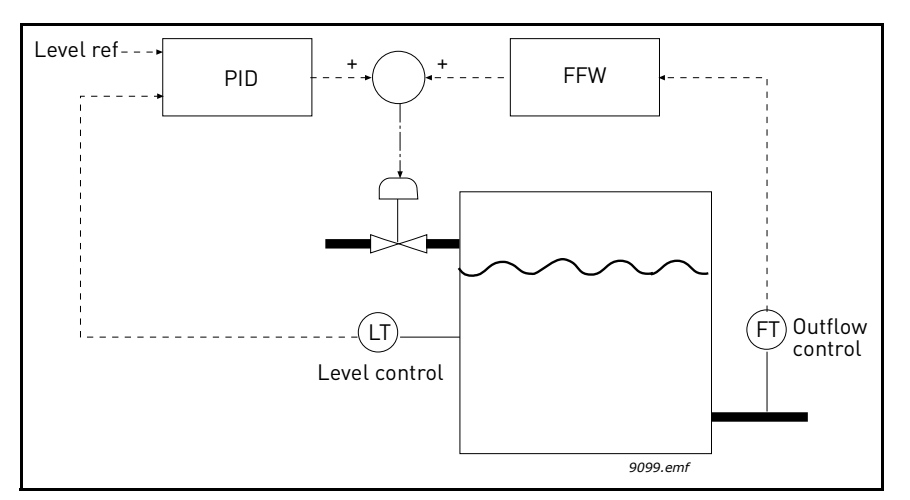

*Figure 51. Feedforward control*

#### 6.2.18 Sleep Function

#### *P3.13.5.1 SLEEP FREQUENCY LIMIT 1 P3.13.5.2 SP 1 SLEEP DELAY P3.13.5.3 SP 1 WAKEUPLEVEL*

This function will put the drive into sleep mode if the frequency stays below the sleep limit for a longer time than that set with the Sleep Delay (P3.13.5.2). This means that the start command remains on, but the run request is turned off. When the actual value goes below, or above, the wake-up level depending on the set acting mode the drive will activate the run request again if the start command is still on.

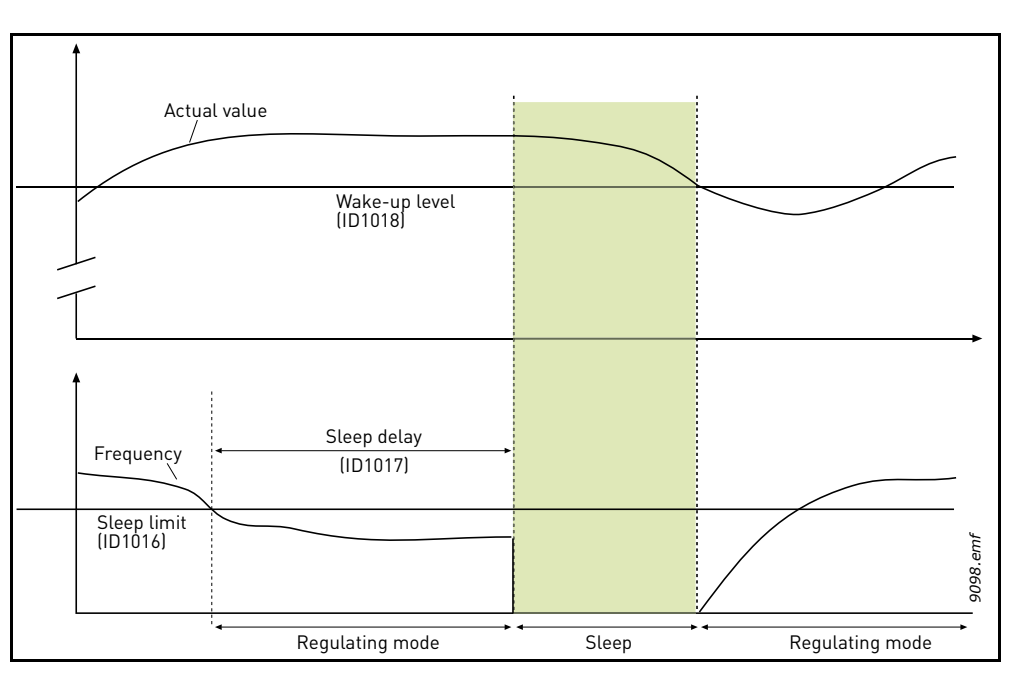

*Figure 52. Sleep limit, Sleep delay, Wake-up level*

#### 6.2.19 Feedback Superv.

#### *[P3.13.6.1](#page-106-0) ENABLE SUPERV*

These parameters define the range within which the PID Feedback signal value is supposed to stay in a normal situation. If the PID Feedback signal goes above or below the defined supervision range for longer time than what is defined as the *[Delay](#page-106-3)*, a PID Supervision fault (F101) will be trigged.

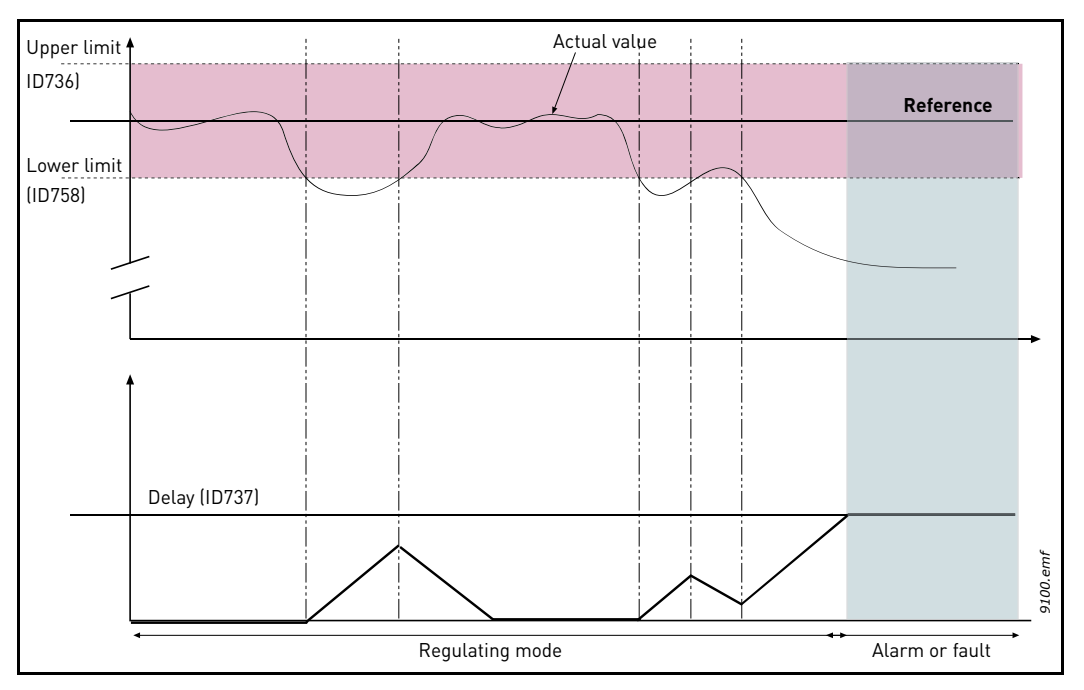

*Figure 53. Process supervision*

Upper and lower limits around the reference are set. When the actual value goes above or below these a counter starts counting up towards the Delay ([P3.13.6.4](#page-106-1)). When the actual value is within the allowed area the same counter counts down instead. Whenever the counter is higher than the Delay an alarm or fault (depending on the selected response with parameter [P3.13.6.5](#page-106-2)) is generated.

#### 6.2.20 Press.Loss.Comp

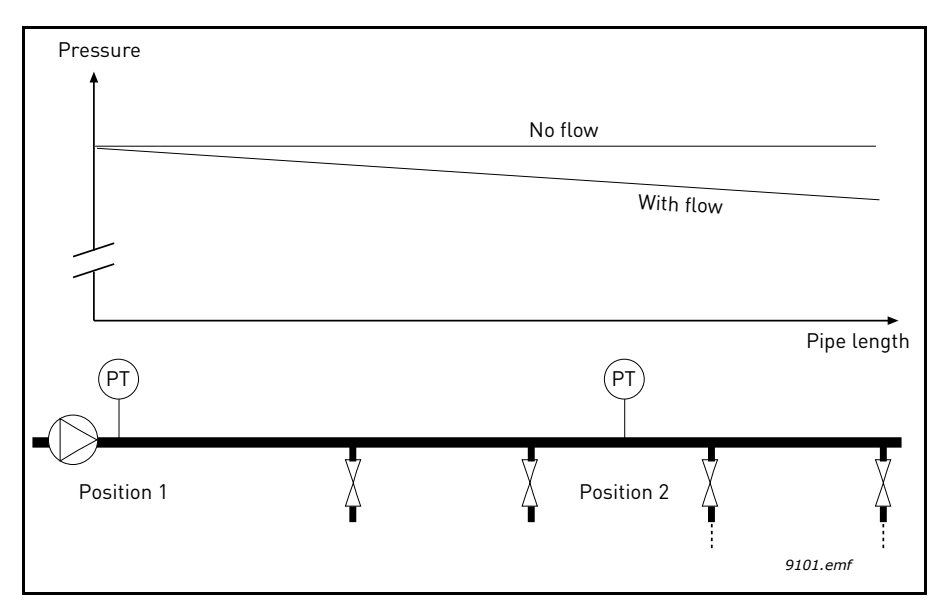

*Figure 54. Position of pressure sensor*

If pressurizing a long pipe with many outlets, the best place for the sensor would probably be halfway down the pipe (Position 2). However, sensors might, for example, be placed directly after the pump. This will give the right pressure directly after the pump, but farther down in the pipe the pressure will drop depending on the flow.

# *P3.13.7.1 [ENABLE SP 1](#page-106-4) P3.13.7.2 SETPOINT 1 MAX COMPENSATION*

The sensor is placed in Position 1. The pressure in the pipe will remain constant when we have no flow. However, with flow, the pressure will drop farther down in the pipe. This can be compensated by raising the setpoint as the flow increases. In this case, the flow is estimated by the output frequency and the setpoint is linearly increased with the flow as in the figure below.

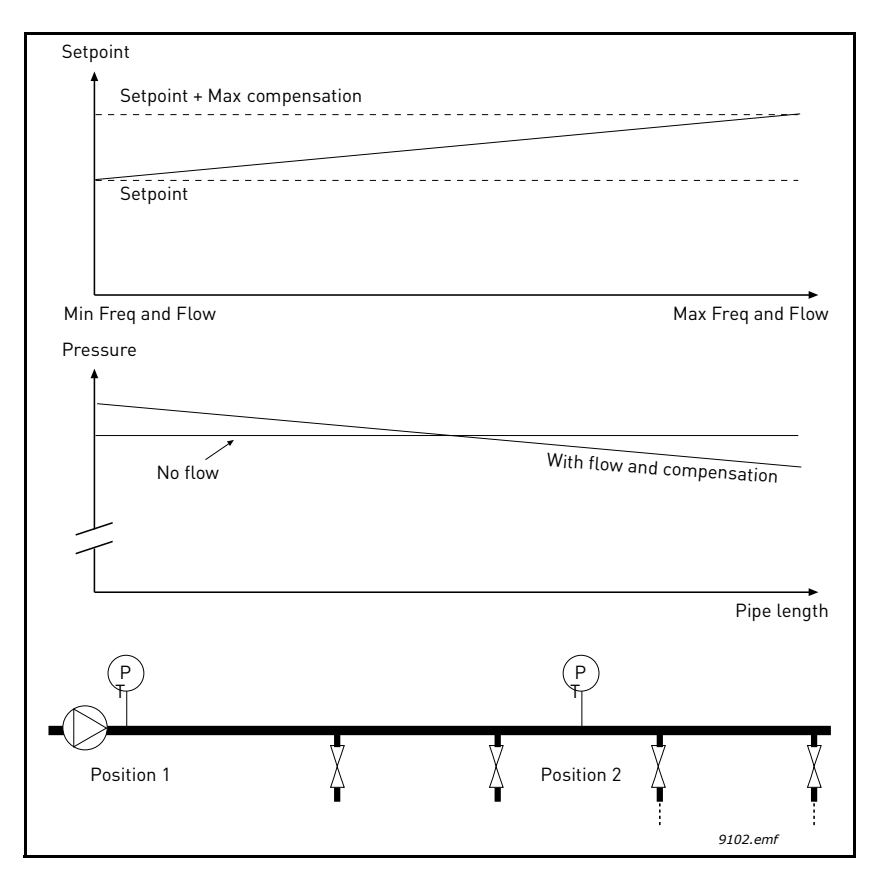

*Figure 55. Enable setpoint 1 for pressure loss compensation*

6.2.21 Soft fill

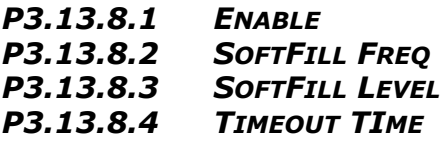

The drive runs at the soft fill frequency (par. P3.13.8.2) until the feedback value reaches the soft fill level set parameter P3.13.8.3. After this the drive starts to regulate, bump less, from the soft fill frequency. If the soft fill level is not reached within the timeout (P3.13.8.4) an alarm or fault is triggered (according to the set Soft Fill timeout response (P3.9.1.9)).

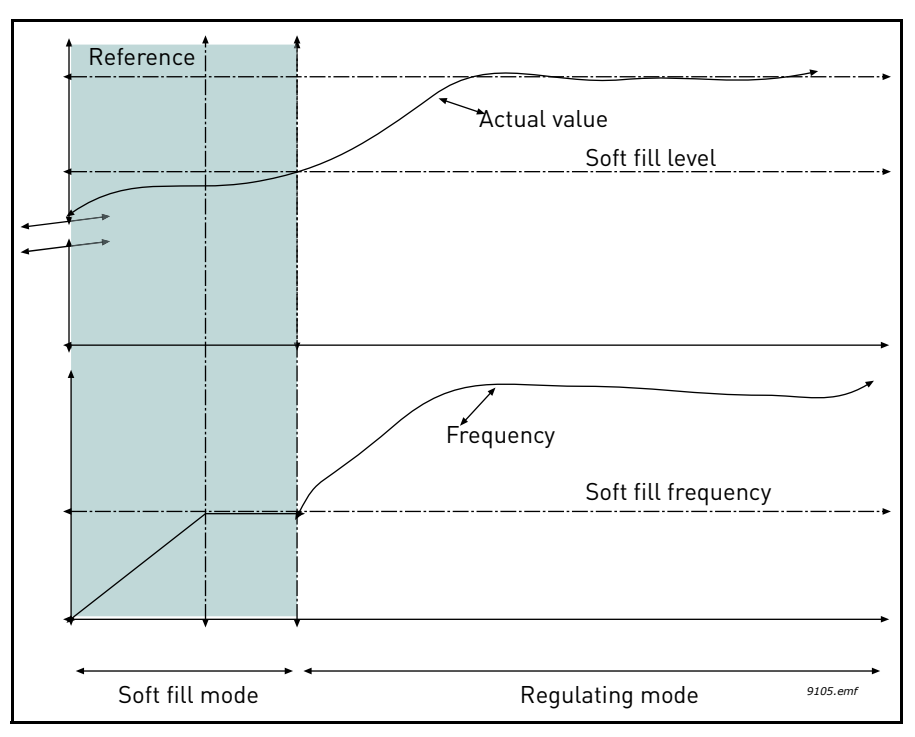

*Figure 56. Soft fill function*

#### 6.2.22 Auto-Cleaning

### *P3.21.1.1 CLEANING FUNCTION*

If Auto-cleaning function is enabled by parameter P3.21.1.1 the Auto-cleaning sequence will start by activating the digital input signal selected by parameter P3.21.1.2.

### *P3.21.1.2 CLEANING ACTIVATION*

See above.

### *P3.21.1.3 CLEANING CYCLES*

The Forward/reverse cycle will be repeated for the amount of times defined by this parameter.

### <span id="page-152-0"></span>*[P3.21.1.4](#page-114-0) [CLEAN FORWARD FREQ.](#page-114-1)*

Auto-cleaning function is based on rapidly accelerating and decelerating the pump. The user can define a forward/reverse cycle by setting parameters [P3.21.1.4,](#page-114-0) [P3.21.1.5,](#page-114-2) [P3.21.1.6](#page-114-3) and [P3.21.1.7](#page-114-4).

### *[P3.21.1.5](#page-114-2) [CLEAN FORWARD TIME](#page-114-5)*

See parameter [P3.21.1.4 Clean Forward Freq.](#page-152-0) above.

### *[P3.21.1.6](#page-114-3) [CLEAN REVERSE FREQ.](#page-114-6)*

See parameter [P3.21.1.4 Clean Forward Freq.](#page-152-0) above.

### *[P3.21.1.7](#page-114-4) [CLEAN REVERSE TIME](#page-114-7)*

See parameter [P3.21.1.4 Clean Forward Freq.](#page-152-0) above.

#### <span id="page-152-1"></span>*[P3.21.1.8](#page-114-8) CLEANING ACCELERATION TIME*

The user can also define separated acceleration and deceleration ramps for the Auto-cleaning function with parameters [P3.21.1.8](#page-114-8) and [P3.21.1.9.](#page-114-9)

#### *[P3.21.1.9](#page-114-9) CLEANING DECELERATION TIME*

See parameter [P3.21.1.8 Cleaning acceleration time](#page-152-1) above.

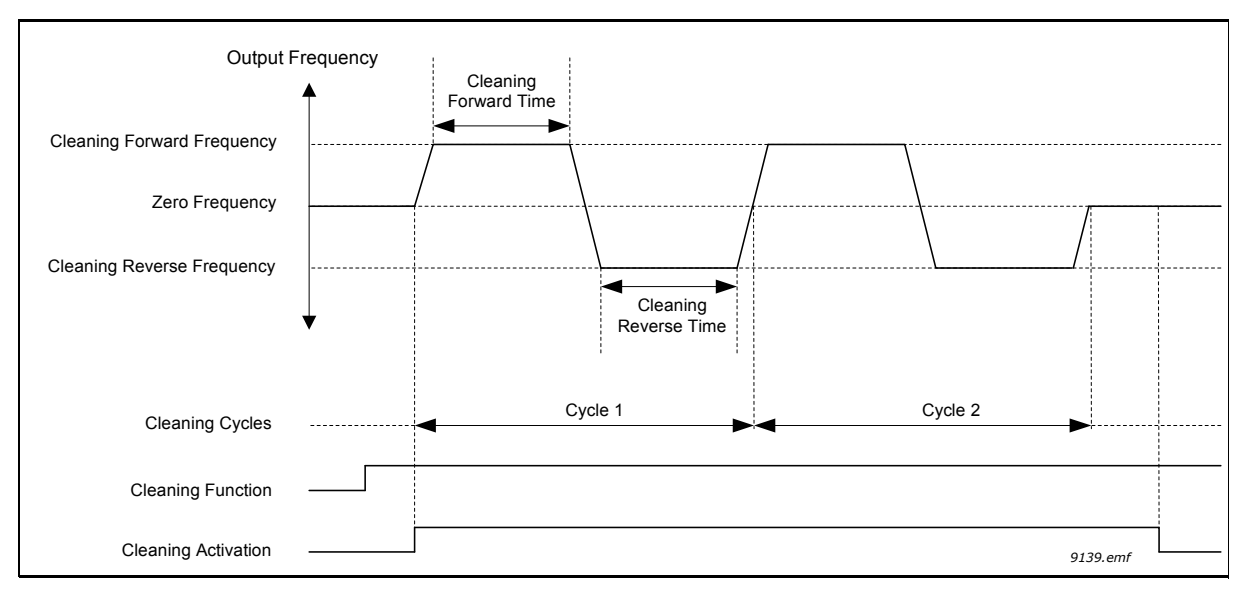

*Figure 57. Auto-cleaning functionality*

#### 6.2.23 Solar

#### *6.2.23.1 Start Settings*

### *P3.22.1.1 START DC VOLTAGE*

Start enable from solar condition needs that the DC voltage is above the threshold in P3.22.1.1 (at least for 5s).

### *P3.22.1.2 SHORT RESTART DELAY*

The drive starts and tries to reach minimum frequency. If this doesn't happen within a defined time, the drive will stop and retry only after the short delay time P3.22.1.2 has elapsed.

### *P3.22.1.3 SHORT RESTART DELAY TRIES*

### *P3.22.1.4 LONG RESTART DELAY*

After a certain number of failed attempts (P3.22.1.3), the time between start attempts will change to long delay time P3.22.1.4.

If the drive can run continuously for the same long delay time, next start attempts will begin with short delay again. The same sequence is applied in case a running drive stops because of a temporary decrease in solar power.

**Note!** If the drive is supplied by mains, the drive is always enabled to start from external command.

#### *6.2.23.2 MPPT*

Generally, the MPP voltage of a panel is higher when the available power is high (good irradiation, low temperature).

The output power to the motor is considered an indicator of the panel state: if the drive can progressively increase motor speed and get a good amount of power, it means that the panel has basically "high" MPP voltage.

The DC voltage reference for the regulator is automatically changed by the MPP Tracker.

It results from four parallel algorithms:

-Feed-forward controller

- -Correction controller
- -Oscillation damping regulator
- -Local Maxima logic

#### **MPPT feed-forward parameters**

MPP feed-forward controller continuously changes the reference from Vmp@10% to Vmp@100%, according to actual motor power. The main purpose of this term is to follow variation of irradiation.

### *P3.22.2.1 VMP AT 100% POWER*

#### *P3.22.2.2 VMP AT 10% POWER*

The Vmp parameters should be obtained from panel characteristics, considering standard temperature and irradiation at 10% and 100% level.

If the second value is not known, subtract 50-60V from the first value as a rough estimation.

The accuracy of these values is not really critical, because the correction logic can easily compensate error of some tens of volts. It is better to set values possibly higher than the real ones, and let the correction decrease the voltage reference, to get maximum power.

### *P.14.2.3 PANEL/MOTOR RATIO*

In case the solar panels have less maximum power than the motor, a value lower than 100% should be set in P3.22.2.3.

#### **MPPT regulator**

The drive tries to get the maximum power from solar panels by keeping the DC voltage at the optimum point (Max Power Point).

There is a PI regulator that changes the internal frequency reference, so that the power sent to the motor keeps the panels working on MPP.

The voltage reference can be monitored (V2.3.1) and compared to actual DC voltage (V2.3.10), to check the effect of gain tuning.

Continuous, low amplitude and high frequency oscillations mean gains too high.

Ramp times are meant to smooth the output frequency, but without introducing significant delay in response.

### *P3.22.2.4 P GAIN*

Proportional gain [Hz/V]. If set to 1.000, a variation of 1V on DC bus voltage causes a variation of 1Hz on frequency reference

### *P3.22.2.5 I GAIN*

Integral gain [Hz/Vxs]. If set to 1.000, a variation of 1V on DC bus voltage causes a variation of 1Hz per second on frequency reference.

### *P3.22.2.6 ACCELERATION TIME*

Time from minimum to maximum frequency. Used only when solar power is active.

### *P3.22.2.7 DECELERATION TIME*

Time from maximum to minimum frequency. Used only when solar power is active.

#### **MPPT correction parameters**

This algorithm changes the DC voltage reference, to compensate temperature variations (usually slow) and to correct the error in feed-forward curve.

Correction can be up to +/- 150V.

The correction term is determined by "perturb-and-observe" logic (P&O).

### *P3.22.2.8 P&O UPDATE TIME*

#### *P3.22.2.9 P&O VOLTAGE STEP*

DC voltage reference is periodically (at intervals defined by P3.22.2.8) increased or decreased by a small value (P3.22.2.9). If the variation brings a higher motor power, next variation will follow the same direction, otherwise it will be reversed.

A short perturb period (P3.22.2.8) makes the regulation faster, assuming that the PI gains are not too low (power variation has to complete within the period).

The correction term can be monitored (V2.2), to help the tuning of reference feed-forward. When the panels temperature is close to standard, 25°C, the correction term should result small (+/- 20 to 30V).

The correction decreases towards negative maximum as temperature increases.

The correction term increases towards positive maximum in case of low temperature.

If something different is observed, feed-forward values should be improved.

#### *P3.22.2.10 P&O POWER VARIATION*

P3.22.2.10 determines the variation in motor power, above which iteration of voltage reference change continues in the same direction.

Small value leads to a regulation very close to the maximum of the panel curve, with possible instability. Higher values lead to a more stable point, but with lower efficiency.

#### **P&O in local max points**

A panel with partial irradiation, or somehow defective, could cause a discontinuity on the power/voltage curve of the array. In this situation the basic P&O logic (perturb and observe) could lead to a local maximum point, that is not corresponding to maximum available power.

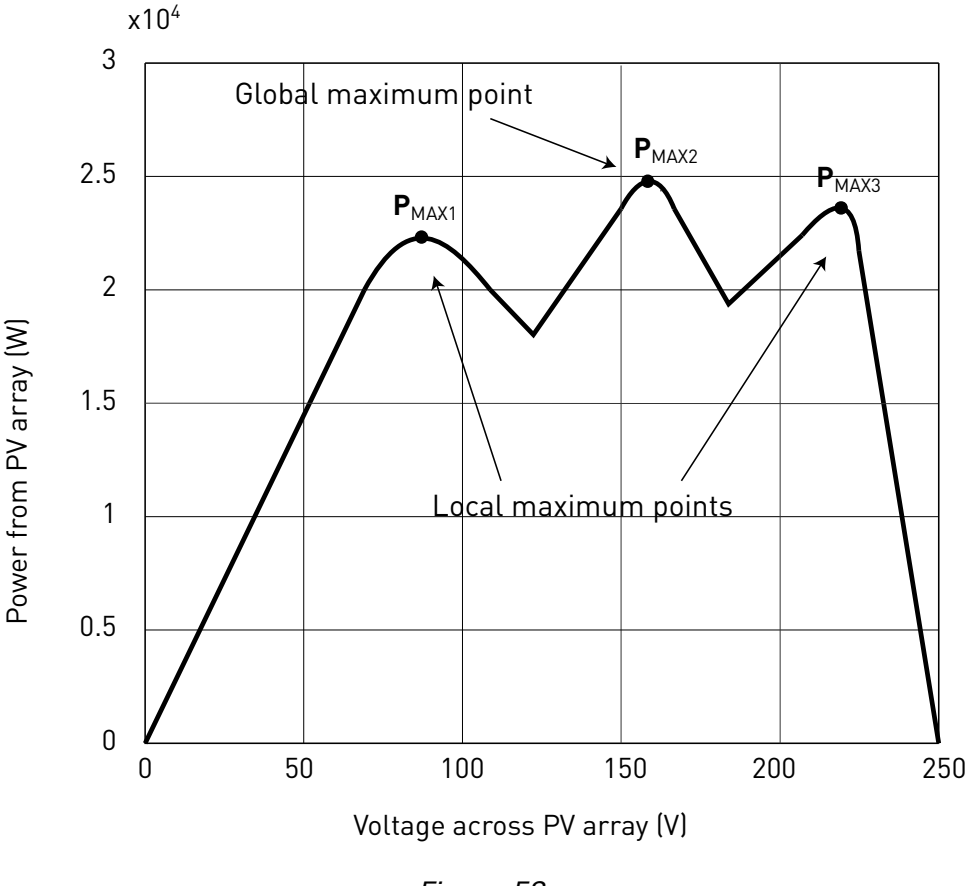

*Figure 58.*

### *P3.22.2.11 P&O LOCAL MAX VOLT STEP*

To bypass discontinuity on power/voltage curve of array, after having reached a stable point, the P&O takes a bigger downward step (P3.22.2.11) in voltage. This step allows to overcome the local maximum and continue to search for the actual MPP.

If the point is the real MPP, the lower voltage reference will cause a drop in DC voltage and some oscillations, that are recognized and automatically damped by increasing the DC voltage reference.

The function can be disabled by programming P3.22.2.11= 0V.

### *P3.22.2.12 P&O LOCAL MAX TIME*

Further attempts to reach a higher MPP after an unsuccessful attempt will follow only after the programmable masking time (P3.22.2.12).

### *P3.22.2.13 P&O LOCAL MAX FREQ*

The downward step is done only when output frequency is above minimum frequency + P3.22.2.13.

#### **MPPT Oscillation Damping**

If the power regulation enters the "current source" branch of the panel current/voltage characteristic, the typical result is a oscillation in DC voltage and output frequency. The damping logic recognizes oscillation in DC voltage and quickly increases the voltage reference correction term. This brings the panels back in "voltage source" branch.

### *P3.22.2.14 DAMPING SENSITIVITY*

P3.22.2.14 parameter determines the amplitude of oscillation, to be recognized.

If the value is too low, normal variation in voltage level could be considered oscillation, and the DC voltage reference incorrectly increased.

### *P3.22.2.15 DAMPING TIME*

Oscillation is recognized when the logic sees three maximum and minimum point during the time defined by P3.22.2.15.

If the time is too short, the logic could fail with slow oscillations.

If the time is too long, spaced and unrelated min and max points could be confused with an oscillation.

# 7. FAULT

### 7.1 Fault Tracing

When an unusual operating condition is detected by the AC drive control diagnostics, the drive initiates a notification visible, for example, on the keypad. The keypad will show the code, the name and a short description of the fault or alarm.

The notifications vary in consequence and required action. *Faults* make the drive stop and require reset of the drive. *Alarms* inform of unusual operating conditions but the drive will continue running. *Info* may require resetting but do not affect the functioning of the drive.

For some faults you can program different responses in the application. See parameter group Protections.

The fault can be reset with the *Reset button* on the control keypad or via the I/O terminal. The faults are stored in the Fault history menu which can be browsed. The different fault codes you will find in the table below.

**NOTE**: When contacting distributor or factory because of a fault condition, always write down all texts and codes on the keypad display.

### 7.2 Fault appears

When a fault appears and the drive stops examine the cause of fault, perform the actions advised here and reset the fault as instructed below.

- 1. With a long (1 s) press on the *Reset* button on the keypad or
- 2. By entering the *Diagnostics* Menu (M4), entering *Reset faults* (M4.2) and selecting *Reset faults* parameter.
- 3. **For keypad with LCD display only:** By selecting value *Yes* for the parameter and clicking OK.

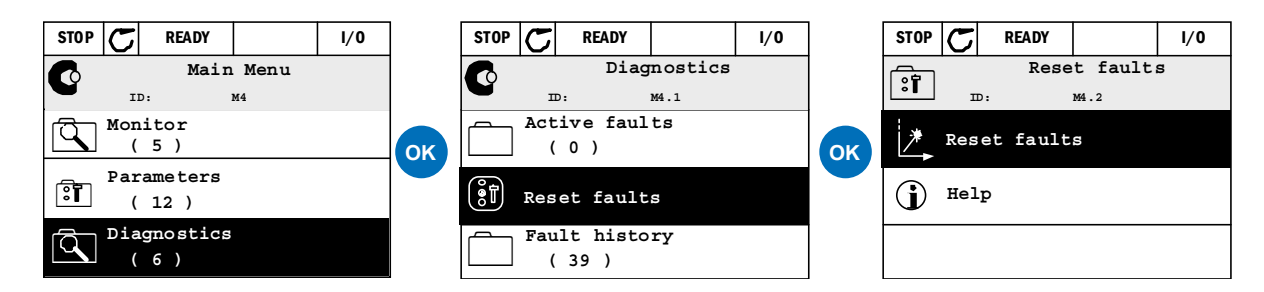

*Figure 59. Diagnostic menu with graphical keypad.*

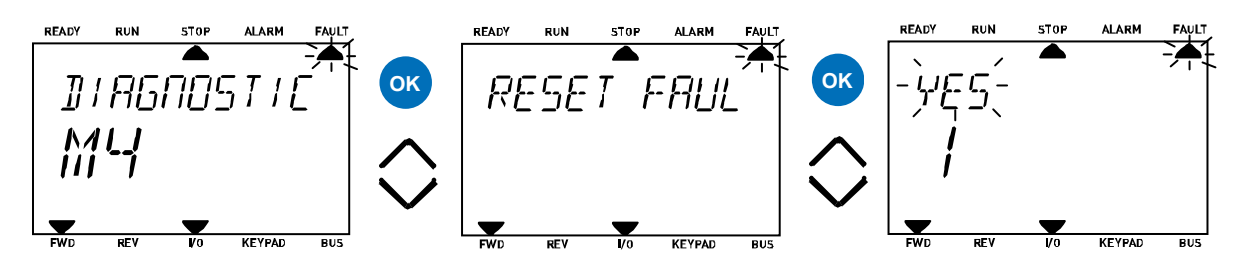

*Figure 60. Diagnostic menu with text keypad.*

#### 7.3 Fault History

In menu M4.3 Fault history you find the maximum number of 40 occurred faults. On each fault in the memory you will also find additional information, see below.

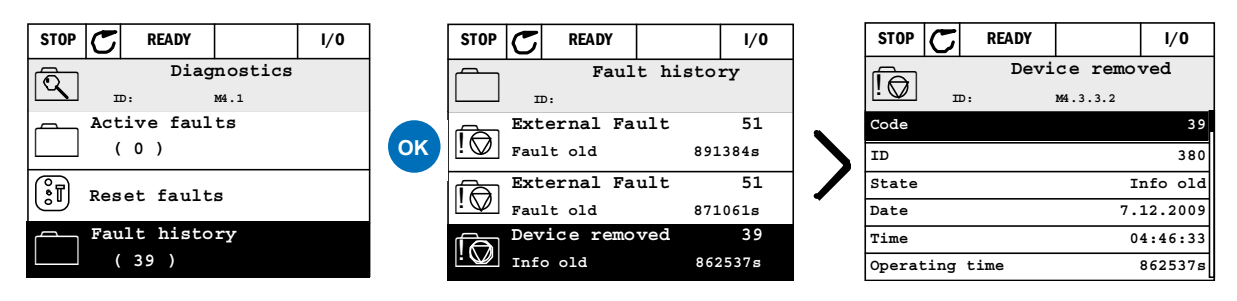

*Figure 61. Fault history menu with graphical keypad.*

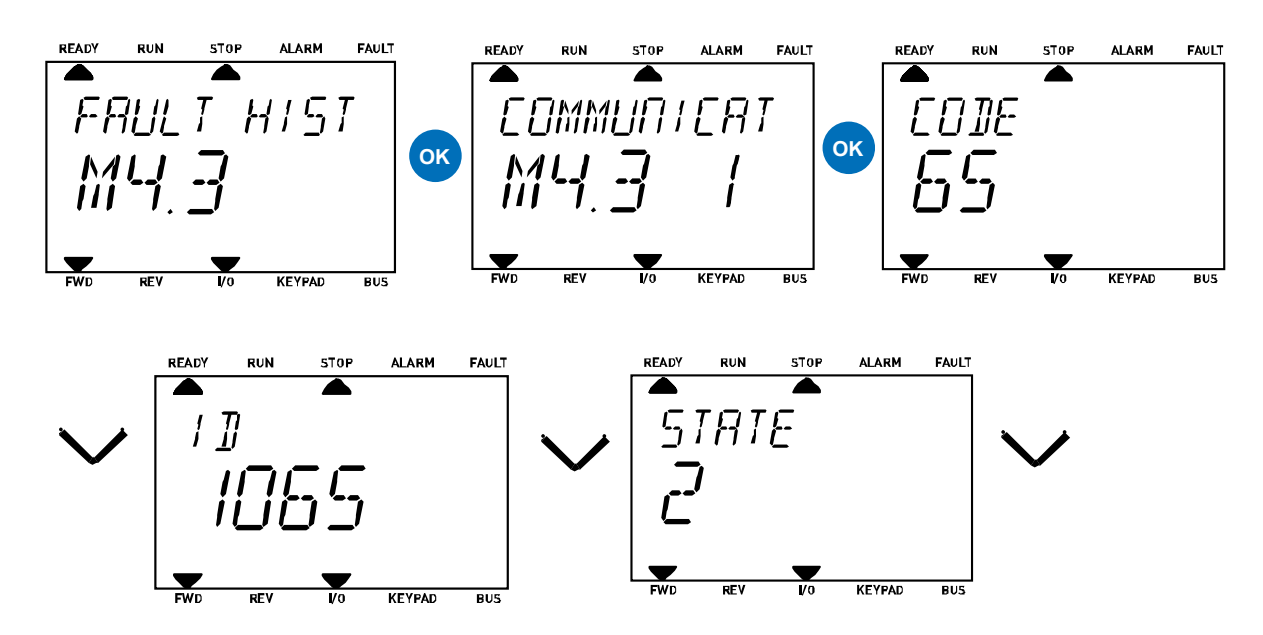

*Figure 62. Fault history menu with text keypad.*

a a component a component a component a component and the component of the component of the component of the component of the component of the component of the component of the component of the component of the component o

# 7.4 Fault codes

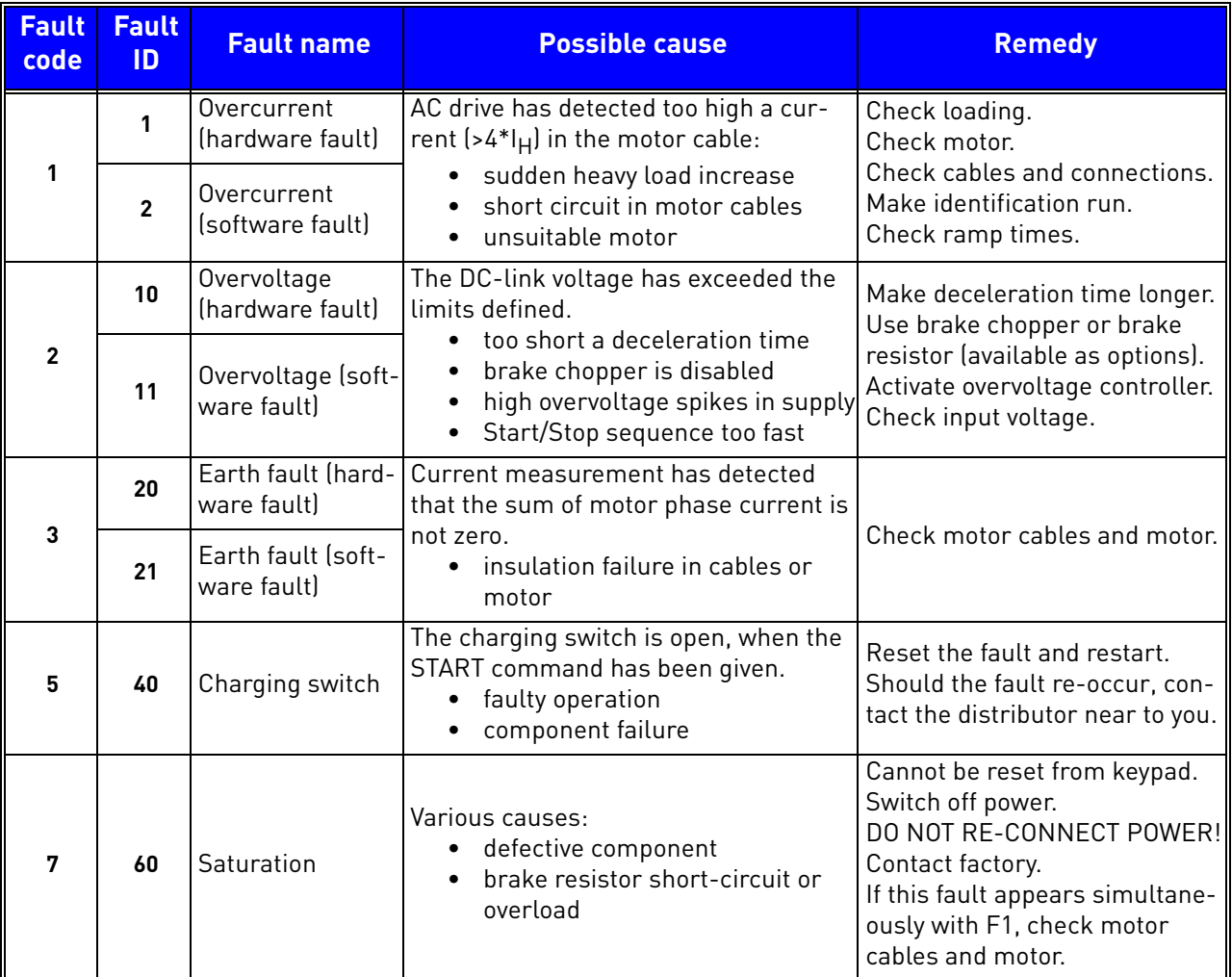

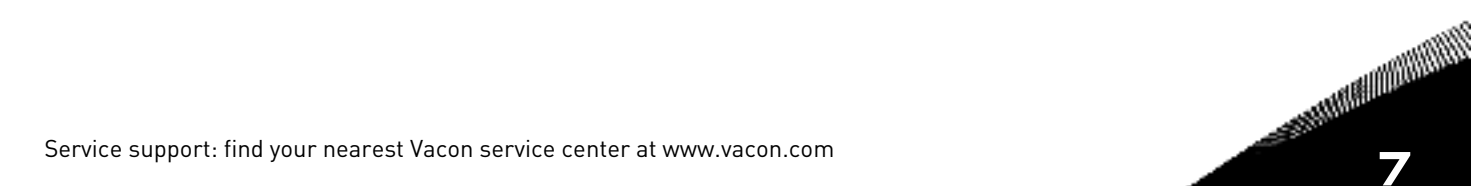

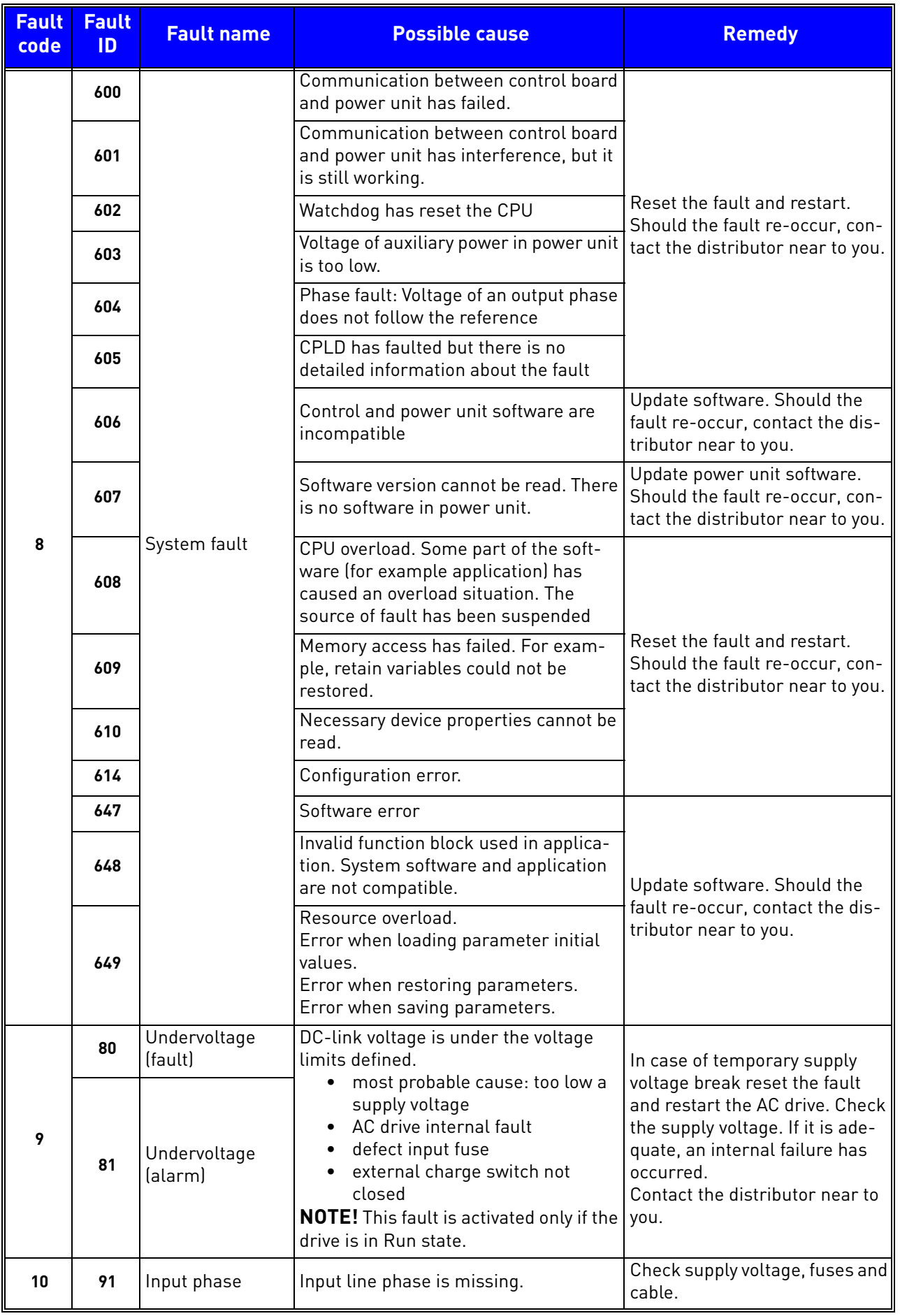

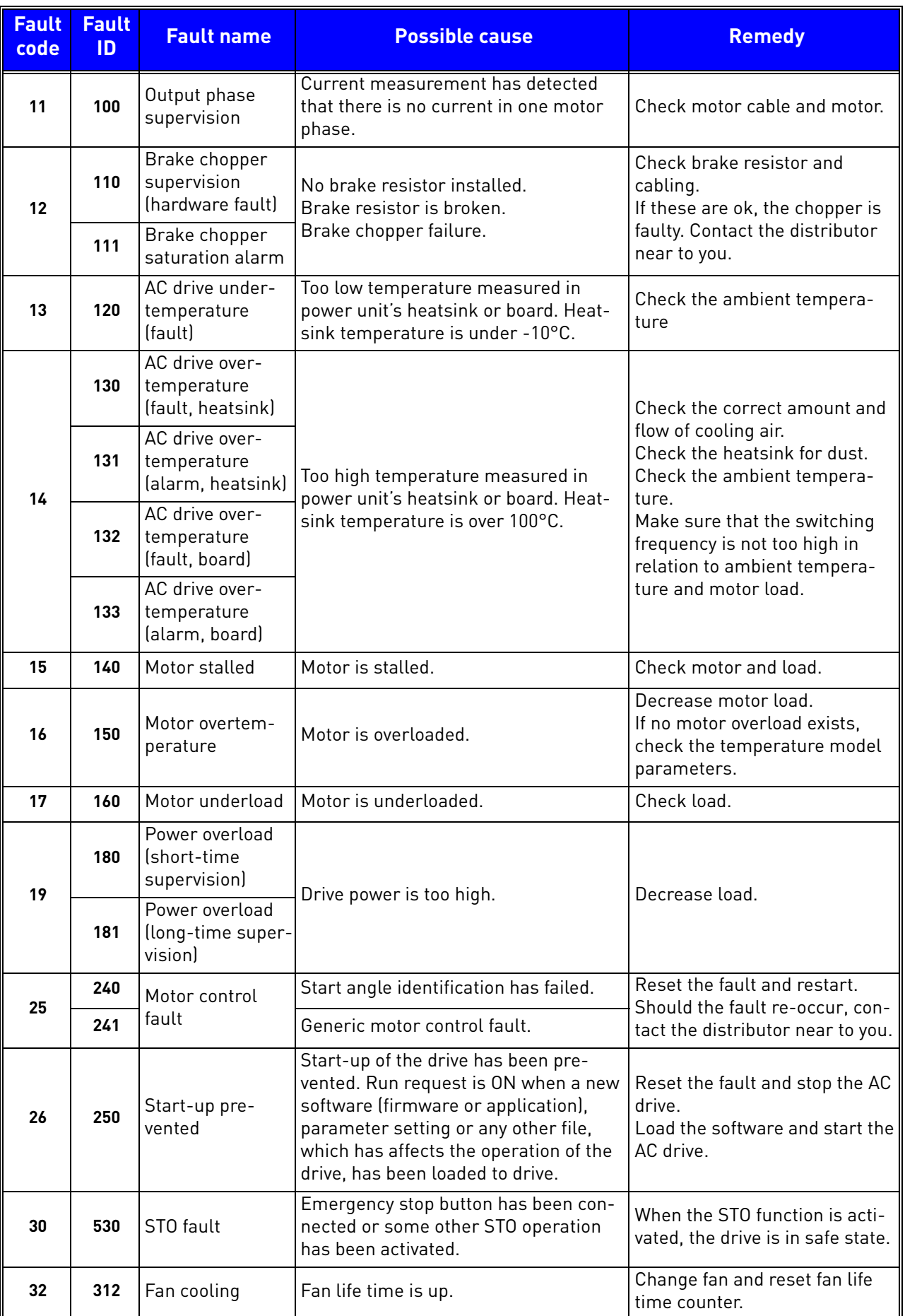

*777 | 1970 | 1970 | 1970 | 1970 | 1970 | 1970 | 1970 | 1970 | 1970 | 1970 | 1970 | 1970 | 1970 | 1970 | 1970 |*<br>Tanàna mandritry ny taona 2001–2014. Ilay kaominina dia k<sup>aomi</sup>nina mpikambana amin'ny fivondronan-kaominina

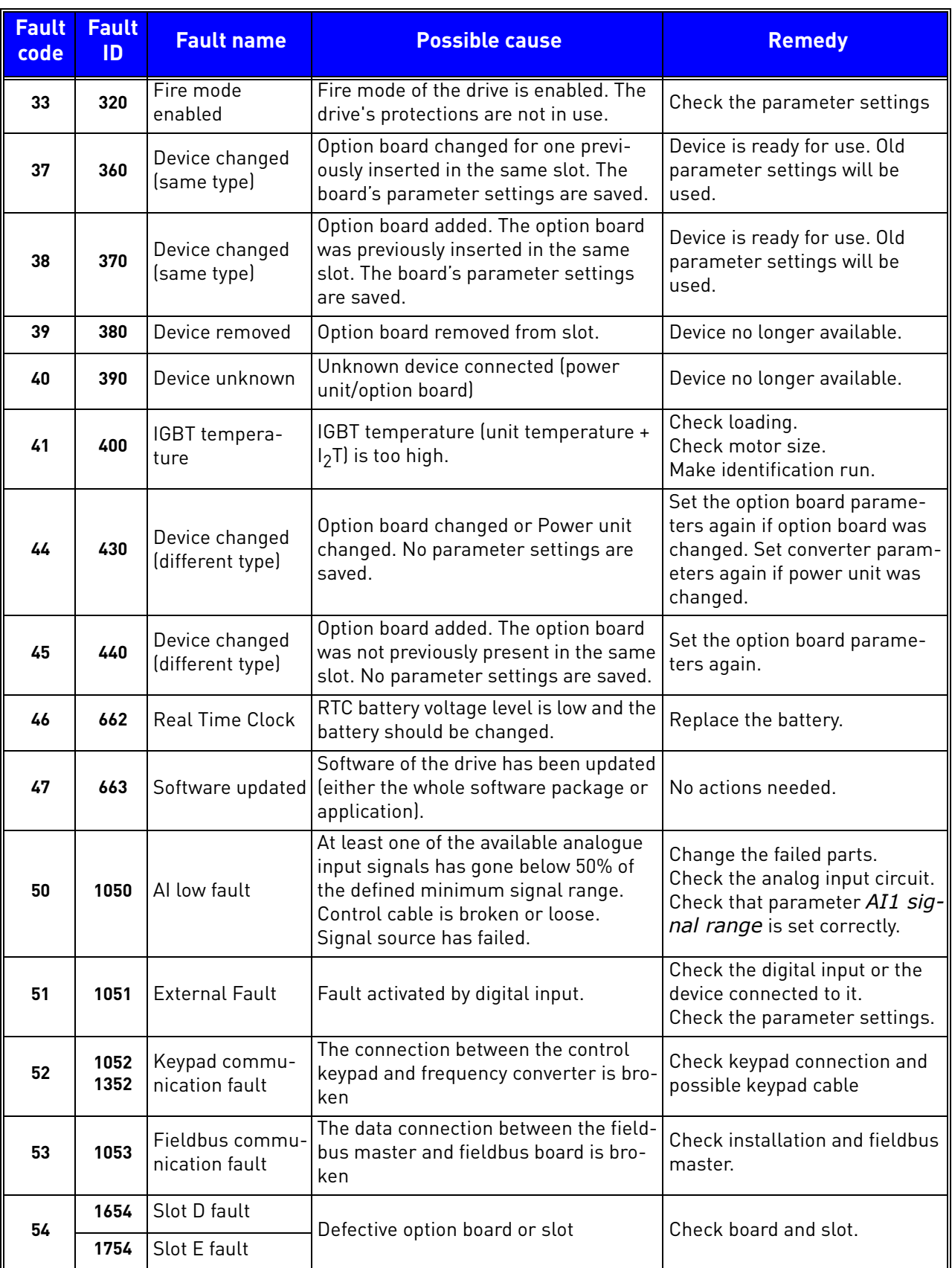

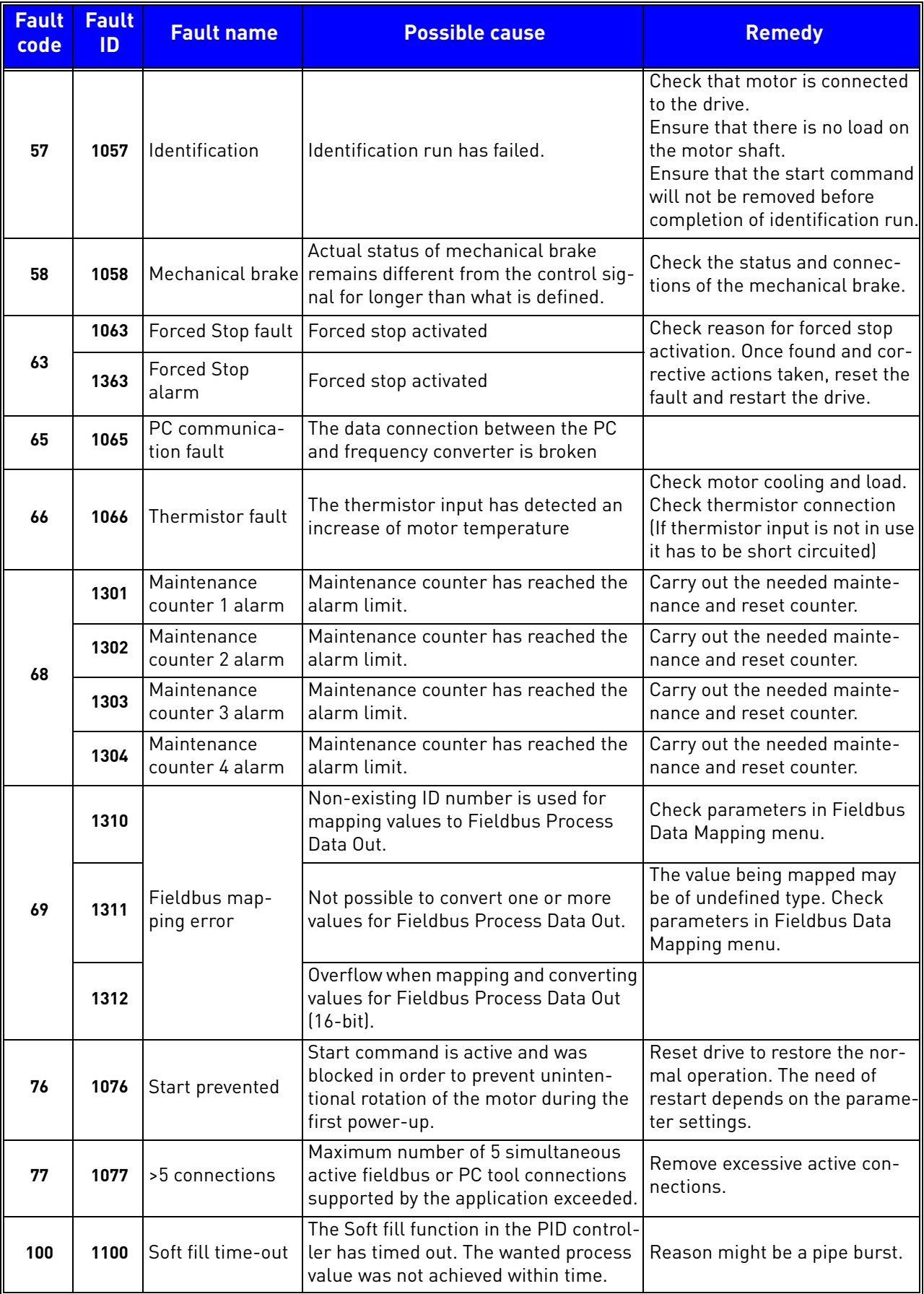

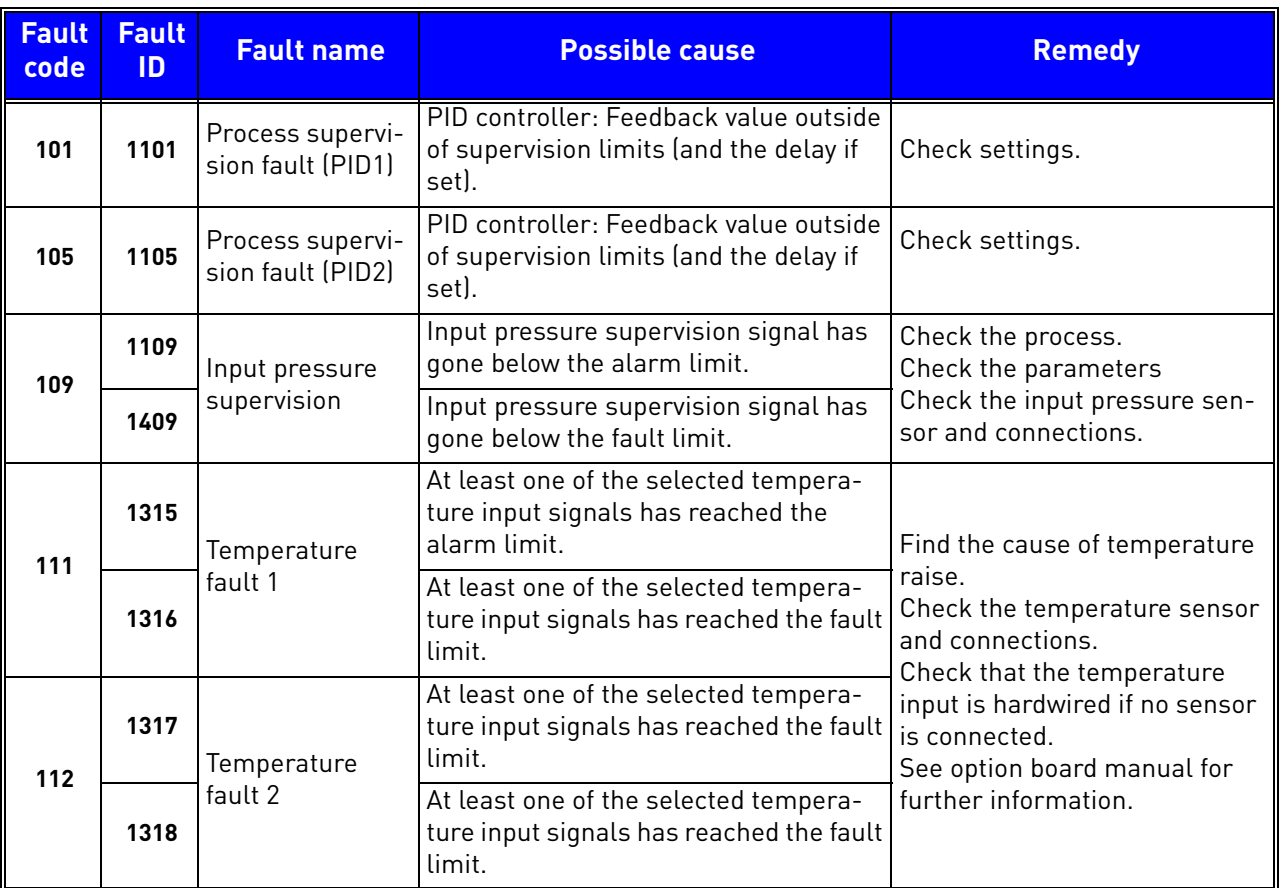

*Table 125. Fault codes and descriptions.*

a a a componente de la componenta de la componenta de la componenta de la componenta de la componenta de la co<br>La componenta de la componenta de la componenta de la componenta de la componenta de la componenta de la compo

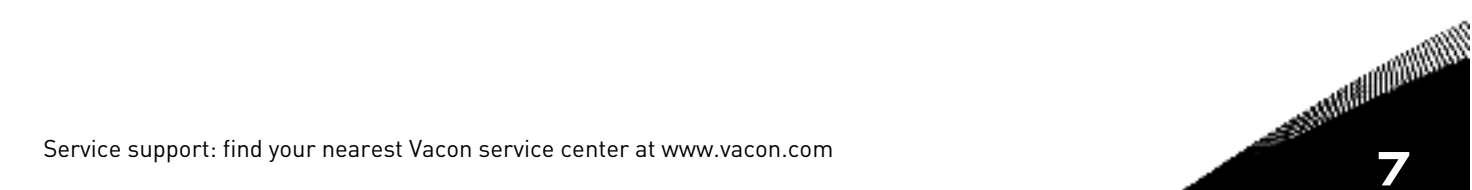

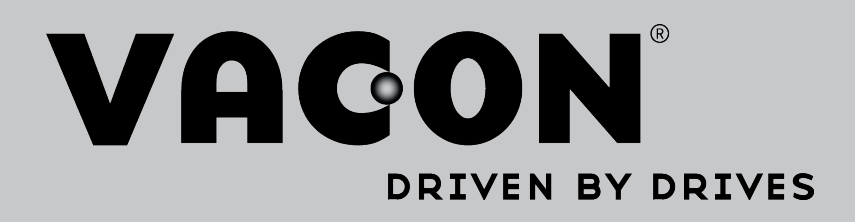

Find your nearest Vacon office on the Internet at:

www.vacon.com

Manual authoring: documentation@vacon.com

Vacon Plc. Runsorintie 7 65380 Vaasa Finland

Subject to change without prior notice © 2014 Vacon Plc.

Document ID: **IN THE REAL PROPERTY AND** 

Rev. A